**Exhibit L: User Manual - Part 2 of 2**

**FCC ID: HN2SB555-2** 

## **Code 128 Enumerations**

```
typedef enum tagCode128Decoding
{
ITC CODE128 NOTACTIVE = 0, // Default
ITC CODE128 ACTIVE = 1,
ITC_CODE128_NO_CHANGE = 255
} ITC CODE128 DECODING;
typedef enum tagEan128Identifier
{
ITC_EAN128_ID_REMOVE,
ITC_EAN128_ID_INCLUDE, // Default
ITC_EAN128_ID_NO_CHANGE = 255
} ITC EAN128 IDENTIFIER;
typedef enum tagCode128Cip128
{
ITC CODE128 CIP128 NOTACTIVE = 0, // Default
ITC CODE128 CIP128 ACTIVE = 1,
ITC CODE128 CIP128 NO CHANGE = 255
} ITC CODE128 CIP128;
```
#define ITC CODE128 FNC1 NO CHANGE 255. This definition can be used when the Code128 FNC1 does not require any change.

#define ITC BC LENGTH NO CHANGE 255. This definition can be used when the bar code length does not require any change.

> The table below shows what to be expected for EAN 128 labels for various symbology identifier transmit configurations and EAN 128 Identifier options.

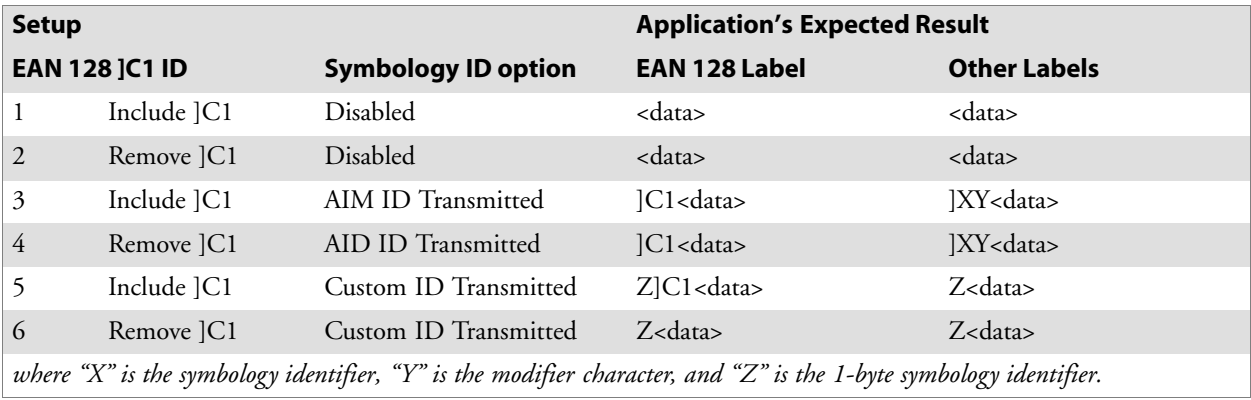

# **IS9CConfig::GetI2of5**

This function retrieves the current settings of Interleaved 2 of 5.

## **Syntax**

HRESULT **IS9CConfig::GetI2of5(** ITC\_INTERLEAVED2OF5\_DECODING\* *peDecode*, ITC\_INTERLEAVED2OF5\_CHECK\_DIGIT\* *peCheck*, ITC\_BARCODE\_LENGTH\_ID\* *peLengthId*, BYTE *rbgLengthBuff[]*, DWORD\* *pdwNumBytes* **);**

## **Parameters**

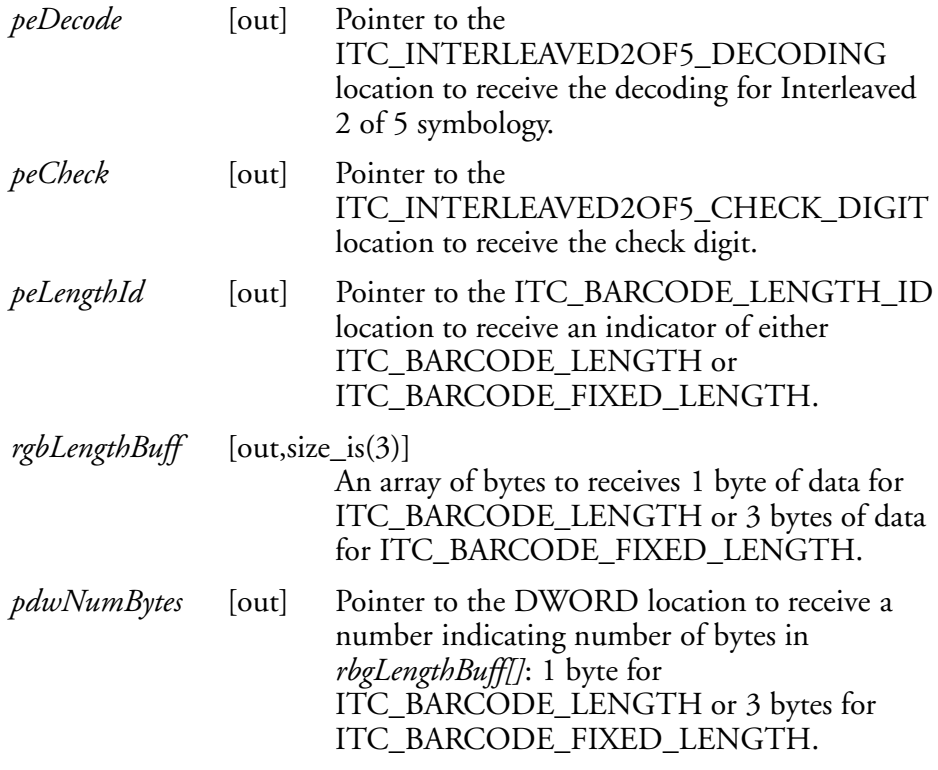

# **Return Values**

HRESULT that indicates success or failure.

## **Remarks**

None.

## **See Also**

# **IS9CConfig::SetI2of5**

This function updates the Interleaved 2 of 5 settings with new values.

### **Syntax**

HRESULT **IS9CConfig::SetI2of5(** ITC\_INTERLEAVED2OF5\_DECODING *eDecode*, ITC\_INTERLEAVED2OF5\_CHECK\_DIGIT *eCheck*, ITC\_BARCODE\_LENGTH\_ID *eLengthId*, BYTE *rgbLengthBuff[]*, DWORD *dwNumBytes* **);**

### **Parameters**

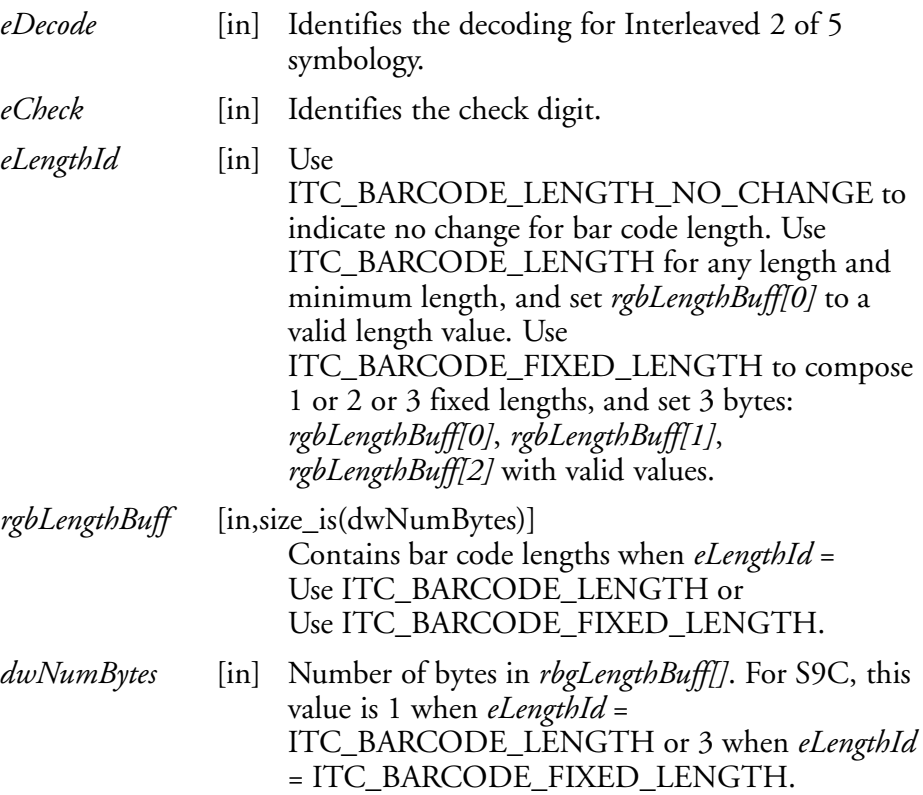

## **Return Values**

HRESULT that indicates success or failure.

### **Remarks**

None.

### **See Also**

None.

# **Interleaved 2 of 5 Default Settings**

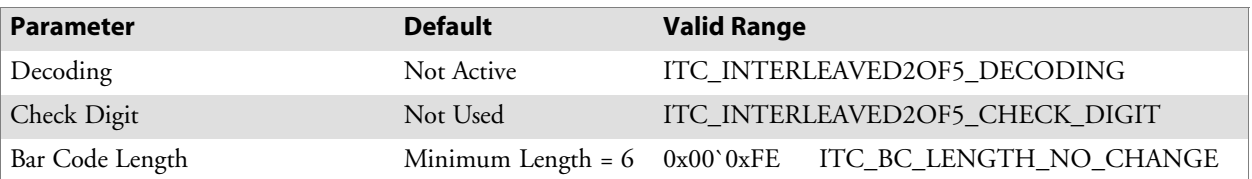

## **Interleaved 2 of 5 Enumerations**

```
typedef enum tagInterleaved2of5Decoding
{
ITC INTERLEAVED2OF5 NOTACTIVE = 0, // Default
ITC_INTERLEAVED2OF5_ACTIVE = 1,
ITC_INTERLEAVED2OF5_NO_CHANGE = 255
} ITC_INTERLEAVED2OF5_DECODING;
typedef enum tagInterleaved2of5CheckDigit
{
ITC INTERLEAVED2OF5 CHECK NOTUSED, // Default
ITC_INTERLEAVED2OF5_CHECK_MOD10_XMIT,
ITC_INTERLEAVED2OF5_CHECK_MOD10_NOTXMIT,
ITC_INTERLEAVED2OF5_CHECK_FRENCH_CIP_XMIT,
ITC_INTERLEAVED2OF5_CHECK_FRENCH_CIP_NOTXMIT,
ITC_INTERLEAVED2OF5_CHECK_NO_CHANGE = 255
} ITC_INTERLEAVED2OF5_CHECK_DIGIT;
typedef enum tagBarcodeLengthId
{
ITC_BARCODE_LENGTH = 0.ITC_BARCODE_FIXED_LENGTH,
ITCBARCODE LENGTH NO CHANGE = 255
} ITC BARCODE LENGTH ID;
```
## **IS9CConfig::GetMatrix2of5**

This function retrieves the current settings of Matrix 2 of 5.

#### **Syntax**

```
HRESULT IS9CConfig::GetMatrix2of5( ITC_MATRIX2OF5_DECODING*
peDecode, DWORD* pdwLength );
```
#### **Parameters**

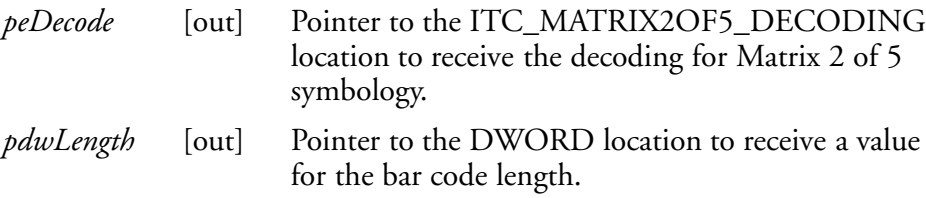

### **Return Values**

HRESULT that indicates success or failure.

### **Remarks**

None.

#### **See Also**

## **IS9CConfig::SetMatrix2of5**

This function updates the Matrix 2 of 5 settings with new values.

#### **Syntax**

HRESULT **IS9CConfig::SetMatrix2of5(** ITC\_MATRIX2OF5\_DECODING *eDecode*, DWORD *dwLength* **);**

#### **Parameters**

*eDecode* [in] Identifies the decoding for Matrix 2 of 5 symbology.

*dwLength* [in] Identifies the bar code length.

## **Return Values**

HRESULT that indicates success or failure.

### **Remarks**

None.

### **See Also**

None.

## **Matrix 2 of 5 Default Settings**

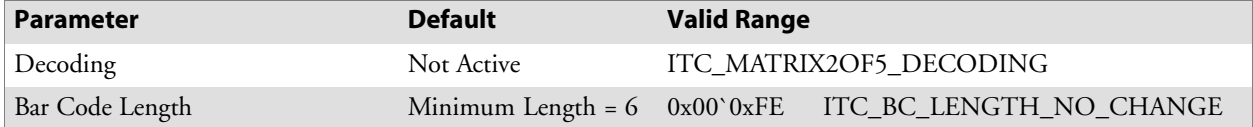

## **Matrix 2 of 5 Enumerations**

```
typedef enum tagMatrix2of5Decoding
{
ITC MATRIX2OF5 NOTACTIVE = 0, // Default
ITCMATRIX2OF5\bar{C}ACTIVE = 1,
ITC_MATRIX2OF5_NO_CHANGE = 255
} ITC_MATRIX2OF5_DECODING;
#define ITC BC LENGTH NO CHANGE 255. This definition can be used when the bar
code length does not require any change.
```
# **IS9CConfig::GetMSI**

This function retrieves the current MSI settings.

## **Syntax**

HRESULT **IS9CConfig::GetMSI(** ITC\_MSI\_DECODING\* *peDecode*, ITC\_MSI\_CHECK\_DIGIT\* *peCheck*, DWORD\* *pdwLength* **);**

## **Parameters**

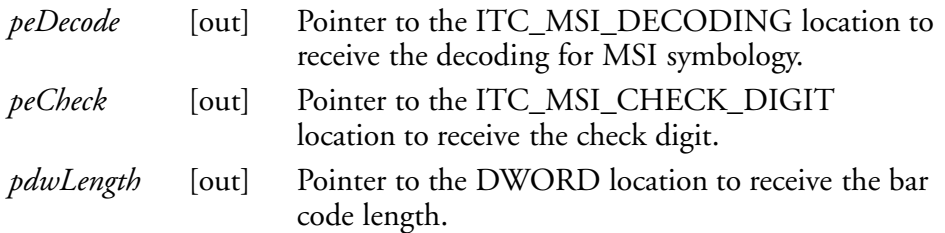

## **Return Values**

HRESULT that indicates success or failure.

### **Remarks**

None.

## **See Also**

None.

# **IS9CConfig::SetMSI**

This function updates the MSI settings with new values.

## **Syntax**

HRESULT **IS9CConfig::SetMSI(** ITC\_MSI\_DECODING *eDecode*, ITC\_MSI\_CHECK\_DIGIT *eCheck*, DWORD *dwLength* **);**

## **Parameters**

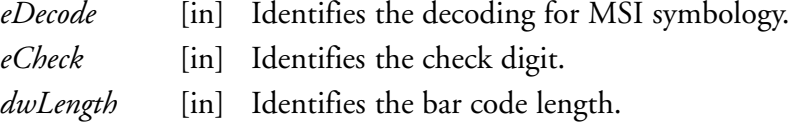

## **Return Values**

HRESULT that indicates success or failure.

## **Remarks**

None.

## **See Also**

None.

# **MSI Default Settings**

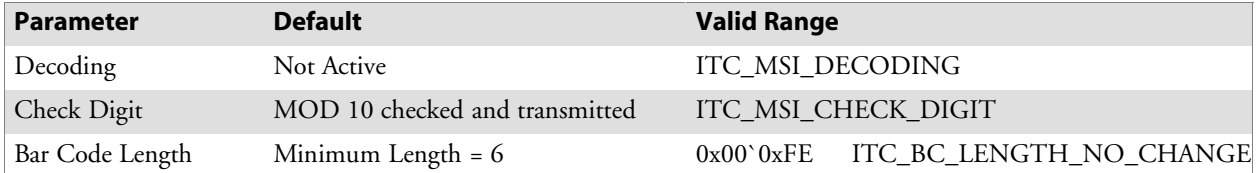

### **MSI Enumerations**

typedef enum tagMsiDecoding { ITC MSI\_NOTACTIVE =  $0$ , // Default ITC\_MSI\_ACTIVE = 1,  $ITC$  $MSI$  $NO$  CHANGE = 255 } ITC\_MSI\_DECODING; typedef enum tagMsiCheckDigit { ITC MSI CHECK MOD10 XMIT, // Default ITC\_MSI\_CHECK\_MOD10\_NOTXMIT, ITC\_MSI\_CHECK\_DOUBLEMOD10\_XMIT, ITC\_MSI\_CHECK\_DOUBLEMOD10\_NOTXMIT, ITC\_MSI\_CHECK\_NO\_CHANGE = 255 } ITC\_MSI\_CHECK\_DIGIT; #define ITC BC LENGTH NO CHANGE 255. This definition can be used when the bar code length does not require any change.

## **IS9CConfig::GetPDF417**

This function retrieves the current PDF417 settings.

#### **Syntax**

HRESULT **IS9CConfig::GetPDF417(** ITC\_PDF417\_DECODING\* *pePdf417Decode*, ITC\_PDF417\_MACRO\_PDF\* *peMacroPdf*, ITC\_PDF417\_CTRL\_HEADER\* *pePdfControlHeader*, ITC\_PDF417\_FILE\_NAME\* *pePdfFileName*, ITC\_PDF417\_SEGMENT\_COUNT\* *pePdfSegmentCount*, ITC\_PDF417\_TIME\_STAMP\* *pePdfTimeStamp*, ITC\_PDF417\_SENDER\* *pePdfSender*, ITC\_PDF417\_ADDRESSEE\* *pePdfAddressee*, ITC\_PDF417\_FILE\_SIZE\* *pePdfFileSize*, ITC\_PDF417\_CHECKSUM\* *pePdfChecksum* **);**

#### **Parameters**

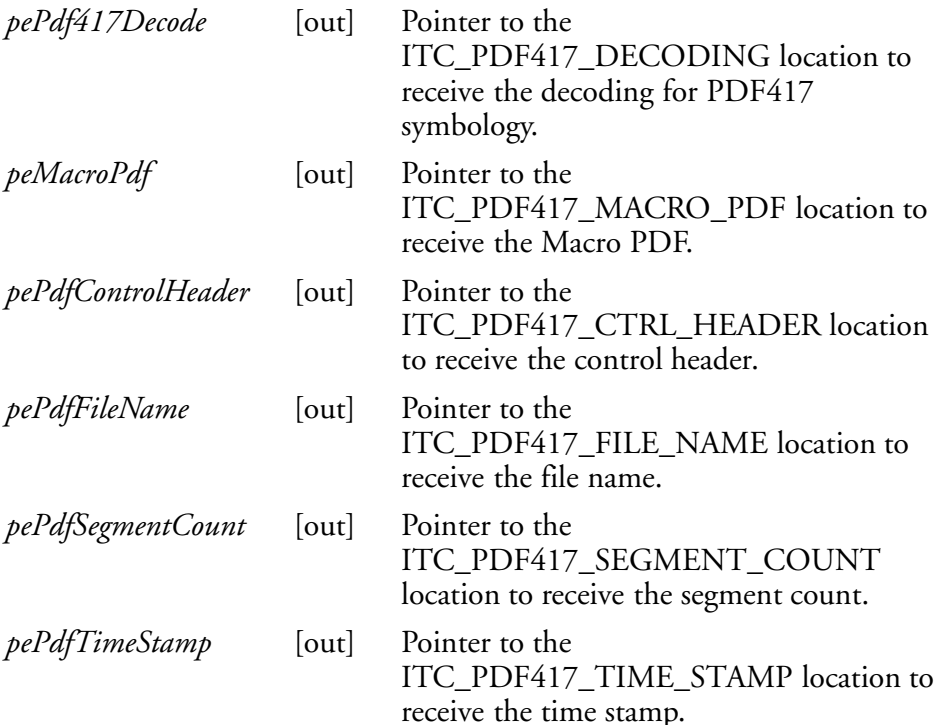

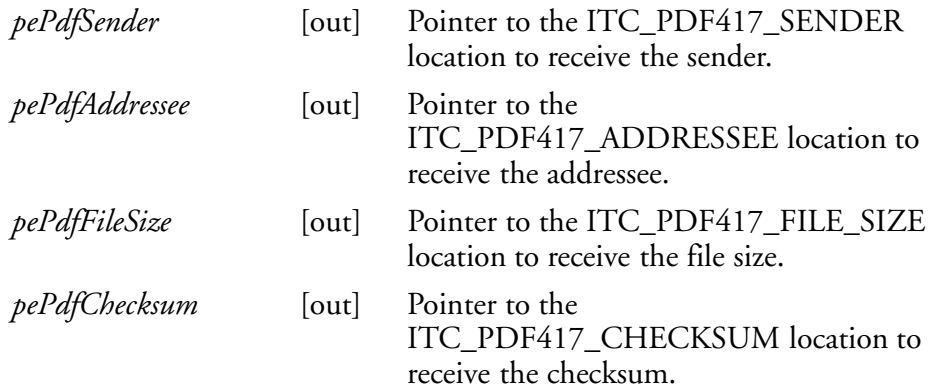

## **Return Values**

HRESULT that indicates success or failure.

#### **Remarks**

None.

#### **See Also**

None.

## **IS9CConfig::SetPDF417**

This function updates the PDF417 settings with new values.

#### **Syntax**

HRESULT **IS9CConfig::SetPDF417(** ITC\_PDF417\_DECODING *ePdf417Decode*, ITC\_PDF417\_MACRO\_PDF *eMacroPdf*, ITC\_PDF417\_CTRL\_HEADER *ePdfControlHeader*, ITC\_PDF417\_FILE\_NAME *ePdfFileName*, ITC\_PDF417\_SEGMENT\_COUNT *ePdfSegmentCount*, ITC\_PDF417\_TIME\_STAMP *ePdfTimeStamp*, ITC\_PDF417\_SENDER *ePdfSender*, ITC\_PDF417\_ADDRESSEE *ePdfAddressee*, ITC\_PDF417\_FILE\_SIZE *ePdfFileSize*, ITC\_PDF417\_CHECKSUM *ePdfChecksum* **);**

## **Parameters**

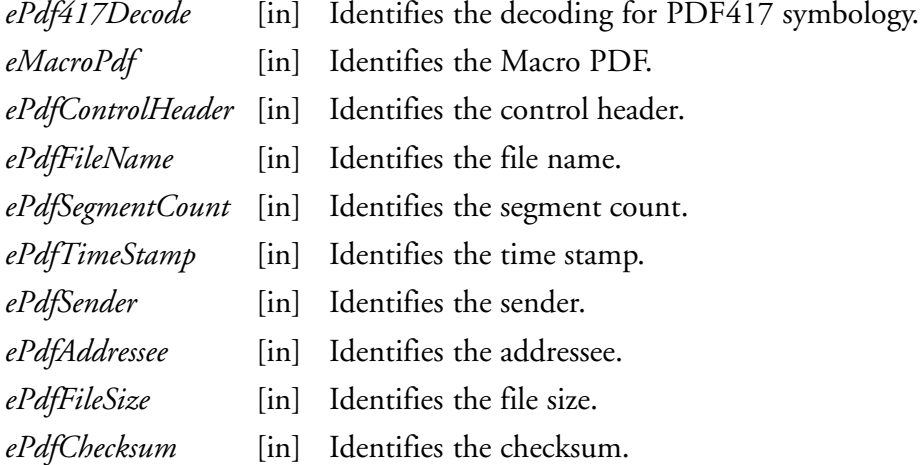

### **Return Values**

HRESULT that indicates success or failure.

## **Remarks**

None.

**See Also**

None.

# **PDF 417 Default Settings**

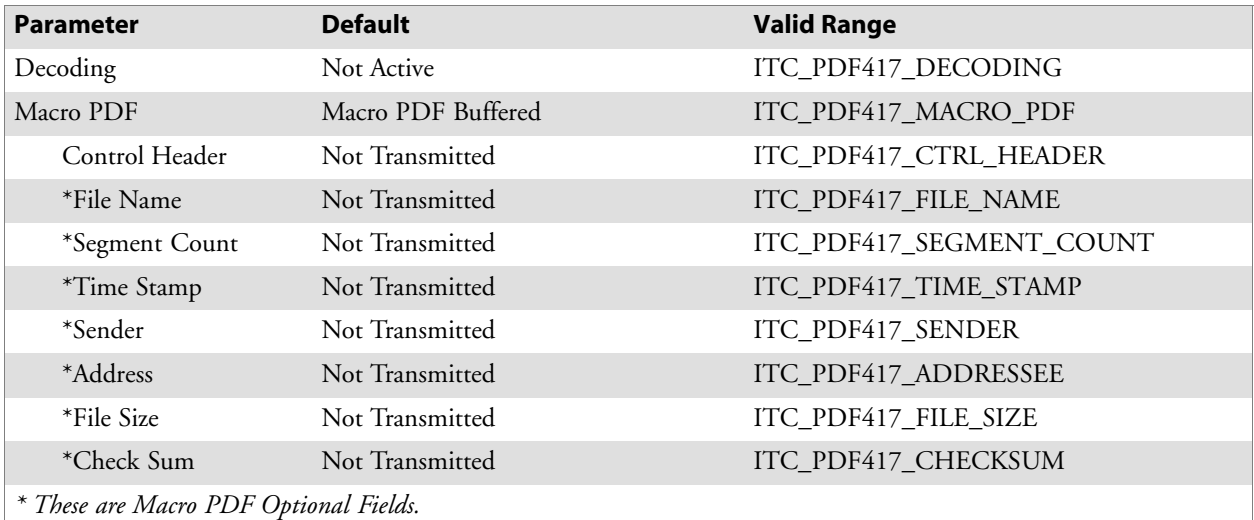

## **PDF 417 Enumerations**

```
typedef enum tagPdf417Decoding
{
ITC_PDF417_NOTACTIVE = 0,ITC_PDF417_ACTIVE = 1, \sqrt{2} Default
ITC_PDF417_NO_CHANGE = 255
} ITC_PDF417_DECODING;
typedef enum tagPdf417MacroPdf
{
ITC_PDF417_MACRO_UNBUFFERED = 0,ITCPDF417_MACRO_BUFFERED = 1, // Default
ITC_PDF417_MACRO_NO_CHANGE = 255
} ITC_PDF417_MACRO_PDF;
typedef enum tagPdf417ControlHeader
{
ITC PDF417 CTRL HEADER NOTXMIT = 0, // Default
ITC PDF417 CTRL HEADER XMIT = 1,
ITC_PDF417_CTRL_HEADER_NO_CHANGE = 255
} ITC PDF417 CTRL HEADER;
typedef enum tagPdf417FileName
{
ITC PDF417 FILE NAME NOTXMIT = 0, // Default
ITC^-PDF417\overline{FILE}NAME\overline{XMIT} = 1,
ITC_PDF417_FILE_NAME_NO_CHANGE = 255
\overline{TC} PDF417_FILE_NAME;
typedef enum tagPdf417SegmentCount
{
ITC PDF417 SEGMENT COUNT NOTXMIT = 0, // Default
ITC_PDF417_SEGMENT_COUNT_XMIT = 1,
```

```
ITC_PDF417_SEGMENT_COUNT_NO_CHANGE = 255
} ITC PDF417 SEGMENT COUNT;
typedef enum tagPdf417TimeStamp
{
ITC PDF417 TIME STAMP NOTXMIT = 0, // Default
ITC PDF417 TIME STAMP XMIT = 1,
ITC_PDF417_TIME_STAMP_NO_CHANGE = 255
\overline{1} ITC PDF417 TIME STAMP;
typedef enum tagPdf417Sender
{
ITC PDF417 SENDER NOTXMIT = 0, // Default
ITC PDF417 SENDER XMIT = 1,
ITC_PDF417_SENDER_NO_CHANGE = 255
} ITC PDF417 SENDER;
typedef enum tagPdf417Addressee
{
ITC PDF417 ADDRESSEE NOTXMIT = 0, // Default
ITC PDF417 ADDRESSEE XMIT = 1,
ITC_PDF417_ADDRESSEE_NO_CHANGE = 255
} ITC_PDF417_ADDRESSEE;
typedef enum tagPdf417FileSize
{
ITC PDF417 FILE SIZE NOTXMIT = 0, // Default
ITC_PDF417_FILE_SIZE_XMIT = 1,
ITC_PDF417_FILE_SIZE_NO_CHANGE = 255
} ITC PDF417 FILE SIZE;
typedef enum tagPdf417Checksum
{
ITC PDF417 CHECKSUM NOTXMIT = 0, // Default
ITC^-PDF417<sup>-</sup>CHECKSUM<sup>-</sup>XMIT = 1,
ITC_PDF417_CHECKSUM_NO_CHANGE = 255
} ITC_PDF417_CHECKSUM;
```
# **IS9CConfig::GetPlessey**

This function retrieves the current Plessey settings.

#### **Syntax**

```
HRESULT IS9CConfig::GetPlessey( ITC_PLESSEY_DECODING*
peDecode, ITC_PLESSEY_CHECK_DIGIT* peCheck, DWORD* pdwLength
);
```
## **Parameters**

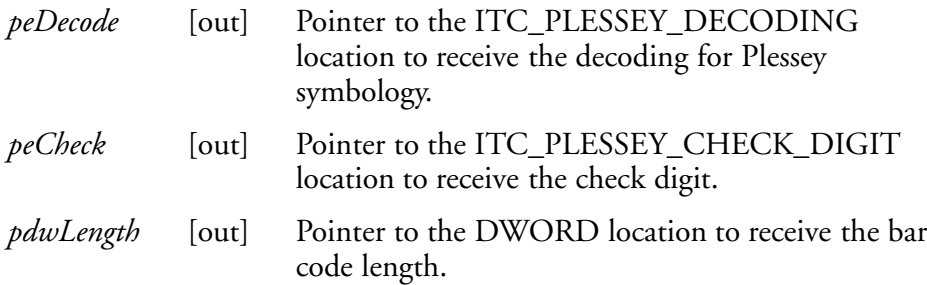

## **Return Values**

HRESULT that indicates success or failure.

## **Remarks**

None.

### **See Also**

None.

# **IS9CConfig::SetPlessey**

This function updates the Plessey settings with new values.

## **Syntax**

```
HRESULT IS9CConfig::SetPlessey( ITC_PLESSEY_DECODING
eDecode, ITC_PLESSEY_CHECK_DIGIT eCheck, DWORD dwLength );
```
### **Parameters**

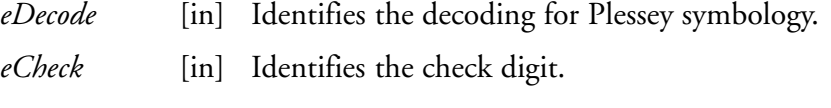

*dwLength* [in] Identifies the bar code length.

## **Return Values**

HRESULT that indicates success or failure.

## **Remarks**

None.

## **See Also**

## **Plessey Default Settings**

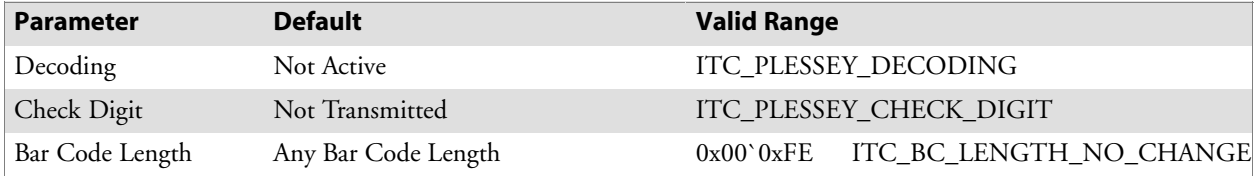

## **Plessey Enumerations**

```
typedef enum tagPlesseyDecoding
{
ITC PLESSEY NOTACTIVE = 0, // Default
ITC PLESSEY ACTIVE = 1,
ITC_PLESSEY_NO_CHANGE = 255
} ITC_PLESSEY_DECODING;
typedef enum tagPlesseyCheckDigit
{
ITC_PLESSEY_CHECK_NOTXMIT = 0, // Default
ITC_PLESSEY_CHECK_XMIT = 1,
ITC_PLESSEY_CHECK_NO_CHANGE = 255
} ITC_PLESSEY_CHECK_DIGIT;
#define ITC BC LENGTH NO CHANGE 255. This definition can be used when the bar
code length does not require any change.
```
## **IS9CConfig::GetStandard2of5**

This function retrieves the current Standard 2 of 5 settings.

### **Syntax**

```
HRESULT IS9CConfig::GetStandard2of5(
ITC_STANDARD2OF5_DECODING* peDecode,
ITC_STANDARD2OF5_FORMAT* peFormat,
ITC_STANDARD2OF5_CHECK_DIGIT* peCheck,
ITC_BARCODE_LENGTH_ID* peLengthId, BYTE rgbLengthBuff,
DWORD* pdwNumBytes );
```
## **Parameters**

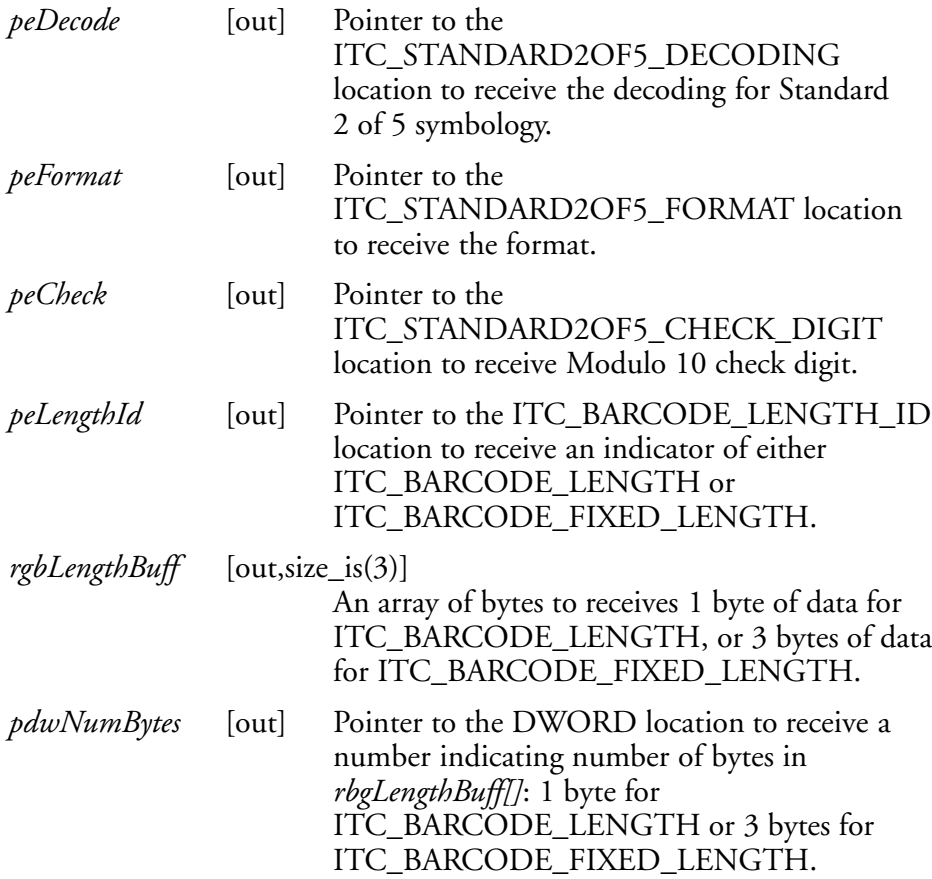

## **Return Values**

HRESULT that indicates success or failure.

#### **Remarks**

None.

# **See Also**

# **IS9CConfig::SetStandard2of5**

This function updates the Standard 2 of 5 settings with new values.

## **Syntax**

HRESULT **IS9CConfig::SetStandard2of5(**

```
ITC_STANDARD2OF5_DECODING eDecode, ITC_STANDARD2OF5_FORMAT
eFormat, ITC_STANDARD2OF5_CHECK_DIGIT eCheck,
ITC_BARCODE_LENGTH_ID eLengthId, BYTE rgbLengthBuff[], DWORD
dwNumBytes );
```
### **Parameters**

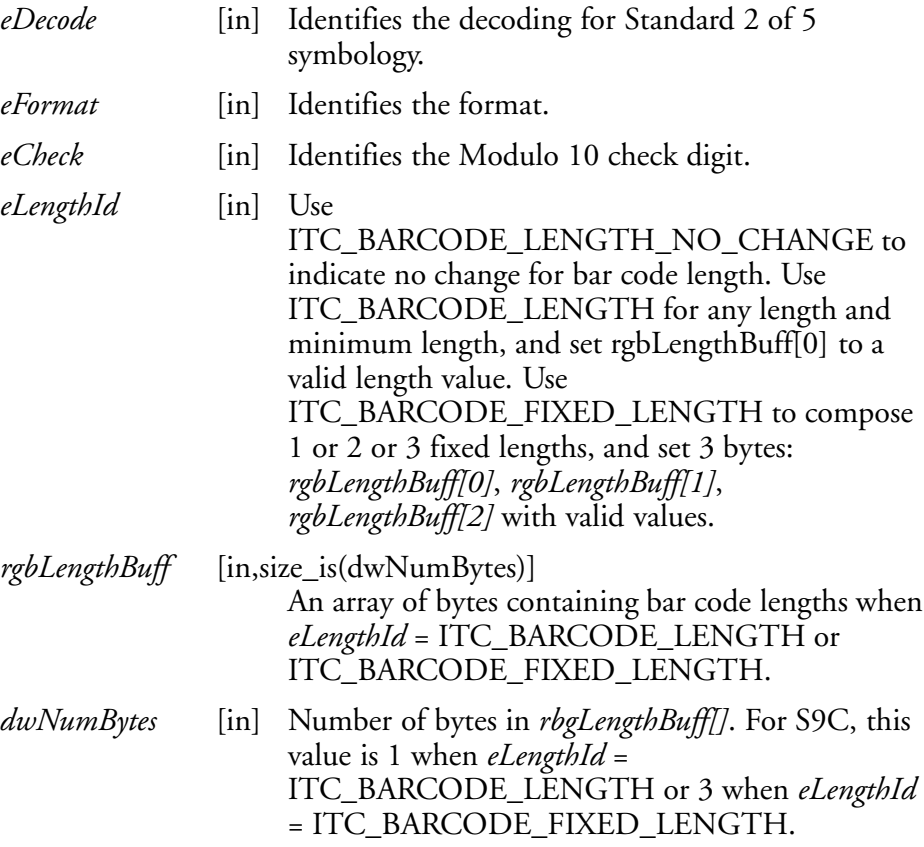

# **Return Values**

HRESULT that indicates success or failure.

## **Remarks**

None.

# **See Also**

# **Standard 2 of 5 Default Settings**

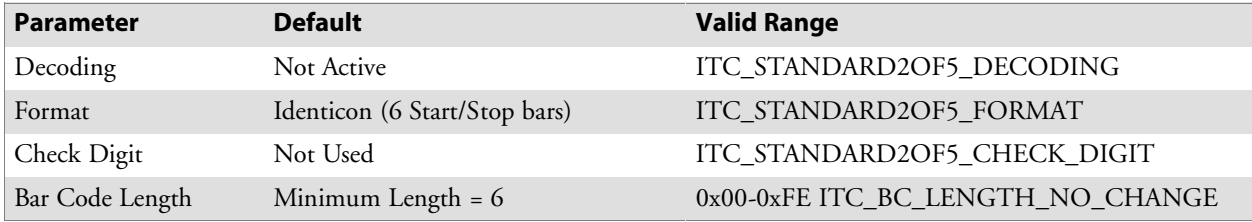

# **Standard 2 of 5 Enumerations**

```
typedef enum tagStandard2of5Decoding
{
ITC STANDARD2OF5 NOTACTIVE = 0, // Default
ITC_STANDARD2OF5_ACTIVE = 1,
ITC_STANDARD2OF5_NO_CHANGE = 255
} ITC_STANDARD2OF5_DECODING;
typedef enum tagStandard2of5Format
{
ITC STANDARD2OF5 FORMAT IDENTICON, // Default
ITC_STANDARD2OF5_FORMAT_COMPUTER_IDENTICS,
ITC_STANDARD2OF5_FORMAT_NO_CHANGE = 255
} ITC_STANDARD2OF5_FORMAT;
typedef enum tagStandard2of5CheckDigit
{
ITC STANDARD2OF5 CHECK NOTUSED, // Default
ITC_STANDARD2OF5_CHECK_XMIT,
ITC_STANDARD2OF5_CHECK_NOTXMIT,
ITC_STANDARD2OF5_CHECK_NO_CHANGE = 255
} ITC STANDARD2OF5 CHECK DIGIT;
typedef enum tagBarcodeLengthId
\left\{ \right.ITC BARCODE LENGTH = 0,ITC_BARCODE_FIXED_LENGTH,
ITC_BARCODE_LENGTH_NO_CHANGE = 255
} ITC_BARCODE_LENGTH_ID;
```
## **IS9CConfig::GetTelepen**

This function retrieves the current Telepen settings.

### **Syntax**

HRESULT **IS9CConfig::GetTelepen(** ITC\_TELEPEN\_DECODING\* *peDecode*, ITC\_TELEPEN\_FORMAT\* *peFormat* **);**

### **Parameters**

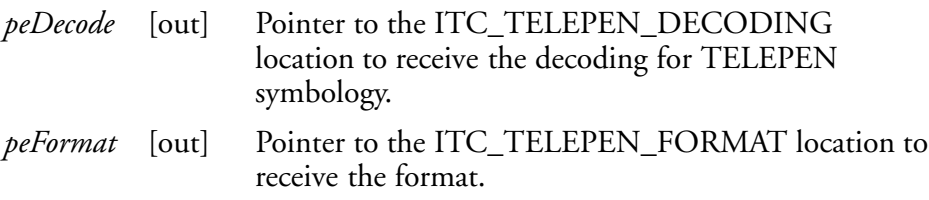

## **Return Values**

HRESULT that indicates success or failure.

### **Remarks**

None.

## **See Also**

None.

## **IS9CConfig::SetTelepen**

This function updates the Telepen settings with new values.

## **Syntax**

```
HRESULT IS9CConfig::SetTelepen( ITC_TELEPEN_DECODING*
eDecode, ITC_TELEPEN_FORMAT* eFormat );
```
## **Parameters**

*eDecode* [in] Identifies the decoding for Telepen symbology.

*eFormat* [in] Identifies the format.

## **Return Values**

HRESULT that indicates success or failure.

#### **Remarks**

None.

## **See Also**

None.

## **Telepen Default Settings**

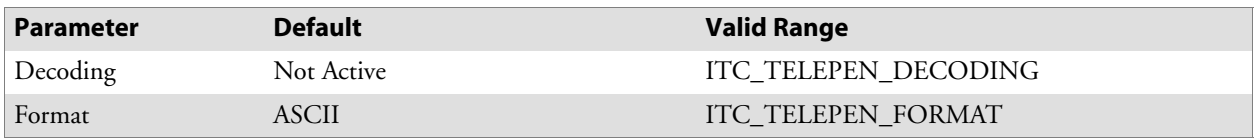

### **Telepen Enumerations**

```
typedef enum tagTelepenDecoding
{
ITC TELEPEN NOTACTIVE = 0, // Default
ITC TELEPEN ACTIVE = 1,
ITC_TELEPEN_NO_CHANGE = 255
} ITC_TELEPEN_DECODING;
typedef enum tagTelepenDecoding
{
ITC TELEPEN FORMAT ASCII, // Default
ITC_TELEPEN_FORMAT_NUMERIC,
ITC_TELEPEN_FORMAT_NO_CHANGE = 255
} ITC TELEPEN FORMAT;
```
## **IS9CConfig::GetUpcEan**

This function retrieves the current UPC/EAN settings.

#### **Syntax**

HRESULT **IS9CConfig::GetUpcEan(** ITC\_UPCEAN\_DECODING\* *upceanDecode*, ITC\_UPCA\_SELECT\* *upcASelect*, ITC\_UPCE\_SELECT\* *upcESelect*, ITC\_EAN8\_SELECT\* *ean8Select*, ITC\_EAN13\_SELECT\* *ean13Select*, ITC\_UPCEAN\_ADDON\_DIGITS\* *upcAddOnDigits*, ITC\_UPCEAN\_ADDON\_TWO\* *upcAddOn2*, ITC\_UPCEAN\_ADDON\_FIVE\* *upcAddOn5*, ITC\_UPCA\_CHECK\_DIGIT\* *upcACheck*, ITC\_UPCE\_CHECK\_DIGIT\* *upcECheck*, ITC\_EAN8\_CHECK\_DIGIT\* *ean8Check*, ITC\_EAN13\_CHECK\_DIGIT\* *ean13Check*, ITC\_UPCA\_NUMBER\_SYSTEM\* *upcANumSystem*, ITC\_UPCE\_NUMBER\_SYSTEM\* *upcENumSystem*, ITC\_UPCA\_REENCODE\* *upcAReencode*, ITC\_UPCE\_REENCODE\* *upcEReencode*, ITC\_EAN8\_REENCODE\* *ean8Reencode* **);**

#### **Parameters**

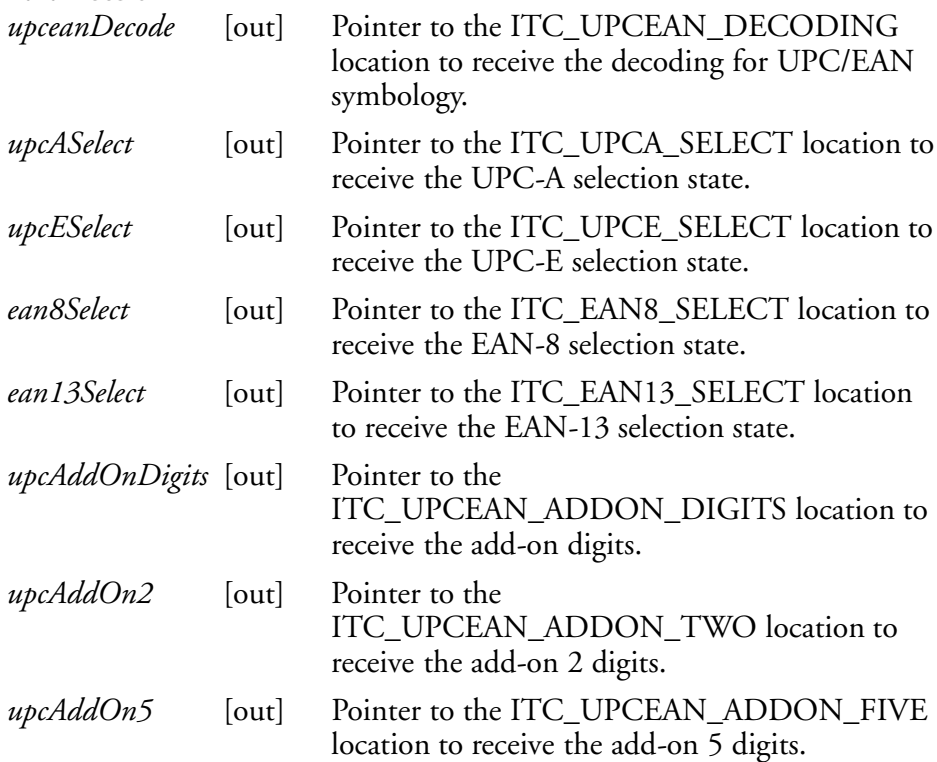

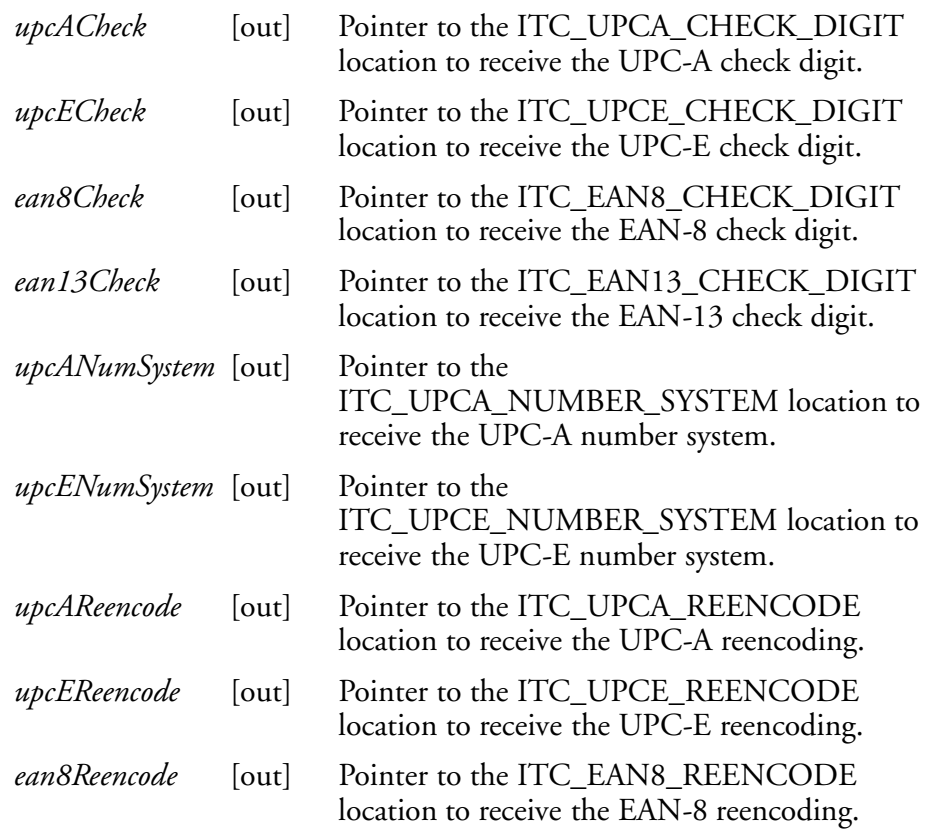

# **Return Values**

HRESULT that indicates success or failure.

# **Remarks**

None.

## **See Also**

## **IS9CConfig::SetUpcEan**

This function updates the UPC/EAN settings with new values.

#### **Syntax**

HRESULT **IS9CConfig::SetUpcEan(** ITC\_UPCEAN\_DECODING *upceanDecode*, ITC\_UPCA\_SELECT *upcASelect*, ITC\_UPCE\_SELECT *upcESelect*, ITC\_EAN8\_SELECT *ean8Select*, ITC\_EAN13\_SELECT *ean13Select*, ITC\_UPCEAN\_ADDON\_DIGITS *upcAddOnDigits*, ITC\_UPCEAN\_ADDON\_TWO *upcAddOn2*, ITC\_UPCEAN\_ADDON\_FIVE *upcAddOn5*, ITC\_UPCA\_CHECK\_DIGIT *upcACheck*, ITC\_UPCE\_CHECK\_DIGIT *upcECheck*, ITC\_EAN8\_CHECK\_DIGIT *ean8Check*, ITC\_EAN13\_CHECK\_DIGIT *ean13Check*, ITC\_UPCA\_NUMBER\_SYSTEM *upcANumSystem*, ITC\_UPCE\_NUMBER\_SYSTEM *upcENumSystem*, ITC\_UPCA\_REENCODE *upcAReencode*, ITC\_UPCE\_REENCODE *upcEReencode*, ITC\_EAN8\_REENCODE *ean8Reencode* **);**

### **Parameters**

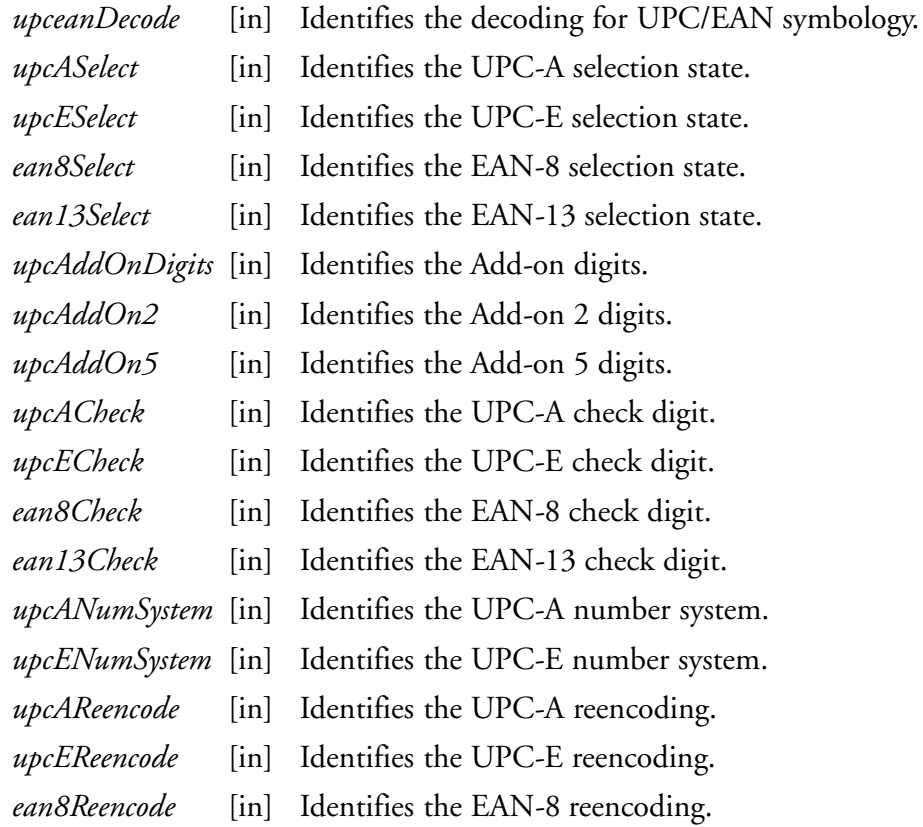

## **Return Values**

HRESULT that indicates success or failure.

#### **Remarks**

None.

#### **See Also** None.

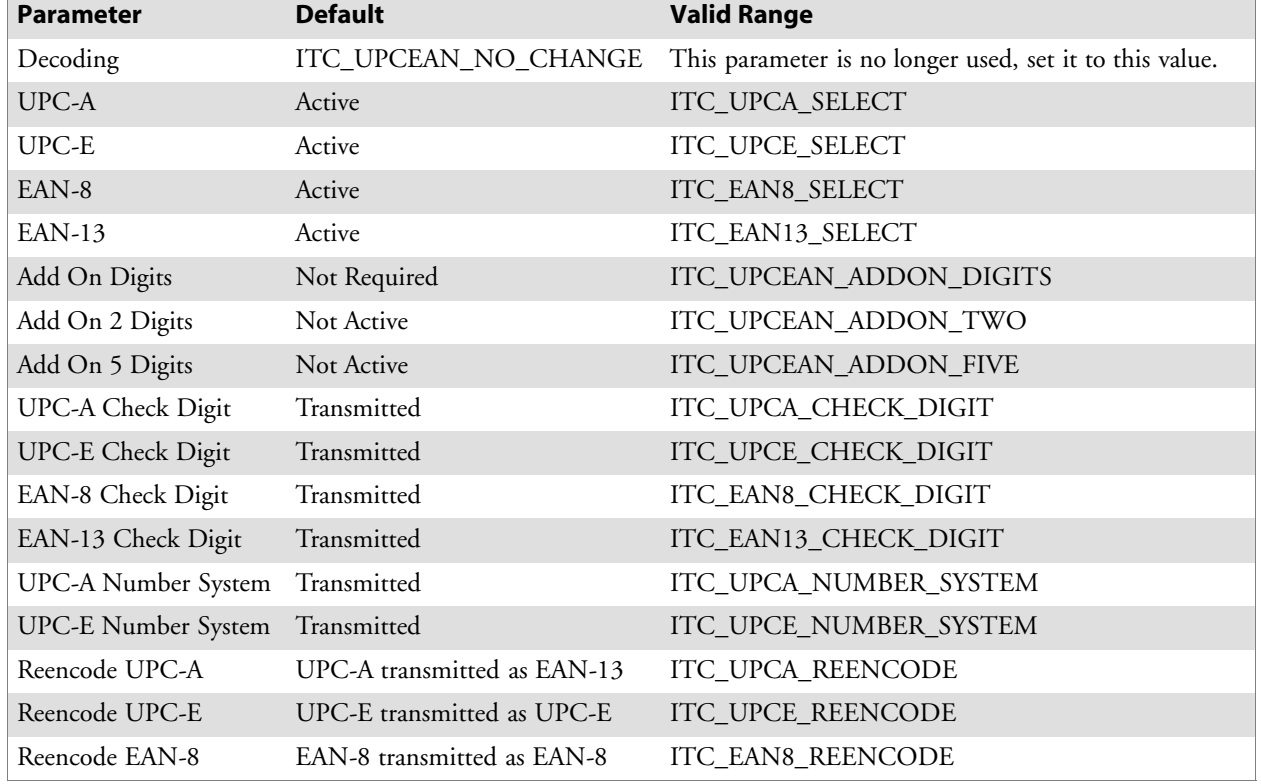

# **UPC/EAN Default Settings**

## **UPC/EAN Enumerations**

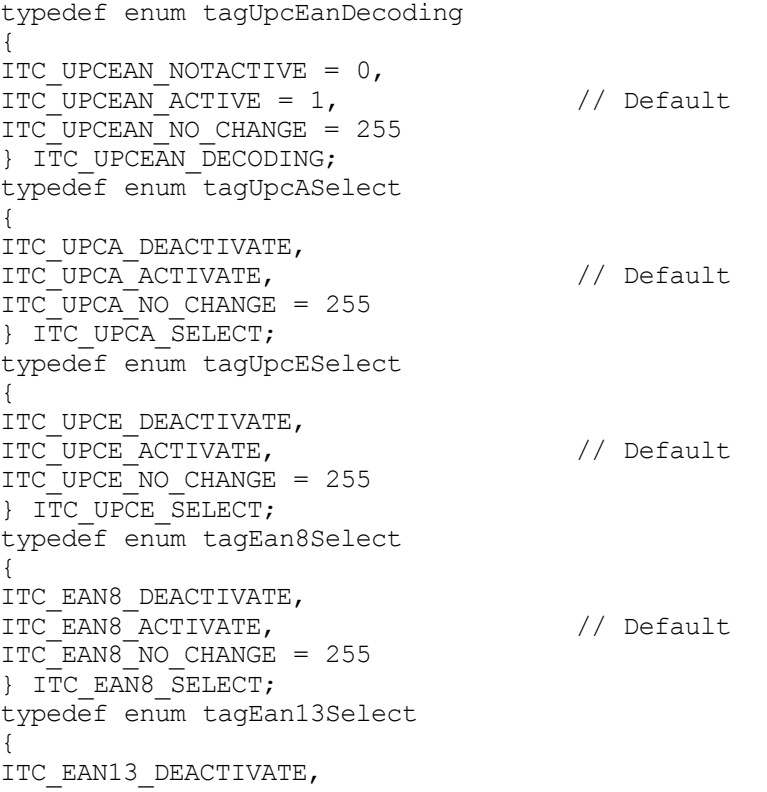

ITC\_EAN13\_ACTIVATE,  $//$  Default ITC\_EAN13\_NO\_CHANGE = 255 } ITC\_EAN13\_SELECT; typedef enum tagUpcEanAddonDigits { ITC\_UPCEAN\_ADDON\_NOT\_REQUIRED, // Default ITC\_UPCEAN\_ADDON\_REQUIRED, ITC\_UPCEAN\_ADDON\_NO\_CHANGE = 255 } ITC\_UPCEAN\_ADDON\_DIGITS; typedef enum tagUpcEanAddonTwo { ITC UPCEAN ADDON TWO NOTACTIVE =  $0,$  // Default ITC UPCEAN ADDON TWO ACTIVE = 1, ITC\_UPCEAN\_ADDON\_TWO\_NO\_CHANGE = 255 } ITC UPCEAN ADDON TWO; typedef enum tagUpcEanAddonFive { ITC UPCEAN ADDON FIVE NOTACTIVE =  $0,$  // Default ITC\_UPCEAN\_ADDON\_FIVE\_ACTIVE = 1, ITC\_UPCEAN\_ADDON\_FIVE\_NO\_CHANGE = 255 } ITC UPCEAN ADDON FIVE; typedef enum tagUpcACheckDigit { ITC\_UPCA\_CHECK\_NOTXMIT = 0, ITC UPCA CHECK XMIT =  $1$ ,  $\frac{1}{2}$  // Default ITC  $UPCA$ <sup>-</sup>CHECK<sup>-</sup>NO CHANGE = 255 } ITC UPCA CHECK DIGIT; typedef enum tagUpcECheckDigit { ITC UPCE CHECK NOTXMIT = 0,  $ITC~UPCE~CHECK~XMIT = 1,$  // Default ITC\_UPCE\_CHECK\_NO\_CHANGE = 255 } ITC\_UPCE\_CHECK\_DIGIT; typedef enum tagEan8CheckDigit { ITC EAN8 CHECK NOTXMIT =  $0,$ ITC\_EAN8\_CHECK\_XMIT = 1,  $\frac{1}{\sqrt{2}}$  Default ITC\_EAN8\_CHECK\_NO\_CHANGE = 255 } ITC\_EAN8\_CHECK\_DIGIT; typedef enum tagEan13CheckDigit { ITC\_EAN13\_CHECK\_NOTXMIT =  $0,$ ITC\_EAN13\_CHECK\_XMIT = 1,  $\frac{1}{\sqrt{2}}$  Default ITC\_EAN13\_CHECK\_NO\_CHANGE = 255 } ITC EAN13 CHECK DIGIT; typedef enum tagUpcANumberSystem { ITC UPCA NUM SYS NOTXMIT =  $0,$  $ITC$  UPCA\_NUM\_SYS\_XMIT = 1,  $\qquad$  // Default ITC\_UPCA\_NUM\_SYS\_NO\_CHANGE = 255 } ITC\_UPCA\_NUMBER\_SYSTEM; typedef enum tagUpcENumberSystem { ITC UPCE NUM SYS NOTXMIT =  $0,$ ITC UPCE NUM SYS XMIT = 1,  $\frac{1}{\sqrt{2}}$  Default ITC\_UPCE\_NUM\_SYS\_NO\_CHANGE = 255 } ITC UPCE NUMBER SYSTEM; typedef enum tagUpcAReencode {

ITC UPCA XMIT AS EAN13,  $\frac{1}{2}$  // Default ITC\_UPCA\_XMIT\_AS\_UPCA, ITC\_UPCA\_XMIT\_NO\_CHANGE = 255 } ITC UPCA REENCODE; typedef enum tagUpcEReencode { ITC UPCE XMIT AS UPCE,  $\frac{1}{\sqrt{2}}$  Default ITC\_UPCE\_XMIT\_AS\_UPCA, ITC\_UPCE\_XMIT\_NO\_CHANGE = 255 } ITC UPCE REENCODE; typedef enum tagEan8Reencode { ITC\_EAN8\_XMIT\_AS\_EAN8,  $//$ Default ITC\_EAN8\_XMIT\_AS\_EAN13, ITC\_EAN8\_XMIT\_NO\_CHANGE = 255 } ITC EAN8 REENCODE;

# **IS9CConfig2 Functions**

This interface is derived from the IS9CConfig interface and provides additional methods that can be used to set and retrieve the 700 Series Computer' s bar code configuration. All supported symbologies are initialized to their defaults when the S9C firmware is loaded.

GET/SET functions use enumerations as their parameters. In most enumerations, there is an enumerator xx NO CHANGE (such as ITC\_CODE39\_NO\_CHANGE), where xx refers to a particular enumeration. This enumerator can be used during a call to a SET to indicate that no change is to be made to that particular parameter. This prevents the called function from having to format the same S9C command and send it down to the scanner.

To specify a bar code length of "any length," use a value of "0" for the bar code length argument.

IS9CConfig2 functions are the following. IS9CCONFIG.H is the header file and ITCUUID.LIB contains the IID\_IADC Interface GUID value used to obtain the interface.

- S IS9CConfig2::GetCode11 *(page 205)*
- S IS9CConfig2::SetCode11 *(page 205)*
- S IS9CConfig2::GetCustomSymIds *(page 207)*
- S IS9CConfig2::SetCustomSymIds *(page 208)*
- S IS9CConfig2::GetGlobalAmble *(page 211)*
- S IS9CConfig2::SetGlobalAmble *(page 212)*
- S IS9CConfig2::GetPDF417Ext *(page 213)*
- S IS9CConfig2::SetPDF417Ext *(page 213)*
- IS9CConfig2::GetSymIdXmit (page 214)
- S IS9CConfig2::SetSymIdXmit *(page 214)*

# **IS9CConfig2::GetCode11**

This function retrieves the current settings for Code 11.

### **Syntax**

```
HRESULT GetCode11( ITC_CODE11_DECODING* peDecode,
ITC_CODE11_CHECK_DIGIT* peCheck,
ITC_CODE11_CHECK_VERIFICATION* peVer );
```
## **Parameters**

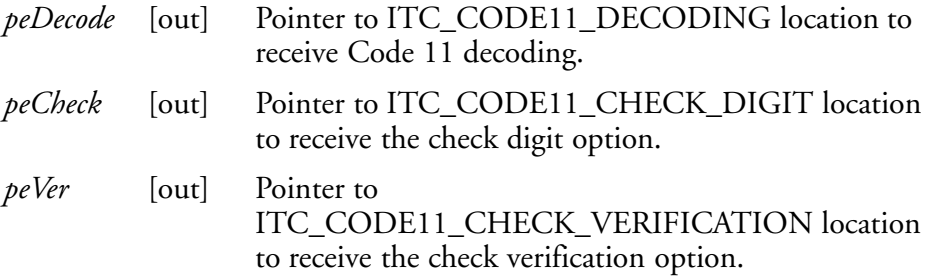

## **Return Values**

HRESULT that indicates success or failure.

## **Remarks**

None.

## **See Also**

None.

# **IS9CConfig2::SetCode11**

This function updates the current setting of Code 11 symbology.

## **Syntax**

```
HRESULT SetCode11( ITC_CODE11_DECODING eDecode,
ITC_CODE11_CHECK_DIGIT eCheck, ITC_CODE11_CHECK_VERIFICATION
eVer );
```
#### **Parameters**

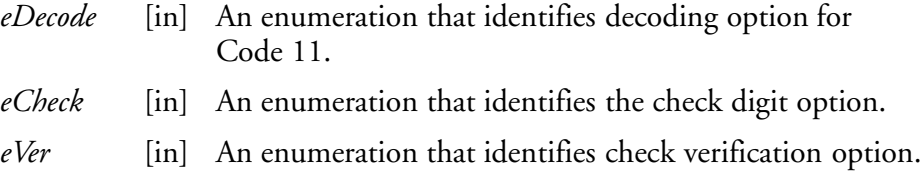

## **Return Values**

HRESULT that indicates success or failure.

## **Remarks**

None.

# **See Also**

# **Code 11 Default Settings**

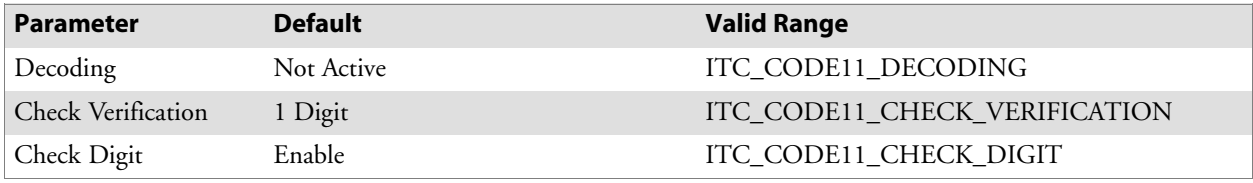

# **Code 11 Enumerations**

```
typedef enum tagCode11Decoding
{
ITC CODE11 NOTACTIVE = 0,ITC CODE11 ACTIVE = 1, // Default
ITC_CODE11_NO_CHANGE = 255
} ITC CODE11 DECODING;
typedef enum tagCode11CheckVerification
{
ITC CODE11 CHK VERIFY ONEDIGIT = 1,
ITC_CODE11_CHK_VERIFY_TWODIGIT = 2, // Default
ITC_CODE11_CHK_VERIFY_NO_CHANGE = 255
} ITC CODE11 CHECK VERIFICATION;
typedef enum tagCode11CheckDigit
{
ITC CODE11 CHECK NOTXMIT = 0, // Default
ITC CODE11 CHECK XMIT = 1,
ITC_CODE11_CHECK_NO_CHANGE = 255
} ITC_CODE11_CHECK_DIGIT;
```
# **IS9CConfig2::GetCustomSymIds**

This function retrieves all the custom symbology identifiers defined for the currently supported symbologies. *This is not supported when using an imager on the 700 Series Computer.*

## **Syntax**

```
HRESULT GetCustomSymIds( ITC_CUST_SYM_ID_PAIR*
pStructSymIdPair,DWORD dwMaxNumElement, DWORD* pdwNumElement
);
```
### **Parameters**

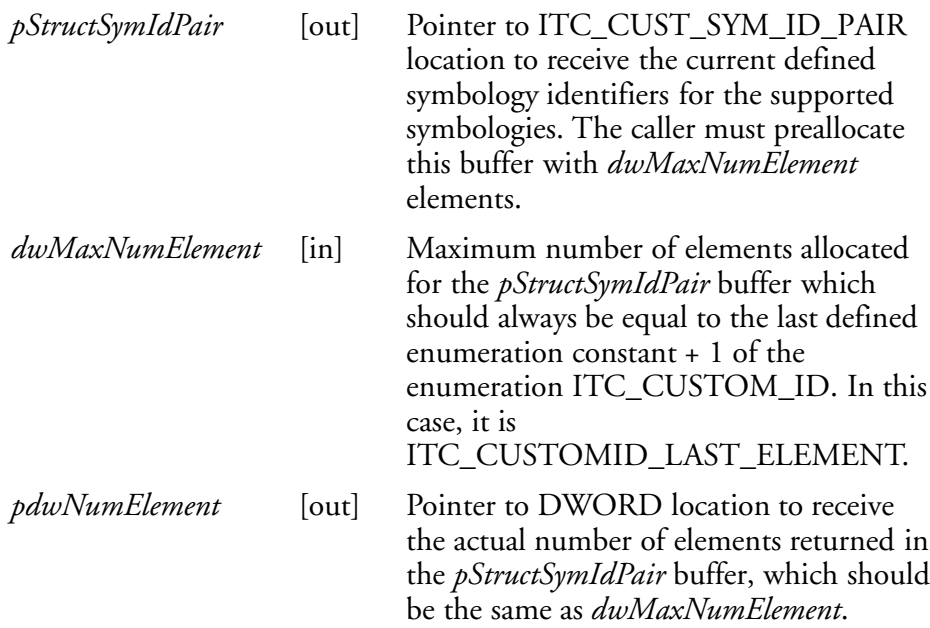

## **Return Values**

HRESULT that indicates success or failure.

## **Remarks**

None.

## **See Also**

- S Custom Identifier Assignments *(page 209)*
- **•** Custom Identifier Example (page 210)
- Custom Identifier Default Settings (page 210)

# **IS9CConfig2::SetCustomSymIds**

This function updates the symbology identifiers (any ASCII values) for the currently supported symbologies. *This is not supported when using an imager on the 700 Series Computer.*

### **Syntax**

```
HRESULT SetCustomSymIds( ITC_CUST_SYM_ID_PAIR*
pStructSymIdPair, DWORD dwNumElement );
```
### **Parameters**

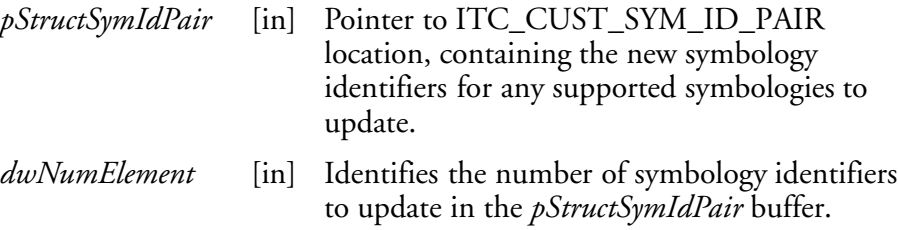

## **Return Values**

HRESULT that indicates success or failure.

### **Remarks**

None.

## **See Also**

#### **Custom Identifier Assignments**

Each custom identifier is a one byte ASCII value within the range from 0x00 to 0xff. The enumerations in the ITC\_CUSTOM\_ID enumerator can be used as symbology identifications in the GetCustomSymIds() and SetCustomSymIds() functions.

```
typedef enum tagCustomId
{
ITC_CUSTOMID_CODABAR = 0 Identifies the Codabar symbology
ITC_CUSTOMID_CODE39 Identifies the Code 39 symbology
ITC CUSTOMID CODE93 1dentifies the Code 93 symbology
ITC_CUSTOMID_CODE128_EAN_128 Identifies the Code 128 symbology
ITC CUSTOMID EAN8 1dentifies the EAN-8 symbology
ITC CUSTOMID EAN13 1dentifies the EAN-13 symbology
ITC_CUSTOMID_I2OF5 Identifies the Interleaved 2 of 5 symbology
ITC_CUSTOMID_MATRIX2OF5 Identifies the Matrix 2 of 5 symbology
ITC_CUSTOMID_MSI         Identifies the MSI symbology
ITC CUSTOMID PDF417 1dentifies the PDF 417 symbology
ITC_CUSTOMID_PLESSEY Identifies the Plessey symbology
ITC CUSTOMID CODE2OF5 1dentifies the Standard 2 of 5 symbology
ITC_CUSTOMID_TELEPEN Identifies the Telepen symbology
ITC CUSTOMID UPCA \qquad \qquad Identifies the UPC-A symbology
ITC CUSTOMID UPCE Tdentifies the UPC-E symbology
ITC_CUSTOMID_CODE11 Identifies the Code 11 symbology
ITC_CUSTOMID_LAST_ELEMENT Identifies the last element. Use to preallocate
the buffer on GetCustomSymIds
}ITC_CUSTOM_ID;
typedef struct tagCustSymbIdPair
{
ITC CUSTOM ID eSymbology; Identifies the symbology of interest
BYTE byteId;
ASCII value (1 byte within the range0 \times 00 - 0 \times f)
}ITC_CUST_SYM_ID_PAIR;
```
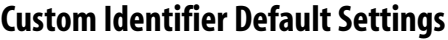

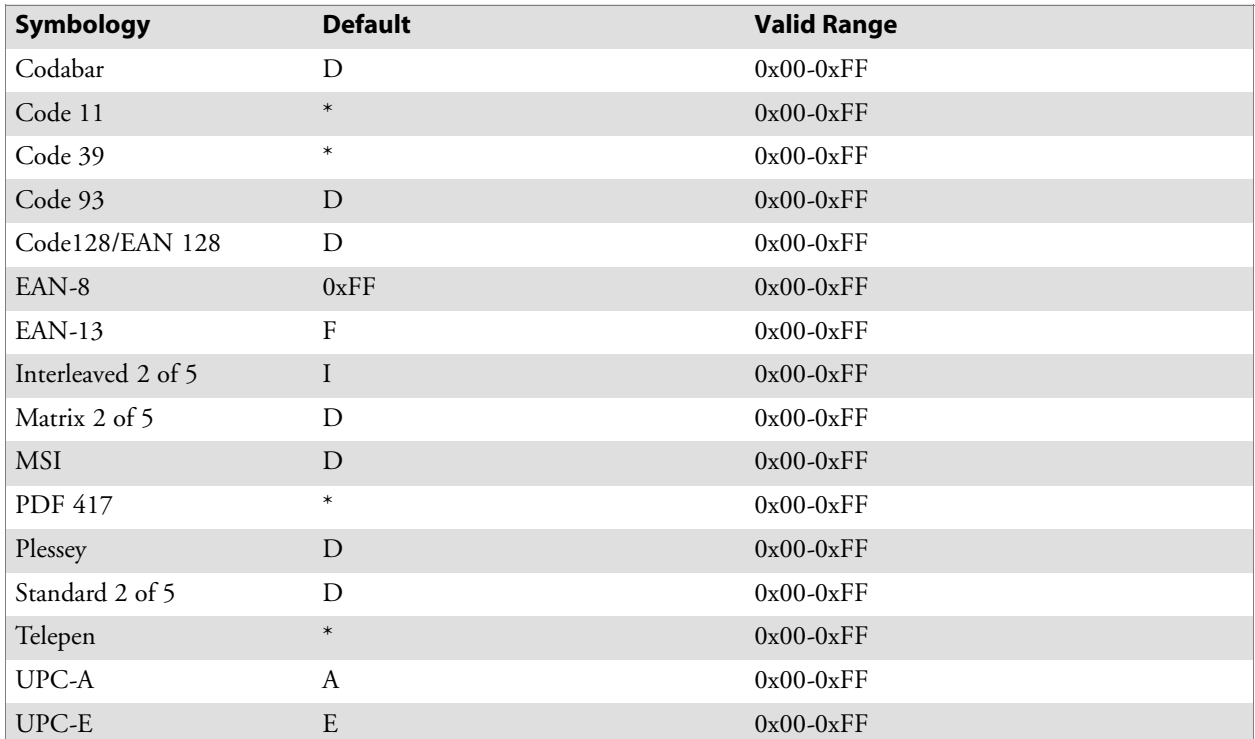

## **Custom Identifier Example**

The following code segment is an example of updating the UPC-E and UPC-A symbology identifiers with new values, and then retrieving the currently defined symbology identifiers for all the supported symbologies:

```
ITC_CUST_SYM_ID_PAIR oStructSymIdPair [ITC_CUSTOMID_LAST_ELEMENT];
oStructSymIdPair[0].eSymbology = ITC_CUSTOMID_UPCE;
oStructSymIdPair[0].byteId = 0x41; // ASCII char A
oStructSymIdPair[1].eSymbology = ITC_CUSTOMID_UPCA;
oStructSymIdPair[1].byteId = 0x42; // ASCII char B
HRESULT hr = pIS9CConfig2->SetCustomSymIds(&oStructSymIdPair[0], 2];
DWORD dwNum = 0;
HRESULT hr = pIS9CConfig2->GetCustomSymIds(&oStructSymIdPair[0],
ITC_CUSTOMID_LAST_ELEMENT, &dwNum);
```
# **IS9CConfig2::GetGlobalAmble**

This retrieves the scanner's current preamble or postamble setting.

## **Syntax**

HRESULT **GetGlobalAmble(** ITC\_GLOBAL\_AMBLE\_ID *eAmbleId*, BYTE *rgbBuffer[]*, DWORD *dwBufferSize*, DWORD\* *pdwBufferSize* **);**

## **Parameters**

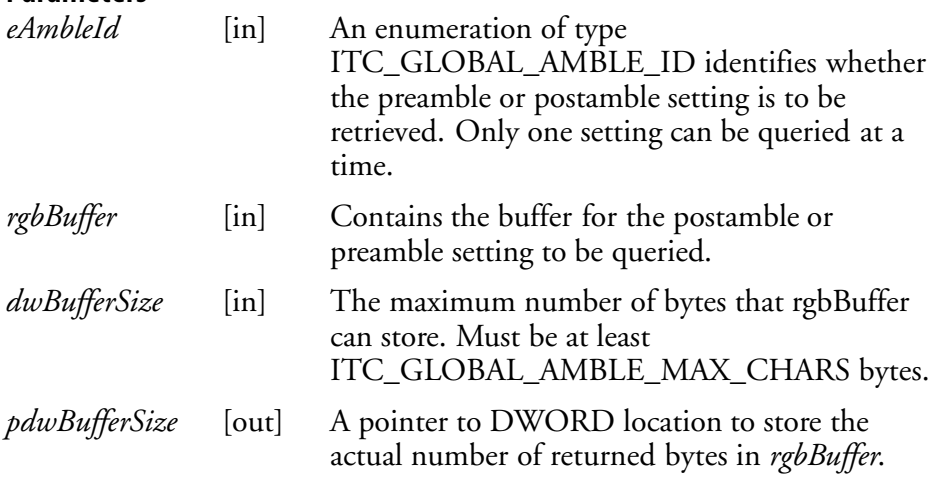

# **Return Values**

HRESULT that indicates success or failure.

**Remarks**

None.

# **See Also**

## **IS9CConfig2::SetGlobalAmble**

This function updates the scanner's current preamble or postamble setting depending on the input parameters.

#### **Syntax**

HRESULT **SetGlobalAmble(** ITC\_GLOBAL\_AMBLE\_ID *eAmbleId*, BYTE *rgbBuffer[]*, DWORD *dwBufferSize* **);**

## **Parameters**

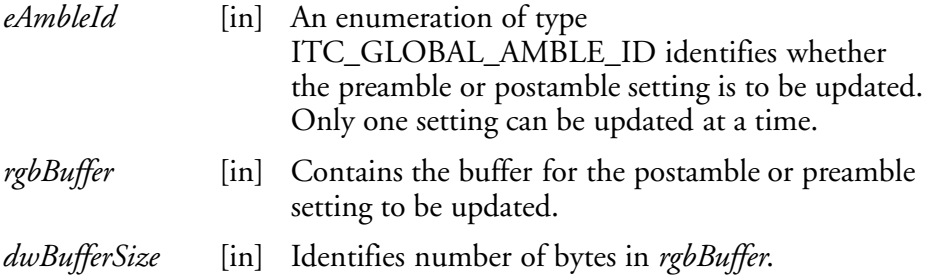

## **Return Values**

HRESULT that indicates success or failure.

# **Remarks**

None.

**See Also**

None.

# **Postamble and Preamble Defaults**

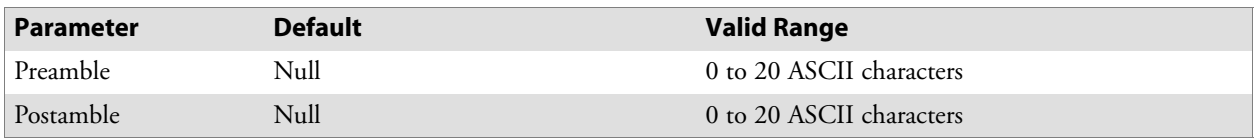

## **IS9CConfig2::GetPDF417Ext**

This function is an extended function for retrieving the PDF 417 settings not included in the IS9CConfig::GetPDF417.

### **Syntax**

HRESULT **GetPDF417Ext(** ITC\_MICRO\_PDF417\_DECODING\* *peDecode*, ITC\_MICRO\_PDF417\_CODE128\_EMULATION\* *peCode128* **);**

## **Parameters**

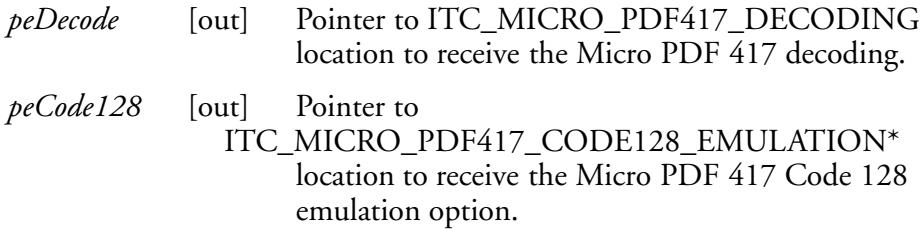

## **Return Values**

HRESULT that indicates success or failure.

### **Remarks**

None.

# **See Also**

None.

# **IS9CConfig2::SetPDF417Ext**

This function is an extended function for updating the additional PDF 417 settings not included in IS9CConfig::SetPDF417.

## **Syntax**

```
HRESULT SetPDF417Ext( ITC_MICRO_PDF417_DECODING eDecode,
ITC_MICRO_PDF417_CODE128_EMULATION eCode128 );
```
#### **Parameters**

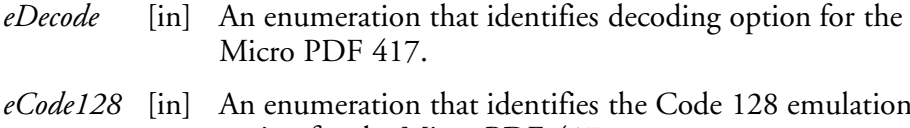

option for the Micro PDF 417.

## **Return Values**

HRESULT that indicates success or failure.

## **Remarks**

None.

## **See Also**

# **PDF 417 Extended: Micro PDF 417 Default Settings**

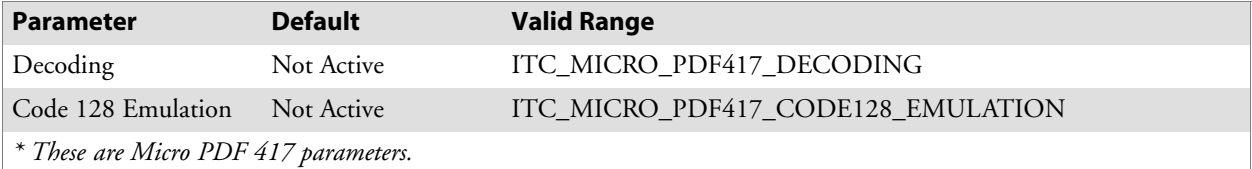

## **IS9CConfig2::GetSymIdXmit**

This function retrieves the current symbology ID transmission option as described on the next page.

#### **Syntax**

HRESULT **GetSymIdXmit(** ITC\_SYMBOLOGY\_ID\_XMIT\* *peSymIdXmit* **);**

### **Parameters**

*peSymIdXmit* [out] Pointer to ITC\_SYMBOLOGY\_ID\_XMIT location to receive the current symbology identifier transmission option.

## **Return Values**

HRESULT that indicates success or failure.

### **Remarks**

None.

### **See Also**

None.

## **IS9CConfig2::SetSymIdXmit**

This updates the symbology ID transmission option shown next page.

## **Syntax**

HRESULT **SetSymIdXmit(** ITC\_SYMBOLOGY\_ID\_XMIT *eSymIdXmit* **);**

#### **Parameters**

*eSymIdXmit* [in] Identifies the symbology identifier transmission option to update.

## **Return Values**

HRESULT that indicates success or failure.

## **Remarks**

None.

## **See Also**

# **Symbology ID Transmission Option**

The symbology identifier (or code mark) concept provides a standardized way for a device receiving data from a bar code reader to differentiate between the symbologies.

The following symbology ID transmission option specifies whether or not the symbology ID should be transmitted as part of the scanned bar code label to all the connected data collection applications. Options for transmission are: do not transmit, transmit the standard AIM identifiers, or transmit the one byte custom defined identifiers. AIM and custom identifiers cannot be selected to be transmitted at the same time; only the last selected option will be active.

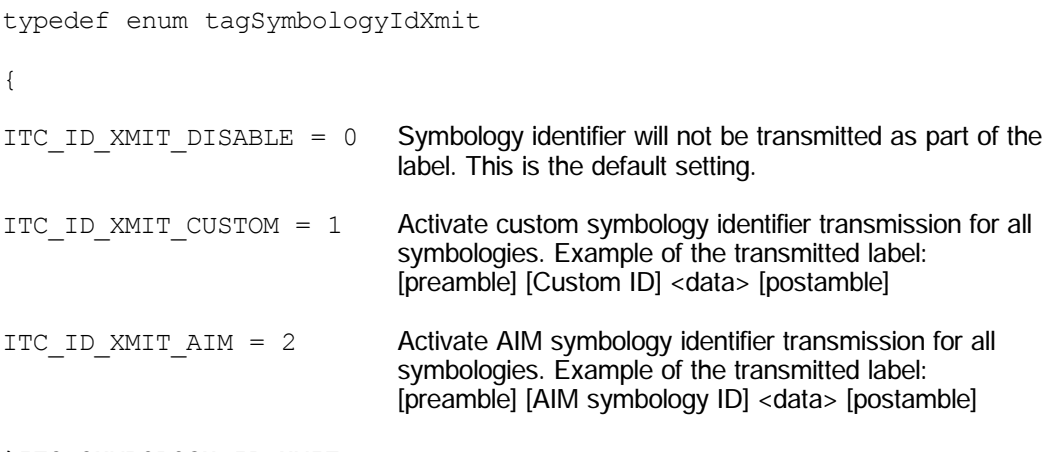

}ITC\_SYMBOLOGY\_ID\_XMIT;

# **IS9CConfig3 Functions**

The IS9CConfig3 interface provides generic methods for retrieving and setting configuration using ISCP commands.

## **ISCP Commands**

An ISCP Command is composed of three or more bytes formatted as <SG><FID><parameters> where:

- *SG* Setup group.
- *FID* Function ID.
- *parameters* One or more configuration value bytes depending on the configuration.

ISCP commands include the following:

## **Imager Settings**

This dictates the start and end column positions for the image dimension.

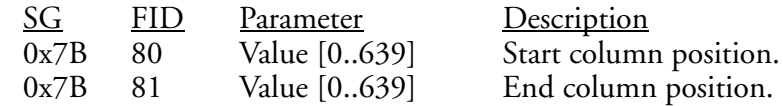

## **Trigger Settings**

This sets the duration of the aiming beam before acquiring images to be decoded.

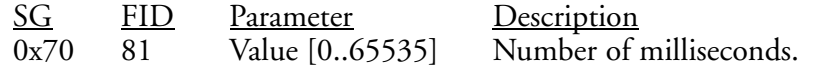

## **QRCode Symbology**

This enables or disables the QRCode symbology.

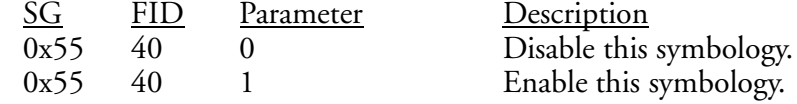

## **Data Matrix Symbology**

This enables or disables the Data Matrix symbology.

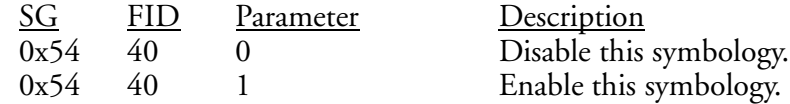
# **ISCP::GetConfig**

This retrieves configurations using the ISCP commands format.

### **Syntax**

HRESULT **ISCPGetConfig(** BYTE *rgbCommandBuff[*], DWORD *dwCommandBuffSize*, BYTE *rgbReplyBuff[]*, DWORD *dwReplyBuffMaxSize*, DWORD *\*pdwReplyBuffSize* **);**

# **Parameters**

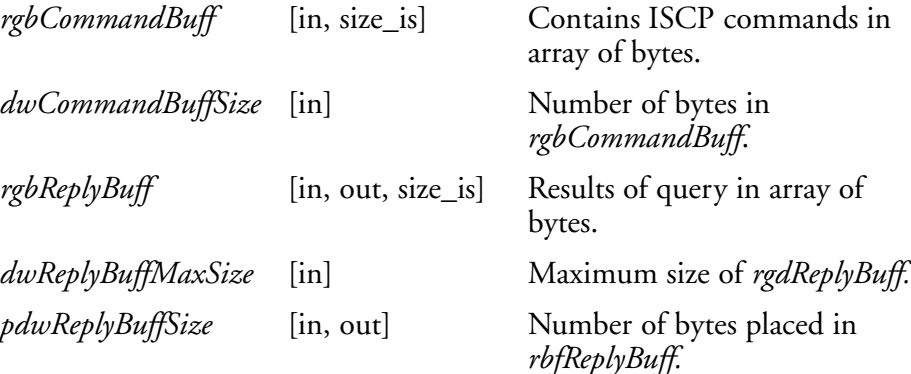

**Return Values** None.

**Remarks** None.

**See Also** None.

# **ISCP::SetConfig**

This updates configurations using the ISCP commands format.

### **Syntax**

HRESULT **ISCPSetConfig(** BYTE *rgbCommandBuff[]*, DWORD *dwCommandBuffSize*, BYTE *rgbReplyBuff[]*, DWORD *dwReplyBuffMaxSize*, DWORD *\*pdwReplyBuffSize* **);**

# **Parameters**

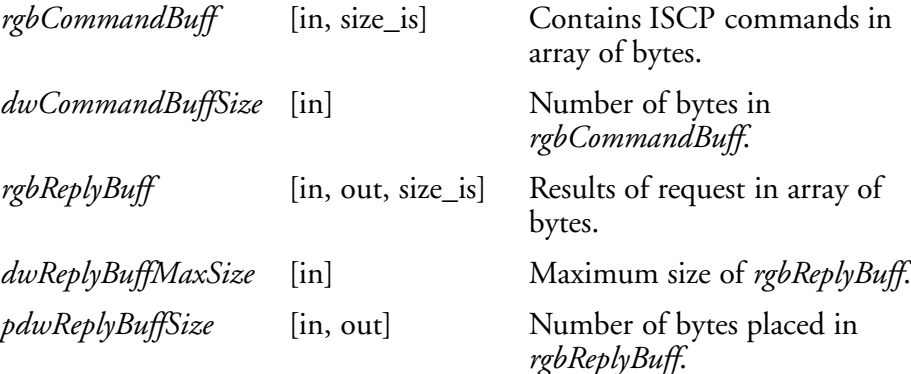

**Return Values** None.

**Remarks** None.

**See Also** None.

# **AIM Symbology ID Defaults**

Refer to the official AIM documentation on symbology identifiers for full information on the different processing options supported.

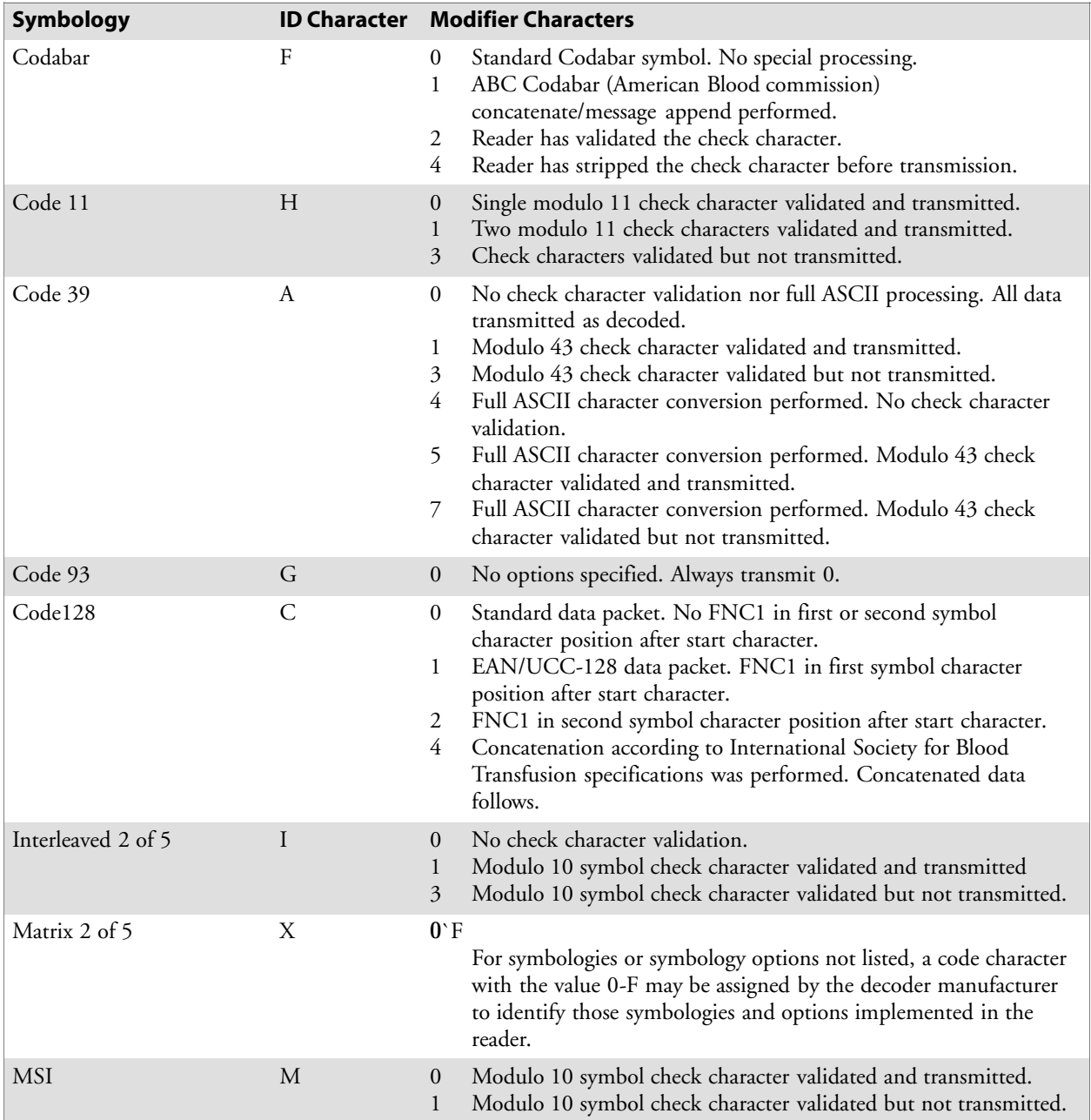

### **Chapter 6 — Scanner Support**

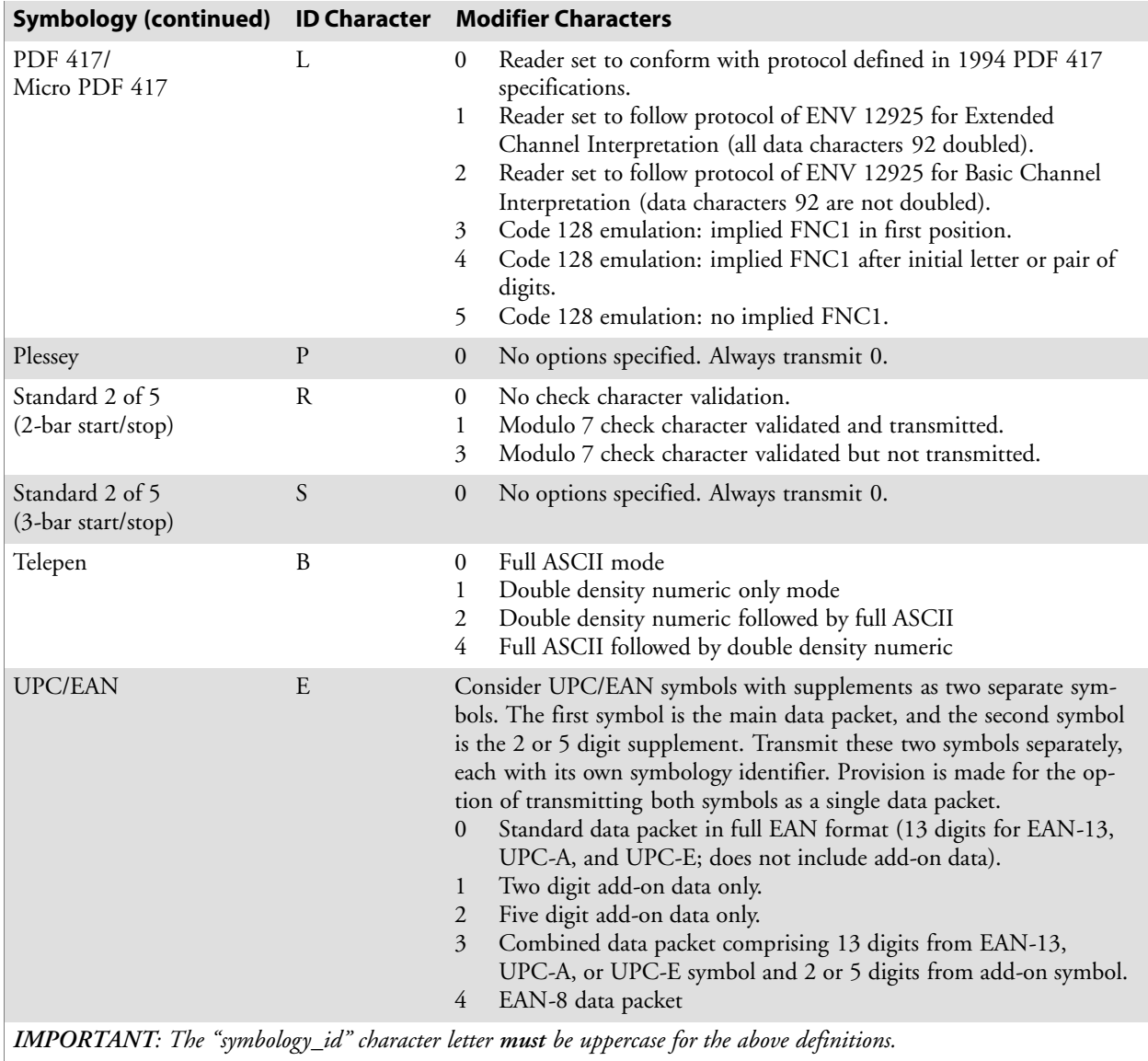

# **IImage Interface**

The IImage interface gives the application the capability to acquire images. The image acquired can be either a raw image as captured by the digital camera or it can be normalized. A normalized image is presented the same as if the picture were taken at right angles to the image and at the same distance. The normalized image is commonly used for signature capture applications.

- IImage::ReadSigCapBuffer (page 221)
- IImage::ReadSigCapFile *(page 224)*
- S IImage::ReadImage *(page 225)*
- S IImage::CancelReadImage *(page 226)*
- IImage::Start (page 226)
- IImage::Stop *(page 227)*
- IImage::Open (page 227)
- IImage::Close *(page 228)*

# **IImage::ReadSigCapBuffer**

#### **Syntax**

```
HRESULT IImage::ReadSigCapBuffer( ITC_SIGCAP_SPEC
*pSigCapSpec, ITC_IMAGE_SPEC *pImgBuffer, DWORD nMaxBuffSize
);
```
**Parameters Parameters**:

*pSigCapSpec* [in] Pointer to the structure that identifies the signature capture region. This structure is defined as follows:

```
typedef struct tagITCSigCapSpec
{
DWORD dwStructSize;
INT iAspectRatio;
INT iOffsetX;
INT iOffsetY;
UINT uiWidth;
UINT uiHeight;
INT iResolution;
ITCFileFormat eFormat;
DWORD eDepth;
} ITC_SIGCAP_SPEC;
                     where:
```
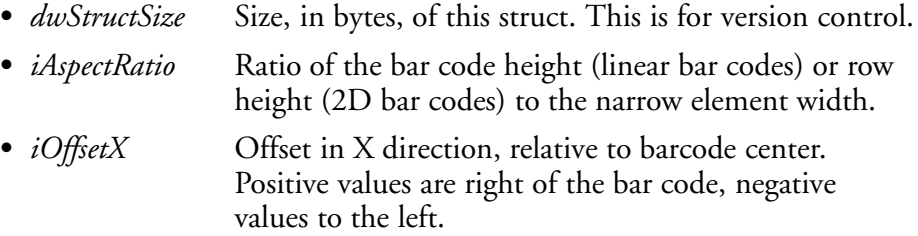

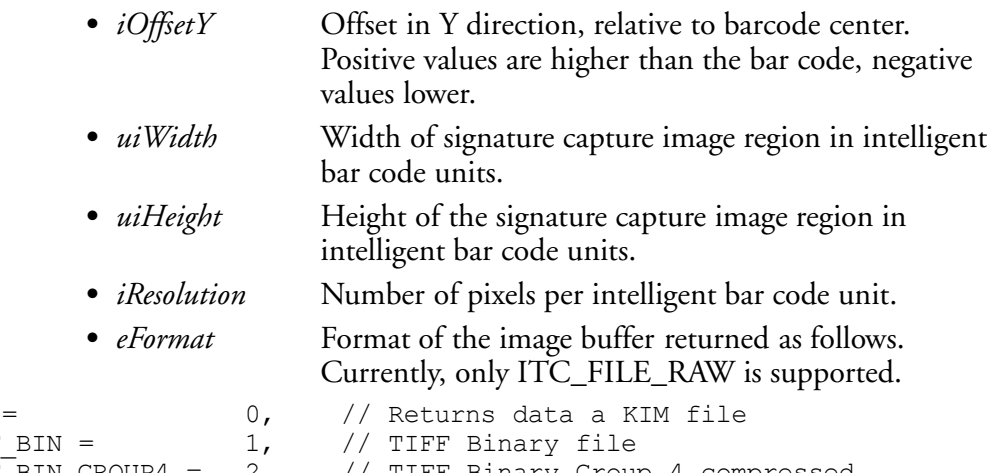

```
ITC_FILE_KIM
ITC_FILE_TIFF
ITC_FILE_TIFF_BIN_GROUP4 = 2, // TIFF Binary Group 4 compressed
ITC FILE TIFF GRAY SCALE = 3, // TIFF Gray Scale
ITC FILE RAW = 4, // Raw image
ITC FILE JPEG = \frac{5}{7} // JPEG image
```
• *eDepth* Number of bits per pixel. Currently, only one (monochrome) or eight (gray-scale) are supported.

```
pImgBuffer [out] Pointer to the buffer in which the signature capture
                      image will be put.
```

```
typedef struct tagITCImageSpec
{
  DWORD dwStructSize;
  LONG biWidth;
  LONG biHeight;
  WORD biBitCount;
  ITC FILE FORMAT eFormat;
  DWORD biActualImageSize;
  DWORD biMaxImageBytes;
  BYTE rgbImageData[1];
```
} ITC\_IMAGE\_SPEC;

#### where:

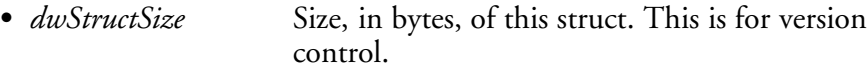

- *biWidth* The width of each row in pixels.
- *biHeight* The number of rows in the image data.
- *biBitCount* The number of bits per pixel.
- *eFormat* Identifies the image format.
- *biActualImageSize* Total bytes of image data returned.
- *biMaxImageBytes* Maximum bytes that can be stored in *rgbImageData[]*.
- *rgbImageData* Buffer containing the actual data, for example a 640x480 uses a 307200-byte buffer. The array size of this buffer is arbitrary so do *not* use this structure directly to reserve memory. The actual dimension of the buffer is identified by *biMaxImageBytes*.

### **Return Values**

HRESULT identifying success or error. On error, the following codes will be returned:

- $\bullet$  S OK Image successfully returned.
- **ITC RESULT ERR BADREGION E** The specified region is not in the image.
- S **ITC\_RESULT\_NO\_BC\_DECODED\_E** A bar code has not yet been decoded or the last bar code decoded was not a signature capture symbology.
- ITC IMGBUFF TOO SMALL E *pImgBuffer* is too small to contain the signature captured image.
- ITC INV PARAMETER E One of the parameters is invalid.
- S **S\_DEVICE\_NOT\_OPENED\_E** The device had not been opened.

### **Remarks**

ReadSigCapBuffer() will return the image from the last decoded label with dimensions identified by the calling parameter. This signature capture region must include the signature capture bar code. The supported bar codes for signature capture are: PDF 417, Code 128, and Code 39. The caller specifies the width, height, and center of the image to be retrieved. This image is independent of any rotation of the bar code relative to the imager. Thus, if the bar code is decoded with the code itself upside down to the imager, the retrieved image will still be right side up. However, if the specified image is outside the field of view a result code of ITC\_RESULT\_ERR\_BADREGION\_E will be returned.

This function uses the dimensions of the last decoded bar code as its coordinate system. Thus, all the parameters describing the image size and position are in units called "Intelligent Bar Code Units." An Intelligent Bar Code Unit is equivalent to the narrow element width of the bar code.

The dimensions of the resulting image can be calculated with this formula:

```
Resulting Width = Specified Width * Specified Resolution
Resulting Height = Specified Height * Specified Resolution
```
**See Also**

# **IImage::ReadSigCapFile**

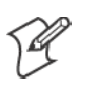

**Note**: This has not been implemented as of this publication.

### **Syntax**

```
HRESULT IImage::ReadSigCapFile( ITC_SIGCAP_SPEC
*pSigCapSpec, LPCTSTR pszFileName );
```
### **Parameters**

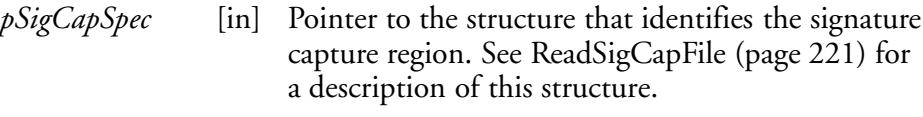

*pszFileName* [in] Name of the file in which to copy the image.

# **Return Values**

HRESULT identifying success or error. On error, the following codes will be returned:

 $\cdot$  S OK Image successfully returned.

- **ITC RESULT ERR BADREGION E** The specified region is not in the image.
- S **ITC\_RESULT\_NO\_BC\_DECODED\_E** A bar code has not yet been decoded or the last bar code decoded was not a signature capture symbology.
- S **ITC\_FILE\_OPEN\_E** The file could not be opened.
- ITC INV PARAMETER E One of the parameters is invalid.
- S **S\_DEVICE\_NOT\_OPENED\_E** The device had not been opened.

# **Remarks**

ReadSigCapFile() will write the image from the last decoded label with dimensions identified by the calling parameter. If the file already exists, its contents will be overwritten.

This signature capture region must include the signature capture bar code. The supported bar codes for signature capture are: PDF 417, Code 128, and Code 39. The caller specifies the width, height, and center of the image to be retrieved. This image is independent of any rotation of the bar code relative to the imager. Thus, if the bar code is decoded with the code itself upside down to the imager, the retrieved image will still be right side up. However, if the specified image is outside the field of view a result code of ITC\_RESULT\_ERR\_BADREGION\_E will be returned.

This function uses the dimensions of the last decoded bar code as its coordinate system. Thus, all the parameters describing the image size and position are in units called "Intelligent Bar Code Units". An Intelligent Bar Code Unit is equivalent to the narrow element width of the bar code.

The dimensions of the resulting image can be calculated with this formula:

Resulting Width = Specified Width \* Specified Resolution Resulting Height = Specified Height \* Specified Resolution

### **See Also**

None.

# **IImage::ReadImage**

### **Syntax**

```
HRESULT IImage::Read( ITCFileFormat eFormat, DWORD nDepth,
ITC_IMAGE_SPEC *pImgBuffer, DWORD dwTimeout );
```
#### **Parameters**

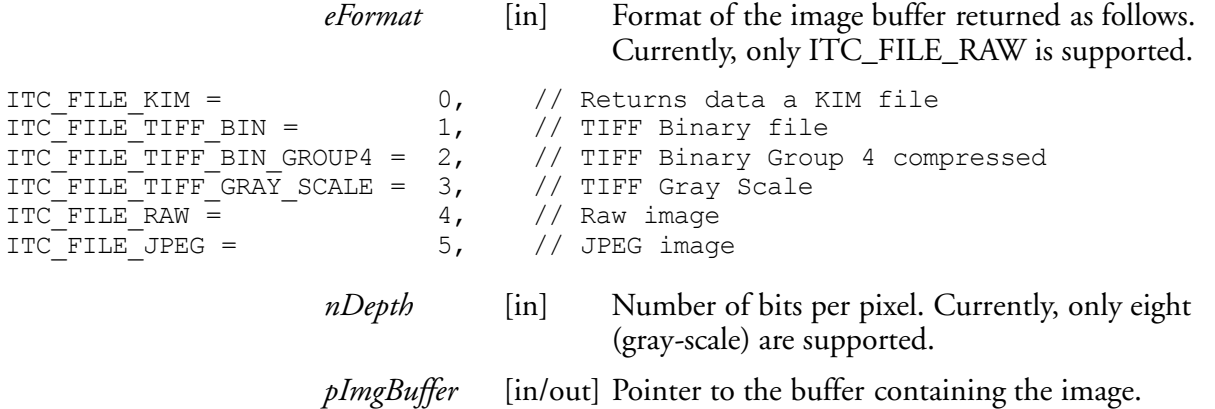

*dwTimeout* [in] Milliseconds to wait for the image to be returned.

### **Return Values**

HRESULT identifying success or error. On error, these will be returned:

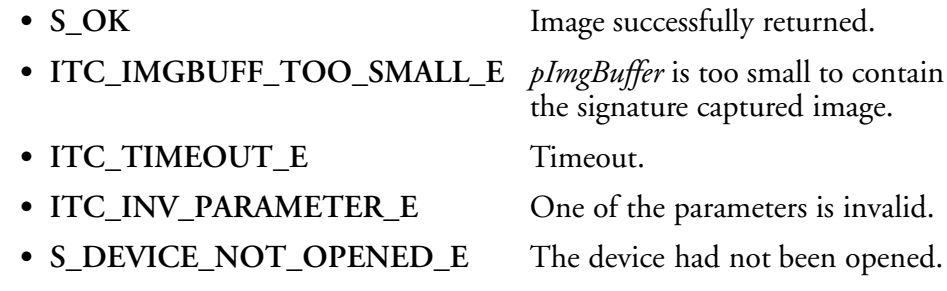

### **Remarks**

The image is returned in *pImgBuffer* in the caller specified format.

### **See Also**

# **IImage::CancelReadImage**

### **Syntax**

HRESULT **IImage::CancelReadImage( );**

### **Parameters**

None.

# **Return Values**

Status code indicating success or failure as follows:

• S\_OK Imager closed.

S **S\_DEVICE\_NOT\_OPENED\_E** The device had not been opened.

### **Remarks**

This function causes a pending image read of IImage::ReadImage() to return immediately with an error status. The purpose of this function is to allow the application to release a thread blocked on the ReadImage() call.

### **See Also**

None.

# **IImage::Start**

### **Syntax**

HRESULT **IImage::Start( );**

# **Parameters**

None.

# **Return Values**

Status code indicating success or failure as follows:

• S\_OK Imager started.

S **S\_DEVICE\_NOT\_OPENED\_E** The device had not been opened.

# **Remarks**

This function starts the image continuously capturing images.

### **See Also**

# **IImage::Stop**

### **Syntax**

HRESULT **IImage::Stop( );**

### **Parameters**

None.

### **Return Values**

Status code indicating success or failure as follows:

• S\_OK Imager started.

- S **S\_IMG\_NOT\_PRESENT\_E** Unit does not contain an imager.
	- S **S\_DEVICE\_NOT\_OPENED\_E** Device had not been opened.

### **Remarks**

This function stops the image continuously capturing images.

### **See Also**

None.

# **IImage::Open**

### **Syntax**

HRESULT **IImage::Open(** BOOL *fSigCapEnable* **);**

### **Parameters**

*fSigCapEnable* [in] When TRUE, signature capture is enabled. When FALSE, it is disabled. Bar code labels are decoded and images (via IImage::ReadImage) the same.

### **Return Values**

Status code indicating success or failure as follows:

- S\_OK Imager opened. S **S\_IMG\_NOT\_PRESENT\_E** Unit does not contain an imager. • **S\_DEVICE\_CONTENTION\_E** Device has already been opened.
- 

### **Remarks**

This function exclusively allocates the imager device so that the other IImage methods can be safely called.

### **See Also**

# **IImage::Close**

**Syntax** HRESULT **IImage::Close( );**

### **Parameters**

None.

# **Return Values**

Status code indicating success or failure as follows:

S **S\_OK** Imager closed.

• S\_DEVICE\_NOT\_OPENED\_E The device had not been opened.

### **Remarks**

This function releases the imager device so that other applications can open it. An IImage::Release() will also close the imager device.

### **See Also**

# **Data Collection Configuration**

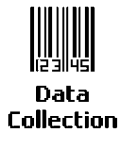

Scanner settings for the 700 Series Computer can be configured via the **Data Collection** control panel applet. From the 700 Series Computer, tap **Start** → **Settings** → the **System** tab → the **Data Collection** icon. See *Appendix A*, "*Control Panel Applets*" for more information about the following parameters*. Note that these are in alphabetical order.*

- Codabar *(page 292)*
- Code 11 *(page 306)*
- S Code 128 *(page 295)*
	- Code 128 Options (page 296)
	- Code 128 FNC1 Character *(page 297)*
- S Code 39 *(page 290)*
- Code 93 *(page 294)* 
	- Code 93 Length (page 294)
- Data Matrix *(page 308)*
- Interleaved 2 of 5 *(page 303)*
- Matrix 2 of 5 *(page 304)*
- MSI *(page 299)*
- PDF 417 *(page 300)* 
	- Macro PDF (page 300)
	- Micro PDF 417 *(page 302)*
- Plessey (page 298)
- QR Code (page 307)
- Standard 2 of 5 *(page 291)*
- Telepen *(page 305)*
- UPC/EAN *(page 293)*

# **Tethered Scanner**

The Intermec Tethered Scanner feature accepts data from the COM1 port wedges it to the keyboard interface, and allows some ADC. This feature can be enabled or disabled from the Today Screen on the 700 Series Computer.

# **Enabling and Disabling**

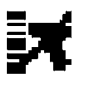

On the 700 Series Computer, tap **Start** → **Today**. Tap the bar code scanner icon in the System Tray *(circled in the following illustration)*. Initially, the bar code scanner icon indicates that this feature is disabled *(shown to the left)*.

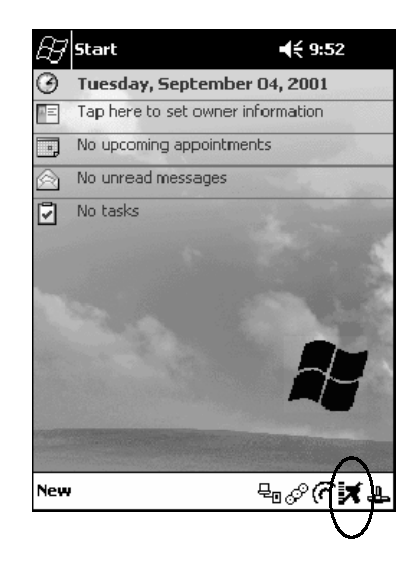

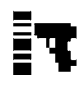

Select **Comm Port Wedge** to send any data, coming into the 700 Series Computer through the COM1 port from an external input device, as keyboard data to an application on the desktop.

For example, if you have Pocket Word running on your 700 Series Computer desktop, information scanned with a scanner connected to the COM1 port will appear in the Word document. If another data collection application is running and is active on the 700 Series Computer, the scanned information will appear in that application.

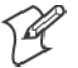

**Note:** When **Comm Port Wedge** is selected, regardless of the data sent by the external input device, you cannot control the device or the data format using any of the Intermec scanner control or data transfer APIs from the SDK or the internal Data Collection software. The external input device is governed by what software it has onboard to tell it how to scan, take pictures, or send the data elsewhere.

- Select 1551/1553 to enable the Sabre 1551E or 1553 Tethered Scanner to scan, then send data as keyboard data. The 1551/1553 Tethered Scanner has software onboard that translates scanned data into characters, so the running/active application does not need to know how to do that. All the scanner control and data transfer APIs will work with the 1551/1553 Tethered Scanner, so you can control the device.
- Select Disable All to disable this feature and use the COM1 port for another application, such as ActiveSync. An error message will result if this option were not selected, but this action was attempted. Similarly, if ActiveSync is using the COM1 port, and you select **Comm Port Wedge** or **1551/1553**, an error message will result. See "*Error Message*" on page 232 for more information.

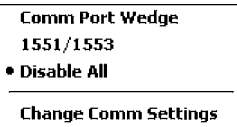

# **Changing Comm Settings**

Tap **Change Comm Settings** to configure the settings for the COM1 port. Current settings are restored after a warm-boot, but are lost after a coldboot. When these settings have not been changed, the **OK** button is disabled (grayed out). When changes are made, tap **OK** after it is enabled to accept these changes.

- S **Baud Rate**: 1200, 2400, 4800, 9600, 19200, 38400, 57600, 115200
- Data Bits: 7 or 8
- Parity: None, Odd, Even, Mark, Space
- Stop Bits: 1 or 2
- Flow Control: None or Hardware

### **Tethered Scanner**

The default settings for the Tethered Scanner are shown in the following illustration:

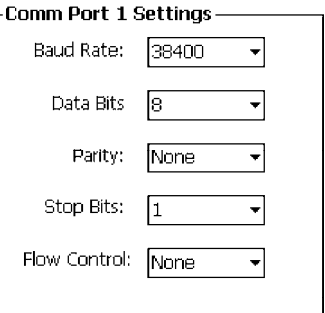

### **Sabre 1551E or 1553 Tethered Scanner**

The default communication configuration for the Sabre 1551E or 1553 Tethered Scanner is shown in the following illustration. Scan the EasySet Reset Factory Defaults label to set the Sabre 1551E or 1553 tethered scanner communications settings to this configuration. The COM1 port configuration settings must also match those of the scanner to scan labels.

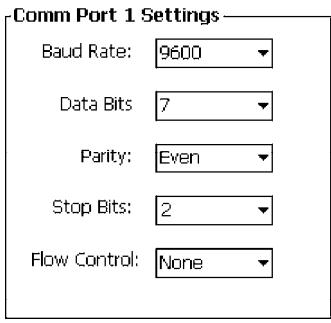

### **Welch Allyn 1470 Imager Settings**

The Welch Allyn 1470 Imager can be set to this configuration by scanning the Factory Default Settings label.

# **Error Message**

If the COM1 port is used by another application, such as ActiveSync, neither the Comm Port Wedge nor the 1551/1553 Tethered Scanner can be enabled. As a result, the following message may appear. *Note that this message is for the Comm Port Wedge.* You must disable that application to free up the COM1 port before you can enable either the wedge or the scanner.

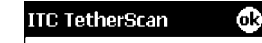

Error enabled CommPortWedge: Comm port unavailable.

# **Scanner Cabling**

A null modem cable is required for the Welch Allyn 1470 Imager to communicate with the 700 Series Computer when using the 700 Series Serial Cable (P/N: 226-999-001).

The Sabre 1551E / 1553 Cable connects directly to the Model 700 Comm Port.

# **Limitations and Capabilities**

The Tethered Scanner has the following limitations:

- No auto detection of a scanner's physical connection to COM1 port. User needs to ensure the communication settings of COM1 port matched the settings of the device.
- The Pocket PC Pocket Office applications misbehave when control characters such as carriage return are wedged. This is a known Pocket PC problem, which is being worked with Microsoft and for which a work around is being developed.
- Communications port is COM1 and cannot be changed.
- A complete bar code label is detected when the time between bytes (the inter-byte gap) exceeds 100 ms. This allows that data could be concatenated if two labels were received while the Comm Port Wedge or the 1551/1553 Tethered Scanner was not performing a read. That is, it could be wedging data just read or the read thread could be preempted. Also, the labels could appear concatenated if the scanner itself were to buffer the labels before transmitting them.

When enabled, the Comm Port Wedge menu option has the following limitation:

• There is no bar code API to get bar code data from the bar code scanner. The Comm Port Wedge transmits the data through the keyboard interface only.

When enabled, the 1551/1553 menu option has the following capabilities:

- Grid Data Editing is available.
- The source of the symbology configurations is only available via the Easy Set command labels. Only the Virtual Wedge configurations can be configured via the Data Collection Control Panel Applet Virtual Wedge page. See Appendix A, "*Control Panel Applets*," for more information.
- May transmit the data through the keyboard interface (via the Virtual Wedge).

• The bar code APIs, defined in the IADC interface, are available to get bar code data from the bar code scanner. The following example shows how to programmatically collects bar code data:

```
#include "IADC.h" // Linked with ITCUUID.LIB<br>#include "ITCAdcMgmt.h" // Linked with ITCAdcDevMg
                                          // Linked with ITCAdcDevMgmt.lib
  IADC* pIADC;
  HRESULT hrStatus = S OK;
// Create a ADC COM interface to collect bar code data from the 1551E/1553
// when the 1551/1553 menu option is enabled.
  hrStatus =
  ITCDeviceOpen(TEXT("ExtScanner"), // Name of the ADC device.<br>IID IADC, // COM interface to return
     IID_IADC, // COM interface to return
     ITC_DHDEVFLAG_READAHEAD, // Device's Flags
     (LPVOID *) &pIADC); // the returned interface
if( SUCCEEDED(hrStatus) )
  \{BYTE byteBuffer[MAX_LABEL_SIZE];
     DWORD dwLength = 0;HRESULT hr = pIDC->Read(
     byteBuffer,<br>MAX LABEL SIZE, \frac{1}{10} Buffer to put the ADC data.
                                         // Size of pDataBuffer in bytes.
    &dwLength, \frac{d}{d} // Number bytes returned.<br>NULL, \frac{d}{d} // Time stamp of the rece
    NULL,<br>
NULL,<br>
\frac{1}{\sqrt{N}} Time stamp of the received data. NULL.<br>
\frac{1}{\sqrt{N}} Number of milliseconds to wait.
                                         // Number of milliseconds to wait.
  );
}
     when done using this COM interface, delete it:
ITCDeviceClose( (IUnknown **) pIADC);
```
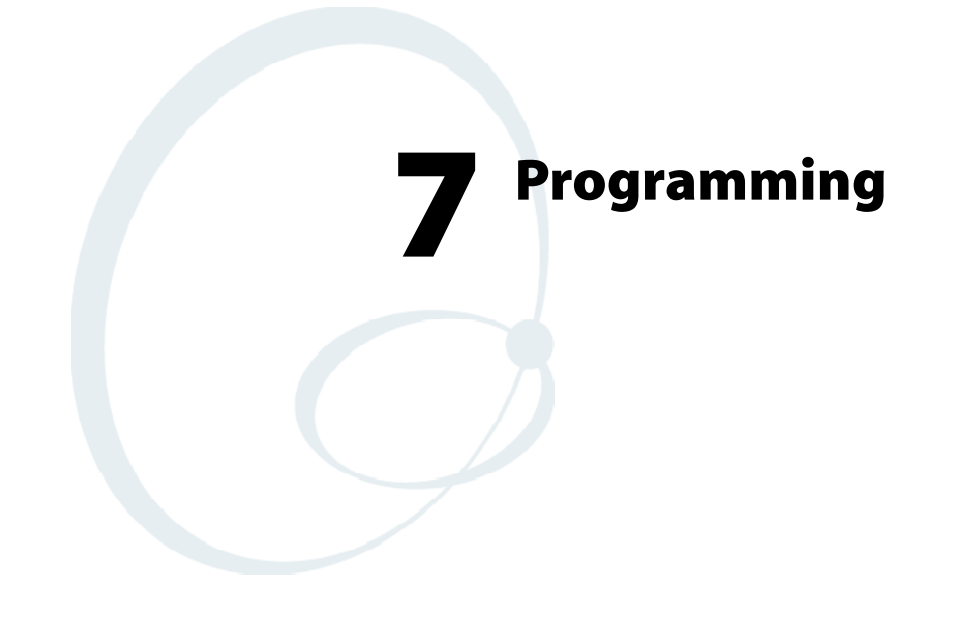

The following programming information pertains to the 700 Series Color Mobile Computer:

- Creating CAB Files (page 236)
- FTP Server (page 251)
- Full Screen (page 262)
- Kernel I/O control functions (page 264)
- Reboot Functions (page 280)
- Remapping the Keypad (page 281)

# **Creating CAB Files**

The Windows CE operating system uses a .CAB file to install an application on a Windows CE-based device. A .CAB file is composed of multiple files that are compressed into one file. Compressing multiple files into one file provides the following benefits:

- All application files are present.
- A partial installation is prevented.
- The application can be installed from several sources, such as a desktop computer or a Web site.

Use the CAB Wizard application (CABWIZ.EXE) to generate a .CAB file for your application.

# **Creating Device-Specific CAB Files**

Do the following to create a device-specific .CAB file for an application, *in the order provided*:

- **1** Create an .INF file with Windows CE-specific modifications *(page 236)*.
- **2** *Optional* Create a SETUP.DLL file to provide custom control of the installation process *(page 248)*.
- **3** Use the CAB Wizard to create the .CAB file, using the .INF file, the optional SETUP.DLL file, and the device-specific application files as parameters *(page 249)*.

# **Creating an .INF File**

An .INF file specifies information about an application for the CAB Wizard. Below are the sections of an .INF file:

# **[Version]**

This specifies the creator of the file, version, and other relevant information.

### **Required?** Yes

- S **Signature**: "*signature\_name*" Must be "\$Windows NT\$" as Windows CE is not available on Windows 95.
- S **Provider**: "*INF\_creator*" The company name of the application, such as "Microsoft."
- **CESignature:** "\$Windows CE\$"

# **EXAMPLE:**

```
[Version]
Signature = "$Windows NT$"
Provider = "Microsoft"
CESignature = "$Windows CE$"
```
# **[CEStrings]**

This specifies string substitutions for the application name and the default installation directory.

### **Required?** Yes

- AppName: *app\_name* Name of the application. Other instances of %AppName% in the .INF file will be replaced with this string value, such as RP32.
- InstallDir: *default\_install\_dir* Default installation directory on the device. Other instances of %Install-Dir% in the .INF file will be replaced with this string value. Example: \storage\_card\%AppName%

### **EXAMPLE:**

**[CEStrings]** AppName="Game Pack" InstallDir=%CE1%\%AppName%

# **[Strings]**

This section is optional and defines one or more string keys. A string key represents a string of printable characters.

### **Required?** No

• string\_key: *value* 

String consisting of letters, digits, or other printable characters. Enclose *value* in double quotation marks """ if the corresponding string key is used in an item that requires double quotation marks. No string\_keys is okay.

### **EXAMPLE:**

#### **[Strings]**

reg\_path = Software\Microsoft\My Test App

# **[CEDevice]**

Describes the platform for the targeted application. All keys in this section are optional. If a key is nonexistent or has no data, Windows CE does not perform any checking with the exception being *UnsupportedPlatforms*. If the *UnsupportedPlatforms* key exists but no data, the previous value is not overridden.

# **Required?** Yes

S **ProcessorType** : *processor\_type*

The value that is returned by **SYSTEMINFO**.dwProcessorType. For example, the value for the SH3 CPU is 10003 and the MIPS CPU is 4000.

• UnsupportedPlatforms: *platform\_family\_name* 

This lists known unsupported platform family names. If the name specified in the **[CEDevice.xxx]** section is different from that in the **[CEDevice]** section, both *platform\_family\_name* values are unsupported for the microprocessor specified by xxx. That is, the list of unsupported platform family names is appended to the previous list of unsupported names. Application Manager will not display the application for an unsupported platform. Also, a user will be warned during the setup process if the .CAB file is copied to an unsupported device.

# **EXAMPLE:**

**[CEDevice]**

UnsupportedPlatforms = pltfrm1 ; pltfrm1 is unsupported **[CEDevice.SH3]** UnsupportedPlatforms = ; pltfrm1 is still unsupported

S **VersionMin**: *minor\_version* Numeric value returned by **OSVERSIONINFO**.dwVersionMinor. The .CAB file is valid for the currently connected device if the version of this device is greater than or equal to **VersionMin**. For Windows CE Japanese language devices, set this to 2.01

S **VersionMax**: *major\_version* Numeric value returned by **OSVERSIONINFO**.dwVersionMajor. The .CAB file is valid for the currently connected device if the version of this device is less than or equal to **VersionMax**. For Windows CE Japanese language devices, set this to 2.01

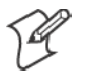

**Note**: Supported Windows CE operating system versions include 1.0, 1.01, 2.0, 2.01, and 2.10. When using these numbers, be sure to include all significant digits.

• BuildMin: *build\_number* Numeric value returned by **OSVERSIONINFO**.dwBuildNumber. The .CAB file is valid for the currently connected device if the version of this device is greater than or equal to **BuildMin**.

S **BuildMax**: *build\_number* Numeric value returned by **OSVERSIONINFO**.dwBuildNumber. The .CAB file is valid for the currently connected device if the version of this device is less than or equal to **BuildMax**.

### **EXAMPLE:**

The following code example shows three **[CEDevice]** sections: one that gives basic information for any CPU and two that are specific to the SH3 and the MIPS microprocessors.

```
[CEDevice] ; A "template" for all platforms
UnsupportedPlatforms = pltfrm1 ; Does not support pltfrm1
; The following specifies version 1.0 devices only.
VersionMin = 1.0
VersionMax = 1.0[CEDevice.SH3] ; Inherits all [CEDevice] settings
; This will create a .CAB file specific to SH3 devices.
ProcessorType = 10003 ; SH3 .cab file is valid for SH3 microprocessors.
UnsupportedPlatforms = ; pltfrm1 is still unsupported
; The following overrides the version settings so that no version checking is
performed.
VersionMin =
VersionMax =
[CEDevice.MIPS] ; Inherits all [CEDevice] settings
; This will create a .CAB file specific to "MIPS" devices.
ProcessorType = 4000 ; MIPS .CAB file is valid for MIPS microprocessor.
UnsupportedPlatforms =pltfrm2 ; pltfrm1, pltfrm2 unsupported for MIPs .CAB file.
```
**Note**: To create the two CPU-specific .CAB files for the SETUP.INF file in the previous example, run the CAB Wizard with the "/cpu sh3 mips" parameter.

### **[DefaultInstall]**

This describes the default installation of your application. Note that under this section, you will list items expanded upon later in this description.

#### **Required?** Yes

S **Copyfiles**: *copyfile\_list\_section* Maps to files defined later in the .INF file, such as Files.App, Files.Font, and Files.Bitmaps.

- AddReg: *add\_registry\_section* Example: RegSettings.All
- S **CEShortcuts**: *shortcut\_list\_section* String that identifies one more section that defines shortcuts to a file, as defined in the **[CEShortcuts]** section.
- **CESetupDLL**: *setup\_DLL* Optimal string that specifies a SETUP.DLL file. It is written by the Independent Software Vendor (ISV) and contains customized functions for operations during installation and removal of the application. The file must be specified in the **[SourceDisksFiles]** section.
- S **CESelfRegister**: *self\_reg\_DLL\_filename* String that identifies files that self-register by exporting the **DllRegister-Server** and **DllUnregisterServer** Component Object Model (COM) functions. Specify these files in the **[SourceDiskFiles]** section. During installation, if installation on the device fails to call the file' s exported **DllRegisterServer** function, the file' s exported **DllUnregisterServer** function will not be called during removal.

#### **EXAMPLE:**

**[DefaultInstall]** AddReg = RegSettings.All CEShortcuts = Shortcuts.All

### **[SourceDiskNames]**

This section describes the name and path of the disk on which your application resides.

#### **Required?** Yes

- S **disk\_ordinal**: *disk\_label,,path* 1=,"App files" , C:\Appsoft\RP32\...  $2 =$ , "Font files",, C:\RpTools\... 3=,"CE Tools" ,,C:\windows ce tools...
- CESignature: "\$Windows CE\$"

#### **Example**

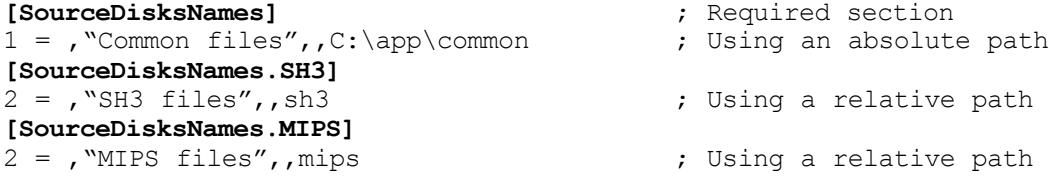

# **[SourceDiskFiles]**

This describes the name and path of the files in which your application resides.

### **Required?** Yes

S **filename**: *disk\_number[,subdir]*  $RPM.EXE = 1, c:\approx\text{approx}t\text{...}$ WCESTART.INI = 1 RPMCE212.INI = 1  $TAHOMA. TTF = 2$ 

**Note**: **[,subdir]** is relative to the location of the INF file.

### **Example**

```
[SourceDisksFiles] ; Required section
begin.wav = 1end.wav = 1sample.hlp = 1
[SourceDisksFiles.SH3]
                     ; Uses the SourceDisksNames. SH3 identification of 2.
[SourceDisksFiles.MIPS]
sample.exe = 2 ; Uses the SourceDisksNames.MIPS identification of 2.
```
# **[DestinationDirs]**

This describes the names and paths of the destination directories for the application on the target device. *Note Windows CE does not support directory identifiers.*

### **Required?** Yes

• file list section: *0,subdir* 

String that identifies the destination directory. The following list shows the string substitutions supported by Windows CE. These can be used only for the beginning of the path. \

- %CE1% \Program Files
- %CE2% \Windows
- %CE3% \My Documents
- %CE4% \Windows\Startup
- %CE5% \My Documents
- %CE6% \Program Files\Accessories
- %CE7% \Program Files\Communication
- %CE8% \Program Files\Games
- %CE9% \Program Files\Pocket Outlook
- %CE10% \Program Files\Office
- %CE11% \Windows\Start Menu\Programs
- %CE12% \Windows\Start Menu\Programs\Accessories
- %CE13% \Windows\Start Menu\Programs\Communications
- %CE14% \Windows\Start Menu\Programs\Games
- %CE15% \Windows\Fonts
- %CE16% \Windows\Recent
- %CE17% \Windows\Start Menu

%InstallDir%

Contains the path to the target directory selected during installation. It is declared in the **[CEStrings]** section

%AppName%

Contains the application name defined in the **[CEStrings]** section.

### **Example**

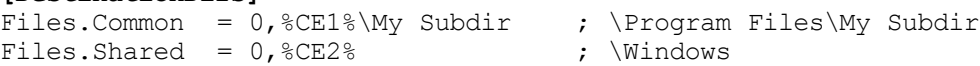

**[DestinationDirs]**

# **[CopyFiles]**

This section, under the **[DefaultInstall]** section, describes the default files to copy to the target device. Within the **[DefaultInstall]** section, files were listed that must be defined elsewhere in the INF file. This section identifies that mapping and may contain flags.

### **Required?** Yes

- S **copyfile\_list\_section**: *destination\_filename,[source\_filename]* The *source\_filename* parameter is optional if it is the same as *destination\_filename*.
- copyfile\_list\_section: *flags* The numeric value that specifies an action to be done while copying files. The following table shows values supported by Windows CE.

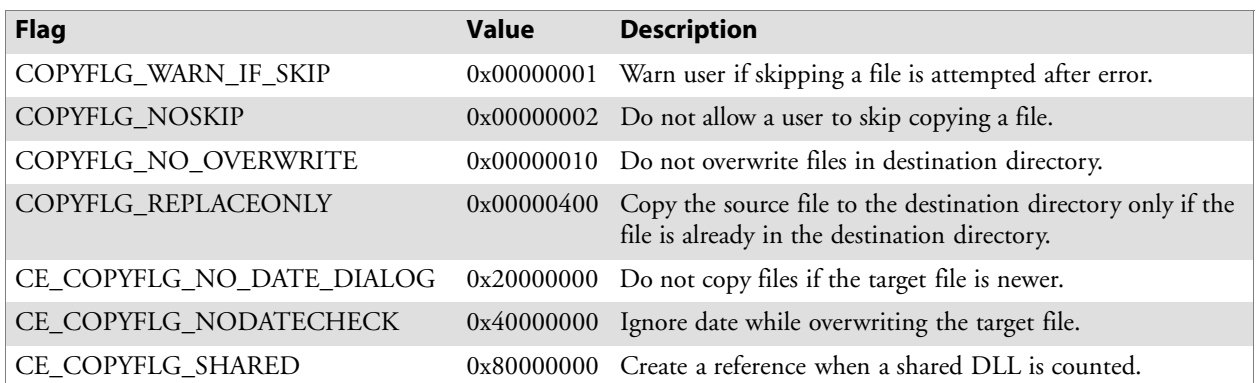

**Example [DefaultInstall.SH3]** CopyFiles = Files.Common, Files.SH3 **[DefaultInstall.MIPS]** CopyFiles = Files.Common, Files.MIPS

# **[AddReg]**

This section, under the **[DefaultInstall]** section, is optional and describes the keys and values that the .CAB file adds to the device registry. Within the **[DefaultInstall]** section, a reference may have been made to this section, such as "AddReg=RegSettings.All". This section defines the options for that setting.

### **Required?** No

- add\_registry\_section: *registry\_root\_string* String that specifies the registry root location. The following list shows the values supported by Windows CE.
	- HKCR Same as HKEY\_CLASSES\_ROOT
	- HKCU Same as HKEY\_CURRENT\_USER
	- HKLM Same as HKEY LOCAL MACHINE
- add\_registry\_section: *value\_name* Registry value name. If empty, the "default" registry value name is used.
- add\_registry\_section: *flags* Numeric value that specifies information about the registry key. The following table shows the values that are supported by Window CE.

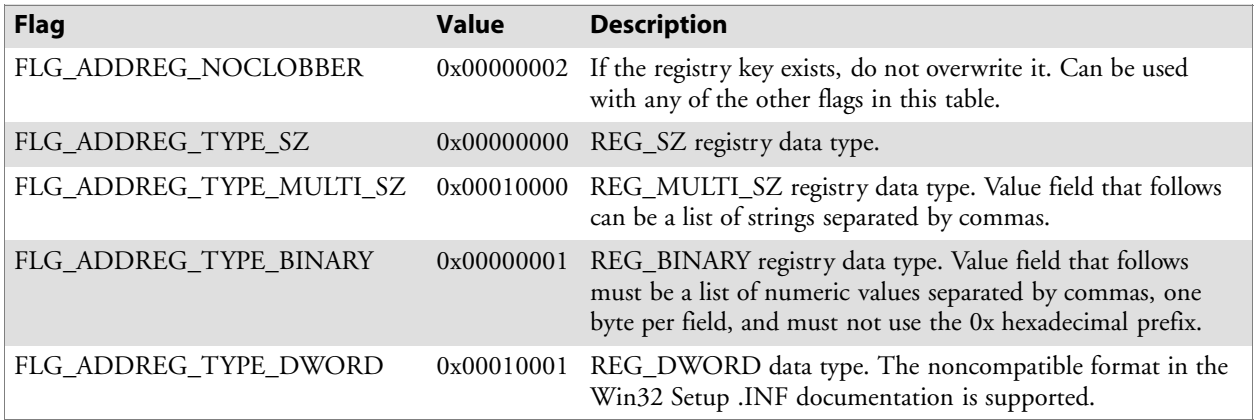

### **Example**

AddReg = RegSettings.All

#### **[RegSettings.All]**

HKLM, $\texttt{rec}$  path $\texttt{\%},$ ,0x00000000,alpha  $\texttt{c}$  ; <default> =  $\texttt{``alpha''}$ HKLM,%reg\_path%,test,0x00010001,3 ; Test = 3 HKLM,  $\reg$  path%\new, another, 0x00010001, 6 ; New\another = 6

- 
- 

### **[CEShortCuts]**

This section, a Windows CE-specific section under the **[DefaultInstall]** section, is optional and describes the shortcuts that the installation application creates on the device. Within the **[DefaultInstall]** section, a reference may have been made to this section, such as "ShortCuts.All". This section defines the options for that setting.

#### **Required?** No

- S **shortcut\_list\_section**: *shortcut\_filename* String that identifies the shortcut name. It does not require the .LNK extension.
- S **shortcut\_list\_section**: *shortcut\_type\_flag* Numeric value. Zero or empty represents a shortcut to a file; any nonzero numeric value represents a shortcut to a folder.
- S **shortcut\_list\_section**: *target\_file\_path* String value that specifies the destination location. Use the target file name for a file, such as MyApp.exe, that must be defined in a file copy list. For a path, use a *file\_list\_section* name defined in the **[Destination-Dirs]** section, such as *DefaultDestDir*, or the *%InstallDir%* string.
- S **shortcut\_list\_section**: *standard\_destination\_path* Optional string value. A standard *%CEx%* path or *%InstallDir%*. If no value is specified, the *shortcut\_list\_section* name of the current section or the *DefaultDestDir* value from the **[DestinationDirs]** section is used.

#### **Example**

CEShortcuts = Shortcuts.All **[Shortcuts.All]** Sample App, 0, sample.exe  $\qquad \qquad ;$  Uses the path in DestinationDirs. Sample App,0,sample.exe,%InstallDir% ; The path is explicitly specified.

### **Sample .INF File**

**[Version]** ; Required section Signature = "\$Windows NT\$" Provider = "Intermec Technologies Corporation" CESignature = "\$Windows CE\$"

#### ;**[CEDevice]**

;ProcessorType =

#### **[DefaultInstall]** ; Required section

CopyFiles = Files.App, Files.Fonts, Files.BitMaps, Files.Intl, Files.TelecomNcsCE, Files.Windows, Files.Import, Files.Export, Files.Work, Files.Database, Files.WinCE AddReg = RegSettings.All ;CEShortcuts = Shortcuts.All

#### **[SourceDisksNames]** ; Required section

 $1 =$ , "App files",  $c:\approx\text{topsoft}\ldots$  $2 =$ , "Font files", c:\WinNT\Fonts  $3 =$ , "CE Tools", c:\windows ce tools\wce212\6110ie\mfc\lib\x86

**[SourceDisksFiles]** ; Required section  $rpm.exe = 1, C:\Appsoft\propto\wce212\WCEX86Re16110$  $wcestart.ini = 1$ 

```
rpmce212.ini = 1
intermec.bmp = 1
rpmlogo.bmp = 1
rpmname.bmp = 1
import.bmp = 1
export.bmp = 1
clock.bmp = 1printer.bmp = 1
filecopy.bmp = 1
readme.txt = 1lang eng.bin = 1rpmdata.dbd = 1, database\wce1
tahoma.ttf = 2mfcce212. d11 = 3olece212.dll = 3
olece211.dll = 1, c:\windown \ ce \ tools\we211\NMSD61102.11\mfc\lib\x86rdm45wce.dll = 1,c:\rptools\rdm45wce\4_50\lib\wce212\wcex86rel
picfmt.dll = 1, c:\rptools\picfmt\1 00\we212\weex86rel6110fmtctrl.dl1 = 1, c:\ptools\fmtctrl\over 100\wce212\wcex86rel6110ugrid.dll = 1, c:\ptools\ugrid\1_00\wce212\wcex86rel6110simple. dll = 1, c:\rptools\pspbm0c\1 00\wce211\wces86relpsink.dll = 1,c:\rptools\psink\1_00\wce211\WCEX86RelMinDependency
pslpwce.dll =1,c:\rptools\pslpm0c\1_00\wce211\WCEX86RelMinDependency
npcpport.dll = 1,c:\rptools\cedk\212_03\installable drivers\printer\npcp
;dexcom.dll = 1, c:\ptools\psdxm0c\1 00\x86n \csc.exe = 1, c:\rptools\nncscel1 04nrinet.dll = 1, c:\rptools\ncsec\1 04[DestinationDirs] ; Required section
;Shortcuts.All = 0,%CE3% ; \Windows\Desktop
Files. App = 0, %<sub>sup</sub> and <sub>sup</sub>Files.DataBase = 0,%InstallDir%\DataBase
Files.BitMaps = 0,%InstallDir%\Bitmaps
Files.Fonts = 0, %InstallDir%\Fonts
Files. Int1 = 0, %InstallDir% \[1mm]Files.TelecomNcsCE = 0,%InstallDir%\Telecom\NcsCE
Files.Windows = 0, %InstallDir%\Windows
Files.Import = 0,%InstallDir%\Import
Files.Export = 0,%InstallDir%\Export
Files.Work = 0, %InstallingDir%\WorkFiles.WinCE = 0, \text{storage\_card}\[CEStrings] ; Required section
AppName = Rp32InstallDir = \storage_card\%AppName%
[Strings] ; Optional section
;[Shortcuts.All]
;Sample App,0,sample.exe ; Uses the path in DestinationDirs.
;Sample App,0,sample.exe,%InstallDir% ; The path is explicitly specified.
[Files.App]
rpm.exe,,,0
rpm.ini,rpmce212.ini,,0
mfcce212.dll,,,0
olece212.dll,,,0
olece211.dll,,,0
rdm45wce.dll,,,0
picfmt.dll,,,0
```

```
fmtctrl.dll,,,0
ugrid.dll,,,0
simple.dll,,,0
psink.dll,,,0
pslpwce.dll,,,0
npcpport.dll,,,0
;dexcom.dll,,,0
[Files.DataBase]
rpmdata.dbd,,,0
[Files.Fonts]
tahoma.ttf,,,0
[Files.BitMaps]
intermec.bmp,,,0
rpmlogo.bmp,,,0
rpmname.bmp,,,0
import.bmp,,,0
export.bmp,,,0
clock.bmp,,,0
printer.bmp,,,0
filecopy.bmp,,,0
[Files.Intl]
lang eng.bin,,,0[Files.TelecomNcsCE]
ncsce.exe,,,0
nrinet.dll,,,0
[Files.Windows]
readme.txt,,,0
[Files.Import]
readme.txt,,,0
[Files.Export]
readme.txt,,,0
[Files.Work]
readme.txt,,,0
[Files.WinCE]
wcestart.ini,,,0
[RegSettings.All]
HKLM,"SOFTWARE\Microsoft\Shell\AutoHide",,0x00010001,1
```

```
; Autohide the taskbar HKLM,"SOFTWARE\Microsoft\Shell\OnTop",,0x00010001,0
  ; Shell is not on top HKLM,"SOFTWARE\Microsoft\Clock",SHOW_CLOCK,0x00010001,0
; Clock is not on taskbar
```
# **Using Installation Functions in SETUP.DLL**

SETUP.DLL is an optional file that enables you to perform custom operations during installation and removal of your application. The following list shows the functions that are exported by SETUP.DLL.

• Install Init

Called before installation begins. Use this function to check the application version when reinstalling an application and to determine if a dependent application is present.

• Install Exit

Called after installation is complete. Use this function to handle errors that occur during application installation.

• Uninstall Init

Called before the removal process begins. Use this function to close the application, if the application is running.

• Uninstall Exit

Called after the removal process is complete. Use this function to save database information to a file and delete the database and to tell the user where the user data files are stored and how to reinstall the application.

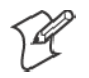

**Note**; Use **[DefaultInstall]** → **CESelfRegister** (page 240) in the .INF file to point to SETUP.DLL.

# **After the CAB File Extraction**

Cab files that need to cause a warm reset after cab extraction will need to create the \_\_RESETMEPLEASE \_\_.TXT file in the "\Windows" directory. The preferred method to create this file is within the DllMain portion of the SETUP.DLL file. It looks like this:

```
BOOL APIENTRY DllMain( HANDLE hModule, DWORD ul_reason_for_call, LPVOID
lpReserved )
{
  switch (ul reason for call)
    {
       case DLL_PROCESS_ATTACH:
         break;
       case DLL_THREAD_ATTACH:
        break;
       case DLL THREAD DETACH:
         break;
       case DLL_PROCESS_DETACH:
         if (bInstallSuccessful) {
           HANDLE h;
            h = CreateFile(L"\\Windows\\ resetmeplease .txt",
              GENERIC READ|GENERIC WRITE, 0, NULL, CREATE ALWAYS,
              FILE ATTRIBUTE HIDDEN, NULL);
            if (h \overline{!} INVALID HANDLE VALUE)
              CloseHandle(h);
         }
         break;
  }
  return TRUE;
}
```
The system software looks for the following directory structure and files on the installed media card whether it be an SD card or CF card or embedded flash file system. No other folders need exist.

\2577\autorun.exe \2577\autorun.dat \2577\autocab.exe \2577\autocab.dat \cabfiles\\*.cab

# **Creating CAB Files with CAB Wizard**

After you create the .INF file and the optional SETUP.DLL file, use the CAB Wizard to create the .CAB file. The command-line syntax for the CAB Wizard is as follows:

```
cabwiz.exe "inf_file" [/dest dest_directory] [/err error_file] [/cpu cpu_type
[cpu_type]]
```
A batch file, located in <program> directory, with the following commands, works well:

```
cd\"Windows CE Tools"\WCE211\"MS HPC Pro"\support\appinst\bin
cabwiz.exe c:\appsoft\<program>\<inf_file_name>
cd \appsoft\<program>
```
- $\bullet$  "inf\_file" The SETUP.INF file path.
- *dest directory*

The destination directory for the .CAB files. If no directory is specified, the .CAB files are created in the "inf\_file" directory.

• error file

The file name for a log file that contains all warnings and errors that are encountered when the .CAB files are compiled. If no file name is specified, errors are displayed in message boxes. If a file name is used, the CAB Wizard runs without the user interface (UI); this is useful for automated builds.

• *cpu\_type* 

Creates a .CAB file for each specified microprocessor tag. A microprocessor tag is a label used in the Win32 SETUP.INF file to differentiate between different microprocessor types. The */cpu* parameter, followed by multiple *cpu\_type* values, must be the last qualifier in the command line.

### **Example**

This example creates .CAB files for the SH3 and MIPS microprocessors, assuming that the Win32 SETUP.INF file contains the SH3 and MIPS tags:

cabwiz.exe "c:\myfile.inf" /err myfile.err /cpu sh3 mips

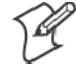

**Note**: CABWIZ.EXE, MAKECAB.EXE, and CABWIZ.DDF (Windows CE files available on the Windows CE Toolkit) must be installed in the same directory on the desktop computer. Call CABWIZ.EXE using its full path for the CAB Wizard application to run correctly.

# **Troubleshooting the CAB Wizard**

To identify and avoid problems that might occur when using the CAB Wizard, follow these guidelines:

- Use %% for a percent sign (%) character when using this character in an .INF file string, as specified in Win32 documentation. This will not work under the **[Strings]** section.
- Do not use .INF or .CAB files created for Windows CE to install applications on Windows-based desktop platforms.
- Ensure the MAKECAB.EXE and CABWIZ.DDF files, included with Windows CE, are in the same directory as CABWIZ.EXE.
- Use the full path to call CABWIZ.EXE.
- Do not create a .CAB file with the MAKECAB.EXE file included with Windows CE. You must use CABWIZ.EXE, which uses MAKE-CAB.EXE to generate the .CAB files for Windows CE.
- Do *not* set the read-only attribute for .CAB files.

# **FTP Server**

FTP support is provided through the FTP Server application FTPDCE.EXE (MS Windows CE Versions) which is provided as part the base system.

FTPDCE is the Internet File Transfer Protocol (FTP) server process. The server can be invoked from an application or command line. Besides servicing FTP client requests the FTP Server also send a "network announcement" to notify prospective clients of server availability.

# **Synopsis**

**ftpdce** [ *options* ]

### **Options**

S *-Aaddr*

Sets the single target address to which to send the network announcement. *Default is broadcast.*

 $\bullet$  *-Bbyte* 

Sets the FTP data block size. Smaller sizes may be useful over slower links. *Default is 65536.*

S *-Cname*

Sets the device name. Used by Intermec management software.

• *-Fvalue* 

Disables the default Intermec account. A value of "0" disables the account. *Default is "1".*

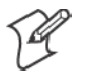

**Note**: Disabling the default account without providing a working access control list on the server will result in a device that will not accept any FTP connections.

 $\bullet$  -Hsec

Sets the interval between network announcements in seconds.A value of "0" turns the network announcement off. *Default is 30 seconds.*

 $\bullet$  *-Iip* 

Sets the preferred 6920 Communications Server *(optional).*

 $\bullet$  *-Llog* 

Sets the state of logging. *Default is 0 (disabled).*

 $\bullet$  *-Nsec* 

Specifies the number of seconds to wait before starting FTP server services.

- S *-Pport* Sets the UDP port on which the network announcement will be sent. *Default port is 52401.*
- S *-Qport* Sets the port on which the FTP Server will listen for connections. *Default port is 21.*

S *-Rdir*

Sets the FTP mount point to this directory. Default is the rootdirectory of the drive from which the FTP Server program was executed.

```
S -Tscript
```
Sets the script name for the 6920 Communications Server to process.

- $\bullet$  *-Uurl* Sets the default URL for this device.
- S *-Z"parms"*

Sets extended parameters to be included in the network announcement.

# **Configurable Parameters Via the Registry Editor**

The following parameters receive default values during the installation of the Intermec FTP Server components. A few of the parameters are visible in the registry by default, but most must be created in order to modify the default behavior of the FTP server.

# **BlockSize**

Setting this parameter forces the Intermec FTP Server to transmit and receive Ethernet packets using the specified data block size. By default, the FTP server transmits and receives data using a 64K data block size. Adjusting this value may be useful in certain wireless TCP/IP installations.

# **Key**

HKLM\Software\Intermec\IFTP

# **Value Type**

REG\_DWORD - data block size, in bytes.

# **Valid Range**

0x100-0x10000 (256-65536 decimal).

# **Default**

65536
### **DeviceName**

This parameter forces the Intermec FTP Server to include the specified device name in the Intermec Device Network Announcement (IDNA). Adjusting this value may be useful in assigning a symbolic name to this device for asset tracking.

### **Key**

HKLM\Software\Intermec\IFTP

## **Value Type**

REG\_SZ

### **Valid Range**

None.

#### **Default**

None.

## **DeviceURL**

This parameter forces the Intermec FTP Server to transmit the specified URL in the IDNA. This can be used by Intermec management software for asset management.

#### **Key**

HKLM\Software\Intermec\IFTP

### **Value Type** REG\_SZ

# **Valid Range**

None.

## **Default**

None.

## **IDNATarget**

This parameter forces the Intermec FTP Server to transmit the IDNA to a specific destination instead of a general UDP broadcast. This parameter is useful on networks that do not allow UDP broadcasts to be routed between subnets. The use of this parameter will restrict the reception of the IDNA to the target destination only.

## **Key**

HKLM\Software\Intermec\IFTP

## **Value Type**

REG\_SZ

## **Valid Range**

None.

## **Default**

None.

## **ManifestName**

This parameter forces the Intermec FTP Server to transmit the specified manifest name in the IDNA. This parameter is used by the Intermec 6920 Communications Server for communication transactions. See the 6920 Communications Server documentation for proper use of this parameter.

## **Key**

HKLM\Software\Intermec\IFTP

# **Value Type**

REG\_SZ

## **Valid Range**

None.

## **Default**

iftp.ini

## **PauseAtStartup**

This parameter forces the Intermec FTP Server to sleep for the specified number of seconds before making the FTP service available on the device.

#### **Key**

HKLM\Software\Intermec\IFTP

## **Value Type** REG\_DWORD - stored in seconds.

#### **Valid Range**

None.

## **Default**

 $\Omega$ 

### **Root**

This parameter forces the Intermec FTP Server to set the root of the FTP mount point to the specified value. *Note that this must map to an existing directory or you will not be able to log into the FTP Server.*

#### **Key**

HKLM\Software\Intermec\IFTP

#### **Value Type** REG\_SZ

**Valid Range** None.

#### **Default**

 $\setminus$ 

## **Transferring Files Over TCP/IP Networks**

The File Transfer Protocol (FTP) server transfers files over TCP/IP networks. The FTPDCE.EXE program is a version that does not display a window, but can run in the background.

FTPDCE is the Internet File Transfer Protocol (FTP) server process. The server can be invoked from an application or command line. Besides servicing FTP client requests, the FTP Server also sends a "network announcement" to notify prospective clients of server availability.

## **Remarks**

The FTP Server currently supports the following FTP requests:

- CDUP Changes to the parent directory of the current working directory.
- CWD Changes working directory.
- S **DELE** Deletes a file.
- S **HELP** Gives help information.
- LIST *(This FTP request is the same as the ls -lgA command)*. Gives list files in a directory.
- MKD

Makes a directory.

- MODE (Always Uses Binary). Specifies data transfer mode.
- NLST

Gives a name list of files in directory (this FTP request is the same as the *ls* command).

- **NOOP** Does nothing.
- **PASS** Specifies a password.
- S **PWD** Prints the current working directory.
- $\bullet$  QUIT Terminates session.
- S **RETR** Retrieves a file.
- $\cdot$  RMD Removes a directory.
- S **RNFR** Specifies rename-from file name.
- S **RNTO** Specifies rename-to file name.
- S **STOR** Stores a file.
- S **SYST** Shows the operating system type of server system.
- **TYPE** *(Binary transfers only.)* Specifies the data transfer type with the Type parameter.
- **USER** Specifies user name.
- **XCUP** *(Not Normally Used)* Changes the parent directory of the current working directory.
- **XCWD** *(Not Normally Used)* Changes the current directory.
- **XMKD** *(Not Normally Used)* Creates a directory.
- **XPWD** *(Not Normally Used)* Prints the current working directory.
- **XRMD** *(Not Normally Used)* Removes a directory.
- S **SITE**

The following nonstandard or operating system (OS)-specific commands are supported by the SITE request. For Microsoft FTP clients, you can send site commands by preceding the command with "quote" such as "quote site status."

S **ATTRIB**

Gets or sets the attributes of a given file. (SITE ATTRIB)

*Usage*: **QUOTE SITE ATTRIB** [*+R* | *-R*] [*+A* | *-A* ] [*+S* | *-S*]

[*+H* | *-H*] [[*path*] *filename*]

- *+* Sets an attribute.
- *`* Clears an attribute.
- *R* Read-only file attribute.
- 
- *A* Archive file attribute.<br>*S* System file attribute. *S* System file attribute.
- *H* Hidden file attribute.

To retrieve the attributes of a file, only specify the file. The server response will be: *200-AD SHRCEIX filename*

If the flag exists in its position shown above, it is set. Also, in addition to the values defined above, there is also defined:

- *C* Compressed file attribute.
- *E* Encrypted file attribute.
- *I* INROM file attribute.<br>*X* XIP file attribute (exec
- *X* XIP file attribute (execute in ROM, not shadowed in RAM).

### S **BOOT**

Reboots the server OS. This will cause the system on which the server is executing to reboot. The FTP Server will shut down cleanly before reboot. All client connections will be terminated. Cold boot is default except for the PocketPC build in which the default is warm boot.

(SITE BOOT)

*Usage*: **QUOTE SITE BOOT** [*WARM* | *COLD*]

```
• COPY
```
Copies a file from one location to another. (SITE COPY)

*Usage*: **QUOTE SITE COPY** [*source*] [*destination*]

### **Example**

```
QUOTE SITE COPY '\Storage Card\one.dat' '\Storage
Card\two.dat'
```
S **EXIT**

Exits the FTP Server. This command will shut down the FTP Server thus terminating all client connections. (SITE EXIT)

*Usage*: **QUOTE SITE EXIT**

S **HELP**

Gives site command help information. (SITE HELP)

*Usage*: **QUOTE SITE HELP** [*command*]

S **KILL**

Terminates a running program. (SITE KILL)

*Usage*: **QUOTE SITE KILL** [*program* | *pid*]

- LOG
	- Opens or closes the program log. (SITE LOG)

*Usage*: **QUOTE SITE LOG** [*open* [*filename*]| *close*]

• PLIST

Lists the running processes *(not supported on all platforms)*. (SITE PLIST)

*Usage*: **QUOTE SITE PLIST**

 $\cdot$  RUN

Starts a program running. If the program to run has spaces in path or filename, wrapping the name with single quotes is required.

*Usage*: **QUOTE SITE RUN** [*program*]

### **Example**

QUOTE SITE RUN '\Storage Card\app.exe'

### S **STATUS**

Returns the current settings of the FTP Server. MAC, serial number, model, IP address, network announcement information as well as OS memory usage are returned. (SITE STATUS)

*Usage*: **QUOTE SITE STATUS**

### • TIMEOUT

Toggles idle timeout between 120 to 1200 seconds (2 to 20 minutes). If this timer expires with no activity between the client and the server, the client connection will be disconnected. If the optional seconds argument is supplied, the server will set the connection timeout to the number of seconds specified. *Default is 120 seconds or 2 minutes.* (SITE TIMEOUT)

## *Usage*: **QUOTE SITE TIMEOUT** [*seconds*]

The remaining FTP requests specified in RFC 959 are recognized, but not implemented.

The banner returned in the parenthetical portion of its greeting shows the version number of the FTP Server as well as the MAC address, serial number and OS of the machine hosting the server.

The FTP Server supports browsing from the latest Netscape and Microsoft web browsers. Drag-and-drop capability is available using this environment.

The FTPDCMDS subdirectory contains commands that can be used from the web browser.

- Click EXITME.BIN to execute a SITE EXIT command.
- Click REBOOTME.BIN to execute SITE BOOT command.
- Use the GET command on these files to have the FTP Server execute these commands.
	- Security:

A customer configurable access control list may be installed on the 700 Series Computer. This list will allow customers to restrict access via the FTP Server to the users they wish. This is in addition to the default Intermec account which can be disabled using the *-F0* option at runtime.

The access control list is named FTPDCE.TXT and is placed in the same directory on the 700 Series Computer as the FTPDCE.EXE server. The FTP Server will encrypt this file to keep the information safe from unauthorized users. This file is encrypted when the FTP Server is started so a file that is placed onto the 700 Series Computer after the FTP Server starts will require a restart of the FTP Server to take effect.

The format of the FTPDCE.TXT is as follows:

FTPDCE:user1!passwd1<cr><lf>user2!passwd2<cr><lf>user3!passw d3<cr><lf>...

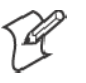

**Note**: The user accounts and passwords are case sensitive. Once the access control list is encrypted on the 700 Series Computer, the FTP Server will hide this file from users. Once an access control list has been installed on the 700 Series Computer, a new one will not be accepted by the FTP Server until the previous one is removed. Encrypted access control lists are not portable between 700 Series Computers.

## **Stopping the FTP Server from Your Application**

To allow application programmers the ability to programmatically shut down the FTP Server, the FTP Server periodically tests to see if a named event is signaled. The name for this event is "ITC\_IFTP\_STOP" (no quotes).

For examples on how to use this event, consult the Microsoft Developer Network Library at *http://www.msdn.com*. The MSDN Library is an essential resource for developers using Microsoft tools, products, and technologies. It contains a bounty of technical programming information, including sample code, documentation, technical articles, and reference guides.

## **Autostart FTP**

This automatically starts the FTP Server (FTPDCE.EXE) when the 700 ┹ Series Computer is powered on. This is provided with the NDISTRAY program, which displays the popup menu that currently allows you to load and unload the network drivers. Tap the antenna icon in the System Tray of the Today screen *(a sample antenna icon is circled below)* to get this popup menu.

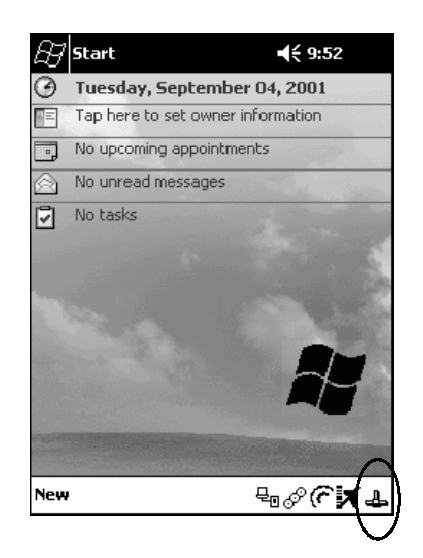

The default is to start the FTP Server at boot time, unless the following registry entry is defined and set to "0" which disables AutoFTP. "1" enables the AutoFTP. The entry can be set from the NDISTRAY pop-up menu by selecting either **AutoFTP On** or **AutoFTP Off**.

HKEY\_LOCAL\_MACHINE\Software\Intermec\Ndistray\StartupIFTP

These new entries are located below the selections to load the network drivers. If the StartupIFTP registry key is not defined, the FTP Server is loaded by default, to provide "out-of-the-box" capability for customers who want to begin loading files to the 700 Series Computer without any prior configuration.

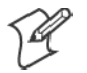

**Note**: If a network driver is unloaded using the NDISTRAY popup menu, and the FTP Server is running, the FTP Server is stopped.

On a resume, if AutoFTP is enabled and the FTP Server is running, it is stopped and restarted. NDISTRAY uses a helper application named RESE-TIFTP to implement the restart on resume feature. To do an AutoFTP Installation Check:

- **1** Ensure the FTP Server is running "out-of-the-box" the first time.
- **2** Tap Start  $\rightarrow$  Today to access the Today screen, then tap the antenna icon in the System Tray to bring up the NDISTRAY pop-up menu. Select **AutoFTP Off** to disable AutoFTP. Do a warm boot and confirm the FTP Server is not running.

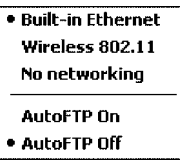

**3** Tap **Start** → **Today** to access the Today screen, then tap the antenna icon in the System Tray to bring up the NDISTRAY pop-up menu. Select **AutoFTP On** to enable AutoFTP, reboot and confirm it is running.

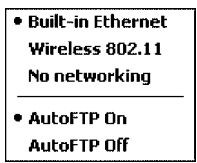

- **4** Unload the network driver when the FTP Server is running and confirm that it is not running any more.
- **5** Load the FTP Server, establish a connection, then suspend and resume. The server should still be running, but the FTP connection to the client should be dropped.

# **Full Screen**

Pocket PC is a hardware specification created by Microsoft Corporation. Devices that wish to carry the Pocket PC logo must meet the minimum hardware requirements set in the Pocket PC specification. Manufacturers are free to add extra hardware functionality.

Pocket PC 2002 devices also use a specialized version of the CE operating system. This OS is built from Windows CE 3.0 but contains customizations, most notably the lack of a desktop and the addition of the Today Screen.

To carry the Pocket PC logo, all devices must be tested at an Independent Test Laboratory. The ITL testing is done based on Microsoft requirements. The test lab then reports the findings back to Microsoft Corporation and Intermec Technologies. If the 700 Series Computer passed all tests, Intermec is allowed to ship the device with the Pocket PC logo. Each time the operating system is modified, Intermec must resubmit to ITL testing.

This means we cannot change the operating system much and still be a Pocket PC device. For example, if we remove Word from the Start menu, the device would fail ITL testing and we would not be able to ship devices with the Pocket PC logo.

Although many customers want a Pocket PC device, some customers would prefer that their users not have access to all of the Pocket PC features. Intermec cannot customize the operating system in any way but a custom application can:

- Delete items from the Start menu, and Programs folder. These items are just shortcuts in the file system so the application is not really being deleted. Cold booting the device will bring these items back so the application will need to be run on every cold boot.
- Use the RegFlushKey $()$  API to save a copy of the registry to a storage device. See the *Recovery CD Help* for more information on how to do this. Saving a copy of the registry will allow most system settings to be restored in a cold boot situation.
- Use the SHFullScreen() API in conjunction with other APIs to make the application take up the entire display and prevent the start menu from being available.
- Remap keys and disable keys on the keypad.
- Create a custom SIP.
- Make changes to the registry to configure the device.

Should you want your 700 Series Computer to display a full screen, keep in mind that your computer is Pocket-PC certified by Microsoft Corporation. Check out resources on programming for the Pocket PC, using the following links. These instructions give full instructions on how to display full screen.

- Instructions on how to create a full screen application for  $eVC++$  applications using an SHFullScreen() API: *http://support.microsoft.com/support/kb/articles/Q266/2/44.ASP*
- Instructions on how to create a full screen application for eVB applications also using the SHFullScreen() API: *http://support.microsoft.com/support/kb/articles/Q265/4/51.ASP*

# **Kernel I/O Controls**

This describes the KernelIoControl() functions available to application programmers. Most C++ applications will need to prototype the function as the following to avoid link and compile errors.

extern "C" BOOL KernelIoControl(DWORD dwIoControlCode, LPVOID lpInBuf, DWORD nInBufSize, LPVOID lpOutBuf, DWORD nOutBufSize, LPDWORD lpBytesReturned);

## **IOCTL\_HAL\_GET\_DEVICE\_INFO**

This IOCTL returns either the platform type or the OEMPLATFORM name based on an input value.

#### **Syntax**

BOOL **KernelIoControl(** IOCTL\_HAL\_GET\_DEVICE\_INFO, LPVOID *lpInBuf*, DWORD *nInBufSize*, LPVOID *lpOutBuf*, DWORD *nOutBufSize*, LPDWORD *lpBytesReturned* **);**

### **Parameters**

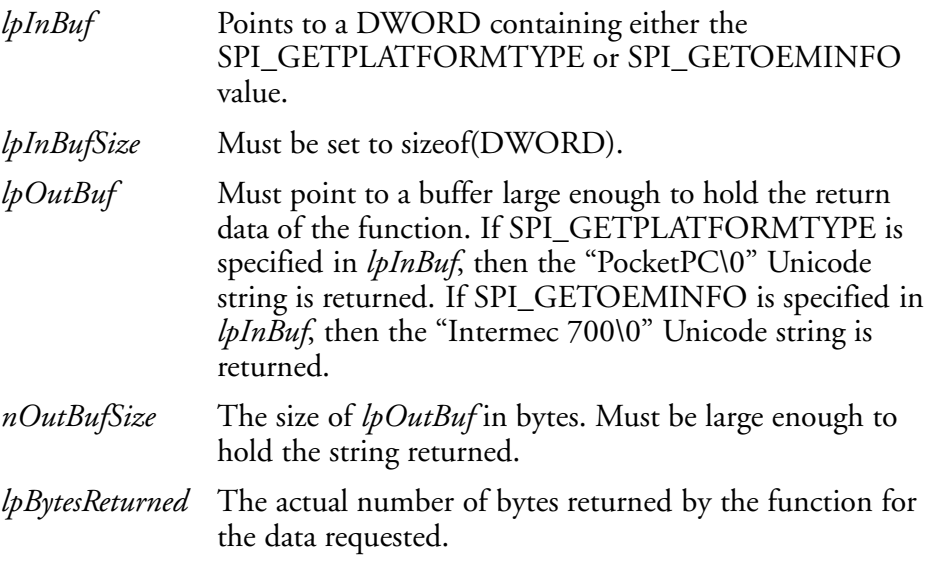

### **Return Values**

## **IOCTL\_HAL\_ITC\_READ\_PARM**

#### **Usage**

#include "oemioctl.h"

#### **Syntax**

```
BOOL KernelIoControl( IOCTL_HAL_ITC_READ_PARM,LPVOID
lpInBuf,DWORD nInBufSize,LPVOID lpOutBuf,DWORD
nOutBufSize,LPDWORD lpBytesReturned );
```
#### **Parameters**

```
lpInBuf Points to this structure. See "ID Field Values" below.
struct PARMS {
 BYTE id;
 BYTE ClassId;
};
```
*nInBufSize* Must be set to the size of the PARMS structure.

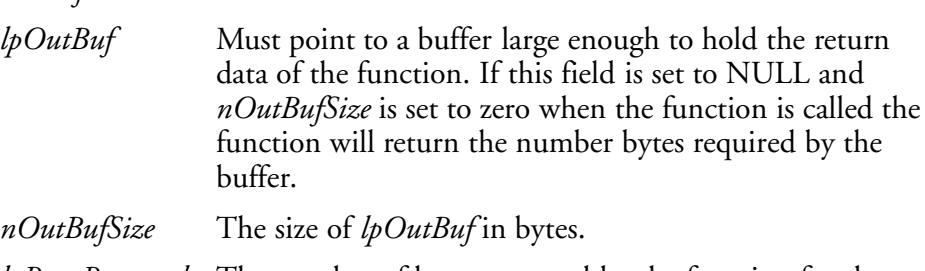

*lpBytesReturned* The number of bytes returned by the function for the data requested.

### **Return Values**

Returns TRUE if function succeeds. Returns FALSE if the function fails. GetLastError() may be used to get the error value. Either ERROR\_INVALID\_PARAMETER or ERROR\_INSUFFICIENT\_BUFFER may be returned when this function is used to get the error.

#### **ID Field Values**

The *id* field of the PARMS structure may be one of the following values:

- **ITC\_NVPARM\_ETHERNET\_ID** This IOCTL returns the Ethernet 802.11 MAC Address. Six bytes are returned in the buffer pointed to by the *lpOutBuffer* parameter.
- ITC NVPARM SERIAL NUM This IOCTL returns the serial number of the device in BCD format. Six bytes are returned in the buffer pointed to by the *lpOutBuffer* parameter.
- $\bullet$  ITC\_NVPARM\_MANF\_DATE This IOCTL returns the device date of manufacture in the BCD YYYY/MM/DD format. Four bytes are returned in the buffer pointed to by the *lpOutBuffer* parameter.

## $\cdot$  ITC\_NVPARM\_SERVICE\_DATE

This IOCTL returns the device' s date of last service in BCD YYYY/ MM/DD format. Four bytes are returned in the buffer pointed to by the *lpOutBuffer* parameter.

## $\bullet$  ITC\_NVPARM\_DISPLAY\_TYPE

This IOCTL returns the device' s display type. One byte is returned in the buffer pointed to by the *lpOutBuffer* parameter.

## • ITC NVPARM EDG IP

This IOCTL returns the device Ethernet debug IP address. Four bytes are returned in the buffer pointed to by the *lpOutBuffer* parameter.

## $\cdot$  ITC\_NVPARM\_EDBG\_SUBNET

This IOCTL returns the device Ethernet debug subnet mask. Four bytes are returned in the buffer pointed to by the *lpOutBuffer* parameter.

### • **ITC\_NVPARM\_ECN**

This IOCTL returns ECNs applied to the device in a bit array format. Four bytes are returned in the buffer pointed to by the *lpOutBuffer* parameter.

## $\cdot$  **ITC\_NVPARM\_CONTRAST**

This IOCTL returns the device default contrast setting. Two bytes are returned in the buffer pointed to by the *lpOutBuffer* parameter.

## • **ITC\_NVPARM\_MCODE**

This IOCTL returns the manufacturing configuration code for the device. Sixteen bytes are returned in the buffer pointed to by the *lpOut-Buffer* parameter.

## S **ITC\_NVPARM\_VERSION\_NUMBER**

This IOCTL returns the firmware version for various system components. These values for the *ClassId* field of the PARMS structure are allowed when ITC\_NVPARM\_VERSION\_NUMBER is used in the *id* field:

### • **VN** CLASS KBD

Returns a five-byte string, including null terminator, that contains an ASCII value which represents the keyboard microprocessor version in the system. The format of the string is *x.xx* with a terminating null character.

## • **VN\_CLASS\_ASIC**

Returns a five-byte string, including null terminator, that contains an ASCII value which represents the version of the FPGA firmware in the system. The format of the string is *x.xx* with a terminating null character.

### • **VN CLASS BOOTSTRAP**

Returns a five-byte string, including null terminator, that contains an ASCII value which represents the version of the Bootstrap Loader firmware in the system. The format of the string is *x.xx* with a terminating null character.

## **• ITC\_NVPARM\_INTERMEC\_SOFTWARE\_CONTENT**

This IOCTL reads the manufacturing flag bits from the non-volatile data store that dictates certain software parameters. A BOOLEAN DWORD is returned in the buffer pointed to by *lpOutBuffer* that indicates if Intermec Content is enabled in the XIP regions. TRUE indicates that it is enabled. FALSE indicates that it is not enabled.

#### • ITC NVPARM ANTENNA DIVERSITY

This IOCTL reads the state of the antenna diversity flag. A BOOLEAN DWORD is returned in the buffer pointed to by *lpOutBuffer* that indicates if there is a diversity antenna installed. TRUE indicates that it is installed. FALSE indicates that it is not installed.

### $\bullet$  ITC NVPARM WAN RI

This IOCTL reads the state of the WAN ring indicator flag. A BOOL-EAN DWORD is returned in the buffer pointed to by *lpOutBuffer* that indicates the polarity of the WAN RI signal. TRUE indicates active high. FALSE indicates active low.

### **• ITC\_NVPARM\_RTC\_RESTORE**

This IOCTL reads the state of the real-time clock restore flag. A BOOLEAN DWORD is returned in the buffer pointed to by *lpOutBuffer*. TRUE indicates that the RTC will be restored upon a cold boot. FALSE indicates that the RTC will not be restored.

## $\bullet$  ITC\_NVPARM\_INTERMEC\_DATACOLLECTION\_SW

This IOCTL reads the state of the data collection software enabled flag. A BOOLEAN DWORD is returned in the buffer pointer to by *lpOut-Buffer* that indicates the data collection software is to be installed at boot time. FALSE indicates the data collection software should not be installed.

### $\bullet$  ITC\_NVPARM\_INTERMEC\_DATACOLLECTION\_HW

This IOCTL reads the data collection hardware flags. A BYTE is returned in the buffer pointer to by *lpOutBuffer* that indicates the type of data collection hardware installed. The maximum possible value returned is ITC\_DEVID\_SCANHW\_MAX.

- $\cdot$  ITC\_DEVID\_SCANHW\_NONE No scanner hardware is installed.
- $\bullet$  ITC DEVID OEM2D IMAGER OEM 2D imager is installed.
- S **ITC\_DEVID\_INTERMEC2D\_IMAGER** Intermec 2D imager is installed.
- ITC DEVID SE900 LASER SE900 laser is installed.
- ITC DEVID SE900HS LASER SE900HS laser is installed.

The high bit indicates whether the S6 scanning engine is installed. The bit mask for this is ITC\_DEVID\_S6ENGINE\_MASK. A non-zero value indicates that the S6 scanning engine is installed.

## S **ITC\_NVPARM\_WAN\_INSTALLED**

This IOCTL reads the state of the WAN radio installed flag. A BOOL-EAN DWORD is returned in the buffer pointed to by *lpOutBuffer*. TRUE indicates that the WAN radio is installed. FALSE indicates that no WAN radio is installed.

## **• ITC NVPARM WAN FREQUENCY**

This IOCTL reads the state of the WAN radio frequency flag. A BOOLEAN DWORD is returned in the buffer pointed to by *lpOutBuffer*. TRUE indicates that the WAN radio frequency is United States. FALSE indicates that the WAN radio frequency is European.

### • ITC NVPARM WAN RADIOTYPE

This IOCTL reads the WAN radio ID installed by manufacturing. A BYTE is returned in the buffer pointer to by *lpOutBuffer* which indicates the type of WAN radio hardware installed. The maximum possible value returned is ITC\_DEVID\_WANRADIO\_MAX. The current definitions are:

- **ITC\_DEVID\_WANRADIO\_NONE** No WAN radio installed.
- $\cdot$  ITC DEVID\_WANRADIO\_SIERRA\_SB555 CDMA Sierra Wireless radio.
- ITC DEVID WANRADIO XIRCOM GEM3503 GSM/GPRS Intel (Xircom) radio.
- **ITC\_DEVID\_WANRADIO\_SIEMENS\_MC45** GSM/GPRS Siemens radio.

### • ITC NVPARM 80211 INSTALLED

This IOCTL reads the state of the 802.11b radio installed flag. A BOOLEAN DWORD is returned in the buffer pointed to by *lpOutBuffer*. TRUE indicates that the 802.11b radio is installed. FALSE indicates that no 802.11b radio is installed.

### $\bullet$  ITC NVPARM 80211 RADIOTYPE

This IOCTL reads the 802.11b radio ID installed by manufacturing. A BYTE is returned in the buffer pointer to by *lpOutBuffer* that indicates the type of 802.11b radio hardware installed. The maximum possible value returned is ITC\_DEVID\_80211RADIO\_MAX. The current definitions are:

- ITC\_DEVID\_80211RADIO\_NONE No 802.11b radio installed.
- ITC DEVID 80211RADIO INTEL 2011B Intel 2011B radio installed.

#### • ITC\_NVPARM\_BLUETOOTH\_INSTALLED This IOCTL reads the state of the Bluetooth radio installed flag. A

BOOLEAN DWORD is returned in the buffer pointed to by *lpOutBuffer*. TRUE indicates that the Bluetooth radio is installed. FALSE indicates that no Bluetooth radio is installed.

## S **ITC\_NVPARM\_SERIAL2\_INSTALLED**

This IOCTL reads the state of the serial 2 (COM2) device installed flag. A BOOLEAN DWORD is returned in the buffer pointed to by *lpOutBuffer*. TRUE indicates that the serial 2 device is installed. FALSE indicates that no serial 2 device is installed.

### S **ITC\_NVPARM\_VIBRATE\_INSTALLED**

This IOCTL reads the state of the vibrate device installed flag. A BOOLEAN DWORD is returned in the buffer pointed to by *lpOutBuffer*. TRUE indicates that the vibrate device is installed. FALSE indicates that no vibrate device is installed.

#### S **ITC\_NVPARM\_LAN9000\_INSTALLED**

This IOCTL reads the state of the Ethernet device installed flag. A BOOLEAN DWORD is returned in the buffer pointed to by *lpOutBuffer*. TRUE indicates that the Ethernet device is installed. FALSE indicates that no Ethernet device is installed.

### $\bullet$  ITC NVPARM SIM PROTECT HW INSTALLED

This IOCTL reads the state of the SIM card protection hardware installed flag. A BOOLEAN DWORD is returned in the buffer pointed to by *lpOutBuffer*. TRUE indicates that the SIM card protection hardware is installed. FALSE indicates that no SIM card protection hardware is installed.

### S **ITC\_NVPARM\_SIM\_PROTECT\_SW\_INSTALLED**

This IOCTL reads the state of the SIM card protection software installed flag. A BOOLEAN DWORD is returned in the buffer pointed to by *lpOutBuffer*. TRUE indicates that the SIM card protection software is installed. FALSE indicates that no SIM card protection software is installed.

## **IOCTL\_HAL\_ITC\_WRITE\_SYSPARM**

Describes and enables the registry save location.

## **Usage**

#include "oemioctl.h"

## **Syntax**

```
BOOL KernelIoControl( IOCTL_HAL_ITC_WRITE_SYSPARM,LPVOID
lpInBuf,DWORD nInBufSize, LPVOID lpOutBuf, DWORD
nOutBufSize, LPDWORD lpBytesReturned );
```
## **Parameters**

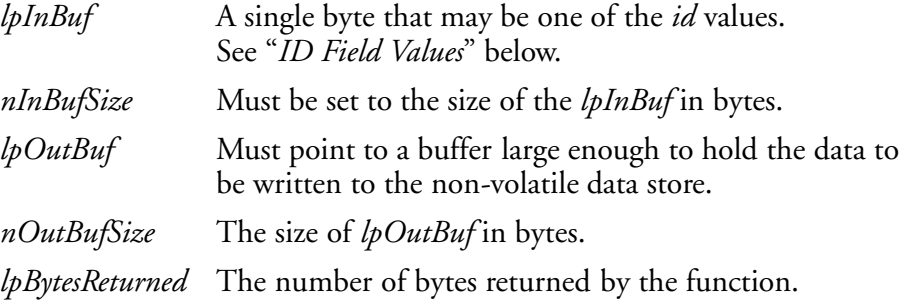

## **Return Values**

Returns TRUE if function succeeds. Returns FALSE if the function fails. GetLastError() may be used to get the error value. Either ERROR\_INVALID\_PARAMETER or ERROR\_INSUFFICIENT\_BUFFER may be returned when this function is used to get the error.

## **ID Field Values**

The *id* field of *lpInBuf* may be one of the following values:

 $\bullet$  ITC REGISTRY LOCATION

This IOCTL sets the default location for where to write the registry when RegFlushKey() is called by an application. The registry may be saved to Flash, a CompactFlash storage card or a SecureDigital storage card. *lpOutBuf* must point to a buffer that contains a byte value of "1" for the CompactFlash card or "2" for the SecureDigital card to specify the location.

**• ITC REGISTRY SAVE ENABLE** 

This function enables or disables the save registry to non-volatile media feature of the RegFlushKey() function. *lpOutBuf* must be set to zero (FALSE) if the feature is to be disabled or one (TRUE) if the feature is to be enabled.

## $\bullet$  ITC DOCK SWITCH

This IOCTL sets a position of the dock switch. The dock switch may be set to either "modem" or "serial" positions. *lpOutBuf* must point to a buffer that contains a byte value of either DOCK\_MODEM or DOCK\_SERIAL as defined in OEMIOCTL.H; the value specifies the position the switch is to be set.

## S **ITC\_ WAKEUP\_MASK**

This IOCTL sets a bit mask that represents the mask for the five programmable wakeup keys. The I/O key is not a programmable wakeup key. By default it is always the system resume key and all other keys are set to disable key wakeup. A zero in a bit position masks the wakeup for that key. A one in a bit position enables wakeup for that key. *lpOutBuf* must point to a buffer that contains a byte value of a wakeup mask consisting of the OR' ed constants as defined in OEMIOCTL.H. Only the following keys are programmable as wakeup events.

#define SCANNER\_TRIGGER1 #define SCANNER\_LEFT 2 #define SCANNER\_RIGHT 4<br>#define GOLD A1 8 #define GOLD A1 #define GOLD\_A2 0x10

### **• ITC\_AMBIENT\_KEYBOARD**

This IOCTL sets the threshold for the keyboard ambient sensor. This can be a value from 0 (always off ) to 255 (always on). *lpOutBuf* must point to a buffer that contains a byte value of the desired setting.

### **• ITC\_AMBIENT\_FRONTLIGHT**

This IOCTL sets the threshold for the frontlight ambient sensor. This can be a value from 0 (always off ) to 255. *lpOutBuf* must point to a buffer that contains a byte value of the desired setting.

## **IOCTL\_HAL\_GET\_DEVICEID**

This IOCTL returns the device ID. There are two types of device IDs supported, which are differentiated based on the size of the *output* buffer. The UUID is returned if the buffer size is set to *sizeof(UNIQUE\_DEVICEID)*, otherwise the oldstyle device ID is returned.

## **Usage**

#include "pkfuncs.h" #include "deviceid.h"

### **Syntax**

```
BOOL KernelIoControl( IOCTL_HAL_GET_DEVICEID,LPVOID
lpInBuf,DWORD nInBufSize,LPVOID lpOutBuf,DWORD
nOutBufSize,LPDWORD lpBytesReturned );
```
## **Parameters**

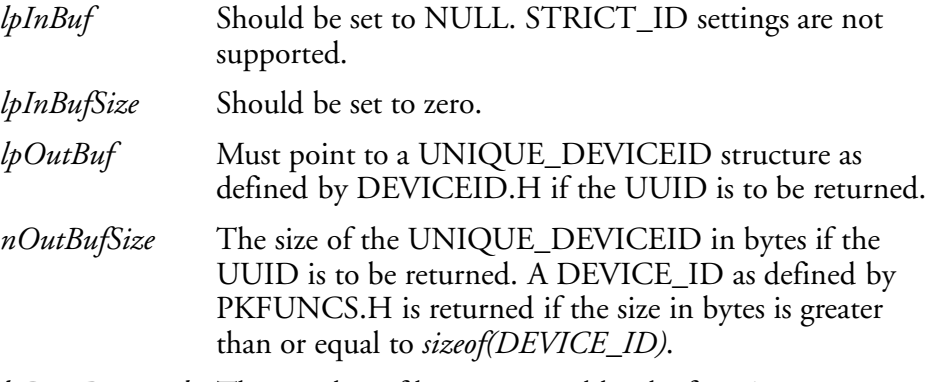

*lpBytesReturned* The number of bytes returned by the function.

## **Return Values**

## **IOCTL\_HAL\_GET\_OAL\_VERINFO**

Returns the HAL version information of the Pocket PC image.

#### **Usage**

#include "oemioctl.h"

#### **Syntax**

```
BOOL KernelIoControl( IOCTL_HAL_GET_OAL_VERINFO,LPVOID
lpInBuf,DWORD nInBufSize,LPVOID lpOutBuf,DWORD
nOutBufSize,LPDWORD lpBytesReturned );
```
#### **Parameters**

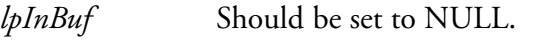

*lpInBufSize* Should be set to zero.

*lpOutBuf* Must point to a VERSIONINFO structure as defined by OEMIOCTL.H. The fields should have these values:

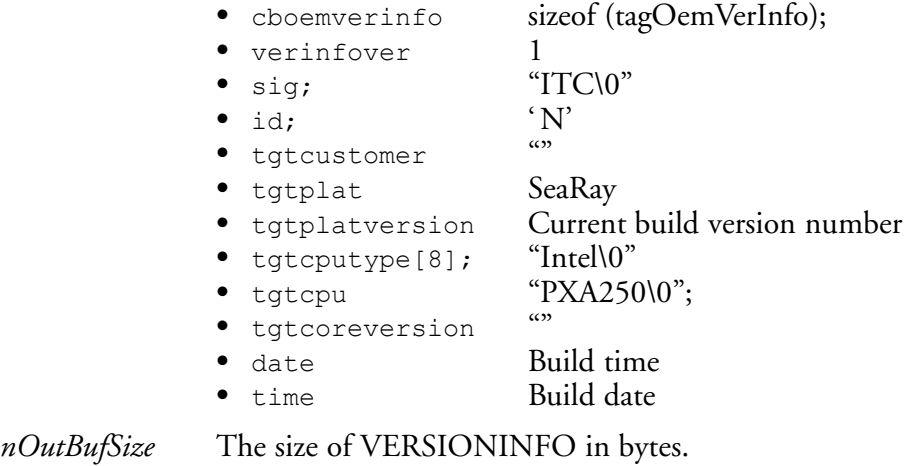

*lpBytesReturned* Returns *sizeof(PVERSIONINFO)*.

#### **Return Values**

## **IOCTL\_HAL\_GET\_BOOTLOADER\_VERINFO**

Returns the HAL version information of the Pocket PC image.

#### **Usage**

#include "oemioctl.h"

#### **Syntax**

```
BOOL KernelIoControl( IOCTL_HAL_GET_OAL_VERINFO,LPVOID
lpInBuf, DWORD nInBufSize,LPVOID lpOutBuf,DWORD
nOutBufSize,LPDWORD lpBytesReturned );
```
#### **Parameters**

*lpInBuf* Should be set to NULL.

*lpInBufSize* Should be set to zero.

*lpOutBuf* Must point to a VERSIONINFO structure as defined by OEMIOCTL.H. The fields should have these values:

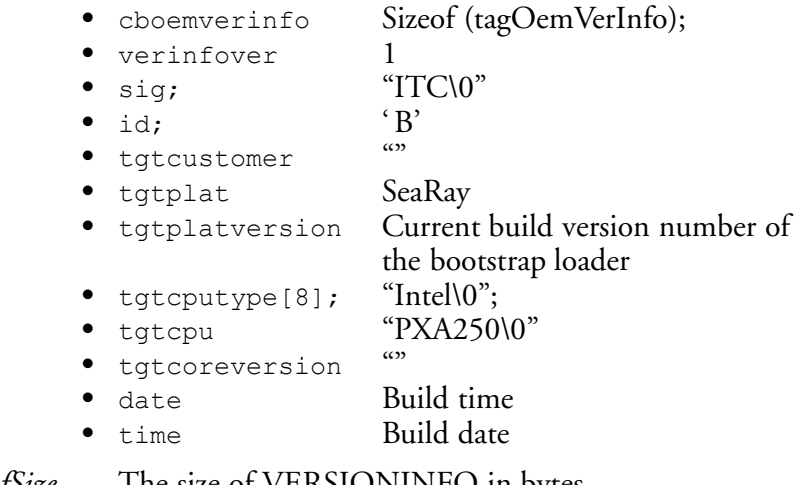

*nOutBufSize* The size of VERSIONINFO in bytes.

*lpBytesReturned* The number of bytes returned to *lpOutBuf*.

## **Return Values**

## **IOCTL\_HAL\_WARMBOOT**

Causes the system to perform a warm-boot. The object store is retained.

#### **Usage**

#include "oemioctl.h"

#### **Syntax**

```
BOOL KernelIoControl( IOCTL_HAL_WARMBOOT,LPVOID
lpInBuf,DWORD nInBufSize,LPVOID lpOutBuf,DWORD
nOutBufSize,LPDWORD lpBytesReturned );
```
#### **Parameters**

*lpInBuf* Should be set to NULL. *lpInBufSize* Should be set to zero. *lpOutBuf* Should be NULL. *nOutBufSize* Should be zero.

## **Return Values**

None.

## **IOCTL\_HAL\_COLDBOOT**

Causes the system to perform a cold-boot. The object store is cleared.

#### **Usage**

#include "oemioctl.h"

#### **Syntax**

BOOL **KernelIoControl(** IOCTL\_HAL\_COLDBOOT,LPVOID *lpInBuf*,DWORD *nInBufSize*,LPVOID *lpOutBuf*,DWORD *nOutBufSize*,LPDWORD *lpBytesReturned* **);**

#### **Parameters**

*lpInBuf* Should be set to NULL. *lpInBufSize* Should be set to zero. *lpOutBuf* Should be NULL. *nOutBufSize* Should be zero.

#### **Return Values**

None.

## **IOCTL\_HAL\_GET\_RESET\_INFO**

This IOCTL code allows software to check the type of the most recent reset.

#### **Usage**

#include "oemioctl.h"

#### **Syntax**

```
BOOL KernelIoControl( IOCTL_HAL_GET_RESET_INFO,LPVOID
lpInBuf,DWORD nInBufSize,LPVOID lpOutBuf,DWORD
nOutBufSize,LPDWORD lpBytesReturned );
```
## **Parameters**

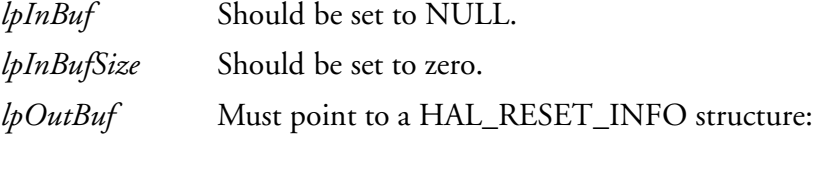

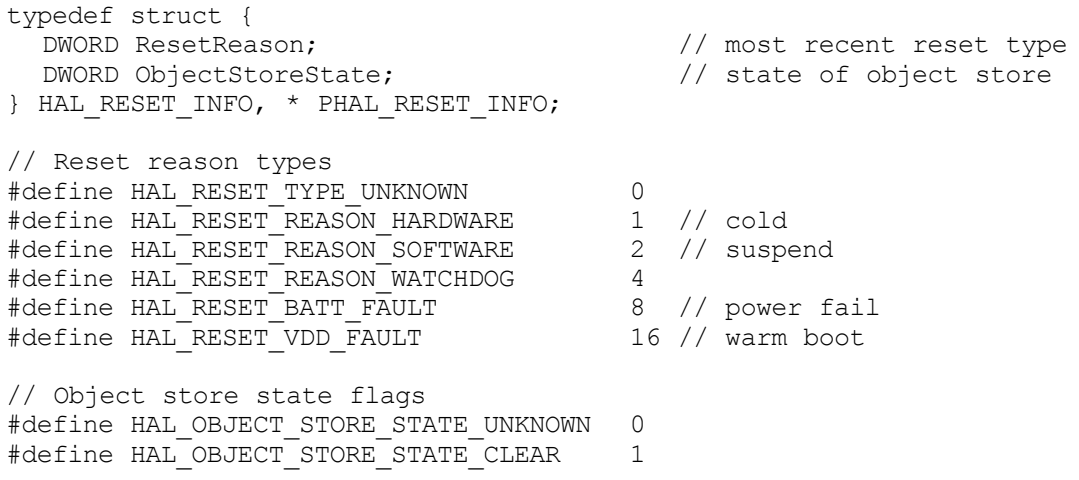

*nOutBufSize* The size of HAL\_RESET\_INFO in bytes.

*lpBytesReturned* The number of bytes returned by the function.

#### **Return Values**

## **IOCTL\_HAL\_GET\_BOOT\_DEVICE**

This IOCTL code allows software to check which device CE booted from.

#### **Usage**

#include "oemioctl.h"

#### **Syntax**

```
BOOL KernelIoControl( IOCTL_HAL_GET_BOOT_DEVICE,LPVOID
lpInBuf,DWORD nInBufSize,LPVOID lpOutBuf,DWORD
nOutBufSize,LPDWORD lpBytesReturned );
```
# **Parameters**

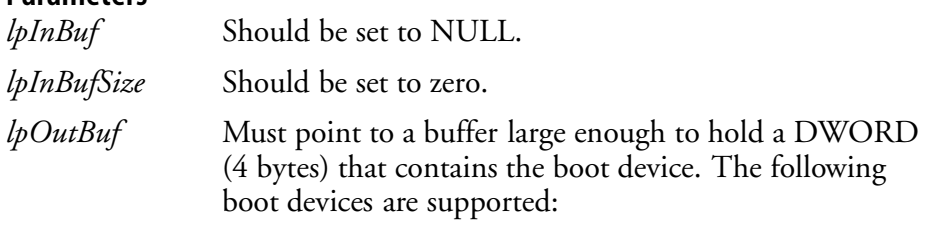

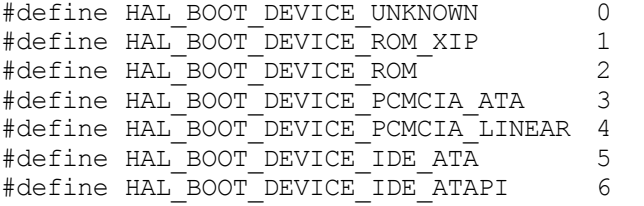

*nOutBufSize* The size of lpOutBuf in bytes (4).

*lpBytesReturned* The number of bytes returned by the function.

### **Return Values**

## **IOCTL\_HAL\_REBOOT**

Causes the system to perform a warm-boot. The object store is retained.

## **Usage**

#include "oemioctl.h"

### **Syntax**

```
BOOL KernelIoControl( IOCTL_HAL_REBOOT,LPVOID lpInBuf,DWORD
nInBufSize,LPVOID lpOutBuf,DWORD nOutBufSize,LPDWORD
lpBytesReturned );
```
### **Parameters**

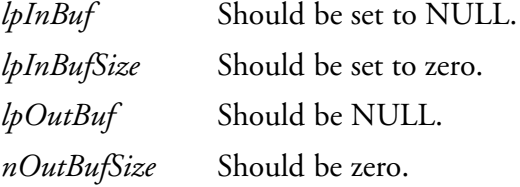

**Return Values** None.

## **IOCTL\_PROCESSOR\_INFORMATION**

Returns processor information.

#### **Usage**

#include "pkfuncs.h"

#### **Syntax**

```
BOOL KernelIoControl( IOCTL_PROCESSOR_INFORMATION,LPVOID
lpInBuf,DWORD nInBufSize,LPVOID lpOutBuf,DWORD
nOutBufSize,LPDWORD lpBytesReturned );
```
#### **Parameters**

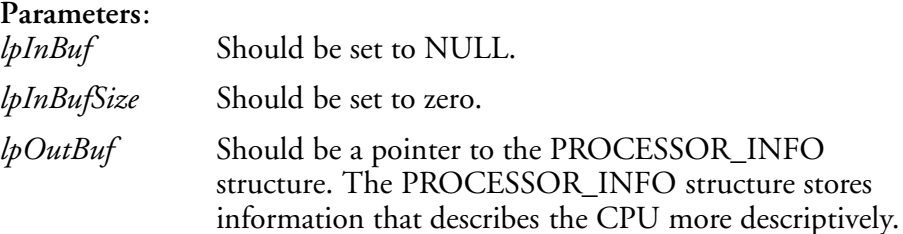

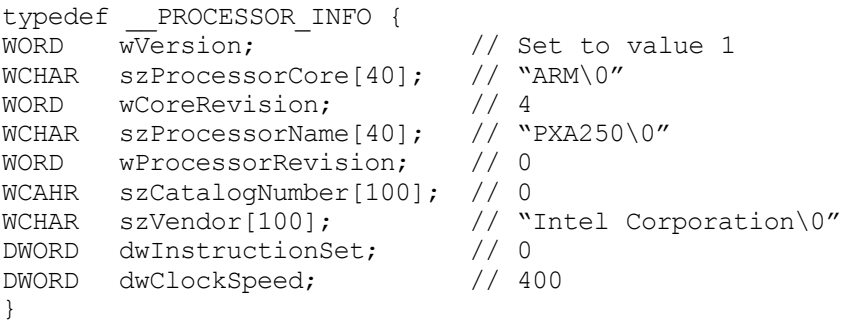

*nOutBufSize* Should be set to sizeof(PROCESSOR\_INFO) in bytes.

*lpBytesReturned* Returns sizeof(PROCESSOR\_INFO);

## **Return Values**

## **IOCTL\_GET\_CPU\_ID**

Returns Xscale processor ID.

## **Usage**

#include "oemioctl.h"

### **Syntax**

```
BOOL KernelIoControl( IOCTL_GET_CPU_ID,LPVOID lpInBuf, DWORD
nInBufSize,LPVOID lpOutBuf,DWORD nOutBufSize,LPDWORD
lpBytesReturned );
```
### **Parameters**

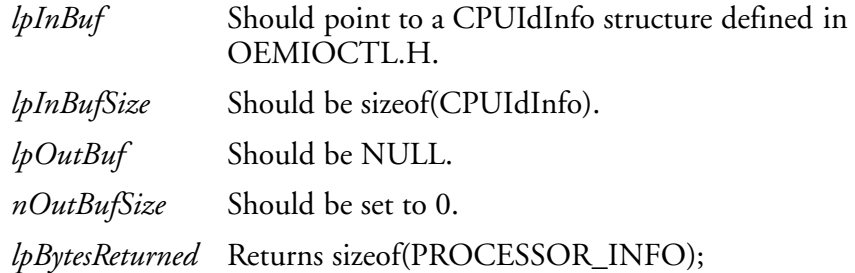

## **Return Values**

Returns TRUE if function succeeds. Returns FALSE if the function fails. GetLastError() may be used to get the extended error value.

# **Reboot Functions**

There are several methods, via Kernel I/O Control functions, that an application program can use to force the 700 Series Computer to reboot.

## **IOCTL\_HAL\_REBOOT**

IOCTL\_HAL\_REBOOT performs a warm-boot. See page 278.

## **IOCTL\_HAL\_COLDBOOT**

Invoking the KernelIOControl function with IOCTL\_HAL\_COLDBOOT forces a cold reboot. This resets the 700 Series Computer and reloads Windows CE as if a power-up had been performed. The contents of the Windows CE RAM-based object store are discarded. See page 275.

## **IOCTL\_HAL\_WARMBOOT**

This function is supported on the 700 Series Computers. It performs a warm boot of the system, preserving the object store. See page 275.

# **Remapping the Keypad**

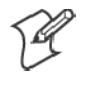

**Note**; Use caution when remapping the keypad. Improper remapping may render the keypad unusable. Data within the 700 Series Computer could also be lost, should any problems occur.

Applications have the ability to remap keys on the 700 Color Keypad. This will allow applications to enable keys that would otherwise not be available, such as the [F1] function key. Also, to disable keys that should not be available, such as the alpha key because no alpha entry is required. Care should be exercised when attempting to remap the keypad because improper remapping may cause the keypad to become unusable. This can be corrected by cold booting the device which will cause the default keymap to be loaded again.

Note that remapping the keys in this way affects the key mapping for the entire system, not just for the application that does the remapping.

There are three "planes" supported for the 740 Keypad. Keys that are to be used in more than one shift plane must be described in each plane.

## **Unshifted Plane**

The unshifted plane contains values from the keypad when not pressed with other keys, such as the following:

- $\bullet$  [1] 1
- $\bullet$  [5] 5
- $\bullet$  [9] 9

## **Gold Plane**

The gold plane contains values from the keypad when a key is simultaneously pressed with the **[Gold]** key, such as the following:

- $[Gold] + [1]$  Send •  $[Gold] + [5]$  A3
- $\bullet$  [Gold] + [9] PageDown

## **Alpha Plane**

The alpha plane contains values from the keypad when the keypad has been placed in alpha mode by pressing the blue alpha key, such as the following:

- $[Alpha] + [1]$  Caps
- $\bullet$  [Alpha] + [5] JKL
- $[Alpha] + [9]$  WXYZ

## **Key Values**

Key values for each plane are stored in the registry. All units ship with a default key mapping already loaded in the registry. Applications that wish to change the default mapping need to read the appropriate key from the registry into an array of Words, modify the values required and then write the updated values back into the registry. The registry access can be done with standard Microsoft API calls, such as RegOpenKeyEx(), RegQuery-ValueEx(), and RegSetValueEx().

- The unshifted plane mapping can be found in the registry at: HKEY\_LOCAL\_MACHINE\HARDWARE\DEVICEMAP\KEYBD\Vkey
- The gold plane mapping can be found in the registry at: HKEY\_LOCAL\_MACHINE\HARDWARE\DEVICEMAP\KEYBD\VkeyGold
- The alpha plane mapping can be found in the registry at: HKEY\_LOCAL\_MACHINE\HARDWARE\DEVICEMAP\KEYBD\VkeyAlpha

## **How Key Values Are Stored in Registry**

To know which fields to update in the registry, you must know what Scan Codes are assigned to each physical key (see the table below). The Scan Code is used at the lowest level of the system to let the keypad driver know which physical key has been pressed. The keypad driver takes that scan code and looks it up in a table (a copy of the one stored in the registry) to determine which values to pass on to the operating system.

Each registry key is just an array that describes to the keypad driver what value needs to be passed for each physical key. The key values are indexed by the scan code, this is a zero-based index. For example in the unshifted plane, the **[4]** key has a scan code of 0x06. This means that the seventh word under the "Vkey" registry key will have the value for the **[4]** key. Taking a sample of the "Vkey" registry key shows the following values:

00,00,0B,05,02,03,C1,07,04,03,BE,00,34,00,00,00,..

The value is 34,00. The values are in reverse byte order because that is the way the processor handles data. When writing an application, nothing needs to be done to swap the bytes, as this will happen automatically when the data is read into a byte value. This is something you just need to be aware of this when looking at the registry. Knowing this, we can see that the value that the keypad driver will pass to the system is a hex 34. Looking that up on an UNICODE character chart, we see that it maps to a "4". If you wanted the key, labeled "4", to output the letter "A" instead, you would need to change the seventh word to "41" (the hexadecimal representation of "A" from the UNICODE chart), then put the key back into the registry.

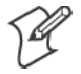

**Note**: Do not remap scan codes 0x01, 0x41, 0x42, 0x43, 0x44. Remapping these scan codes could render your 700 Series Computer unusable until a cold-boot is performed.

If you wish to disable a certain key, remap its scan code to 0x00.

## **Change Notification**

Just changing the registry keys will not immediately change the key mappings. To notify the keypad driver that the registry has been updated, signal the "ITC\_KEYBOARD\_CHANGE" named event using the CreateEvent() API.

## **Advanced Keypad Remapping**

It is also possible to map multiple key presses to one button and to map named system events to a button. The multiple key press option could be useful to cut down on the number of keys needed to press in a given situation or to remap which key behaves like the action key. Mapping events to a button could be useful to change which buttons will fire the scanner, control volume, and allow for suspending and resuming the device. If you need help performing one of these advanced topics please contact Intermec Technical Support.

## **Scan Codes**

At the lowest driver level, the 740 Keypad identifies keys as scan codes. These scan codes are sent via the keypad microcontroller, and cannot be changed without modifying the keypad firmware.

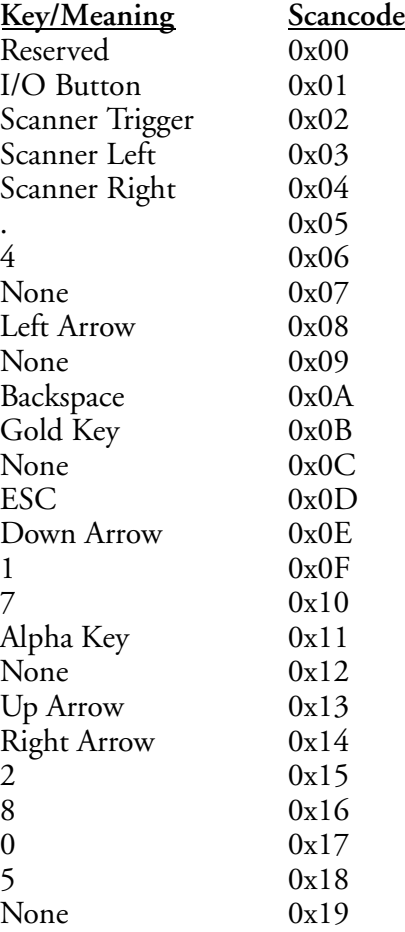

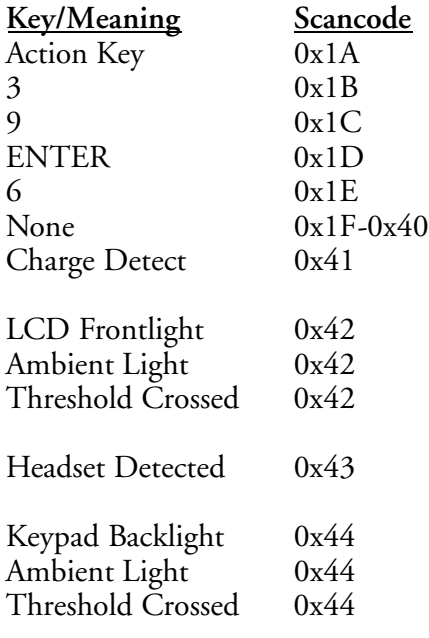

## **Sample View of Registry Keys**

The following is a sample view of the current default key mapping. See the registry on your device for the latest key mappings.

```
[HKEY_LOCAL_MACHINE\HARDWARE\DEVICEMAP\KEYBD]
"ResumeMask"=dword:7
\text{Wkey}"=hex: 00,00,0B,05,02,03,01,07,04,03,BE,00,34,00,00,00,\25,00,00,00,08,00,03,02,00,00,1B,00,28,00,31,00,\
  37,00,01,02,00,00,26,00,27,00,32,00,38,00,30,00,\&35,00,00,00,01,03,33,00,39,00,0D,00,36,00,00,00,\
  00,00,00,00,00,00,00,00,00,00,00,00,00,00,00,00,\
  00,00,00,00,00,00,00,00,00,00,00,00,00,00,00,00,\
  00,00,00,00,00,00,00,00,00,00,00,00,00,00,00,00,\
  00,00,00,00,00,00,00,00,00,00,00,00,00,00,00,00,\
  00,00,07,05,01,05,03,05,02,05
\text{WkeyGold} = \text{hex:} 00,00,0\text{B},05,02,03,\text{Cl},07,04,03,\text{BE},00,34,00,00,00,\text{N}09,01,00,00,BF,00,03,02,00,00,BD,00,75,00,72,00,\
  21,00,01,02,00,00,76,00,09,00,73,00,38,01,5B,00,\
  35,00,00,00,BB,01,09,05,22,00,32,01,36,00,00,00,\
  00,00,00,00,00,00,00,00,00,00,00,00,00,00,00,00,\
  00,00,00,00,00,00,00,00,00,00,00,00,00,00,00,00,\
  00,00,00,00,00,00,00,00,00,00,00,00,00,00,00,00,\
  00,00,00,00,00,00,00,00,00,00,00,00,00,00,00,00,\
  00,00,07,05,01,05,03,05,02,05
\text{WkeyAlpha} = \text{hex: } 00,00,0B,05,02,03,01,07,04,03,BE,00,47,00,00,00,\text{N}25,00,00,00,08,00,03,02,00,00,1B,00,28,00,02,02,\lambda50,00,01,02,00,00,26,00,27,00,41,00,54,00,20,00,\
  4A,00,00,00,01,03,44,00,57,00,0D,00,4D,00,00,00,\
  00,00,00,00,00,00,00,00,00,00,00,00,00,00,00,00,\
  00,00,00,00,00,00,00,00,00,00,00,00,00,00,00,00,\
  00,00,00,00,00,00,00,00,00,00,00,00,00,00,00,00,\
  00,00,00,00,00,00,00,00,00,00,00,00,00,00,00,00,\
  00,00,07,05,01,05,03,05,02,05
```
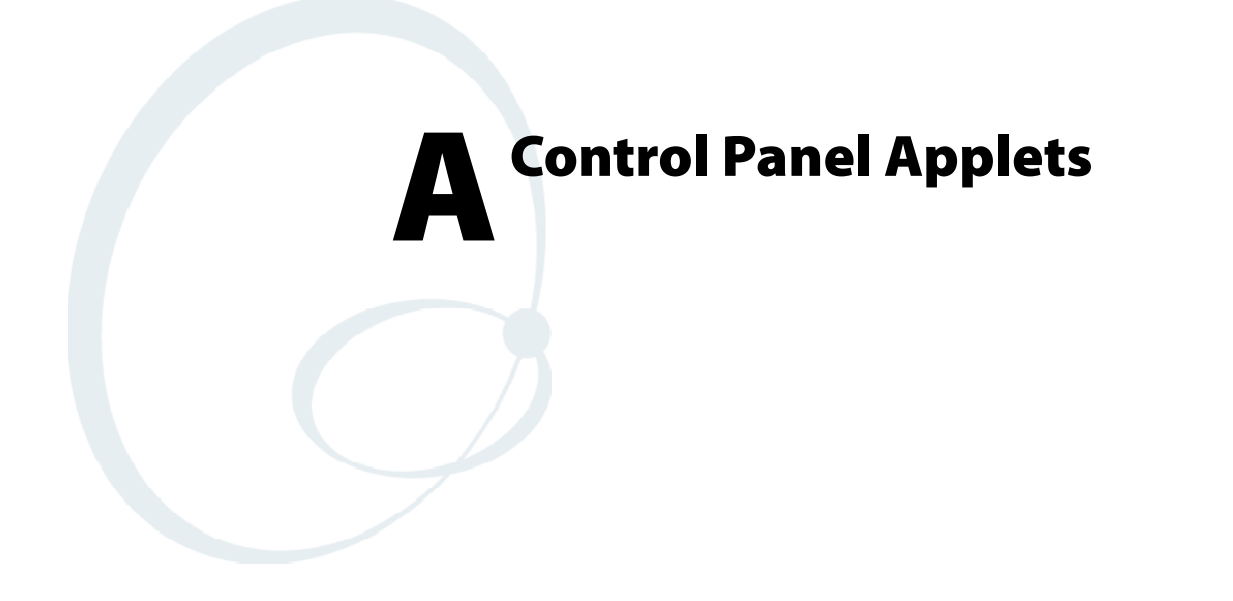

This appendix contains information about the Data Collection, SNMP, and User Information Control Panel applets that may be on your 700 Series Color Mobile Computer.

SNMP and Data Collection settings that can appear under **Settings** are dependent on what hardware configuration is done for each 700 Series Computer at the time of shipment. These settings will currently only appear if a scanner or an imager option is present.

Likewise, other control panel applets that are specifically related to the 802.11b radio module will appear when a 802.11b radio module is installed in a 700 Series Computer. Control panel applets that are specific for Wireless Printing, CDMA/1xRTT, and GSM/GPRS radio modules will only appear when each respective hardware configuration is done on the 700 Series Computer. *See Chapter 4, "Network Support," for more information about the radio modules or the wireless printing.*

# **Configuration Parameters**

A configuration parameter changes the way the 700 Series Color (700C) Mobile Computer operates, such as configuring a parameter to have the 700 Series Computer emit a very loud beep in a noisy environment. Use any of the following methods to execute configuration parameters:

- Change Data Collection and SNMP parameters via control panel applets later in this appendix.
- Access the 700 Series Computer via the Unit Manager through a web browser on your desktop PC via the SRDEVMGMT.CAB file. To use the Unit Manager, install this CAB file from the 700 Color Software Tools CD-ROM. Unit Manager applications are available on the *700 Series Color Unit Manager CD-ROM*. For more information, consult your Intermec sales representative.
- Send parameters from an SNMP management station. See "*SNMP Configuration*" starting on page 123.
- Scan EasySet bar codes. You can use the EasySet bar code creation software from Intermec Technologies Corporation to print configuration labels. Scan the labels to change the scanner configuration and data transfer settings.

## **Changing a Parameter Setting**

Menus of available parameters for each group are listed. Use the scroll bars to go through the list. Expand each menu (+) to view its parameter settings. Tap a parameter to select, or expand a parameter (+) to view its subparameters.

Note that each parameter or subparameter is shown with its default setting or current setting in (< >) brackets. Tap a parameter or subparameter to select that parameter, then do any of the following to change its setting: Tap **Apply** to apply any changes. *Note that these illustrations are from a Symbologies parameter.*

- Typing a new value in an entry field.
- Choosing a new value from the drop-down list.
- Selecting a different option. The selected option contains a bullet.
- Tap **Defaults**, then **Apply** to restore factory-default settings. Tap **Yes** when you are prompted to verify this action.

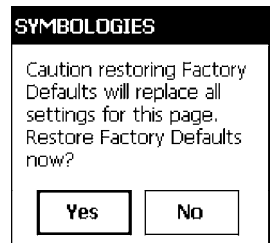

S Tap **Refresh** to discard changes and start again. Tap **Yes** when you are prompted to verify this action.

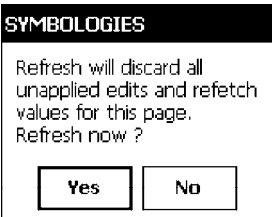

## **About Configuration Parameters**

You can find the following information about each configuration parameter:

- Name and Purpose: Describes the parameter and its function.
- Action: Describes what to do with a parameter once that parameter is selected.
- S **SNMP OID**:

Lists the SNMP OID for the parameter.

• Syntax or Options:

**Syntax** lists the two-character code for the parameter, if the parameter is configurable by scanning a bar code or by sending parameters through a network. Both **Syntax** and **Options** list acceptable values for the parameter. *Default settings are noted in italic.*

# **Data Collection Control Panel Applet**

See "*Scanner Control and Data Transfer*" in the *Intermec Windows CE/Pocket PC Software Developer' s Kit (SDK) User' s Manual* shipped with the Software Developer' s Kit (SDK) for information about data collection functions.

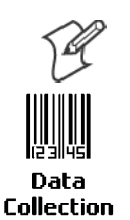

**Note**: Icons are shown to the left.

To access the settings from the 700 Series Computer, tap **Start** → **Settings** → the **System** tab → the **Data Collection** icon to access its control panel applet.

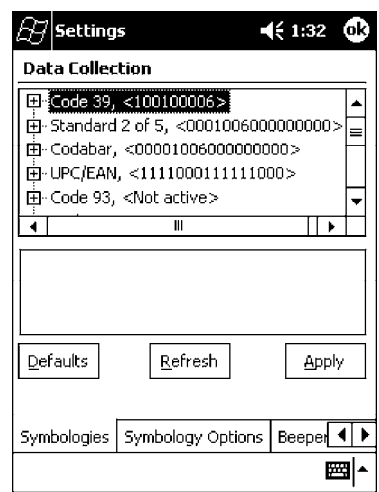

Use the left and right arrows to scroll through the tabs along the bottom of the control panel applet, then tap a tab to access its menus. These tabs represent the following groups of settings or parameters:

- Symbologies
- Symbology Options *(starting on page 309)*
- Beeper/LED *(starting on page 317)*
- **Imager** *(starting on page 323)*
- S **Virtual Wedge** *(starting on page 325)*
# **Symbologies**

You can change bar code symbology parameter settings in your 700 Series Computer via the **Data Collection** control panel applet. The following parameters are for bar code symbologies. Additional information about the more common bar code symbologies are in Appendix C, "*Bar Code Symbologies*." *Note that these parameters are listed in the order of their appearance within this tab.*

Most of these symbologies apply to both the imager and the laser scanner tools. However, when using an imager, the Macro PDF *(page 300)*, Micro PDF 417 *(page 302)*, Matrix 2 of 5 *(page 304)*, Telepen *(page 305)*, and Code 11 *(page 306)* symbologies are not supported. Likewise, when using a laser scanner, the QR Code *(page 307)* and Data Matrix *(page 308)* symbologies are not supported.

The following table shows which bar code symbologies are supported either by an imager or by a laser scanner.

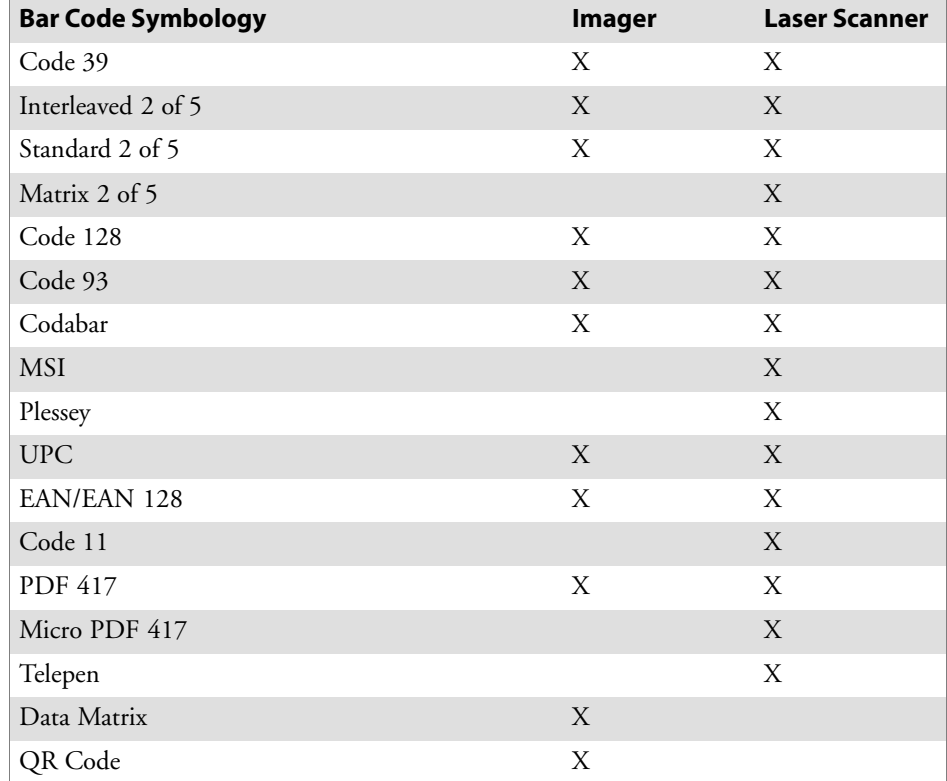

# **Code 39**

Code 39 is a discrete, self-checking, variable length symbology. The character set is uppercase A-Z, 0-9, dollar sign (\$), period (.), slash (/), percent (%), space ( ), plus (+), and minus (-).

# **Action**

Tap (+) to expand the **Code 39** parameter, select the setting to be changed, then tap an option to change this setting or select an option from the drop-down list.

### **SNMP OID**

1.3.6.1.4.1.1963.15.3.3.1.1.3.1

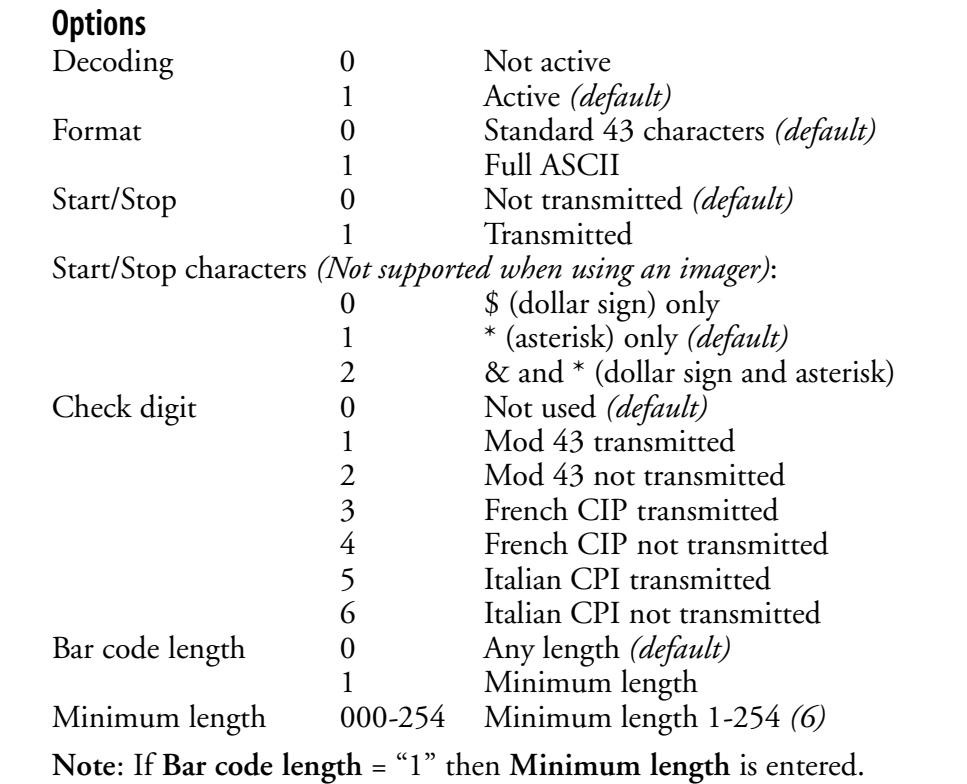

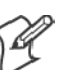

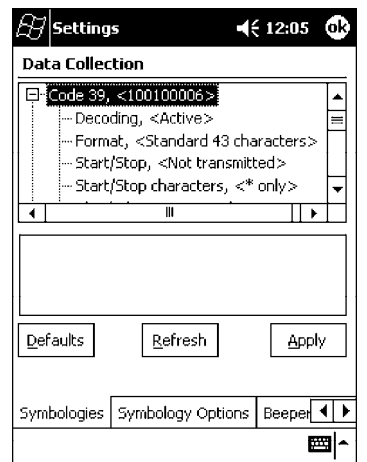

# **Standard 2 of 5**

Standard 2 of 5 is a discrete and self-checking symbology that uses the bars to encode information and the spaces to separate the individual bars.

# **Action**

Tap (+) to expand the **Standard 2 of 5** parameter, select the setting to be changed, then tap an option to change this setting or select an option from the drop-down list.

#### **SNMP OID**

1.3.6.1.4.1.1963.15.3.3.1.1.4.1

# **Options**

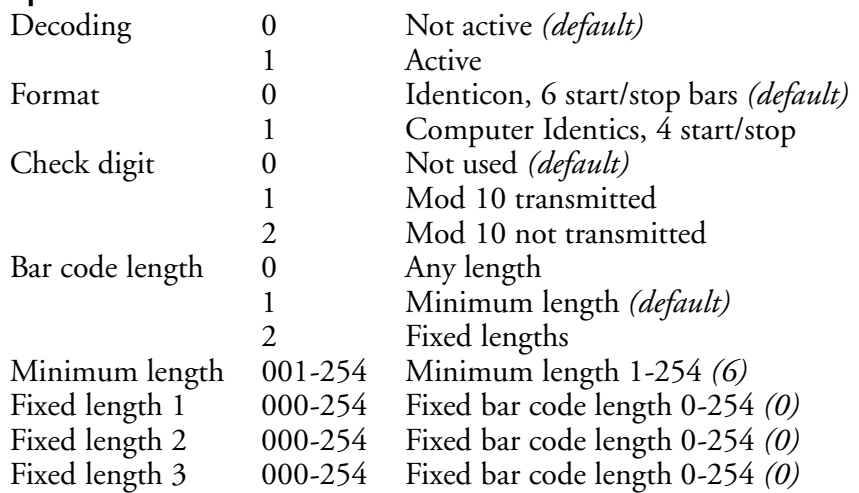

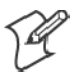

**Note**: If **Bar code length** = "1" then **Minimum length** is entered. If **Bar code length** = "2" then **Fixed length 1**, **Fixed length 2**, or **Fixed length 3** is entered.

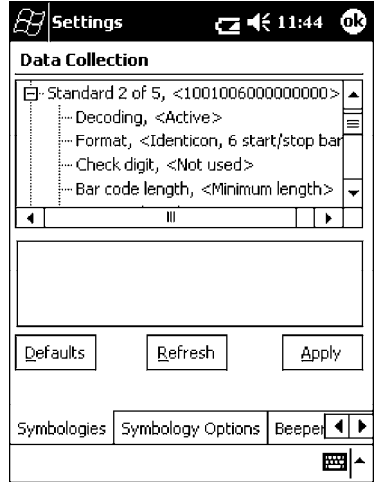

# **Codabar**

Codabar is a self-checking, discrete symbology.

### **Action**

Tap (+) to expand the **Codabar** parameter, select a setting to be changed, then select an option from the drop-down list to change this setting.

# **SNMP OID**

1.3.6.1.4.1.1963.15.3.3.1.1.5.1

### **Options**

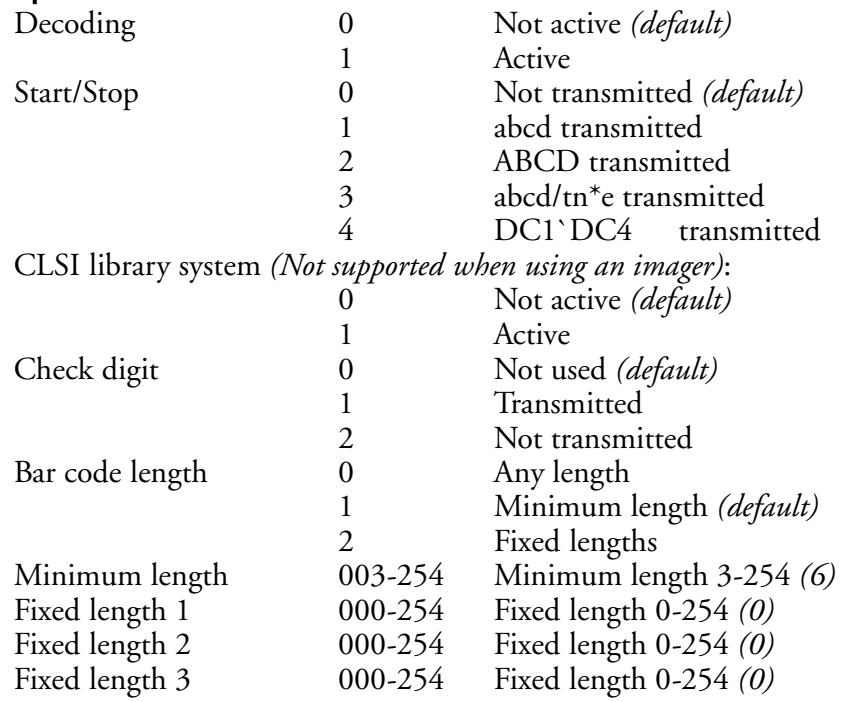

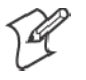

**Note**: If **Bar code length** = "1" then **Minimum length** is entered. If **Bar code length** = "2" then **Fixed length 1**, **Fixed length 2**, or **Fixed length 3** is entered.

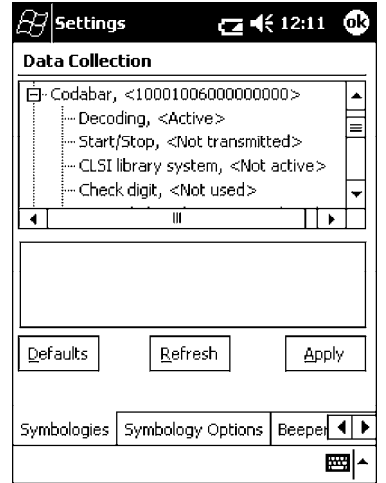

# **UPC/EAN**

UPC/EAN are fixed-length, numeric, continuous symbologies that use four element widths.

# **Action**

Tap (+) to expand the **UPC/EAN** parameter, select the setting to be changed, then select an option to change this setting.

# **SNMP OID**

1.3.6.1.4.1.1963.15.3.3.1.1.6.1

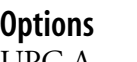

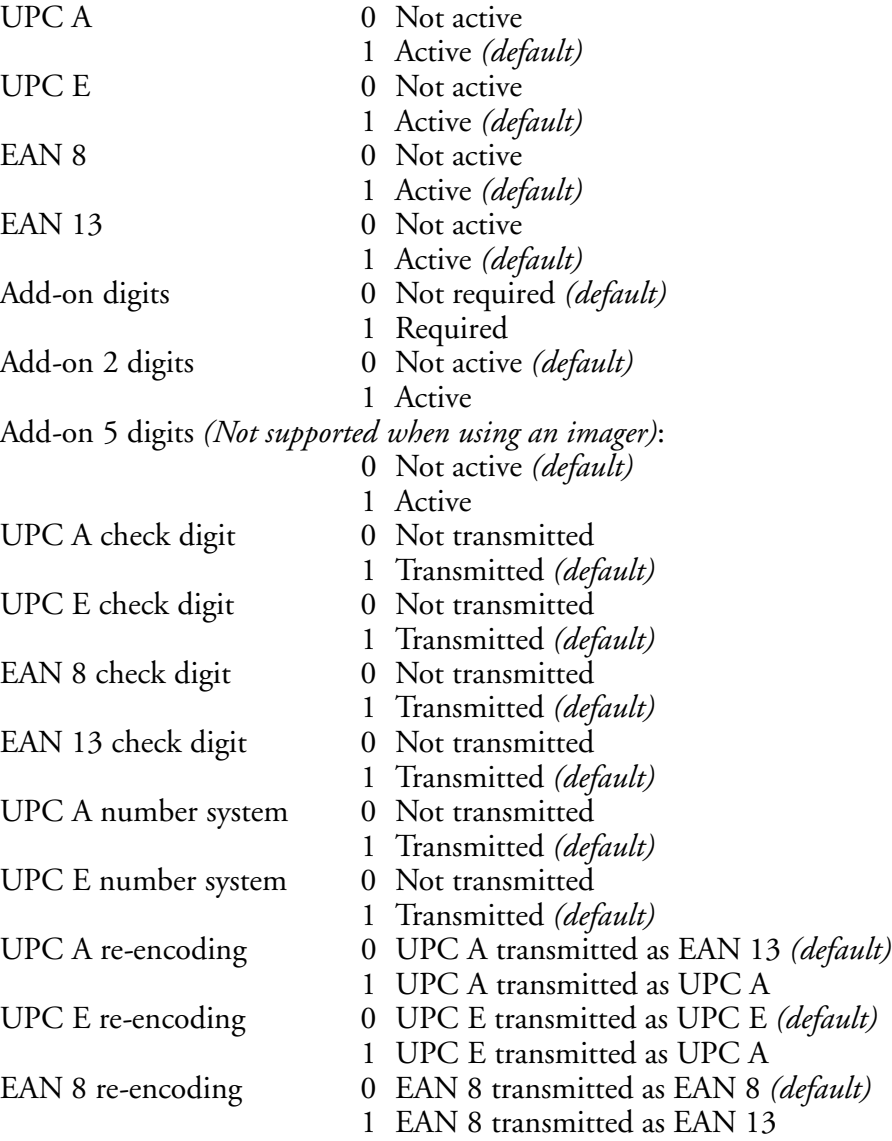

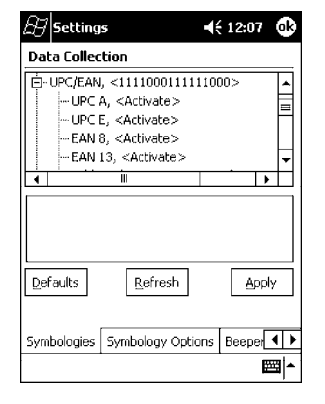

# **Code 93**

Code 93 is a variable length, continuous symbology that uses four element widths.

# **Action**

Tap the **Code 93** parameter, then select an option to change this parameter setting. Tap (+) to access the **Code 93 Lengths** parameter.

### **SNMP OID**

1.3.6.1.4.1.1963.15.3.3.1.1.7.1

### **Options**

- 0 Not active *(default)*
- **Active**

# **Code 93 Length**

Sets the Code 93 bar code length.

### **Action**

Tap (+) to expand the **Code 93** parameter, then tap (+) to expand the **Code 93 Lengths** parameter. Tap the setting to be changed, then tap an option to change this setting.

# **SNMP OID**

1.3.6.1.4.1.1963.15.3.3.1.1.19.1

#### **Options**

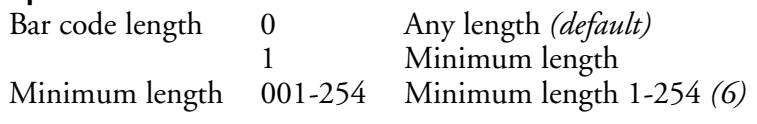

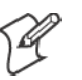

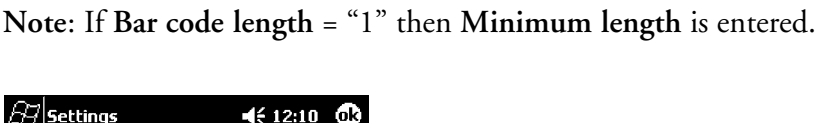

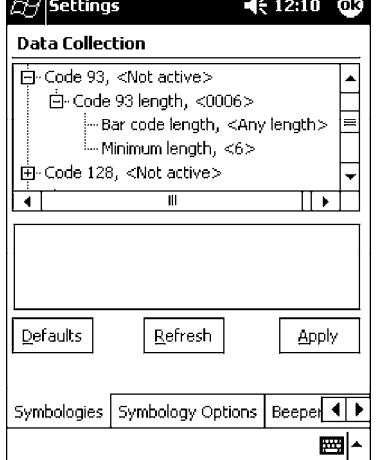

# **Code 128**

Code 128 is a variable-length, continuous, high-density, alphanumeric symbology that uses multiple element widths and supports the extended ASCII character set.

# **Action**

Tap the **Code 128** parameter, then select an option to change this parameter setting. *The following illustration is for a 700 Series Computer using a laser scanner.*

# **SNMP OID**

1.3.6.1.4.1.1963.15.3.3.1.1.9.1

#### **Options**

0 Not active *(default)*

**Active** 

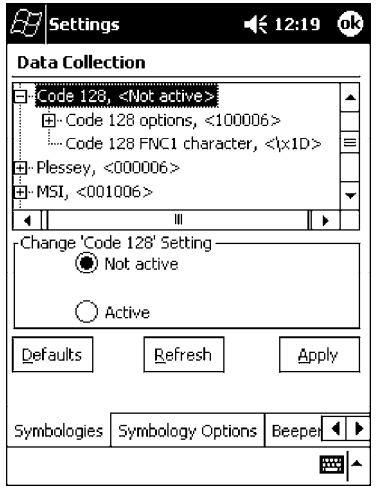

# **Code 128 Options**

Set the following for the Code 128 parameter. *Note that the EAN 128 ]C1 and CIP 128 French Pharmaceutical options are not available when you use an imager with your 700 Series Computer.*

### **Action**

Tap (+) to expand the **Code 128 Options** parameter, select a setting, then select an option to change this setting.

#### **SNMP OID**

None.

# **Options**

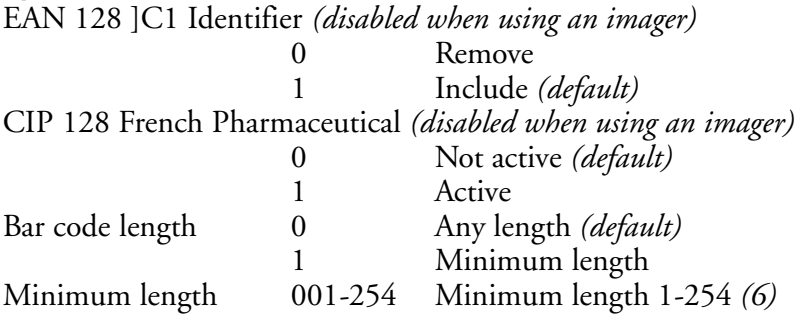

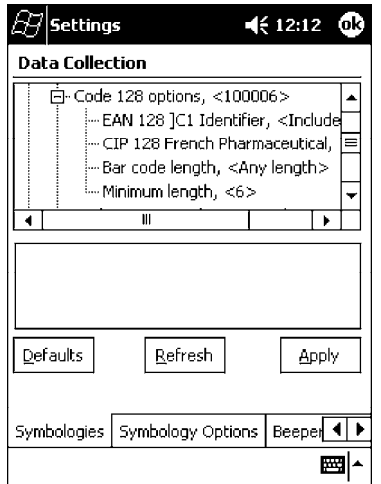

# **Code 128 FNC1 Character**

The Code 128 FNC1 character (EAN 128 norms) can be any ASCII character and is used as a separator when multiple identifiers and their fields are concatenated. *Note that this is not available when you use an imager with your 700 Series Computer.*

Non-printable ASCII characters can be entered using the following syntax where *HH* is the hexadecimal value of the character.

\xHH

For example, the GS character, whose hexadecimal value is 1D, would be entered as  $x1D$ . In addition, the following characters have their own identifiers:

- BEL \a
- $\bullet$  BS  $\mathcal{S}$
- $\bullet$  FF  $\setminus$  f
- $\bullet$  LF \n
- S CR \r
- $\bullet$  HT \t
- $\bullet$  VT  $\vee$

# **Action**

Tap (+) to expand the **Code 128** parameter, then type the ASCII characters to be set for the **Code 128 FNC1 character** parameter.

#### **SNMP OID**

1.3.6.1.4.1.1963.15.3.3.1.1.21.1

#### **Options**

Any ASCII character *(default is the GS function character - ID hex)*

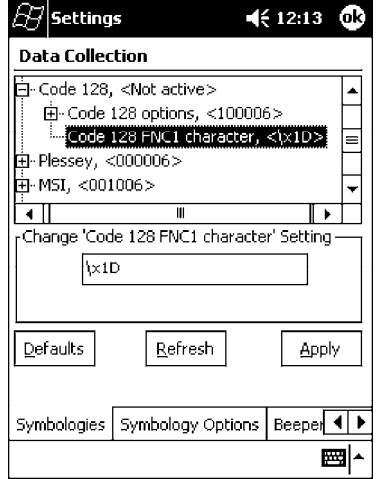

# **Plessey**

Plessey is a pulse-width modulated symbology like most other bar codes. It includes a start character, data characters, an eight-bit cyclic check digit, and a termination bar. The code is continuous and not self-checking. You need to configure two parameters for Plessey code: Start Code and Check Digit. *Note that this is not available when you use an imager with your 700 Series Computer.*

### **Action**

Tap (+) to expand the **Plessey** parameter, select the setting to be changed, then select an option to change this setting or select an option from the drop-down list.

### **SNMP OID**

1.3.6.1.4.1.1963.15.3.3.1.1.10.1

### **Options**

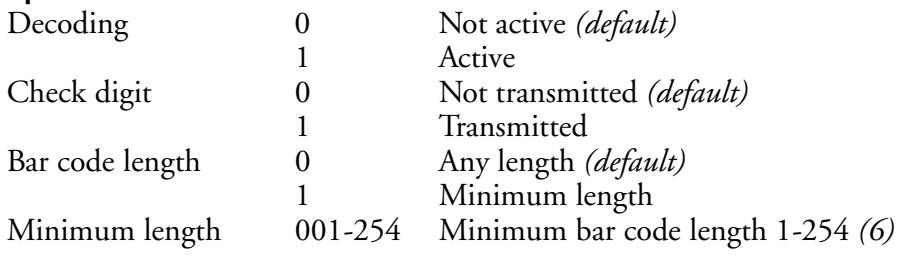

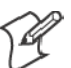

**Note**: If **Bar code length** = "1" then **Minimum length** is entered.

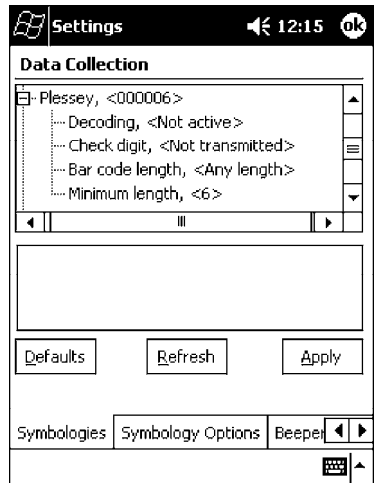

# **MSI**

MSI is a symbology similar to Plessey code (page 298) that includes a start pattern, data characters, one or two check digits, and a stop pattern. *Note that this is not available when you use an imager with your 700 Series Computer.*

### **Action**

Tap (+) to expand the **MSI** parameter, select the setting to be changed, then select an option to change this setting or select an option from the drop-down list.

#### **SNMP OID**

1.3.6.1.4.1.1963.15.3.3.1.1.15.1

### **Options**

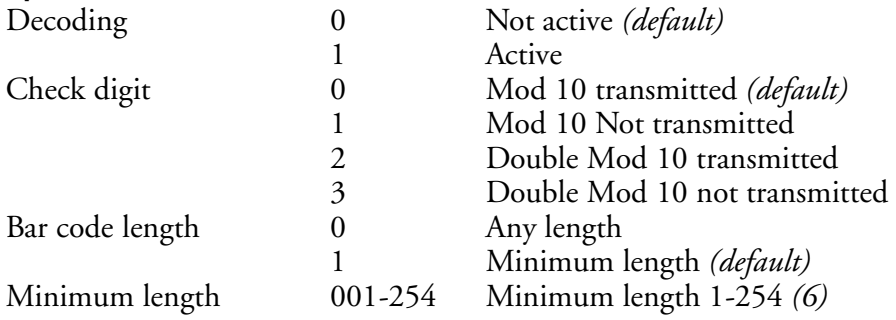

**Note**: If **Bar code length** = "1" then **Minimum length** is entered.

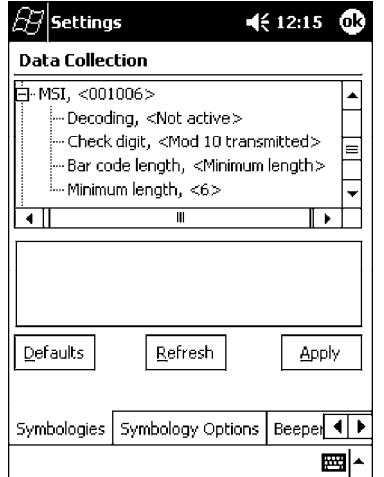

# **PDF 417**

PDF 417 is a stacked two-dimensional symbology that provides the ability to scan across rows of code. Each row consists of start/stop characters, row identifiers, and symbol characters, which consist of four bars and four spaces each and contain the actual data. This symbology uses error correction symbol characters appended at the end to recover loss of data.

Because the virtual wedge translates incoming data into keypad input, the size of the keypad buffer limits the effective length of the label to 128 characters. Longer labels may be truncated. For PDF 417 labels of more than 128 characters, you can develop an application that bypasses the keypad buffer.

# **Action**

Tap the **PDF 417** parameter, then select an option to change this parameter setting. Tap (+) to access either the **Macro PDF options** parameter or the **Micro PDF 417** parameter.

# **SNMP OID**

1.3.6.1.4.1.1963.15.3.3.1.1.17.1

# **Options**

- 0 Not active
- 1 Active *(default)*

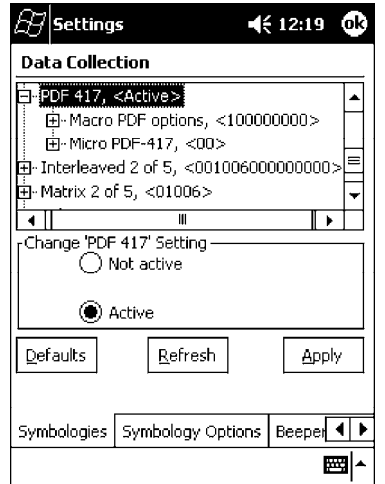

# **Macro PDF options**

Macro PDF is used when a long message requires more than one PDF 417 label. *Note that this is not available when you use an imager with your 700 Series Computer.*

• Select **Buffered** to store a multi-label PDF 417 message in the Sabre buffer, thus transmitting the entire message when all labels have been read.

• Select Unbuffered for multi-label PDF 417 messages that are too long for the Sabre buffer (memory overflow). Each part of the PDF 417 label is transmitted separately, and the host application must then assemble the message using the macro PDF control header transmitted with each label. *Control Header is only present in macro PDF codes and is always transmitted with unbuffered option.*

#### **Action**

Tap (+) to expand the **PDF 417** parameter, tap (+) to expand the **Macro PDF** parameter, select a setting to be changed, then select an option to change this setting.

#### **SNMP OID**

1.3.6.1.4.1.1963.15.3.3.1.1.22.1

### **Options**

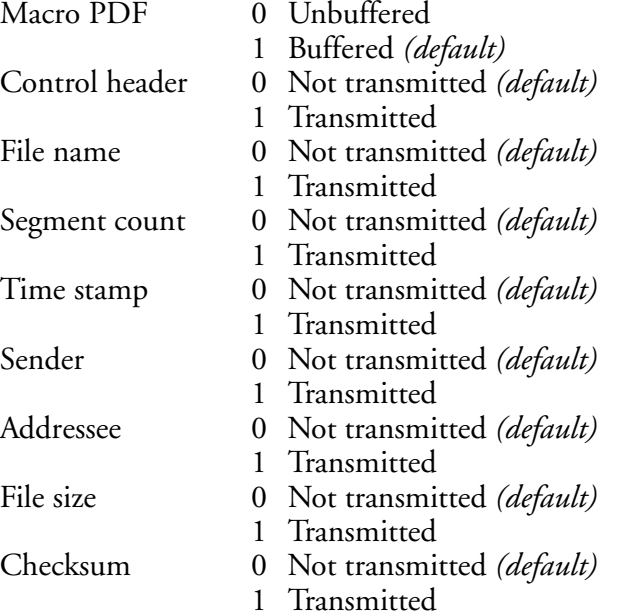

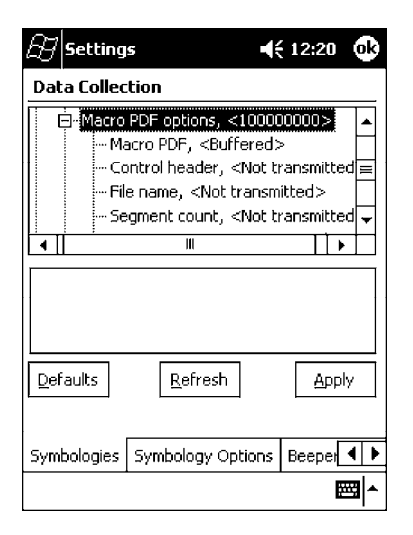

# **Micro PDF 417**

Micro PDF 417 is a multi-row symbology derived from and closely based on PDF 417 *(page 300)*. A limited set of symbology sizes is available, together with a fixed level of error correction for each symbology size. *Note that this is not available when you use an imager with your 700 Series Computer.*

### **Action**

Tap (+) to expand the **PDF 417** parameter, tap (+) to expand the **Micro PDF 417** parameter, select a setting to be changed, then select an option to change this setting.

### **SNMP OID**

1.3.6.1.4.1.1963.15.3.3.1.1.27.1

# **Options**

- Decoding 0 Not active *(default)*<br>1 Active
	- **Active**

Code 128 Emulation 0 Not active *(default)*

1 Active

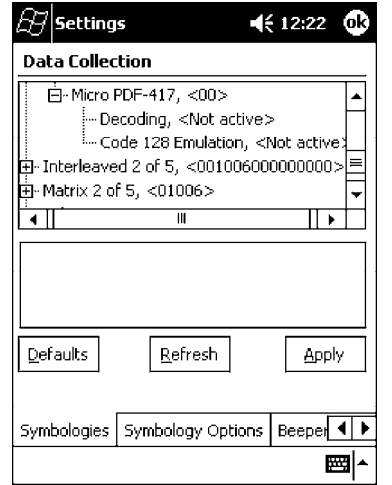

# **Interleaved 2 of 5**

Interleaved 2 of 5 (I 2 of 5) is a high-density, self-checking, continuous, numeric symbology used mainly in inventory distribution and the automobile industry.

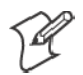

**Note**: An Interleaved 2 of 5 bar code label must be at least three characters long for the 700 Series Computer to scan and decode correctly.

# **Action**

Tap (+) to expand the **Interleaved 2 of 5** parameter, select the setting to be changed, then tap an option to change this setting or select an option from the drop-down list.

# **SNMP OID**

1.3.6.1.4.1.1963.15.3.3.1.1.23.1

# **Options**

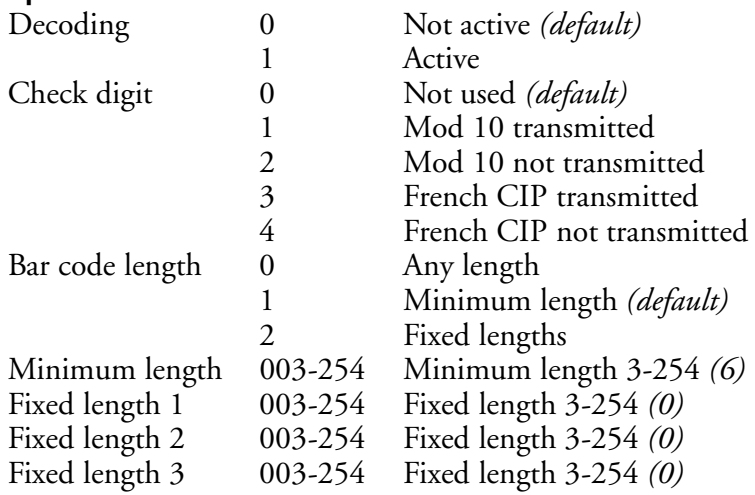

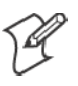

**Note**: If **Bar code length** = "1" then **Minimum length** is entered. If **Bar code length** ="2" then **Fixed length 1**, **Fixed length 2**, or **Fixed length 3** is entered.

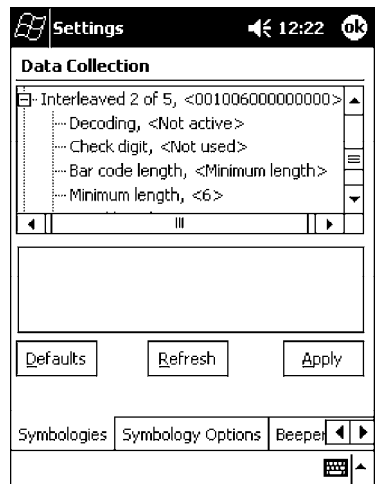

# **Matrix 2 of 5**

Matrix 2 of 5 is a numerical symbology. *Note that this is not available when you use an imager with your 700 Series Computer.*

### **Action**

Tap (+) to expand the **Matrix 2 of 5** parameter, select the setting to be changed, then tap an option to change this setting or select an option from the drop-down list.

### **SNMP OID**

1.3.6.1.4.1.1963.15.3.3.1.1.24.1

# **Options**

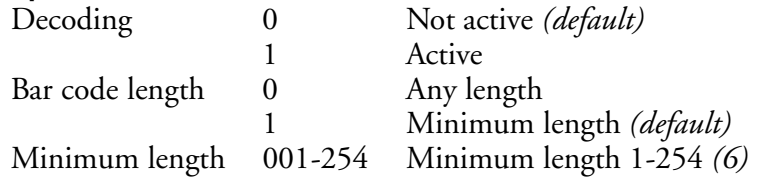

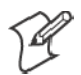

**Note**: If **Bar code length** = "1" then **Minimum length** is entered.

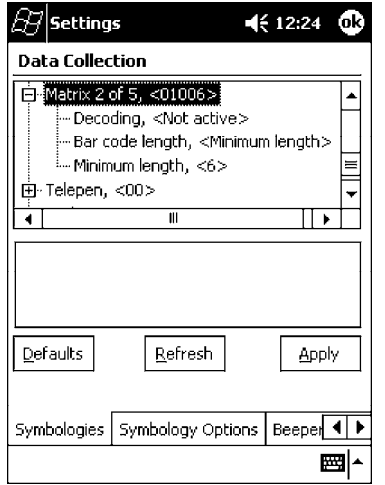

# **Telepen**

Telepen is an alphanumeric, case-sensitive, full ASCII symbology. *Note that this is not available when you use an imager with your 700 Series Computer.*

### **Action**

Tap (+) to expand the **Telepen** parameter, select the setting to be changed, then tap an option to change this setting.

# **SNMP OID**

1.3.6.1.4.1.1963.15.3.3.1.1.25.1

# **Options**

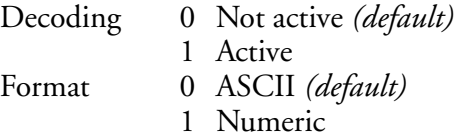

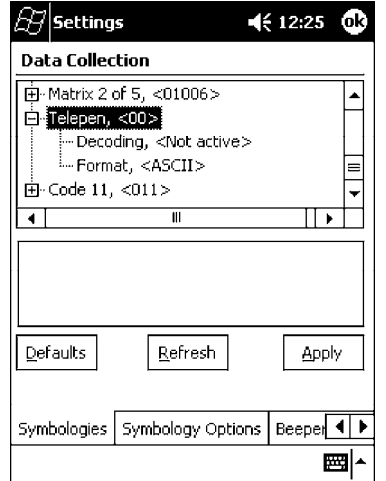

# **Code 11**

Code 11 is a high density, discrete numeric symbology that is extensively used in labeling telecommunications components and equipment. *Note that this is not available when you use an imager with your 700 Series Computer.*

# **Action**

Tap (+) to expand the **Code 11** parameter, select the setting to be changed, then tap an option to change this setting.

# **SNMP OID**

1.3.6.1.4.1.1963.15.3.3.1.1.26.1

# **Options**

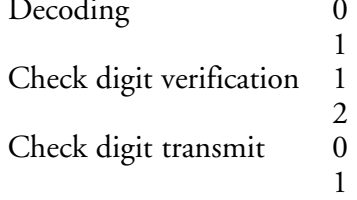

Not active *(default)* **Active** 1 digit (default) 2 digits Disable (default) **Enable** 

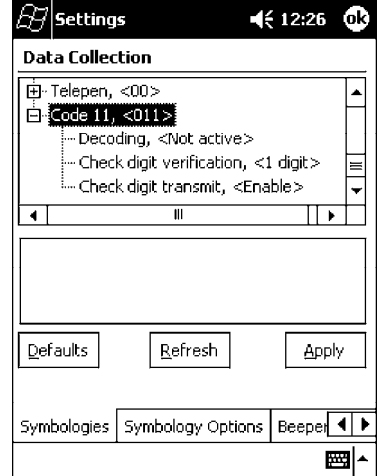

# **QR Code**

QR Code (Quick Response Code) is a two-dimensional matrix symbology containing dark and light square data modules. It has position detection patterns on three of its four corners and features direct encodation of the Japanese Kana-Kanji character set. It can encode up to 2509 numeric or 1520 alphanumeric characters and offers three levels of error detection. *Note that this is not available when you use a laser scanner with your 700 Series Computer.*

# **Action**

Tap (+) to expand the **QR Code** parameter, select the setting to be changed, then tap an option to change this setting or select an option from the drop-down list.

# **SNMP OID**

1.3.6.1.4.1.1963.15.3.3.1.1.35.1

# **Options**

Decoding 0 Not active 1 Active *(default)*

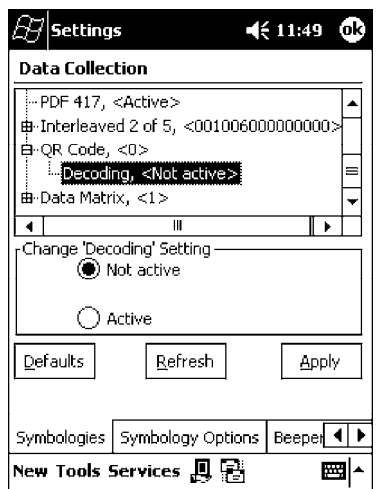

# **Data Matrix**

A two-dimensional matrix symbology, which is made of square modules arranged within a perimeter finder pattern. The symbology utilizes Error Checking and Correcting (ECC) algorithm with selectable levels for data error recovery and Cyclic Redundancy Check algorithm to validate the data. The character set includes either 128 characters conforming to ISO 646 (ANSI X3.4 - 1986) or 256 extended character set. Maximum capacity of a symbol is 2335 alphanumeric characters, 1556 8-bit byte characters or 3116 numeric digits. *Note that this is not available when you use a laser scanner with your 700 Series Computer.*

# **Action**

Tap (+) to expand the **Data Matrix** parameter, select the setting to be changed, then tap an option to change this setting or select an option from the drop-down list.

# **SNMP OID**

1.3.6.1.4.1.1963.15.3.3.1.1.34.1

# **Options**

Decoding 0 Not active 1 Active *(default)*

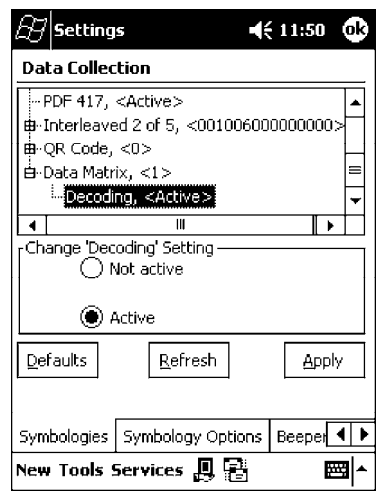

# **Symbology Options**

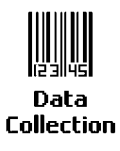

To access the settings from the 700 Series Computer, tap **Start** → **Settings** → the **System** tab → the **Data Collection** icon to access its control panel applet.

Use the right and left arrows to scroll to the **Symbology Options** tab, then tap this tab to access its parameters. The following are parameters for bar code symbology options. *Note that these are listed in the order of their appearance within the Symbology Options tab.*

# **Symbology ID**

Identifies the bar code symbology in which data has been encoded by prepending a user-specified symbology identifier to the data. You can prepend one of these types of character strings to identify the symbology:

• User-defined ASCII Character *(Option 1)*:

A user-defined symbology identifier is a single ASCII character. You can assign a custom identifier character to each bar code symbology. *Note that this is not available when you use an imager with your 700 Series Computer.*

• AIM ISO/IEC Standard *(Option 2 - Required to define symbology IDs)*: The AIM Standard has a three-character structure which indicates the symbology and optional features. See the *AIM ISO/IEC Standard* for more information.

# **Action**

Select **Symbology ID**, then select an option to change this parameter setting. Tap (+) to expand the **Symbology ID** parameter, then select any of the user ID parameters listed. *See the top of the next page for a sample screen of the Code 39 user ID.*

# **SNMP OID**

1.3.6.1.4.1.1963.15.3.3.4.1.22.1

# **Options**

- 0 Disable *(default)*
- 1 User defined *(disabled when using an imager)*
- ISO/IEC Standard

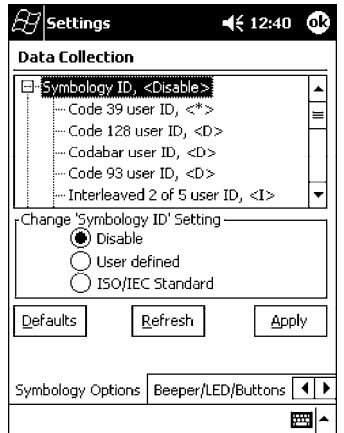

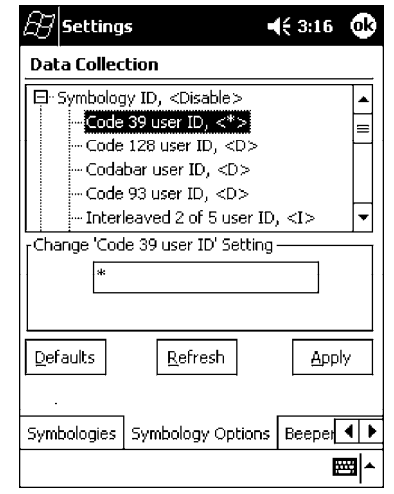

# **Code 39 User ID**

If "1" was selected in the **Symbology ID** parameter, you can set your own ASCII character to identify Code 39 bar code data. *Note that this is not available when you use an imager with your 700 Series Computer.*

- **Action:** Tap (+) to expand the **Symbology ID** parameter, select the **Code 39 user ID** parameter, then enter a user ID value to change this parameter setting.
- **SNMP OID:** 1.3.6.1.4.1.1963.15.3.3.4.1.3.1
	- **Options:** *x* where *x* is a single ASCII character. *Default is asterisk (\*).*

### **Code 128 User ID**

If "1" was selected in the **Symbology ID** parameter, you can set your own ASCII character to identify Code 128 bar code data. *Note that this is not available when you use an imager with your 700 Series Computer.*

- **Action:** Tap (+) to expand the **Symbology ID** parameter, select the **Code 128 user ID** parameter, then enter a user ID value to change this parameter setting.
- **SNMP OID:** 1.3.6.1.4.1.1963.15.3.3.4.1.5.1
	- **Options:** *x* where *x* is a single ASCII character. *Default is asterisk (\*).*

#### **Codabar User ID**

If "1" was selected in the **Symbology ID** parameter, you can set your own ASCII character to identify Codabar bar code data. *Note that this is not available when you use an imager with your 700 Series Computer.*

- **Action:** Tap (+) to expand the **Symbology ID** parameter, select the **Codabar user ID** parameter, then enter a user ID value to change this parameter setting.
- **SNMP OID:** 1.3.6.1.4.1.1963.15.3.3.4.1.2.1
	- **Options:** *x* where *x* is a single ASCII character. *Default is D.*

#### **Code 93 User ID**

If "1" was selected in the **Symbology ID** parameter, you can set your own ASCII character to identify Code 93 bar code data. *Note that this is not available when you use an imager with your 700 Series Computer.*

- **Action:** Tap (+) to expand the **Symbology ID** parameter, select the **Code 93 user ID** parameter, then enter a user ID value to change this parameter setting.
- **SNMP OID:** 1.3.6.1.4.1.1963.15.3.3.4.1.4.1
	- **Options:** *x* where *x* is a single ASCII character. *Default is asterisk (\*).*

#### **Interleaved 2 of 5 User ID**

If "1" was selected in the **Symbology ID** parameter, you can set your own ASCII character to identify Interleaved 2 of 5 bar code data. *Note that this is not available when you use an imager with your 700 Series Computer.*

- **Action:** Tap (+) to expand the **Symbology ID** parameter, select the **Interleaved 2 of 5 user ID** parameter, then enter a user ID value to change this parameter setting.
- **SNMP OID:** 1.3.6.1.4.1.1963.15.3.3.4.1.10.1
	- **Options:** *x* where *x* is a single ASCII character. *Default is I (not lowercase L).*

#### **PDF-417 User ID**

If "1" was selected in the **Symbology ID** parameter, you can set your own ASCII character to identify PDF 417 bar code data. *Note that this is not available when you use an imager with your 700 Series Computer.*

- **Action:** Tap (+) to expand the **Symbology ID** parameter, select the **PDF 417 user ID** parameter, then enter a user ID value to change this parameter setting.
- **SNMP OID:** 1.3.6.1.4.1.1963.15.3.3.4.1.12.1
	- **Options:** *x* where *x* is a single ASCII character. *Default is an asterisk (\*).*

#### **MSI User ID**

If "1" was selected in the **Symbology ID** parameter, you can set your own ASCII character to identify MSI bar code data. *Note that this is not available when you use an imager with your 700 Series Computer.*

- **Action:** Tap (+) to expand the **Symbology ID** parameter, select the **MSI user ID** parameter, then enter a user ID value to change this parameter setting.
- **SNMP OID:** 1.3.6.1.4.1.1963.15.3.3.4.1.11.1
	- **Options:** *x* where *x* is a single ASCII character. *Default is D.*

### **Plessey User ID**

If "1" was selected in the **Symbology ID** parameter, you can set your own ASCII character to identify Plessey bar code data. *Note that this is not available when you use an imager with your 700 Series Computer.*

- **Action:** Tap (+) to expand the **Symbology ID** parameter, select the **Plessey user ID** parameter, then enter a user ID value to change this parameter setting.
- **SNMP OID:** 1.3.6.1.4.1.1963.15.3.3.4.1.13.1

**Options:** *x* where *x* is a single ASCII character. *Default is D.*

### **Standard 2 of 5 User ID**

If "1" was selected in the **Symbology ID** parameter, you can set your own ASCII character to identify Standard 2 of 5 bar code data. *Note that this is not available when you use an imager with your 700 Series Computer.*

- **Action:** Tap (+) to expand the **Symbology ID** parameter, select the **Standard 2 of 5 user ID** parameter, then enter a user ID value to change this parameter setting.
- **SNMP OID:** 1.3.6.1.4.1.1963.15.3.3.4.1.23.1
	- **Options:** *x* where *x* is a single ASCII character. *Default is D.*

### **UPC A User ID**

If "1" was selected in the **Symbology ID** parameter, you can set your own ASCII character to identify UPC-A (Universal Product Code) bar code data. *Note that this is not available when you use an imager with your 700 Series Computer.*

- **Action:** Tap (+) to expand the **Symbology ID** parameter, select the **UPC A user ID** parameter, then enter a user ID value to change this parameter setting.
- **SNMP OID:** 1.3.6.1.4.1.1963.15.3.3.4.1.6.1
	- **Options:** *x* where *x* is a single ASCII character. *Default is A.*

#### **UPC E User ID**

If "1" was selected in the **Symbology ID** parameter, you can set your own ASCII character to identify UPC-E bar code data. *Note that this is not available when you use an imager with your 700 Series Computer.*

- **Action:** Tap (+) to expand the **Symbology ID** parameter, select the **UPC E user ID** parameter, then enter a user ID value to change this parameter setting.
- **SNMP OID:** 1.3.6.1.4.1.1963.15.3.3.4.1.7.1
	- **Options:** *x* where *x* is a single ASCII character. *Default is E.*

#### **EAN 8 User ID**

If "1" was selected in the **Symbology ID** parameter, you can set your own ASCII character to identify EAN-8 bar code data. *Note that this is not available when you use an imager with your 700 Series Computer.*

- **Action:** Tap (+) to expand the **Symbology ID** parameter, select the **EAN 8 user ID** parameter, then enter a user ID value to change this parameter setting.
- **SNMP OID:** 1.3.6.1.4.1.1963.15.3.3.4.1.8.1
	- **Options:** *x* where *x* is a single ASCII character. *Default is \xFF.*

#### **EAN 13 User ID**

If "1" was selected in the **Symbology ID** parameter, you can set your own ASCII character to identify EAN-13 (European Article Numbering) bar code data. *Note that this is not available when you use an imager with your 700 Series Computer.*

- **Action:** Tap (+) to expand the **Symbology ID** parameter, select the **EAN 13 user ID** parameter, then enter a user ID value to change this parameter setting.
- **SNMP OID:** 1.3.6.1.4.1.1963.15.3.3.4.1.9.1
	- **Options:** *x* where *x* is a single ASCII character. *Default is F.*

#### **Matrix 2 of 5 User ID**

If "1" was selected in the **Symbology ID** parameter, you can set your own ASCII character to identify Matrix 2 of 5 bar code data. *Note that this is not available when you use an imager with your 700 Series Computer.*

- **Action:** Tap (+) to expand the **Symbology ID** parameter, select the **Matrix 2 of 5 user ID** parameter, then enter a user ID value to change this parameter setting.
- **SNMP OID:** 1.3.6.1.4.1.1963.15.3.3.4.1.24.1
	- **Options:** *x* where *x* is a single ASCII character. *Default is D.*

#### **Telepen User ID**

If "1" was selected in the **Symbology ID** parameter, you can set your own ASCII character to identify Telepen bar code data. *Note that this is not available when you use an imager with your 700 Series Computer.*

- **Action:** Tap (+) to expand the **Symbology ID** parameter, select the **Telepen user ID** parameter, then enter a user ID value to change this parameter setting.
- **SNMP OID:** 1.3.6.1.4.1.1963.15.3.3.4.1.25.1
	- **Options:** *x* where *x* is a single ASCII character. *Default is an asterisk (\*).*

# **Code 11 User ID**

If "1" was selected in the **Symbology ID** parameter, you can set your own ASCII character to identify Code 11 bar code data. *Note that this is not available when you use an imager with your 700 Series Computer.*

**Action:** Tap (+) to expand the **Symbology ID** parameter, select the **Code 11 user ID** parameter, then enter a user ID value to change this parameter setting.

**SNMP OID:** 1.3.6.1.4.1.1963.15.3.3.4.1.16.1

**Options:** *x* where *x* is a single ASCII character. *Default is asterisk (\*).*

# **Prefix**

Prepends a string of up to 20 ASCII characters to all scanned data.

# **Action**

Tap the **Prefix** parameter, then enter a prefix value to change this parameter setting.

# **SNMP OID**

1.3.6.1.4.1.1963.15.3.3.4.1.29.1

# **Options**

Acceptable values are up to 20 ASCII characters. Embedded null  $(\langle \text{NUL} \rangle)$  characters are not allowed. *Default is no characters (disabled).*

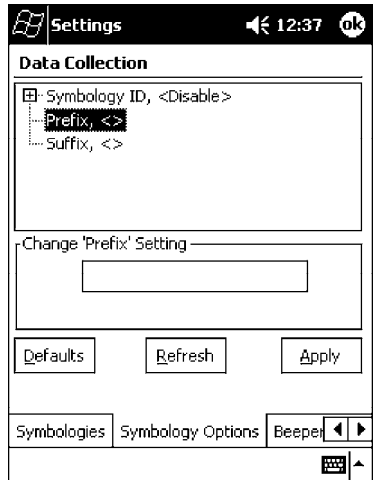

# **Suffix**

Appends a string of up to 20 ASCII characters to all scanned data.

# **Action**

Tap the **Suffix** parameter, then enter a suffix value to change this parameter setting.

# **SNMP OID**

1.3.6.1.4.1.1963.15.3.3.4.1.30.1

# **Options**

Acceptable values are up to 20 ASCII characters. Embedded null (<NUL >) characters are not allowed. *Default is no characters (disabled).*

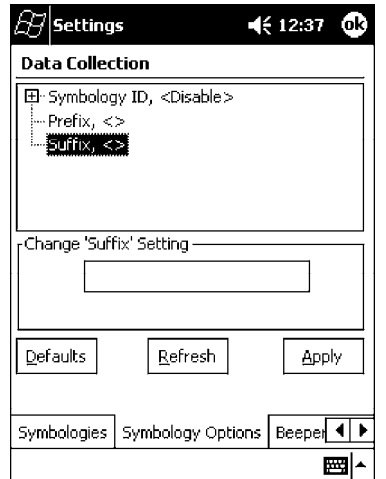

# **Beeper/LED**

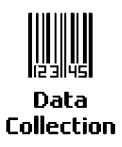

To access the settings from the 700 Series Computer, tap **Start** → **Settings** → the **System** tab → the **Data Collection** icon to access its control panel applet.

Use the right and left arrows to scroll to the **Beeper/LED** tab, then tap this tab to access its parameters.

*Most of these functions are not available when using an imager.* The following table shows which functions are supported either by an imager or by a laser scanner.

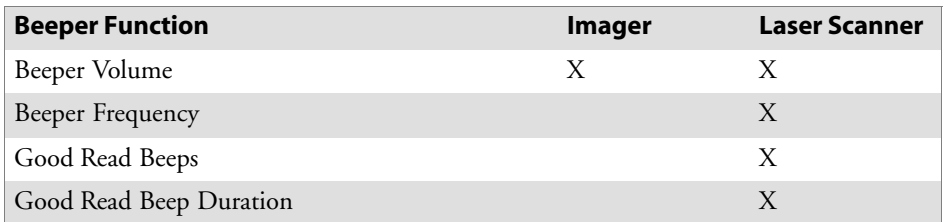

The following are parameters for features on the 700 Series Computer. *Note that these are listed in the order of their appearance.*

# **Beeper Volume**

Sets the volume for the good read beep.

# **Action**

Tap the **Beeper volume** parameter, then select an option to change this parameter setting.

### **SNMP OID**

1.3.6.1.4.1.1963.15.3.1.4.1.6.1

# **Laser Scanner Options**

- 
- 0 Low<br>1 High 1 High *(default)*
- 2 Medium<br>3 Off
- $\begin{array}{ccc} 3 & \text{Off} \\ 4 & \text{Vibr} \end{array}$ 
	- Vibrate

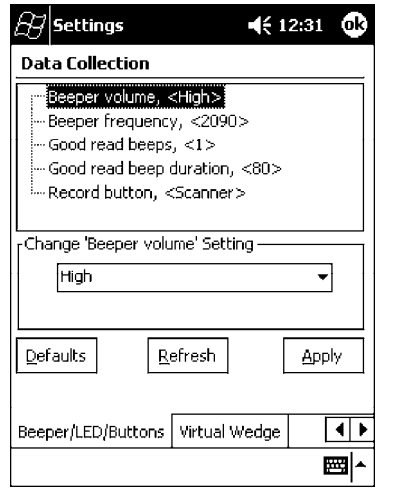

# **Imager Options**

- 1 Beeper *(default)*
- Vibrate

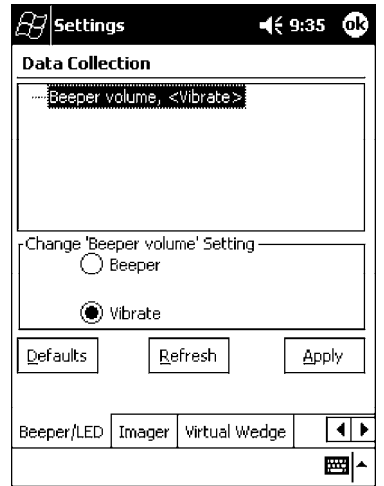

# **Silencing the Beeper Volume** To turn the beeper off, tap **Start** → **Settings** → the **Personal** tab →

**Sounds and Notifications** → the **Volume** tab, drag the **System volume** slider bar to the left "Silent" position, then tap **ok** to exit this applet.

Sounds & **Notifications** 

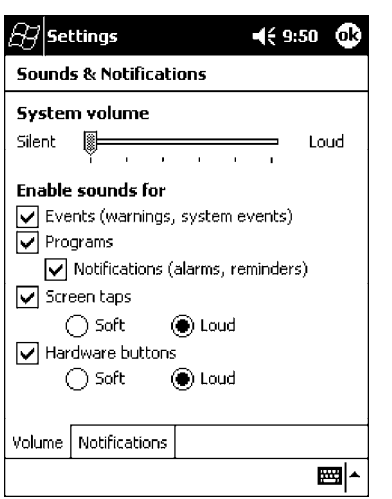

# **Beeper Frequency**

Sets the frequency for the good read beep. *Note that this is not available when you use an imager with your 700 Series Computer.*

### **Action**

Tap the **Beeper frequency** parameter, then enter a frequency value to change this parameter setting.

# **SNMP OID**

1.3.6.1.4.1.1963.15.3.1.4.1.7.1

### **Options**

1000-4095 *(default is 2090)*

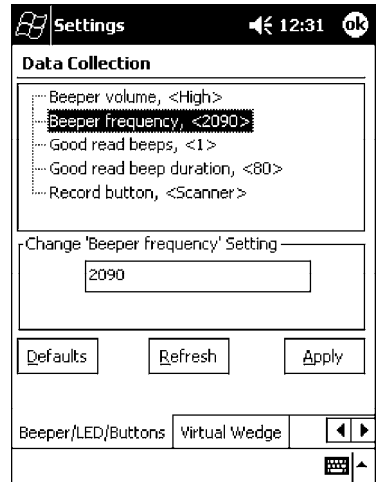

# **Good Read Beeps**

Sets the number of good read beeps. *Note that this is not available when you use an imager with your 700 Series Computer.*

# **Action**

Tap the **Good read beeps** parameter, then select an option to change this parameter setting.

# **SNMP OID**

1.3.6.1.4.1.1963.15.3.1.4.1.8.1

# **Options**

- 
- 0 No beeps<br>1 One beep 1 One beep *(default)*
- Two beeps

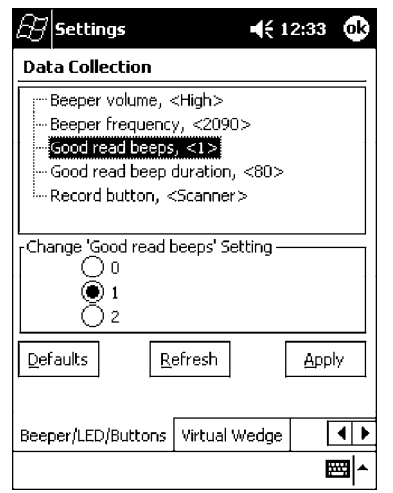

# **Good Read Beep Duration**

Sets the duration of the good read beep. *Note that this is not available when you use an imager with your 700 Series Computer.*

### **Action**

Tap the **Good read beep duration** parameter, then enter a duration value to change this parameter setting.

# **SNMP OID**

1.3.6.1.4.1.1963.15.3.1.4.1.9.1

# **Options**<br>0`2550

0`2550 Beep duration in milliseconds. *(default is 80)*

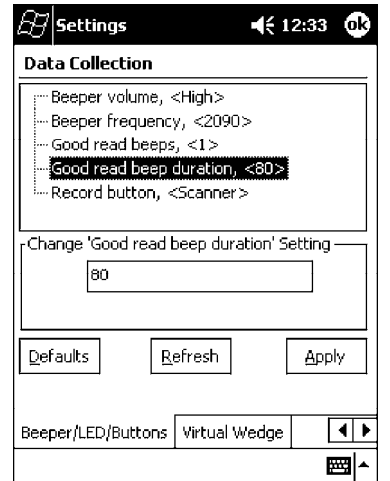

# **Imager**

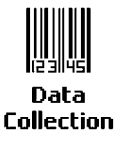

To access the settings from the 700 Series Computer, tap **Start** → **Settings** → the **System** tab → the **Data Collection** icon to access its control panel applet.

Use the right and left arrows to scroll to the **Imager** tab, then tap this tab to access its parameters.

The following are parameters for the imager. Note that these are listed in the order of their appearance within the Imager tab.

# **Aimer LED duration**

The Aimer LED duration controls the time the Aimer LED is turned on when the scan button is pressed. After this time, images are captured for decoding. The purpose is to position the Aimer LED on the bar code symbol before attempting to decode the bar code. *Note that this is not available when you use a laser scanner with your 700 Series Computer.*

### **Action**

Tap the **Aimer LED duration** parameter, then enter a value to change this setting. Note that values must be in 50 ms increments, such as 500, 650, or 32500. Values not entered in 50 ms increments will be rounded down. For example, 2489 ms would be rounded down to 2450 ms, 149 ms would be rounded down to 100 ms, etc..

#### **SNMP OID**

1.3.6.1.4.1.1963.15.3.3.3.1.1.21.1

#### **Options**

0-65500 ms *(Default is 0)*

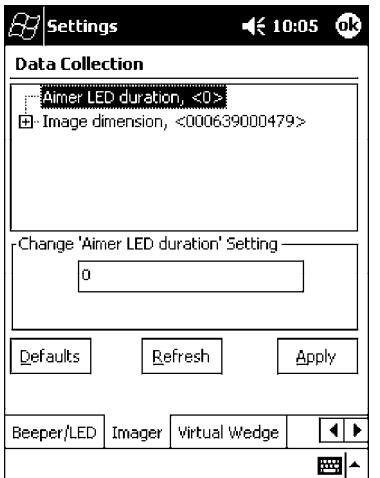

# **Image Dimension**

The image dimensions control the horizontal size of the image for decoding. This can restrict the image to one bar code when otherwise, there might be more than one bar code in the image to be decoded. *Note that this is not available when you use a laser scanner with your 700 Series Computer.*

### **Action**

Tap the **Image dimension** parameter, select the position to be changed, then tap an option or enter a value to change this position.

### **SNMP OID**

1.3.6.1.4.1.1963.15.3.3.3.1.1.22.1

### **Options**

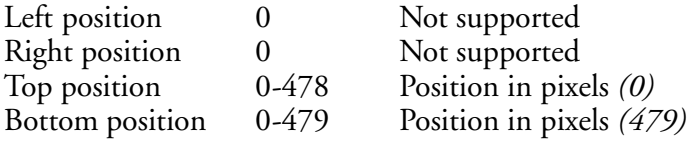

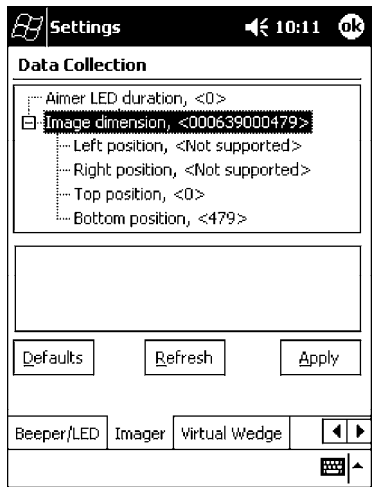
# **Virtual Wedge**

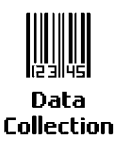

To access the settings from the 700 Series Computer, tap **Start** → **Settings** → the **System** tab → the **Data Collection** icon to access its control panel applet.

Use the right and left arrows to scroll to the **Virtual Wedge** tab, then tap this tab to access its parameters.

The following are parameters for the virtual wedge scanner. *Note that these are listed in the order of their appearance within the Virtual Wedge tab.*

#### **Virtual Wedge**

Enables or disables the virtual wedge for the internal scanner. The virtual wedge retrieves scanned Automatic Data Collection (ADC) data and sends it to the keypad driver so that the 700 Series Computer can receive and interpret the data as keypad input.

Because the virtual wedge translates incoming data into keypad input, the size of the keypad buffer limits the effective length of the label to 128 characters. Longer labels may be truncated. For labels of more than 128 characters, you need to develop an application that bypasses the keypad buffer.

#### **Action**

Tap the **Virtual Wedge** parameter, then tap an option to change this parameter setting.

#### **SNMP OID**

1.3.6.1.4.1.1963.15.3.2.1.1.2.1

#### **Options**

- 0 Disable
- 1 Enable *(default)*

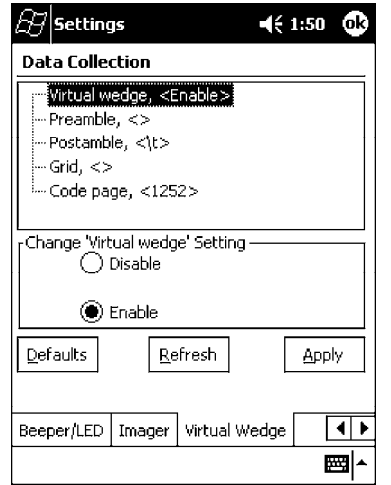

### **Preamble**

Sets the preamble that precedes any data you scan with the 700 Series Computer. Common preambles include a data location number or an operator number.

#### **Action**

Tap the **Preamble** parameter, then enter a preamble value to change this parameter setting.

#### **SNMP OID**

1.3.6.1.4.1.1963.15.3.2.1.1.3.1

#### **Syntax**

ADdata

where *data* is acceptable values up to 31 ASCII characters. Embedded null (<NUL >) characters are not allowed. *Default is no characters (disabled).*

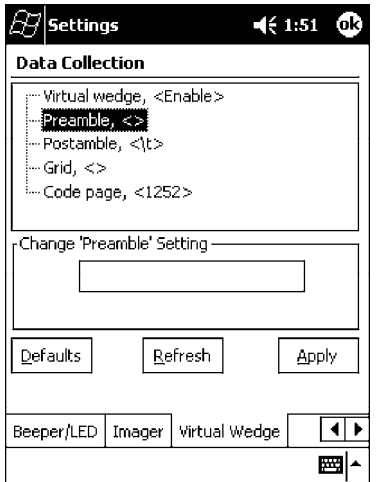

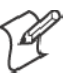

**Note**: When you enter the AD command without data, the preamble is disabled. If you want to use quotation marks or the following combinations of characters as part of the appended data, separate those characters from the AD command with quotes. If you do not use quotes as described here, the 700 Series Computer will interpret the characters as another configuration command:

- AD AE AF
- KC
- BV
- EX
- DF

# **EXAMPLE:**

To use the two-character string BV as a preamble, scan this command (as a Code 39 label) or send this command through the network: \$+AD"BV"

#### **Postamble**

Sets the postamble that is appended to any data you scan with the 700 Series Computer. Common postambles include cursor controls, such as tabs or carriage return line feeds.

#### **Action**

Tap the **Postamble** parameter, then enter a postamble value to change this parameter setting.

#### **SNMP OID**

1.3.6.1.4.1.1963.15.3.2.1.1.4.1

#### **Syntax**

AEdata

where *data* is any acceptable values up to 31 ASCII characters. Embedded null (<NUL >) characters are not allowed. *Default is the tab character (\t).*

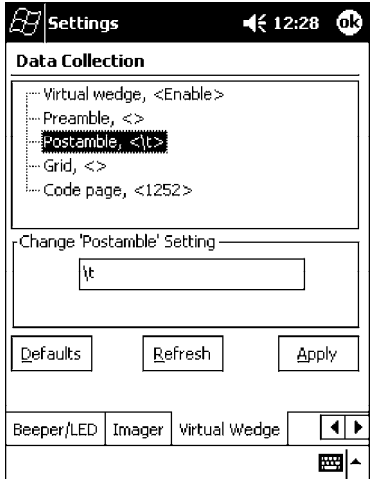

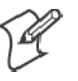

**Note**: When you enter the AE command without data, the postamble is disabled. If you want to use quotation marks or the following combinations of characters as part of the appended data, separate those characters from the AE command with quotes. If you do not use quotes as described here, the 700 Series Computer will interpret the characters as another configuration command.

- AD AE AF
- KC
- BV EX
- DF

#### **EXAMPLE:**

To use the two-character string BV as a postamble, scan this command (as a Code 39 label) or send this command through the network: \$+AE"BV"

### **Grid**

Sets the virtual wedge grid, which filters the data coming from this 700 Series Computer. The data server supports data filtering, which allows you to selectively send scanned data. The virtual wedge grid is similar to the "format" argument of the C Runtime Library scan function.

#### **Action**

Tap the **Grid** parameter, then enter a grid value to change this parameter setting.

#### **SNMP OID**

1.3.6.1.4.1.1963.15.3.2.1.1.5.1

#### **Syntax**

AF<symID> filter-expression= > editing-expression where:

- $\bullet$   $\langle \textit{symID} \rangle$ The AIM symbology ID.
- *filter-expression*

Any character string that includes valid filter expression values, and editing-expression is any character string that includes valid editing expression values.

• *<width>* 

Any positive integer or NULL. A NULL width means that the field type (defined next) applies all the way to the end of the data string. A non-NULL width means that the field applies to that many characters of data. The grid can be up to 240 characters in length. *Default is NULL.*

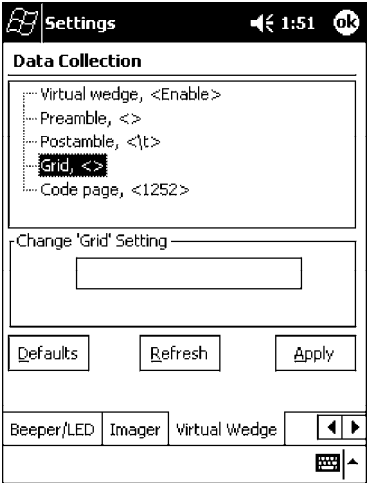

## **Code Page**

Sets the virtual wedge code page. The code page controls the translation from the character set of the raw collected data to Unicode, which is the character set expected by Windows CE applications. The default code page is 1252, which is the Windows Latin 1 (ANSI) character set.

### **Action**

Tap the **Code Page** parameter, then select an option to change this parameter setting.

### **SNMP OID**

1.3.6.1.4.1.1963.15.3.2.1.1.6.1

### **Options**

The only acceptable value for the code page parameter is "*1252*," which is the default.

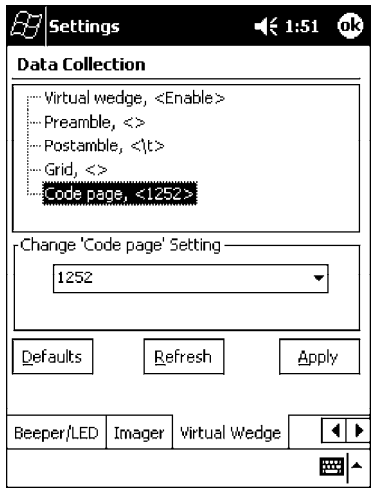

# **SNMP Control Panel Applet**

Simple Network Management Protocol (SNMP) parameters include identification information, security encryption, security community strings, and traps.

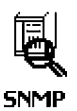

To access the settings from the 700 Series Computer, tap **Start** → **Settings** → the System tab → the SNMP icon to access its control panel applet.

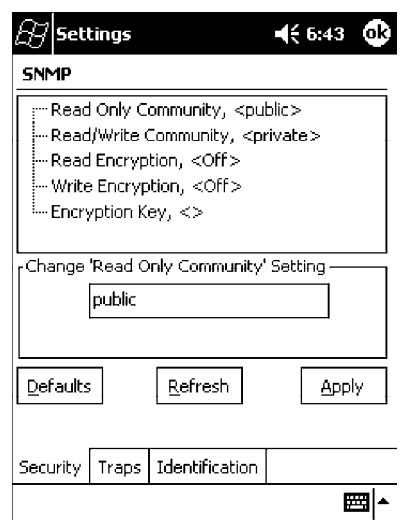

Tap a tab to access its menus. These tabs represent three groups of settings or parameters:

- Security *(starting on the next page)*
- Traps *(starting on page 336)*
- Identification *(starting on page 338)*

# **Security**

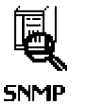

To access the settings from the 700 Series Computer, tap **Start** → **Settings** → the **System** tab → the **SNMP** icon → the **Security** tab to access its parameters.

The following are parameters that affect encryption and community strings. *Note that these are listed in the order of their appearance within the Security tab.*

#### **Read Only Community**

Sets the read-only community string for this 700 Series Computer, which is required for processing of SNMP get and get next requests.

#### **Action**

Tap the **Read Only Community** parameter, then enter a community string to change this parameter setting.

#### **SNMP OID**

1.3.6.1.4.1.1963.10.5.1.2.0

#### **Options**

The read-only community string can be up to 128 ASCII characters. *Default is Public.*

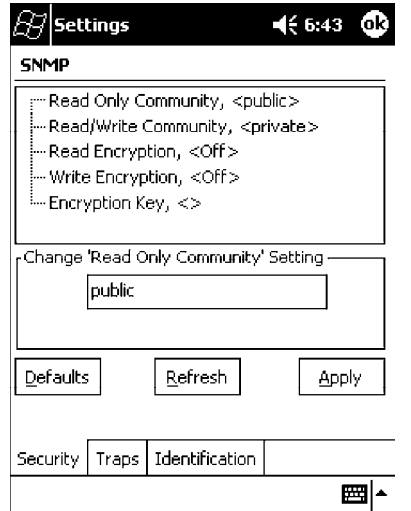

## **Read/Write Community**

Sets the read/write community string, which is required for processing of SNMP set requests by this 700 Series Computer. An SNMP packet with this name as the community string will also process SNMP get and next requests.

#### **Action**

Tap the **Read/Write Community** parameter, then enter a community string to change this parameter setting.

#### **SNMP OID**

1.3.6.1.4.1.1963.10.5.1.3.0

#### **Options**

The read/write community string can be up to 128 ASCII characters. *Default is Private.*

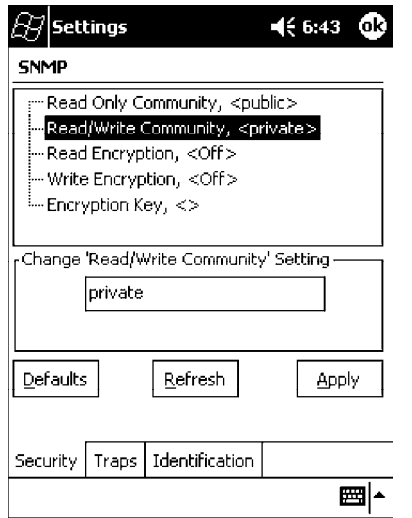

# **Read Encryption**

Sets the packet-level mode of security for SNMP read-only requests. If you enable read encryption, all received SNMP get and get next packets have to be encrypted or the packet will not be authorized. If encryption is enabled, you can only use software provided by Intermec Technologies.

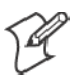

**Note**: To enable security encryption, you also need to set the Security Encryption Key (page 335).

### **Action**

Tap the **Read Encryption** parameter, then select an option to change this parameter setting.

### **SNMP OID**

1.3.6.1.4.1.1963.10.5.1.4.0

### **Options**

- 1 On SNMP get and get next packets must be encrypted<br>2 Off SNMP packets do not have to be encrypted *(defaul*)
- 2 Off SNMP packets do not have to be encrypted *(default)*

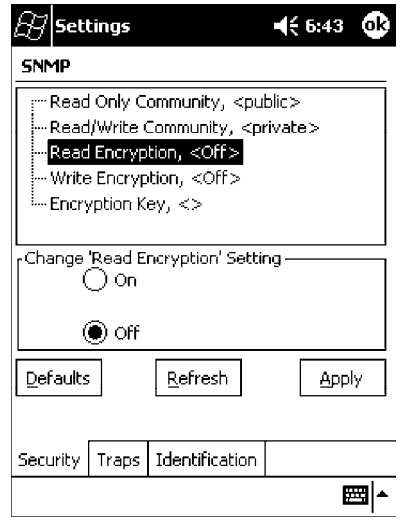

## **Write Encryption**

Sets the packet-level mode of security for SNMP read/write requests. If you enable write encryption, all SNMP packets that are received with the read/write community string have to be encrypted or the packet will not be authorized. You need to use software from Intermec Technologies that supports encryption.

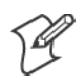

**Note**: To enable security encryption, you also need to set the Security Encryption Key (page 335).

#### **Action**

Tap the **Write Encryption** parameter, then select an option to change this parameter setting.

### **SNMP OID**

1.3.6.1.4.1.1963.10.5.1.5.0

### **Options**

- 1 On SNMP packets must be encrypted<br>2 Off SNMP packets do not have to be e
- 2 Off SNMP packets do not have to be encrypted *(default)*

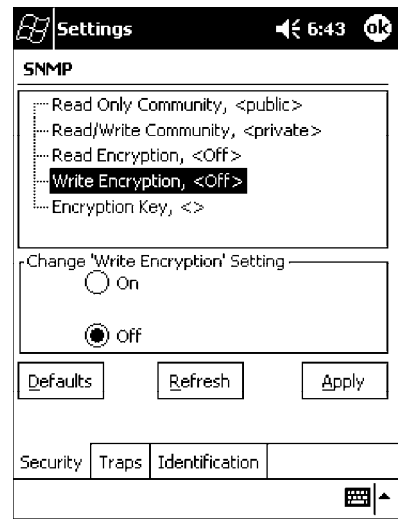

# **Encryption Key**

Identifies the key that this 700 Series Computer uses to encrypt or decipher SNMP packets. Encryption is used only by software provided by Intermec Technologies. If encryption is enabled, SNMP management platforms will not be able to communicate with the 700 Series Computer. The encryption key is returned encrypted.

### **Action**

Tap the **Encryption Key** parameter, then enter a security encryption key value to change this parameter setting.

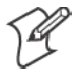

**Note**: You also need to set either **Read Encryption** (page 333) or **Write Encryption** (page 334) or both.

# **SNMP OID**

1.3.6.1.4.1.1963.10.5.1.6.0

# **Options**

The encryption key can be from 4 to 20 ASCII characters. *Default is NULL.*

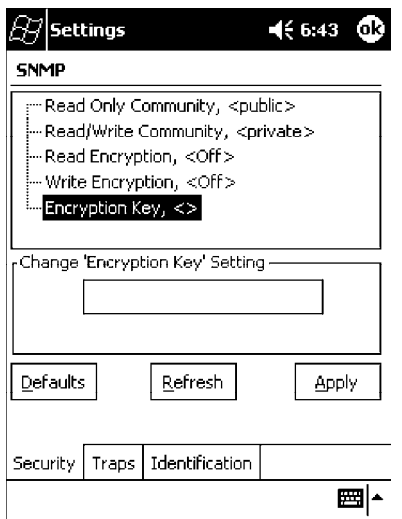

# **Traps**

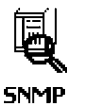

To access the settings from the 700 Series Computer, tap **Start** → **Settings** → the **System** tab → the **SNMP** icon → the **Traps** tab to access its parameters.

The following are authentication and threshold parameters for traps. *Note that these are listed in the order of their appearance within the Traps tab.*

### **Authentication**

Determines whether to send authentication traps. When trap authentication is enabled, an authentication trap is sent if an SNMP packet is received by the master agent with an invalid community string.

#### **Action**

Tap the **Authentication** parameter, then select an option to change this parameter setting.

#### **SNMP OID**

1.3.6.1.4.1.1963.10.5.2.2.0

#### **Options**

- 1 On *(default)*
- Off

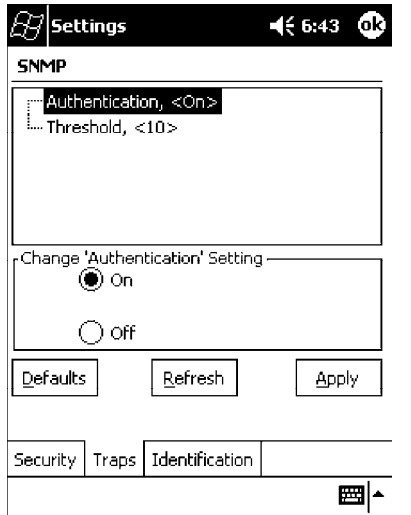

# **Threshold**

Determines the maximum number of traps per second that the master agent generates. If the threshold is reached, the trap will not be sent.

### **Action**

Tap the **Threshold** parameter, then enter a threshold value to change this parameter setting.

## **SNMP OID**

1.3.6.1.4.1.1963.10.5.2.3.0

## **Options**

Any positive integer value. *Default is 10.*

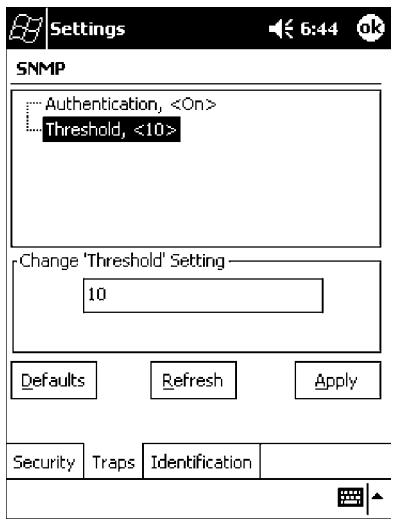

# **Identification**

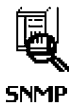

To access the settings from the 700 Series Computer, tap **Start** → **Settings** → the **System** tab → the **SNMP** icon → the **Identification** tab to access its parameters.

The following are parameters for contact, location, and name information for support purposes. *Note that these are listed in the order of their appearance within the Identification tab.*

#### **Contact**

Sets the contact information for the person responsible for this 700 Series Computer.

#### **Action**

Tap the **Contact** parameter, then enter the name of your contact representative to change this parameter setting.

#### **SNMP OID**

1.3.6.1.2.1.1.4.0

#### **Options**

The identification contact may be up to 255 ASCII characters. *Default is no characters or blank.*

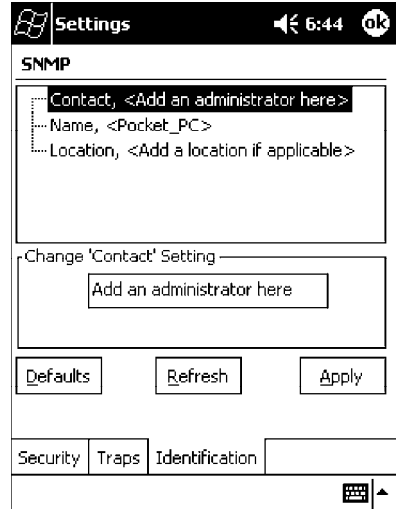

#### **Name**

Sets the assigned name for this 700 Series Computer.

### **Action**

Tap the **Name** parameter, then enter the name of your 700 Series Computer to change this parameter setting.

#### **SNMP OID**

1.3.6.1.2.1.1.5.0

### **Options**

The identification name may be up to 255 ASCII characters. *Default is no characters or blank.*

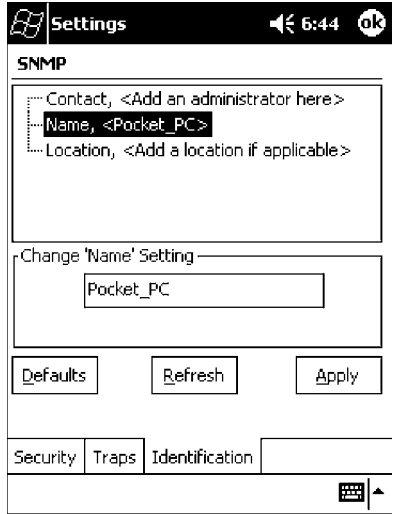

# **Location**

Sets the identification location for this 700 Series Computer, such as "Shipping."

#### **Action**

Tap the **Location** parameter, then enter the location of where your 700 Series Computer to change this parameter setting.

### **SNMP OID**

1.3.6.1.2.1.1.6.0

#### **Options**

The identification location may be up to 255 ASCII characters. *Default is no characters or blank.*

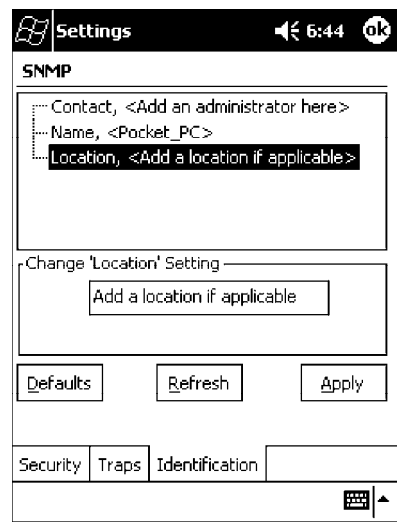

# **Unit Information Control Panel Applet**

Unit Information is a read-only control panel applet that provides information about your 700 Series Computer, such as software version builds, available CAB files, and the internal battery status.

This control panel applet is only available in the 700 Series Computer if Intermec Content is enabled, the Plus region is enabled and installed, and a laser scanner is installed.

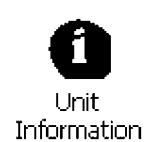

To access the settings from the 700 Series Computer, tap **Start** → **Settings** → the **System** tab → the **Unit Information** icon to access its control panel applet.

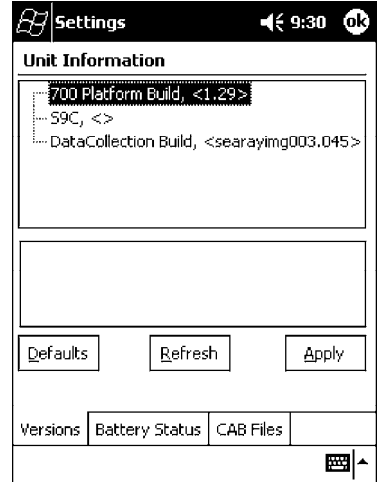

Tap a tab to access its menus. These tabs represent three groups of settings or parameters:

- Versions *(starting on the next page)*
- Battery Status *(starting on page 343)*
- CAB Files *(starting on page 344)*

# **Versions**

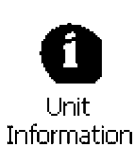

You can view the latest software build version on your 700 Series Computer by accessing the **Unit Information** control panel applet.

To access the settings from the 700 Series Computer, tap **Start** → **Settings** → the **System** tab → the **Unit Information** icon → the **Versions** tab to view the latest software build version. Tap **ok** to exit this information.

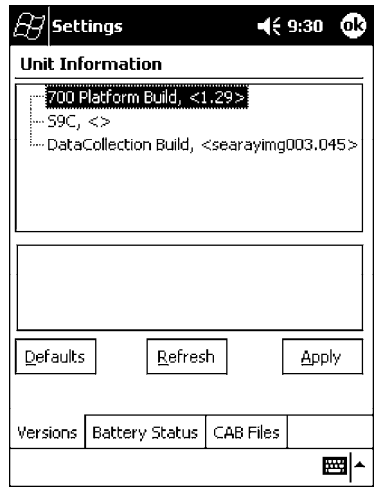

Below are some of the software applications you may find on this screen:

• 700 Platform Build:

Shows the latest development or released version of the software build for the 700 Series Computer.

 $\bullet$  S9C:

Provides the name and version of the scanner file built into this 700 Series Computer, along with the current CPU version.

• DataCollection Build:

Shows the latest development or released version of the software build for the Data Collection control panel applet.

# **Battery Status**

You can view the battery status for your 700 Series Computer by accessing the **Unit Information** control panel applet. Unit Manager applications are available on the *700 Series Color Unit Manager CD-ROM*. For more information, consult your Intermec sales representative.

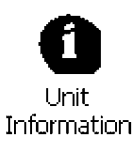

To access the settings from the 700 Series Computer, tap **Start** → **Settings** → the **System** tab → the **Unit Information** icon → the **Battery Status** tab to view the current status. Tap **ok** to exit this information.

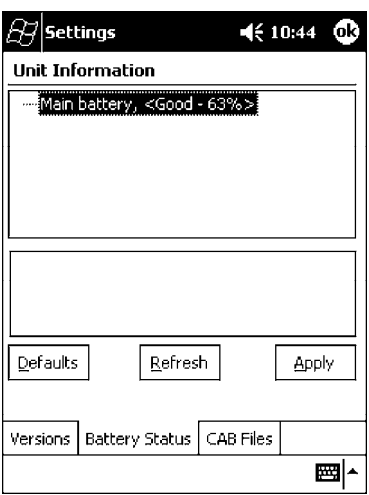

# **CAB Files**

You can view the latest developer or released version of each CAB file from Intermec Technologies Corporation that are installed in your 700 Series Computer via the **Unit Information** control panel applet. *Custom CAB files are not displayed in this applet.* See the *Software Tools User' s Manual* for more information about these files.

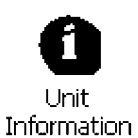

To access the information from the 700 Series Computer, tap **Start** → **Settings** → the **System** tab → the **Unit Information** icon → the **CAB Files** tab to view the current CAB file versions. Tap **ok** to exit this information.

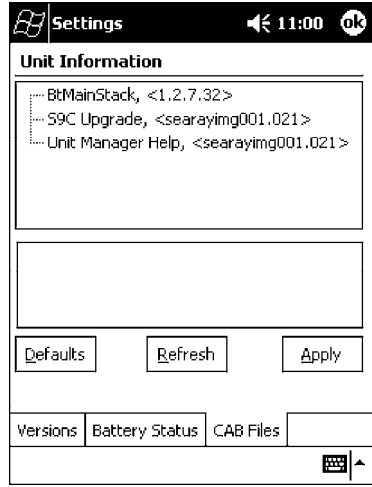

When a CAB file is built, a registry entry is created with a build number for that file. This CAB Files control panel applet looks for a registry key for each CAB file installed. When the registry entry is found, the CAB file name and version number information are displayed. If a CAB file has not been installed, then its information is not displayed.

Below is a list of CAB files from Intermec Technologies that are available for your 700 Series Computer with their latest developer or released version of the software build. Should you need to add any of these to your 700 Series Computer, contact an Intermec representative.

• BtMainStack:

Installation of the Main Bluetooth Stack is handled automatically as part of the operating system boot-up procedure. *See Chapter 4, "Network Support," for more information about Bluetooth wireless printing.*

• Comm Port Wedge:

The software build for the Comm Port Wedge. *Note that the Comm Port Wedge CAB file is available on the 700C Tools CD.*

• **NPCPTest:** 

This installs a Norand® Portable Communications Protocol (NPCP) Printing test application which will print to an Intermec $^{\circledR}$  4815, 4820, or 6820 Printer. *See Chapter 5, "Printer Support," for more information.*

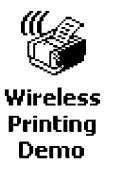

#### • **PDWPM0C**:

This is the installer for the Wireless Printing Demo application. To run this demonstration, tap **Start** → **Programs** → the **Wireless Printing Demo** icon. *Press Help in the demo application for more information.*

#### • S9C Upgrade:

Installs the files needed to upgrade the S9C scanner firmware. *See the Recovery CD Help for more information about upgrading the firmware.*

#### $\bullet$  SDK:

Installs the Intermec Software Developer' s Kit (SDK). *See the SDK User' s Manual for more information.*

#### • Unit Manager:

Installs the Unit Manager application which provides tools for remotely managing the 700 Series Computer. Unit Manager applications are available on the *700 Series Color Unit Manager CD-ROM*. For more information, consult your Intermec sales representative.

#### • Unit Manager Help:

Installs the online help for the Unit Manager application.

#### • WinCfg:

Configures the NRINET.INI file, launches the NRINet client, and loads and unloads the LAN and WLAN device drivers. *See the Windows 95 and Windows CE Configuration Utilities Reference Manual (P/N: 978-054-010) for more information.*

#### • Wireless Printing Sample:

Installs a sample application that developers can use for reference when they are developing their own Wireless Printing applications. The source code for this application is included as part of the Wireless Printing SDK on the 700C Tools CD. *See the SDK User' s Manual for more information.*

#### **• ActiveX Control Tools:**

This lists some of the CAB files that may be available with which to install ActiveX Control Tools. *See the SDK Online Help for more information.*

#### • **AXCommunication**:

Communication controls that transmit or receive messages from input connections.

#### • AXFileTransfer:

File transfer controls that transmit and receive files using the Trivial File Transfer Protocol (TFTP).

#### • AXReaderCommand:

Reader command functions that modify and retrieve configuration information from your 700 Series Computer.

#### • AXVWedge:

The virtual wedge control that retrieves scanned ADC data and sends it to the keyboard driver to interpret data as keyboard input.

### *Appendix — A Control Panel Applets*

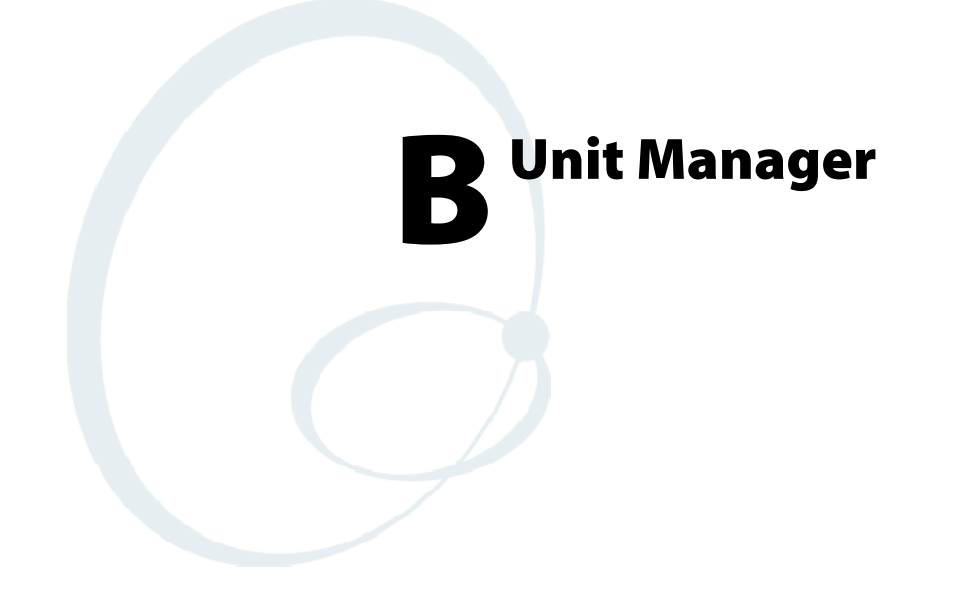

Configuration parameters are also configurable using a Unit Manager application which accesses the 700 Series Computer through a web browser on your desktop PC via the SRDEVMGMT.CAB file.

Unit Manager applications are available on the *700 Series Color Unit Manager CD-ROM*. For more information, consult your Intermec sales representative.

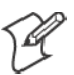

**Note**: Parameter information, such as SNMP OID and options, is detailed in Appendix A, "*Control Panel Applets*."

# **Data Collection**

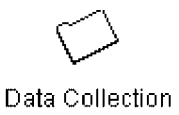

Within the Unit Manager, click **Configuration** from the left navigation bar, then click the **Data Collection** icon to access any of these tabs: Symbologies, Symbology ID, Beeper/LED, or Virtual Wedge.

# **Symbologies**

Within the Unit Manager, select **Configuration Management** → **Data Collection**, then click the **Symbologies** tab to access the following parameters. Options for these parameters are listed on the page provided. *These are listed in alphabetical order.*

- Codabar *(page 292)*
- Code 11 *(page 306)*
- Code 128 *(page 295)* 
	- Code 128 Options (page 296)
	- Code 128 FNC1 Character *(page 297)*
- S Code 39 *(page 290)*
- Code 93 *(page 294)* 
	- Code 93 Length *(page 294)*
- Data Matrix *(page 308)*
- Interleaved 2 of 5 (page 303)
- Matrix 2 of 5 *(page 304)*
- MSI (page 299)
- S PDF 417 *(page 300)*
	- Macro PDF *(page 300)*
	- Micro PDF 417 *(page 302)*
- Plessey *(page 298)*
- QR Code (page 307)
- Standard 2 of 5 *(page 291)*
- Telepen *(page 305)*
- **UPC/EAN** *(page 293)*

# **Symbology ID**

Within the Unit Manager, select **Configuration Management** → **Data Collection**, then click the **Symbology ID** tab to access the following parameters. Options for these parameters are listed on the page provided. *These are listed in alphabetical order.*

- Prefix (page 315)
- Suffix *(page 316)*
- Symbology ID *(page 309)* 
	- Codabar user ID (page 310)
	- Code 11 user ID *(page 314)*
	- Code 128 user ID *(page 310)*
	- Code 39 user ID *(page 310)*
	- Code 93 user ID (page 311)
	- EAN-13 user ID *(page 313)*
	- EAN-8 user ID *(page 313)*
	- Interleaved 2 of 5 user ID (page 311)
	- Matrix 2 of 5 user ID *(page 313)*
	- MSI user ID *(page 311)*
	- PDF 417 user ID *(page 311)*
	- Plessey user ID (page 312)
	- Standard 2 of 5 user ID *(page 312)*
	- Telepen user ID *(page 313)*
	- UPC-A user ID *(page 312)*
	- S UPC-E user ID *(page 312)*

## **Beeper/LED**

Within the Unit Manager, select **Configuration Management** → **Data Collection**, then click the **Beeper/LED** tab to access the following parameters. Options for these parameters are listed on the page provided. *These are listed in alphabetical order.*

- Beeper Frequency (page 320)
- Beeper Volume *(page 318)*
- Good Read Beep Duration *(page 322)*
- Good Read Beeps *(page 321)*

# **Imager**

Within the Unit Manager, select **Configuration Management** → **Data Collection**, then click the **Imager** tab to access the following parameters. Options for these parameters are listed on the page provided. *These are listed in alphabetical order.*

- Aimer LED Duration (page 323)
- Image Dimension *(page 324)*

# **Virtual Wedge**

Within the Unit Manager, select **Configuration Management** → **Data Collection**, then click the **Virtual Wedge** tab to access the following parameters. Options for these parameters are listed on the page provided. *These are listed in alphabetical order.*

- Code Page *(page 329)*
- Grid *(page 328)*
- Postamble *(page 327)*
- Preamble *(page 326)*
- Virtual Wedge *(page 325)*

# **SNMP**

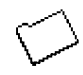

SNMP

Within the Unit Manager, click **Configuration** from the left navigation bar, then click the **SNMP** icon to access any of these tabs: Security, Traps, or Identification.

# **Security**

Within the Unit Manager, select **Configuration Management** → **SNMP**, then click the **Security** tab to access the following parameters. Options for these parameters are listed on the page provided. *These are listed in alphabetical order.*

- Encryption Key (page 335)
- Read Encryption *(page 333)*
- Read Only Community *(page 331)*
- Read/Write Community (page 332)
- Write Encryption *(page 334)*

# **Traps**

Within the Unit Manager, select **Configuration Management** → **SNMP**, then click the **Traps** tab to access the following parameters. Options for these parameters are listed on the page provided. *These are listed in alphabetical order.*

- Authentication *(page 336)*
- Threshold *(page 337)*

# **Identification**

Within the Unit Manager, select **Configuration Management** → **SNMP**, then click the **Identification** tab to access the following parameters. Options for these parameters are listed on the page provided. *These are listed in alphabetical order.*

- Contact *(page 338)*
- Location (page 340)
- Name *(page 339)*

# **Unit**

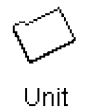

Within the Unit Manager, click **Configuration** from the left navigation bar, then click the **Unit** icon to access any of these tabs: Date/Time, Display, Keypad, Power Management, or Speaker.

# **Date/Time**

Sets the current date and time.

## **Action**

Click the **Date/Time** tab, then select **Date** or **Time** and make changes in the entry field, or tap (+) to expand either the Date or Time parameter, select the setting to be changed, then select a value from the drop-down list or enter a new value to change this setting.

# **SNMP OID**

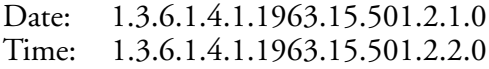

# **Options**

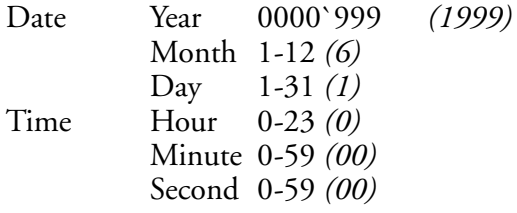

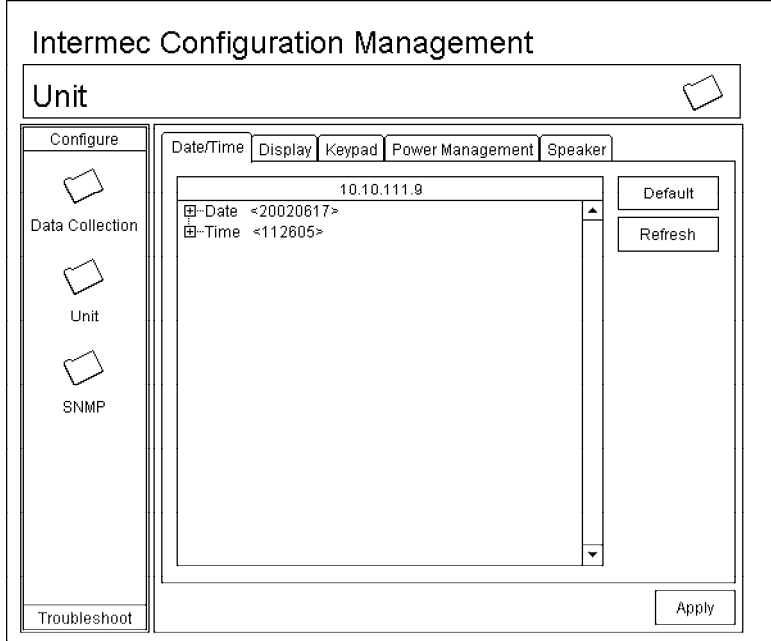

# **Backlight Timeout**

Sets the length of time that the display backlight remains on. If you set a longer timeout value, you use the battery power at a faster rate.

### **Action**

Click the **Display** tab, then select an option from the **Backlight timeout** drop-down list.

#### **SNMP OID**

1.3.6.1.4.1.1963.15.13.1.0

#### **Syntax**

DFdata

where *data* is any of the following:

- 10 10 seconds<br>30 30 seconds
- 30 30 seconds
- 60 1 minute *(default)*
- 120 2 minutes<br>180 3 minutes
- 180 3 minutes<br>240 4 minutes
- 4 minutes
- 300 5 minutes

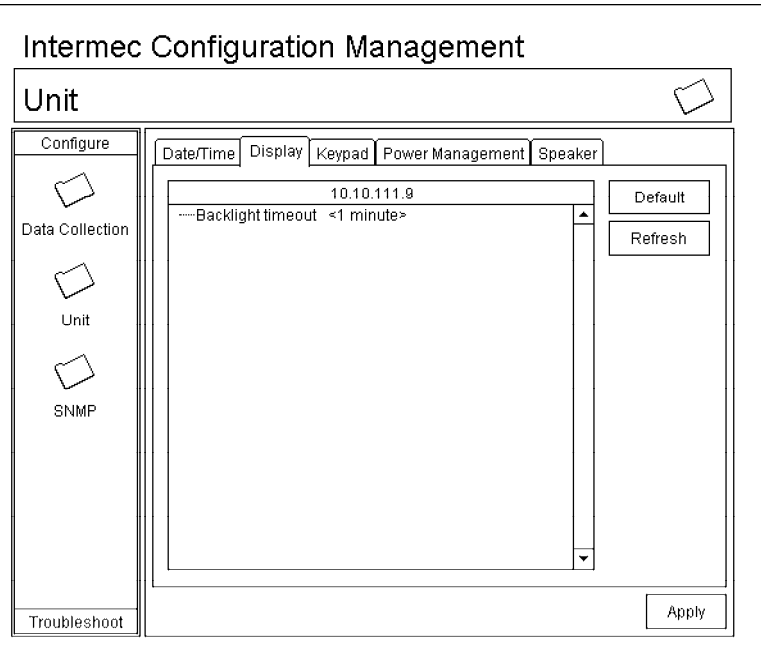

# **Key Clicks**

Enables or disables the keypad clicks. The 700 Series Computer emits a click each time you press a key or decode a row of a two-dimensional symbology.

### **Action**

Click the **Keypad** tab, then select an option from the **Key clicks** dropdown list.

### **SNMP OID**

1.3.6.1.4.1.1963.15.12.1.0

### **Syntax**

KCdata where *data* is any of the following:

- 0 Disable clicks
- 1 Enable soft key clicks
- 2 Enable loud key clicks *(default)*

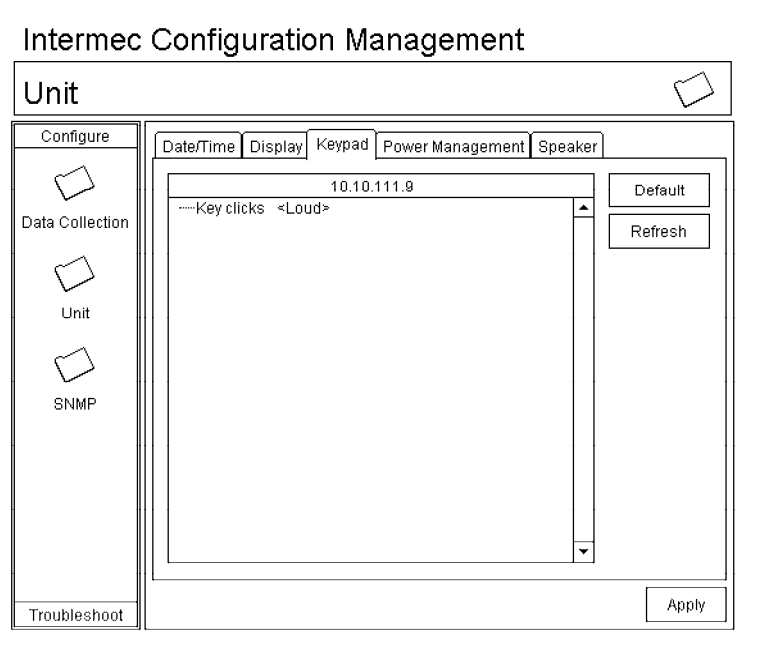

# **Automatic Shutoff**

Sets the length of time the 700 Series Computer remains on when there is no activity. When you turn on the 700 Computer, it either resumes exactly where it was when you turned it off or boots and restarts your application.

#### **Action**

Click the **Power Management** tab, then select an option from the **Automatic shutoff** drop-down list.

#### **SNMP OID**

1.3.6.1.4.1.1963.15.11.3.0

#### **Syntax**

EZdata where *data* is any of the following:

- 1 1 minute
- 2 2 minutes
- 3 3 minutes *(default)*
- 4 4 minutes<br>5 5 minutes
- 5 5 minutes

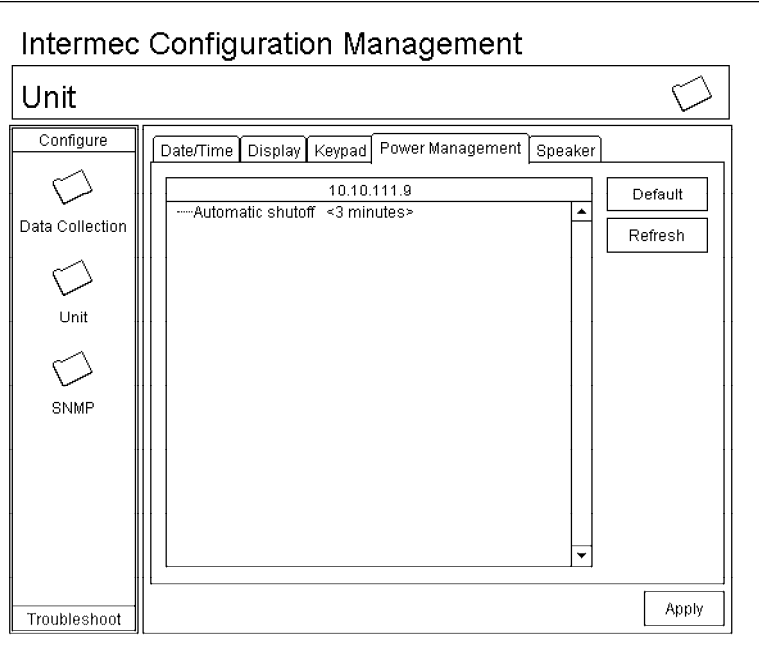

# **Volume**

Changes the volume of all audio signals.

#### **Action**

Click the **Speaker** tab, then select an option from the **Volume** drop-down list.

#### **SNMP OID**

1.3.6.1.4.1.1963.15.3.1.3.0

### **Syntax**

```
BVdata
```
where *data* is any of the following:

- $\begin{matrix} 0 & \text{Off} \\ 1 & \text{Very} \end{matrix}$
- 1 Very quiet<br>2 Quiet
- 
- 2 Quiet<br>3 Norma 3 Normal *(default)*
- 4 Loud<br>5 Very l
	- Very loud

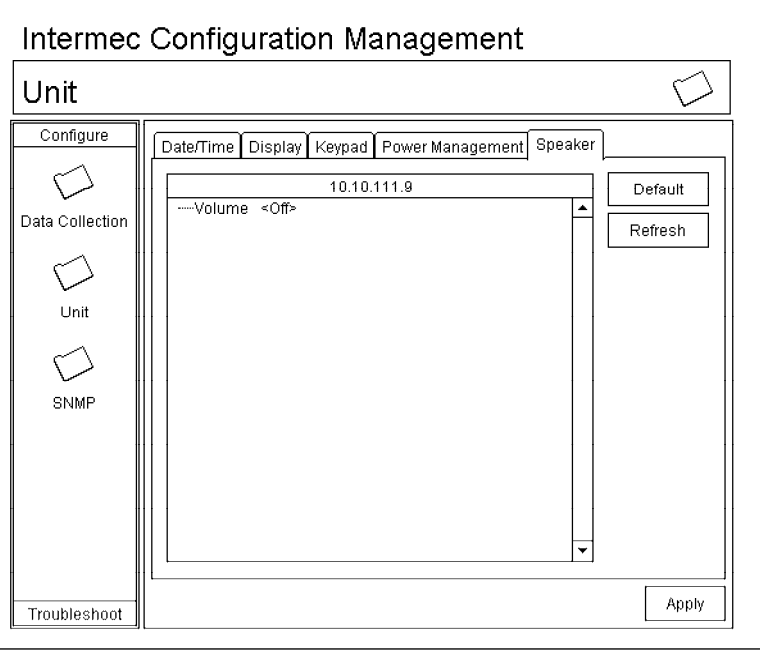

# **Using Reader Commands**

After the 700 Series Computer is connected to your network, you can send the 700 Series Computer a reader command from an application to perform a task, such as changing the time and date. Some reader commands temporarily override the configuration settings and some change the configuration settings.

# **Change Configuration**

The Change Configuration command must precede any configuration command. If you enter a valid string, the 700 Series Computer configuration is modified and the computer emits a high beep. To send the Change Configuration command through the network, use the \$+ [*command*] syntax where *command* is the two-letter command syntax for the configuration command followed by the value to be set for that command.

You can also make changes to several different commands by using the \$+ [command]...[command n] syntax. There are seven configuration command settings that can be changed in this way. *See each command for information on respective acceptable "data" values.*

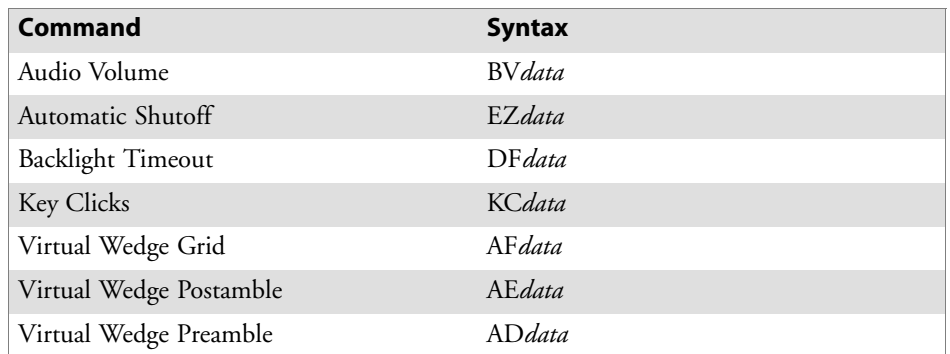

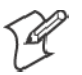

**Note**: See Appendix A, "*Control Panel Applets*" for more information about the **Virtual Wedge Postamble** and **Virtual Wedge Preamble** commands.

### **Example 1**

To change the Beep Volume to Off, you can send this string to the 700 Series Computer through the network: \$+BV0

where:

- \$+ Indicates Change Configuration.
- BV Specifies the Audio Volume parameter.<br>0 Specifies a value of Off.
- Specifies a value of Off.

### **Example 2**

To change the Beep Volume to Very Quiet and the Virtual Wedge Grid to 123: \$+BV1AF123

where:

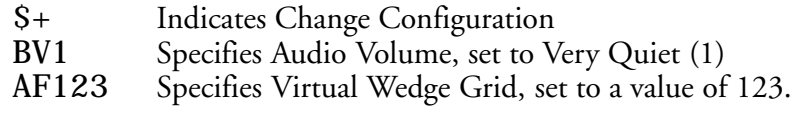

# **Set Time and Date**

This command sets the date and time on the 700 Series Computer. The default date and time is *June 1, 1999 at 12:00 AM*.

From the network, send the following:

/+ yyyymmddhhmmss

where acceptable values for the date are:

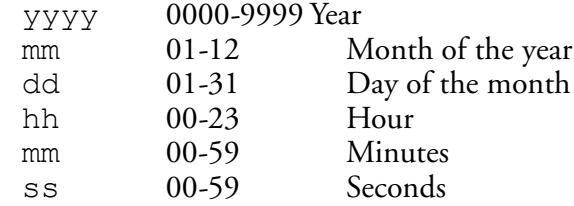

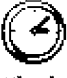

**Clock** 

You can also set the time and date by using Configuration Management in Unit Manager, or by using the **Clock** control panel applet in the Settings menu. To access this control panel applet, tap **Start** → **Settings** → the **System** tab → the **Clock** icon to access its control panel applet.

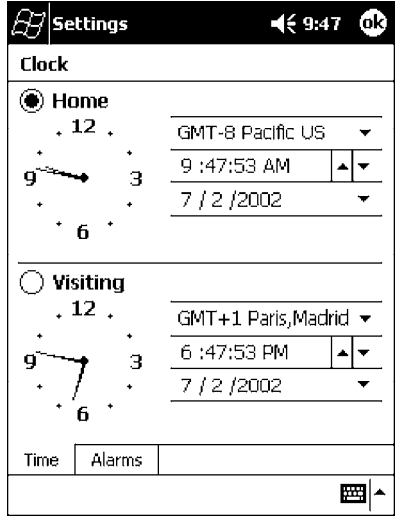

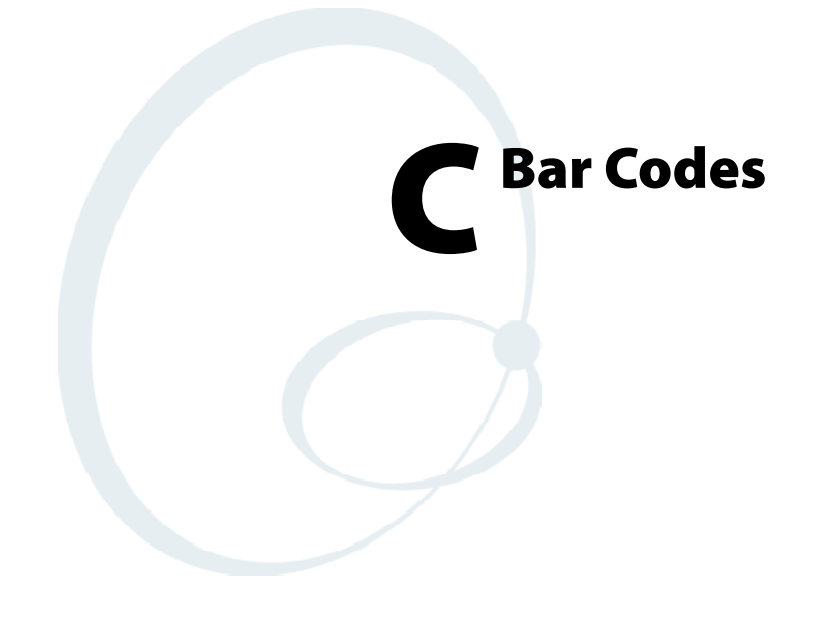

This appendix contains a brief explanation of some of the bar code symbologies that the 700 Series Color (700C) Mobile Computer decodes and explains some of the general characteristics and uses of these bar code types. It also includes several bar code labels that can be scanned into your 700 Series Computer.

# **Bar Code Symbologies**

Specific bar code algorithms can be enabled using the setup menus or the host computer. Once the computer correctly decodes a bar code, the computer encodes data with descriptive information about the symbol. Response time is improved by limiting the computer to the bar codes being used.

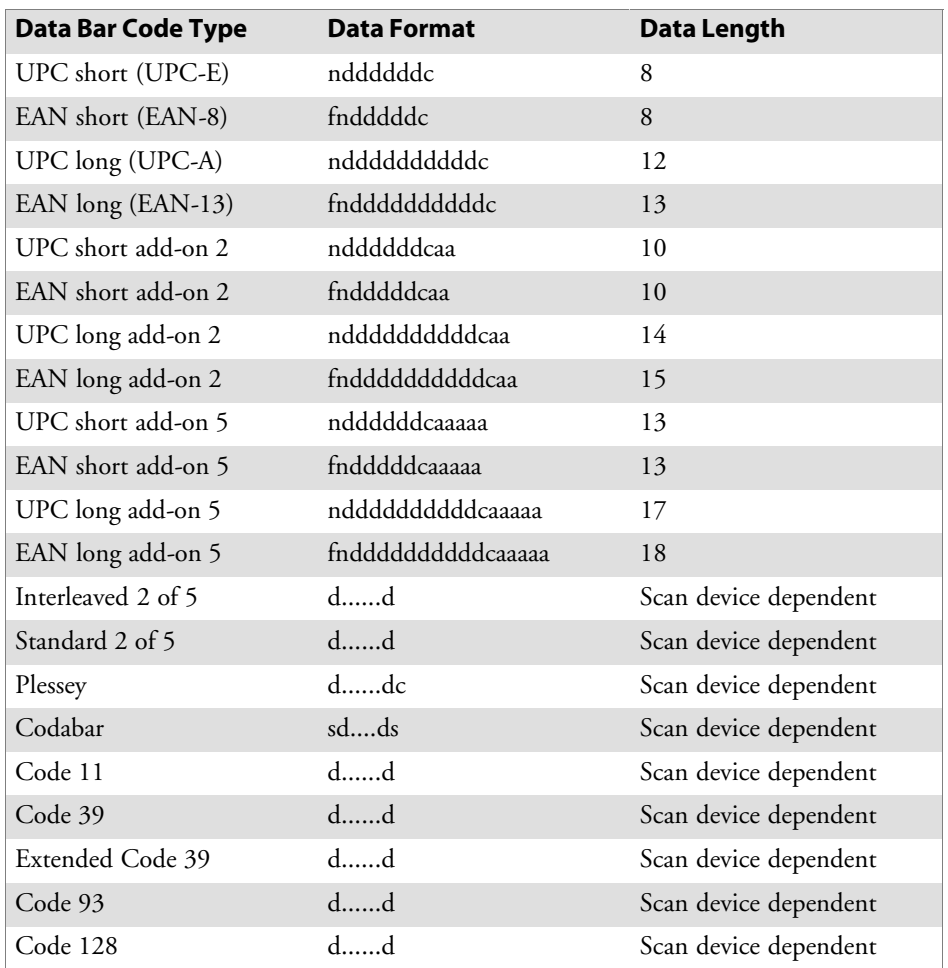

#### *Bar Code Data String Formats*

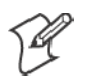

**Note**: These bar code data definitions apply to the Data Format column in the previous table

- a Add-on code digits
- c Check digits
- d Bar code digits
- f EAN flag 1 characters
- n Number system digits
- s Start and stop digits

If MOD 10 or MOD 11 check digits are enabled, the digit falls at the end of a bar code data string. Each check digit enabled extends the bar code data string length by one character.
The 700 Series Computer recognizes eleven of the most widely used bar code symbologies. With bar code symbologies, like languages, there are many different types. A bar code symbology provides the required flexibility for a particular inventory tracking system.

A symbology may be for particular industries, such as food and beverage, automotive, railroad, or aircraft. Some of these industries have established their own bar code symbology because other symbologies did not meet their needs.

Without going into great detail on the bar code structure, note that no two products use the same bar code. Each product gets a unique bar code.

Industries that use a particular type of bar code symbology have formed regulating committees or are members of national institutes that issue and keep track of bar codes. This ensures that each organization that contributes to a particular industry conforms to its standard. Without some form of governing body, bar coding would not work.

- UPC (Universal Product Code) with/without add-ons
- EAN (European Article Numbering Code) with/without add-ons
- $\bullet$  Codabar
- $\bullet$  C11 (Code 11)
- $\bullet$  C39 (Code 39)
- C93 (Code 93)
- $\bullet$  C128 (Code 128)
- I 2 of 5 (Interleaved 2 of 5 Code)
- $S$  2 of 5 (Standard 2 of 5)
- $\bullet$  Plessey
- MSI (a variant of Plessey)

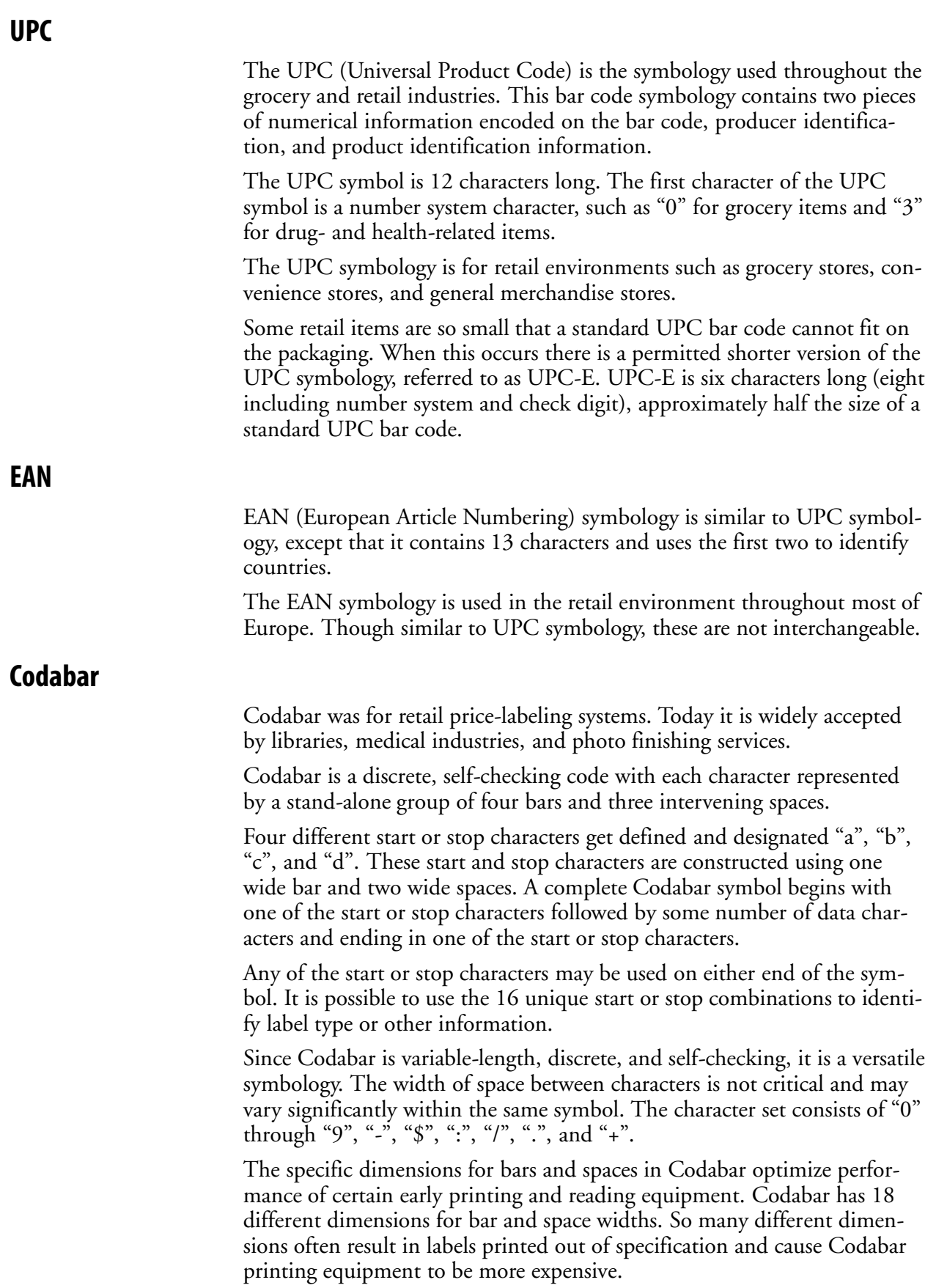

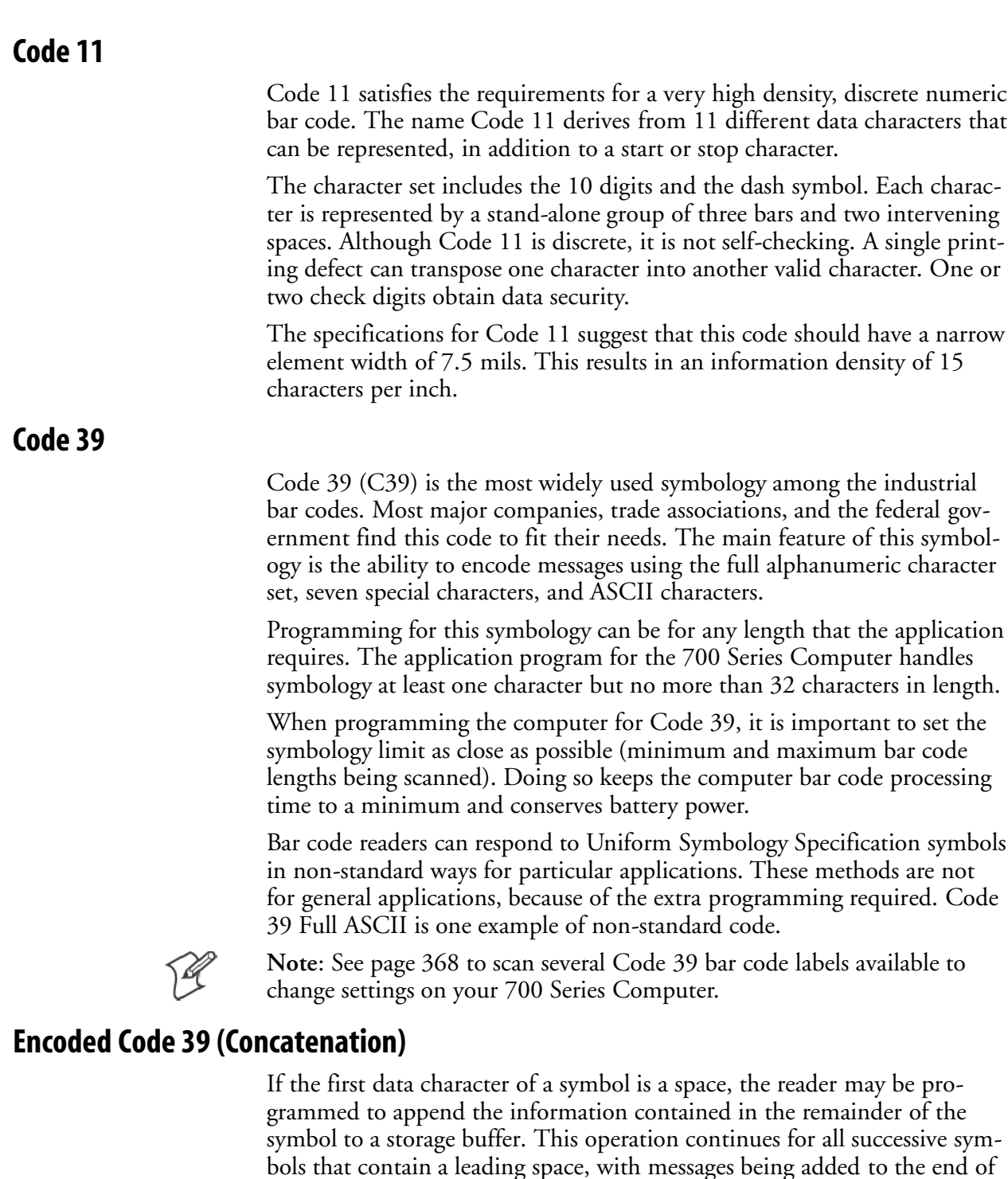

transmitted, and the buffer is cleared.

previously stored ones. When a message is read which does not contain a leading space, the contents are appended to the buffer, the entire buffer is

If the bar code reader is programmed for the task, the entire ASCII character set (128 characters) could be coded using two character sequences: a

symbol ("\$",",","%","/") followed by a letter of the alphabet.

*700 Series Color Mobile Computer User's Manual 363*

**Encoded Code 39 (Full ASCII)**

# **Code 93**

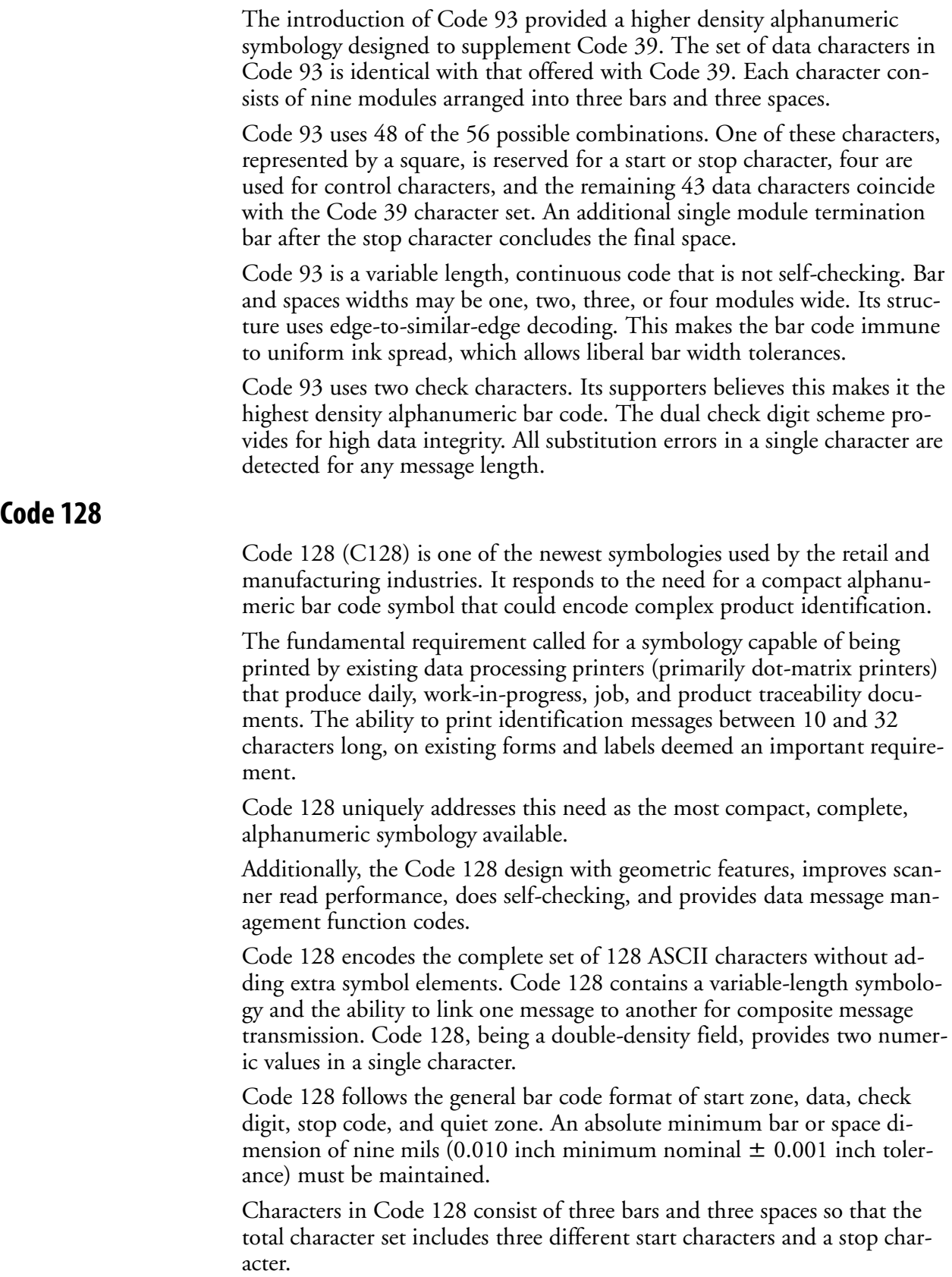

UCC/EAN-128 Shipping Container Labeling is a versatile tool that can ease movement of products and information. The Shipping Container Labeling bar code can take any form and usually has meaning only within the company or facility where applied.

Because this *random* data can get mistaken later for an industry standard code format, the UCC and EAN chose a symbology uniquely identified from these other bar codes. This standard is for maximum flexibility, to handle the diversity of distribution in global markets by cost efficiency.

The UCC/EAN-128 Container Labeling specification calls for a FUNC1 to immediately follow the bar code' s start character. FUNC1 also follows any variable-length application field. The specification also calls for the computer to send "]C1" for the first FUNC1. The specification requires that the computer send a "<GS>" (hex 1D) for subsequent FUNC1 codes in the bar code.

Because "<GS>" is not compatible with computer emulation data streams, the Uniform Code Council has been asked to change the specification. This change is made to send the same three character sequence "]C1" to identify the embedded FUNC1 codes.

This implementation should provide for clean application coding by identifying the same sequences for the same scanned codes. If the communication of Norand bar code types is enabled, the Shipping Container Label codes precede with a "J". These strings will appear on the computer display. The application may have to allow for strings longer than 48 characters (maximum length indicated in the specification). Actual length variance depends on the number of variable-length data fields. Allowing for 60 characters should be sufficient. Within the Code 128 specification, the computer can link bar codes together. If this is to happen, allow for more characters (computer limit is 100 characters).

The Application Identifier Standard, that is part of the UCC/EAN Shipping Label concept, complements, rather than replaces, other UCC/EAN standards. Most UCC/EAN standards primarily identify products.

Several industries expressed the need to standardize more than product identification. The UCC/EAN Code 128 Application Identifier Standard supplies this tool. The standard adds versatility for inter-enterprise exchanges of perishability dating, lot and batch identification, units of use measure, location codes, and several other information attributes.

For more detailed information on Code 128 UCC/EAN Shipping Label bar code and Application Identifier Standard, refer to the UCC/EAN-128 Application Identifier Standard specification.

# **I 2 of 5 (Interleaved)**

I 2 of 5 (Interleaved 2 of 5 Code) is an all-numeric symbology, widely used for warehouse and heavy industrial applications. Its use has been particularly prevalent in the automobile industry. The I 2 of 5 symbology can be placed on smaller labels than what the standard UPC symbology requires.

I 2 of 5 also provides a little more flexibility on the type of material it can print on. Interleaved 2 of 5 Code has its name because of the way the bar code is configured.

I 2 of 5 bars and spaces both carry information. The bars represent the odd number position digits, while spaces represent the even number position digits. The two characters are interleaved as one. Messages encoded with this symbology have to use an even number of characters since two numeric characters always get interleaved together.

## **S 2 of 5 (Standard 2 of 5)**

The code S 2 of 5 (Standard 2 of 5 Code) is designed primarily for:

- Warehouse inventory handling
- Identification of photo finishing envelopes
- Airline tickets
- Baggage and cargo handling

The code S 2 of 5 is simple and straightforward. All information is contained in the widths of the bars, with the spaces serving only to separate the individual bars.

Bars can either be wide or narrow, and the wide bars are usually three times the widths of the narrow bars. Spaces may be any reasonable width but are typically equal to the narrow bars. Narrow bars are identified as zero bits and wide bars as one bits.

Remember the code structure by associating the bar positions from left to right with weighting factors 1, 2, 4, 7, and parity. Exceptions to this rule are zero, start, and stop. This code is a discrete code, since the white spaces between the characters are not part of the code. Because the white spaces carry no information, their dimensions are not critical.

The S 2 of 5 code is self-checking, meaning a scanner passing through a printing void would detect the proper ratio of wide bars to total bars. When the scanner spots an error, a non-read will occur.

## **Plessey**

Plessey finds its origin in the pulse width modulated (PWM) code developed in England. It is widely used for shelf markings in grocery stores. Pulse width modulated codes represent each bit of information by a bar and space pair. A zero bit consists of a narrow bar followed by a wide space, while a one bit consists of a wide bar followed by a narrow space. It is mainly a numeric symbology (0-9) with six extra characters available for assigning any symbol or letter desired.

Plessey codes are not self-checking and employ a variety of check characters. Plessey employs a polynomial-based Cyclic Redundancy Check (CRC). For start and stop characters, Plessey employs a 1101 and previously used a 0101.

This symbology is very limited about what information can be encoded. It is not considered for new applications.

## **MSI Code (Variant of Plessey)**

In addition to Plessey characteristics, the MSI Code employs a Modulus 10 Check. For start and stop checks, MSI employs a single bit pair of 1 as a start symbol and a single bit pair of 0 as a stop symbol. MSI reverses the 1-2-4-8 BCD pattern for bit pair weighting to 8-6-2-1.

# **Bar Code Labels**

You can change some settings on your 700 Series Computer by scanning the following Code 39 bar code labels.

- You can use the Unit Manager application to set the Automatic Shutoff, Volume, Backlight Timer, or Key Clicks parameters *(starting on page 352).*
- You can use the Unit Manager application or the Data Collection control panel to set the three Virtual Wedge parameters *(starting on page 325).*

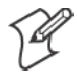

**Note**: When you use a bar code creation utility to make a scannable bar code label, the utility probably adds opening and closing asterisks automatically. Asterisks are included here for translation purposes.

# **Audio Volume**

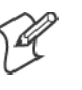

**Note**: The Audio Volume parameter information is on page 356.

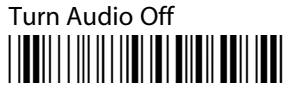

 $*S+BV0*$ 

Set Audio Volume to very quiet \*\$+BV1\*

 $*s$ +VB1 $*$ 

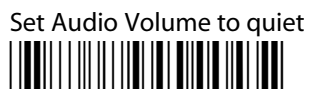

 $*s$ +BV2 $*$ 

Set Audio Volume to normal *(default)* \*\$+BV3\*

 $*S + BY3*$ 

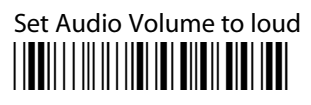

 $*s$ +BV4 $*$ 

Set Audio Volume to very loud \*\$+BV5\*

 $*s$ +BV5 $*$ 

## **Automatic Shutoff**

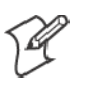

**Note**: The Automatic Shutoff parameter information is on page 355.

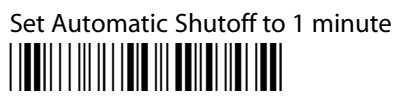

 $*S + EZ1*$ 

# Set Automatic Shutoff to 2 minutes \*\$+EZ2\*

 $*S + EZ2*$ 

Set Automatic Shutoff to 3 minutes *(default)* \*\$+EZ3\*

 $*S + EZ3*$ 

Set Automatic Shutoff to 4 minutes \*\$+EZ4\*

\*\$+EZ4\*

Set Automatic Shutoff to 5 minutes \*\$+EZ5\*

 $*s + EZ5*$ 

# **Backlight Timeout**

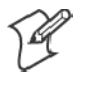

**Note**: The Backlight Timeout parameter information is on page 353.

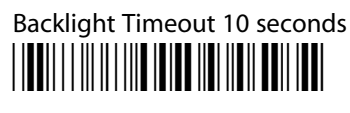

\*\$+DF10\*

Backlight Timeout 30 seconds \*\$+DF30\*

\*\$+DF30\*

Backlight Timeout 1 minute *(default)* \*\$+DF60\*

\*\$+DF60\*

Backlight Timeout 2 minutes \*\$+DF120\*

\*\$+DF120\*

Backlight Timeout 3 minutes \*\$+DF180\*

\*\$+DF180\*

Backlight Timeout 4 minutes <u>\*</u>

\*\$+DF240\*

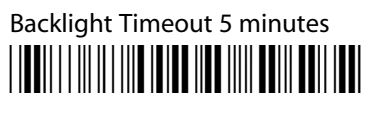

\*\$+DF300\*

# **Key Clicks**

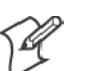

**Note**: The Key Clicks parameter information is on page 354.

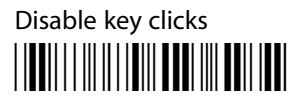

\*\$+KC0\*

Enable soft key clicks \*\$+KC1\*

 $*S+KC1*$ 

Enable loud key clicks *(default)* \*\$+KC2\*

\*\$+KC2\*

## **Virtual Wedge Grid, Preamble, Postamble**

The following parameters are user-configurable strings. Refer to a full ASCII chart for more information.

## **Grid**

For Virtual Wedge Grid, the first part of the bar code would be the following, which can include a string of up to 240 characters. *Parameter information starts on page 328.*

# <u>|| || || || || || || || || || || ||</u>

 $*S+AF$ 

## **Preamble**

For Virtual Wedge Preamble, the first part of the bar code would be below, followed by a string of up to 31 characters *(no <NUL>)* and an asterisk. *Default is no characters. Parameter information is on page 326.*

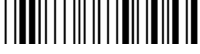

 $*<sub>4</sub>AD$ 

## **Postamble**

For Virtual Wedge Postamble, the first part of the bar code would be below, followed by a string of up to 31 characters *(no <NUL>)* and an asterisk. *Default is no characters. Parameter information is on page 327.*

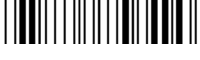

 $*S+AE$ 

## *Appendix — C Bar Codes*

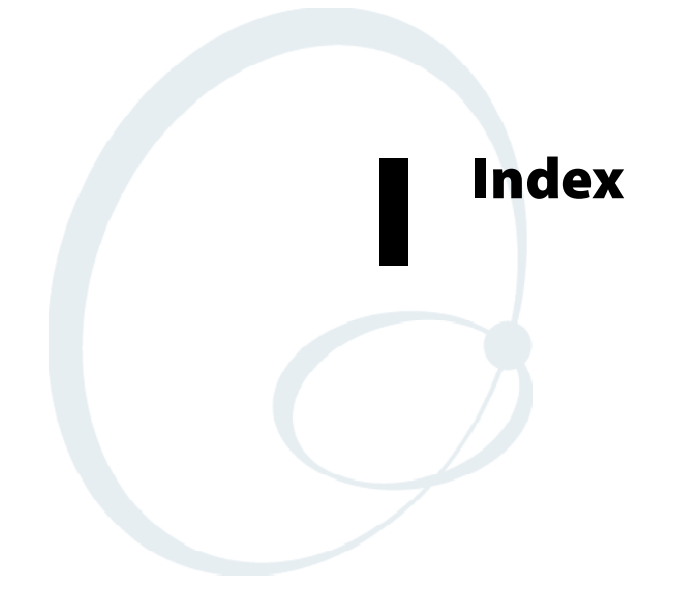

The Classes and Functions Index covers classes and functions for the 700 Series Color Mobile Computer.

The General Index covers all topics. Those in italics are figures, those in bold are tables.

The Files Index is to assist you in locating descriptions for device drivers, applications, utilities, batch files, or other files within this publication.

# **Classes and Functions**

#### **A**

add\_registry\_section, [AddReg] flags, 244 registry\_root\_string, 244 value\_name, 244 AddReg, [DefaultInstall], 240 [AddReg], add\_registry\_section flags, 244 registry\_root\_string, 244 value\_name, 244 AddWep(), 103 AppName, [CEStrings], 237

## **B**

BuildMax, [CEDevice], 238 BuildMin, [CEDevice], 238

### **C**

CancelReadImage, IImage, 226 CancelReadRequest IADC, 152 IBarCodeReaderControl, 160 [CEDevice] BuildMax, 238 BuildMin, 238 ProcessorType, 238 UnsupportedPlatforms, 238 VersionMax, 238 VersionMin, 238 CESelfRegister, [DefaultInstall], 240 CESetupDLL, [DefaultInstall], 240 CEShortcuts, [DefaultInstall], 240 [CEShortcuts], shortcut list section shortcut\_filename, 245 shortcut\_type\_flag, 245 target\_file/path, 245 target\_file\_path, 245 **CESignature** [SourceDiskNames], 240 [Version], 236 [CEStrings] AppName, 237 InstallDir, 237 Close, IImage, 228 CloseHandle() DTR printing, 134, 135 IrDA printing, 128 NPCP printing, 129, 130 ConfigureProfile(), 106 ControlLED, IBarCodeReaderControl, 161 Copyfiles, [DefaultInstall], 240 [CopyFiles], file\_list\_section destination\_filename, 243 flags, 243 source\_filename, 243 create/delete ADC COM objects, 149 CreateEvent(), 283

CreateFile() DTR printing, 134, 135 IrDA printing, 128 NPCP printing, 129, 130

## **D**

[DefaultInstall] AddReg, 240 CESelfRegister, 240 CESetupDLL, 240 CEShortcuts, 240 Copyfiles, 240 DeregisterDevice(), 129 DTR printing, 134 [DestinationDirs], file\_list\_section, 242 DeviceIOControl(), 98 DTR printing, 134 NPCP printing, 129 DeviceIoControl(), NPCP printing, 130, 131 disk\_ordinal, [SourceDiskNames], 240 DllRegisterServer, 240 DllUnregisterServer, 240

## **E**

EnableWep(), 105 EncryptWepKeyForRegistry(), 106

## **F**

file\_list\_section [CopyFiles] destination\_filename, 243 flags, 243 source filename, 243 [DestinationDirs], 242 filename, [SourceDiskFiles], 241

## **G**

GetAssociationStatus(), 104 GetAuthenticationMode(), 104 GetBSSID(), 101 GetCodabar, IS9CConfig, 173 GetCode11, IS9CConfig2, 205 GetCode128, IS9CConfig, 180 GetCode39, IS9CConfig, 176, 200 GetCode93, IS9CConfig, 179 GetConfig, ISCP, 217 GetCustomSymIds, IS9CConfig2, 207 GetGlobalAmble, IS9CConfig2, 211 GetI2of5, IS9CConfig, 183 GetLinkSpeed(), 102 GetMac(), 101 GetMatrix2of5, IS9CConfig, 185 GetMSI, IS9CConfig, 187 GetNetworkMode(), 103 GetNetworkType(), 102 GetPDF417, IS9CConfig, 188 GetPDF417Ext, IS9CConfig2, 213 GetPlessey, IS9CConfig, 192 GetPowerMode(), 105 GetRSSI(), 103 GetRTSThreshold(), 106 GetSSID(), 101

GetStandard2of5, IS9CConfig, 194 GetSymIdXmit, IS9CConfig2, 214 GetTelepen, IS9CConfig, 197 GetTXPower(), 102 GetUpcEan, IS9CConfig, 198 GetWepStatus(), 104

#### **I**

IADC, 151 CancelReadRequest, 152 Initialize, 153 QueryAttribute, 154 QueryData, 155 Read, 156 SetAttribute, 157 IBARCODEREADER.H, IBarCodeReaderControl functions, 159 IBarCodeReaderControl, 159 CancelReadRequest, 160 ControlLED, 161 Initialize, 162 IssueBeep, 163 QueryAttribute, 164 Read, 165 SetAttribute, 167 TriggerScanner, 171 IImage CancelReadImage, 226 Close, 228 Open, 227 ReadImage, 225 ReadSigCapBuffer, 221 ReadSigCapFile, 224 Start, 226 Stop, 227 Imager, settings, IS9CConfig3, 216 Initialize IADC, 153 IBarCodeReaderControl, 162 InstallDir, [CEStrings], 237 IS9CConfig, 172 GetCodabar, 173 GetCode128, 180 GetCode39, 176, 200 GetCode93, 179 GetI2of5, 183 GetMatrix2of5, 185 GetMSI, 187 GetPDF417, 188 GetPlessey, 192 GetStandard2of5, 194 GetTelepen, 197 GetUpcEan, 198 SetCodabar, 174 SetCode128, 181 SetCode39, 177 SetCode93, 179 SetI2of5, 184 SetMatrix2of5, 186

SetMSI, 187 SetPDF417, 189 SetPlessey, 192 SetStandard2of5, 195 SetTelepen, 197 IS9CConfig2, 204 GetCode11, 205 GetCustomSymIds, 207 GetGlobalAmble, 211 GetPDF417Ext, 213 GetSymIdXmit, 214 SetCode11, 205 SetCustomSymIds, 208 SetGlobalAmble, 212 SetPDF417Ext, 213 SetSymIdXmit, 214 IS9CConfig3, 216 ISCP GetConfig, 217 SetConfig, 218 isOrinoco(), 106 IssueBeep, IBarCodeReaderControl, 163 ITCDeviceClose, 150 ITCDeviceOpen, 140, 149 ITCUUID.LIB, IBarCodeReaderControl functions, 159

#### **K**

KernelIoControl(), 264

#### **O**

Open, IImage, 227 OSVERSIONINFO.dwBuildNumber, 238 OSVERSIONINFO.dwVersionMajor, 238 OSVERSIONINFO.dwVersionMinor, 238

#### **P**

ProcessorType, [CEDevice], 238 Provider, [Version], 236

## **Q**

QueryAttribute IADC, 154 IBarCodeReaderControl, 164 QueryData, IADC, 155

## **R**

RadioConnect(), 101 RadioDisconnect(), 101 Read, 140 IADC, 156 IBarCodeReaderControl, 165 ReadFile(), NPCP printing, 129 ReadImage, IImage, 225 ReadSigCapBuffer, IImage, 221 ReadSigCapFile, IImage, 224 RegFlushKey(), 81, 262, 270 RegisterDevice(), 129 DTR printing, 134 RegOpenKeyEx(), 282 RegQueryValueEx(), 282 RegSetValueEx(), 282

## **S**

SetAttribute IADC, 157 IBarCodeReaderControl, 167 SetAuthenticationMode(), 104 SetChannel(), 105 SetCodabar, IS9CConfig, 174 SetCode11, IS9CConfig2, 205 SetCode128, IS9CConfig, 181 SetCode39, IS9CConfig, 177 SetCode93, IS9CConfig, 179 SetConfig, ISCP, 218 SetCustomSymIds, IS9CConfig2, 208 SetGlobalAmble, IS9CConfig2, 212 SetI2of5, IS9CConfig, 184 SetMatrix2of5, IS9CConfig, 186 SetMSI, IS9CConfig, 187 SetNetworkMode(), 103 SetPDF417, IS9CConfig, 189 SetPDF417Ext, IS9CConfig2, 213 SetPlessey, IS9CConfig, 192 SetRTSThreshold(), 106 SetSSID(), 105 SetStandard2of5, IS9CConfig, 195 SetSymIdXmit, IS9CConfig2, 214 SetTelepen, IS9CConfig, 197 SHFullScreen(), 262, 263 shortcut\_list\_section, [CEShortcuts] shortcut\_filename, 245 shortcut\_type\_flag, 245 target\_file/path, 245 target\_file\_path, 245

Signature, [Version], 236 [SourceDiskFiles], filename, 241 [SourceDiskNames] CESignature, 240 disk\_ordinal, 240 SourceDisksNames.MIPS, 241 SourceDisksNames.SH3, 241 Start, IImage, 226 StartScanList(), 107 Stop, IImage, 227 string\_key, [Strings], 237 [Strings], string\_key, 237 SYSTEMINFO.dwProcessorType, 238

#### **T**

Trigger settings, IS9CConfig3, 216 TriggerScanner, IBarCodeReaderControl, 171

## **U**

UnsupportedPlatforms, [CEDevice], 238

## **V**

[Version] CESignature, 236 Provider, 236 Signature, 236 VersionMax, [CEDevice], 238 VersionMin, [CEDevice], 238

## **W**

WriteFile() DTR printing, 134, 135 IrDA printing, 128 NPCP printing, 129, 130

# **General Index**

#### **Numbers**

1470 Imager. *See* Imager 1551/1553 Tethered Scanner. *See* Tethered scanner 1D laser scanner, about, 137 2D Imager about, 137 data collection features, 146 aimer LED, 146 scaled illumination LED, 146 window size and position, 146 image acquisition features, 147 overview, 146 4820 printer, NPCP driver, 129 6804DM printer DTR driver, 134 IrDA driver, 128 6804T printer DTR driver, 134 IrDA driver, 128 6805A printer DTR driver, 134 IrDA driver, 128 6806 printer DTR driver, 134 IrDA driver, 128 6808 printer DTR driver, 134 IrDA driver, 128 printer support, 127 681T printer, DTR driver, 134 6820 printer IrDA driver, 128 NPCP driver, 129 printer support, 127 6920 Communications Server, ManifestName parameter, 254 700 Platform Build, version number, 342 740 Color Computer, 281 781 printers DTR driver, 134 printer support, 127 782T printer, printer support, 127 802.11 CR radio CORE module, 107 802.11 WEP Encryption, profile security information, 91 802.11b antenna color code, 85 API, 100 channel, 89 communications setup, 87 configuration profiles, 100 CORE module, 107 network type, 89 profiles, 87 basic information, 89 certificates, 95 exporting, 96

import/export, 96 importing, 97 read-only, 94 scan list, 97, 98 security information, 90 selected, 97 SSID (network name), 89 WEP encryption, 91 802.1x TLS, profile security information, 92 802.1x TTLS, profile security information, 93

## **A**

Abstract Syntax Notation.1. *See* ASN.1 ActiveSync ActiveSync Help, 30 adding programs, 26 adding programs to Start menu, 28 Folder behavior connected to e-mail server, 46 installing applications, 77 Microsoft Reader, 58 Pocket Internet Explorer favorite links, 62 Mobile Favorites folder, 62 Pocket PC, 29 Pocket PC icon, 13 Pocket PC status icons, 12 URL, 29 ActiveX control tools, unit information control panel, CAB files, 345 AD command, with/without data, 326 ADC COM interfaces, 138 functions create/delete objects, 149 IADC, 151 IBarCodeReaderControl, 159 IS9CConfig, 172 IS9CConfig2, 204 IS9CConfig3, 216 Adding a profile, 88 Adding bookmarks, Microsoft Reader, 61 Adding drawings to text, Microsoft Reader, 61 Adding programs ActiveSync, 26 Pocket Internet Explorer, 27 Pocket PC, 26 to the Start menu, 28 via ActiveSync, 28 via File Explorer, 28 Adjusting settings, Pocket PC, 26 Adobe Acrobat Reader, URL, 116 AE command, with/without data, 327 Aimer LED duration, configuration parameter, 323 Alpha plane on keypad, 281 Annotations index, Microsoft Reader, 61 Antenna, radio type, 85 APIs 802.11b, 100 AT command interface, 115 IrSock, 128 Appointments, via Calendar, 31

APS linear imager, about, 137 ASCII printing, 128 printing to a port, port print method, 128 raw text to printer, 128 ASN.1, 125 Asset management, DeviceURL parameter, 253 AT command interface, 115 terminal application, 114 testing, 117 Attaching notes to text, Microsoft Reader, 61 Audio files, Windows Media Player, 57 Audio system external headset jack, 2 internal microphone, 2 speaker, 2 AutoCab, command line syntax, 82 AutoFTP, 260 AutoIP, 122 Automatic Data Collection. *See* ADC COM interfaces Automatic Private IP. *See* AutoIP Automatic shutoff bar code configuration, 369 configuration parameter, 355 Autostart FTP, 260 AvantGo channels, Pocket Internet Explorer, 64 AXCommunication, 345 AXFileTransfer, 345 AXReaderCommand, 345 AXVWedge, 345

## **B**

Backlight timeout bar code configuration, 369 configuration parameter, 353 Bar Code scanning labels, 368 supported symbologies, 147, 289 symbologies, 360 Codabar, 362 Code 11, 363 Code 128, 364 Code 39, 363 Code 39 concatenation, 363 Code 39 full ASCII, 363 Code 93, 364 data string formats, **360** EAN, 362 I 2 of 5, 366 MSI code, 367 Plessey, 367 S 2 of 5, 366 UPC, 362 Bar code configuration audio volume, 368 automatic shutoff, 369

backlight timeout, 369 Code 39, 368 key clicks, 370 BARCODE\_DATA\_TYPE\_ASCII, IBarCodeReaderControl::Read, 165 BARCODE\_DATA\_TYPE\_UNICODE, IBarCodeReader-Control::Read, 165 BARCODE\_DATA\_TYPE\_UNKNOWN, IBarCodeReaderControl::Read, 165 Battery low battery conditions, 3 Pocket PC status icons, 12 status, 2 Battery status, unit information control panel applet, 343 Beeper configuration parameter frequency, 320 volume, 318 silencing the volume, 319 supported functions, 317 Unit Manager, 349 when not available beeper frequency, 320 good read beep duration, 322 good read beeps, 321 biActualImageSize, pImgBuffer, IImage::ReadSigCapBuffer, 222 biBitCount, pImgBuffer, IImage::ReadSigCapBuffer, 222 biHeight, pImgBuffer, IImage::ReadSigCapBuffer, 222 biMaxImageBytes, pImgBuffer, IImage::ReadSigCapBuffer, 222 biWidth, pImgBuffer, IImage::ReadSigCapBuffer, 222 Block recognizer, Pocket PC input panel, 17 BlockSize, FTP Server, 252 Bluealps CORE module, 120 Bluetooth CORE module, 120 unit information control panel, main stack CAB file, 344 Bluetooth compatibility, network support, 120 Bluetooth Device Manager, documentation, 120 Books, Microsoft Reader adding bookmarks, 61 adding drawings, 61 annotations index, 61 attaching notes, 61 copying, 61 downloading, 58 highlighting, 61 reading, 60 removing, 61 searching, 61 Browing the Internet, Pocket Internet Explorer, 66 BTctrl program, documentation, 120 Build information, 5 byFNC1, IS9CConfig::SetCode128, 181

## **C**

CAB files after the extraction, 248 creating, 236 INF files, 236 with CAB Wizard, 249 information regarding, 4 installation functions, SETUP.DLL, 248 placing files onto storage card, 80 unit information control panel applet, 344 Cabinet Wizard creating CAB files, 249 troubleshooting, 250 using the application, 236 Cabling, scanner, 232 Calendar creating an appointment, 32 meeting requests, 33 Pocket Outlook, 31 Pocket PC icon, 13 scheduling a meeting, 33 using the summary screen, 33 Capacitor, internal super, 3 Capturing thoughts and ideas, via Notes, 40 Card support CompactFlash cards, 5 modems, 4 MultiMediaCards, 5 radios, 4 SecureDigital cards, 5 CDMA/1xRTT, 110 antenna color code, 85 AT command set, 116 CORE module, 111 CEImager location of the executable file, 80 migrating AUTORUN.DAT files, 80 Channel, 802.11 radio module, 89 ClassID field values VN\_CLASS\_ASIC, 266 VN\_CLASS\_BOOTSTRAP, 266 VN\_CLASS\_KBD, 266 Clock Pocket PC settings, 26 setting date and time, 358 Closing drivers, NPCP, 130 CMIP, 123 Codabar, 362 configuration parameter, 292 user ID, 310 default S9C settings, 175 enumerations, 175 IS9CConfig::GetCodabar, 173 IS9CConfig::SetCodabar, 174 modifier characters, 219 Code 11, 363 configuration parameter, 306 user ID, 314

default S9C settings, 206 enumerations, 206 IS9CConfig2::GetCode11, 205 IS9CConfig2::SetCode11, 205 modifier characters, 219 Code 128, 364 configuration parameter, 295 FNC1 character, 297 user ID, 310 default S9C settings, 181 enumerations, 182 IImage::ReadSigCapBuffer, 223 IImage::ReadSigCapFile, 224 IS9CConfig::GetCode128, 180 IS9CConfig::SetCode128, 181 modifier characters, 219 Code 39, 363 configuration parameter, 290 user ID, 310 default S9C settings, 177 enumerations, 178 IImage::ReadSigCapBuffer, 223 IImage::ReadSigCapFile, 224 IS9CConfig::GetCode39, 176 IS9CConfig::SetCode39, 177 modifier characters, 219 Code 93, 364 configuration parameter, 294 length, 294 user ID, 311 default S9C settings, 179 enumerations, 180 IS9CConfig::GetCode93, 179 IS9CConfig::SetCode93, 179 modifier characters, 219 Code Division Multiple Access. *See* CDMA/1xRTT Codes 11, 363 128, 364 39, 363 39 concatenation, 363 39 full ASCII, 363 93, 364 Cold boot, IOCTL\_HAL\_COLDBOOT, 275 COM port configuration, 231 wedge settings, 231 COM1, NPCP parameter, 129 COM1 port, 128 Comm port wedge disabling, 231 enabling, 230 error messages, 232 limitations, 233 settings, 231 unit information control panel, 344 Command line syntax, AutoCab, 82 Common Object Resource Environment. *See* CORE Communications DTR, 135 NPCP, 132 Communications options, 83 CompactFlash cards card support, 5 installing applications, 78 Composing Messages, via Inbox, 45 Computer shutdown, 3 Concatenation, 363 Configuration Management. *See* Unit Manager Configuration parameters aimer LED duration, 323 automatic shutoff, 355 backlight timeout, 353 beeper frequency, 320 volume, 318 codabar, 292 user ID, 310 code 11, 306 user ID, 314 code 128, 295 FNC1 character, 297 user ID, 310 code 39, 290 user ID, 310 code 93, 294 length, 294 user ID, 311 data matrix, 308 date/time, 352 EAN 13 user ID, 313 8 user ID, 313 good read beep duration, 322 beeps, 321 identification contact, 338 location, 340 name, 339 image dimension, 324 interleaved 2 of 5, 303 user ID, 311 key clicks, 354 macro PDF, 300 matrix 2 of 5, 304 user ID, 313 micro PDF 417, 302 MSI, 299 user ID, 311 PDF 417, 300 user ID, 311 plessey, 298 user ID, 312 prefix, 315

security encryption key, 335 read encryption, 333 read-only community string, 331 read/write community string, 332 write encryption, 334 SNMP, security subnet mask, 309 standard 2 of 5, 291 user ID, 312 suffix, 316 telepen, 305 user ID, 313 trap authentication, 336 threshold, 337 UPC A user ID, 312 E user ID, 312 UPC/EAN, 293 virtual wedge, 325 code page, 329 grid, 328 postamble, 327 preamble, 326 volume, 356 Connecting directly to e-mail server, via Inbox, 42 Connecting to an ISP, 68 e-mail server, 72 work, 70 Connections *See also* Getting connected directly to e-mail server, 72 ending, 72 setting up an e-mail service, 73 status icon, 12 to an ISP, 68 via Ethernet, 69 via modem, 68 to work, 70 via Ethernet, 71 via modem, 70 via Ethernet to an ISP, 69 to work, 71 via modem to an ISP, 68 to work, 70 **Contacts** creating a contact, 34 finding a contact, 35 MSN Messenger chatting with, 55 working with, 54 Pocket Outlook, 34 Pocket PC icon, 13 using the summary screen, 36

QR code, 307

Control panel applets clock, 358 data collection, 288 beeper/LED, 317 imager, 323 symbologies, 289 symbology options, 309 virtual wedge, 325 power, battery status, 2 SNMP, 330 identification, 338 security, 331 traps, 336 system, wireless network, 87 unit information, 341 battery status, 3, 343 CAB files, 344 versions, 6, 342 utilities, 81 Converting writing to text, 20 Copying text, Microsoft Reader, 61 CORE, 84 802.11b radio module, 107 details, 109 general, 107 accessing from Programs panel, 84 Today screen, 84 Bluealps module, 120 Bluetooth, 120 module for 802.11b NIC, 100 WAN radio module, 111 details, 113 general, 111 **Creating** a modem connection to an ISP, 68 to work, 70 an Ethernet connection to an ISP, 69 to work, 71 appointment via Calendar, 32 CAB files, 236 with CAB Wizard, 249 contact via Contacts, 34 document via Pocket Word, 47 drawing via Notes, 22 INF files, 236 meeting requests, 33 note via Notes, 41 recording via Notes, 23 task via Tasks, 38 workbook via Pocket Excel, 52 Customer Support, xviii **D** Data collection 2D imager features, 146 ADC COM interfaces, 138 build version number, 342

configuration parameters aimer LED duration, 323 beeper frequency, 320 beeper volume, 318 codabar, 292 codabar user ID, 310 code 11, 306 code 11 user ID, 314 code 128, 295 code 128 FNC1 character, 297 code 128 user ID, 310 code 39, 290 code 39 user ID, 310 code 93, 294 code 93 length, 294 code 93 user ID, 311 data matrix, 308 EAN-13 user ID, 313 EAN-8 user ID, 313 good read beep duration, 322 good read beeps, 321 image dimension, 324 interleaved 2 of 5, 303 interleaved 2 of 5 user ID, 311 macro PDF, 300 matrix 2 of 5, 304 matrix 2 of 5 user ID, 313 micro PDF 417, 302 MSI, 299 MSI user ID, 311 PDF 417, 300 PDF 417 user ID, 311 plessey, 298 plessey user ID, 312 prefix, 315 QR code, 307 standard 2 of 5, 291 standard 2 of 5 user ID, 312 suffix, 316 telepen, 305 telepen user ID, 313 UPC-E user ID, 312 UPC-A user ID, 312 UPC/EAN, 293 virtual wedge, 325 virtual wedge code page, 329 virtual wedge grid, 328 virtual wedge postamble, 327 virtual wedge preamble, 326 functions create/delete ADC COM objects, 149 IADC, 151 IBarCodeReaderControl, 159 IS9CConfig, 172 IS9CConfig2, 204 IS9CConfig3, 216 initialization, 138 Unit Manager, 348 Data filtering, virtual wedge grid, 141

Data Matrix configuration parameter, 308 IS9CConfig3 function, 216 Date, setting, 358 Date/Time, configuration parameter, 352 Deleting a profile, 88 DeviceName, FTP Server, 253 DeviceURL, FTP Server, 253 DHCP, 122 Display full screen, 263 Docks, modem support, 4 DRAM, low battery shutdown, 3 Drawing mode, Pocket Word, 51 Drawing on the screen *See also* Notes Pocket Word, 51 Drivers DTR communications, 135 installing, 134 opening, 135 removing, 134 writing to, 135 NPCP closing, 130 communications, 132 I/O controls, 131 installing, 129 opening, 130 reading from, 130 removing, 129 writing to, 130 O' Neil. *See* DTR printing DTR printing, 134 closing driver, 135 communications, 135 opening driver, 135 removing driver, 134 writing to driver, 135 dwAttrBufferSize IBarCodeReaderControl::QueryAttribute, 164 IBarCodeReaderControl::SetAttribute, 169 dwBufferSize IADC::QueryAttribute, 154 IS9CConfig2::GetGlobalAmble, 211 IS9CConfig2::SetGlobalAmble, 212 dwCommandBuffSize ISCP::GetConfig, 217 ISCP::SetConfig, 218 dwDataBufferSize IADC::Read, 156 IBarCodeReaderControl::Read, 165 dwLength IS9CConfig::SetCode128, 181 IS9CConfig::SetCode39, 177 IS9CConfig::SetCode93, 179 IS9CConfig::SetMatrix2of5, 186 IS9CConfig::SetMSI, 187 IS9CConfig::SetPlessey, 192

dwMaxNumElement, IS9CConfig2::GetCustomSymIds, 207 dwNextMessageSize, IADC::QueryData, 155 dwNumberOfBeeps, IBarCodeReaderControl::IssueBeep, 163 dwNumBytes IS9CConfig::SetCodabar, 174 IS9CConfig::SetI2of5, 184 IS9CConfig::SetStandard2of5, 195 dwNumElement, IS9CConfig2::SetCustomSymIds, 208 dwReplyBuffMaxSize ISCP::GetConfig, 217 ISCP::SetConfig, 218 dwStructSize pImgBuffer, IImage::ReadSigCapBuffer, 222 pSigCapSpec, IImage::ReadSigCapBuffer, 221 dwTimeout IADC::Read, 156 IBarCodeReaderControl::Read, 166 IImage::ReadImage, 225 dwTotalBufferedBytes, IADC::QueryData, 155

## **E**

E-mail server getting connected, 72 setting up a service, 73 eAmbleId IS9CConfig2::GetGlobalAmble, 211 IS9CConfig2::SetGlobalAmble, 212 EAN, 362 configuration parameter, 293 13 user ID, 313 8 user ID, 313 default S9C settings, 181, 201 enumerations, 201 IS9CConfig::GetUpcEan, 198 IS9CConfig::SetUpcEan, 200 modifier characters, 220 ean13Check IS9CConfig::GetUpcEan, 199 IS9CConfig::SetUpcEan, 200 ean13Select IS9CConfig::GetUpcEan, 198 IS9CConfig::SetUpcEan, 200 ean8Check IS9CConfig::GetUpcEan, 199 IS9CConfig::SetUpcEan, 200 ean8Reencode IS9CConfig::GetUpcEan, 199 IS9CConfig::SetUpcEan, 200 ean8Select IS9CConfig::GetUpcEan, 198 IS9CConfig::SetUpcEan, 200 eAttr IBarCodeReaderControl::QueryAttribute, 164 IBarCodeReaderControl::SetAttribute, 167 eAttribID IADC::QueryAttribute, 154 IADC::SetAttribute, 157

eCheck IS9CConfig::SetCodabar, 174 IS9CConfig::SetI2of5, 184 IS9CConfig::SetMSI, 187 IS9CConfig::SetPlessey, 192 IS9CConfig::SetStandard2of5, 195 IS9CConfig2::SetCode11, 205 eCip128State, IS9CConfig::SetCode128, 181 eCLSI, IS9CConfig::SetCodabar, 174 eCode128, IS9CConfig2::SetPDF417Ext, 213 eDataType, IBarCodeReaderControl::Read, 165 eDecode IS9CConfig::SetCodabar, 174 IS9CConfig::SetCode128, 181 IS9CConfig::SetCode39, 177 IS9CConfig::SetCode93, 179 IS9CConfig::SetI2of5, 184 IS9CConfig::SetMatrix2of5, 186 IS9CConfig::SetMSI, 187 IS9CConfig::SetPlessey, 192 IS9CConfig::SetStandard2of5, 195 IS9CConfig::SetTelepen, 197 IS9CConfig2::SetCode11, 205 IS9CConfig2::SetPDF417Ext, 213 eDepth, pSigCapSpec, IImage::ReadSigCapBuffer, 222 eDeviceFlags IADC::Initialize, 153 IBarCodeReaderControl::Initialize, 162 ITCDeviceOpen, 149 Editing a profile, 88 Edition information, 8 eEan128Ident, IS9CConfig::SetCode128, 181 eFormat IImage::ReadImage, 225 IS9CConfig::SetCode39, 177 IS9CConfig::SetStandard2of5, 195 IS9CConfig::SetTelepen, 197 pImgBuffer, IImage::ReadSigCapBuffer, 222 pSigCapSpec, IImage::ReadSigCapBuffer, 222 eLED, IBarCodeReaderControl::ControlLED, 161 eLengthId IS9CConfig::SetCodabar, 174 IS9CConfig::SetI2of5, 184 IS9CConfig::SetStandard2of5, 195 eMacroPdf, IS9CConfig::SetPDF417, 189 Embedded modules, SB555, 110 Encoded Code 39 concatenation, 363 full ASCII, 363 Ending a connection, 72 Enumerations Codabar, 175 Code 11, 206 Code 128, 182 Code 39, 178 Code 93, 180 Interleaved 2 of 5, 185 Matrix 2 of 5, 186 MSI, 188 PDF 417, 190

Plessey, 193 Standard 2 of 5, 196 Telepen, 198 UPC/EAN, 201 ePdf417Decode, IS9CConfig::SetPDF417, 189 ePdfAddressee, IS9CConfig::SetPDF417, 189 ePdfChecksum, IS9CConfig::SetPDF417, 189 ePdfControlHeader, IS9CConfig::SetPDF417, 189 ePdfFileName, IS9CConfig::SetPDF417, 189 ePdfFileSize, IS9CConfig::SetPDF417, 189 ePdfSegmentCount, IS9CConfig::SetPDF417, 189 ePdfSender, IS9CConfig::SetPDF417, 189 ePdfTimeStamp, IS9CConfig::SetPDF417, 189 Epson Escape Sequences, 128 Error messages comm port wedge, 232 tethered scanner, 232 ERROR\_INSUFFICIENT\_BUFFER IOCTL\_HAL\_ITC\_READ\_PARM, 265 IOCTL\_HAL\_ITC\_WRITE\_SYSPARM, 270 ERROR\_INVALID\_PARAMETER IOCTL\_HAL\_ITC\_READ\_PARM, 265 IOCTL\_HAL\_ITC\_WRITE\_SYSPARM, 270 eSS IS9CConfig::SetCodabar, 174 IS9CConfig::SetCode39, 177 eSSChars, IS9CConfig::SetCode39, 177 eSymbology, IBarCodeReaderControl::Read, 165 eSymIdXmit, IS9CConfig2::SetSymIdXmit, 214 Ethernet communications setup, 86 creating a connection to an ISP, 69 to work, 71 ETSI GSM 07.05 interface specifications, 115 ETSI GSM 07.07 interface specifications, 115 European Article Numbering code. *See* EAN eVer, IS9CConfig2::SetCode11, 205 Excel. *See* Pocket Excel Exporting a profile, 802.11 radio module, 96

## **F**

Factory repair, xviii Favorite links, Pocket Internet Explorer, 62 File Explorer adding programs to Start menu, 28 Pocket PC, 25 removing programs, 28 File Transfer Protocol. *See* FTP Filter expression values, virtual wedge grid, **142** Find feature, Pocket PC, 25 fLedOn, IBarCodeReaderControl::ControlLED, 161 FlushBufferedData IADC::CancelReadRequest, 152 IBarCodeReaderControl::CancelReadRequest, 160 Folder behavior connected to e-mail server ActiveSync, 46 IMAP4, 46 POP3, 46 SMS, 46

FRAME\_NOT\_ACKED, 131 fScannerOn, IBarCodeReaderControl::TriggerScanner, 171 fSigCapEnable, IImage::Open, 227 FTP client, 256 configurable parameters, 252 BlockSize, 252 DeviceName, 253 DeviceURL, 253 IDNATarget, 254 ManifestName, 254 PauseAtStartup, 255 Root, 255 FTPDCMDS subdirectory, 259 heartbeat, 256 RTC 959, 259 server, 256 installing applications, 78 server requests CDUP, 256 CWD, 256 DELE, 256 HELP, 256 LIST, 256 MKD, 256 MODE, 256 NLST, 256 NOOP, 256 PASS, 256 PWD, 256 QUIT, 256 RETR, 256 RMD, 256 RNFR, 256 RNTO, 257 SITE, 257 SITE ATTRIB, 257 SITE BOOT, 258 SITE COPY, 258 SITE EXIT, 258 SITE HELP, 258 SITE KILL, 258 SITE LOG, 258 SITE PLIST, 258 SITE RUN, 258 SITE STATUS, 259 SITE TIMEOUT, 259 STOR, 257 SYST, 257 TYPE, 257 USER, 257 XCUP, 257 XCWD, 257 XMKD, 257 XPWD, 257 XRMD, 257 stopping server from application, 260

support, 256 web browsers, 259 FTPDCMDS subdirectory, FTP support, 259 Full screen display, 263 **G** GDI approach, 128 General Packet Radio Service. *See* GSM/GPRS Getting connected directly to an e-mail server, 72 infrared (IR) port, 67 ISP, 67 Pocket PC, 67 setting up an e-mail service, 73 to an ISP, 68 creating a modem connection, 68 creating an Ethernet connection, 69 to work, 70 creating a modem connection, 70 creating an Ethernet connection, 71 transfer items using infrared, 67 Global services and support center, xviii Gold plane on keypad, 281 Good read, configuration parameter beep duration, 322 beeps, 321 Grid data configuration parameter, 328 filtering, 141 GSM/GPRS, 110 antenna color code, 85 AT command set GEM350X, 116 MC45, 116 CORE module, 111 **H** HAL, verion of Pocket PC IOCTL\_HAL\_GET\_BOOTLOADER\_VERINFO, 274 IOCTL\_HAL\_GET\_OAL\_VERINFO, 273 Header files IADC.H, IADC functions, 151 IBARCODEREADER.H, IBarCodeReaderControl functions, 159 IS9CCONFIG.H IS9CConfig functions, 172 IS9CConfig2 functions, 204 ITCDEVMGMT.H, 149

## **I**

Headset jack, external, 2

Hotmail account, 53

Highlighting text, Microsoft Reader, 61

I 2 of 5. *See* Interleaved 2 of 5 I/O controls, NPCP driver, 131 iAspectRatio, pSigCapSpec, IImage::ReadSigCapBuffer, 221

ID field values IOCTL\_HAL\_ITC\_READ\_PARM ITC\_NVPARM\_80211\_INSTALLED, 268 ITC\_NVPARM\_80211\_RADIOTYPE, 268 ITC\_NVPARM\_ANTENNA\_DIVERSITY, 267 ITC\_NVPARM\_BLUETOOTH\_INSTALLED, 268 ITC\_NVPARM\_CONTRAST, 266 ITC\_NVPARM\_DISPLAY\_TYPE, 266 ITC\_NVPARM\_ECN, 266 ITC\_NVPARM\_EDBG\_SUBNET, 266 ITC\_NVPARM\_EDG\_IP, 266 ITC\_NVPARM\_ETHERNET\_ID, 265 ITC\_NVPARM\_INTERMEC\_DATACOLLEC-TION\_HW, 267 ITC\_NVPARM\_INTERMEC\_DATACOLLEC-TION\_SW, 267 ITC\_NVPARM\_INTERMEC\_SOFTWARE\_CON-TENT, 267 ITC\_NVPARM\_LAN9000\_INSTALLED, 269 ITC\_NVPARM\_MANF\_DATE, 265 ITC\_NVPARM\_MCODE, 266 ITC\_NVPARM\_RTC\_RESTORE, 267 ITC\_NVPARM\_SERIAL\_NUM, 265 ITC\_NVPARM\_SERIAL2\_INSTALLED, 269 ITC\_NVPARM\_SERVICE\_DATE, 266 ITC\_NVPARM\_SIM\_PRO-TECT\_HW\_INSTALLED, 269 ITC\_NVPARM\_SIM\_PRO-TECT\_SW\_INSTALLED, 269 ITC\_NVPARM\_VERSION\_NUMBER, 266 ITC\_NVPARM\_VIBRATE\_INSTALLED, 269 ITC\_NVPARM\_WAN\_FREQUENCY, 268 ITC\_NVPARM\_WAN\_INSTALLED, 268 ITC\_NVPARM\_WAN\_RADIOTYPE, 268 ITC\_NVPARM\_WAN\_RI, 267 IOCTL\_HAL\_ITC\_WRITE\_SYSPARM ITC\_ DOCK\_SWITCH, 270 ITC\_ WAKEUP\_MASK, 271 ITC\_AMBIENT\_FRONTLIGHT, 271 ITC\_AMBIENT\_KEYBOARD, 271 ITC\_REGISTRY\_LOCATION, 270 ITC\_REGISTRY\_SAVE\_ENABLE, 270 Identification configuration parameter contact, 338 location, 340 name, 339 Unit Manager, 351 IDNA DeviceName, 253 DeviceURL, 253 IDNATarget, 254 ManifestName, 254 IDNATarget, FTP Server, 254 iid, ITCDeviceOpen, 149 IImage interface, 221

Image, acquisition features, 147 Image dimension, configuration parameter, 324 Imager beeper functions not available beeper frequency, 320 good read beep duration, 322 good read beeps, 321 control panel appet, data collection, 323 data collection parameters aimer LED duration, 323 data matrix, 308 image dimension, 324 QR code, 307 settings, 232 supported beeper functions, 317 functions, 323 symbologies, 289 supported symbologies, 147 symbologies not available CIP 128 French Pharmaceutical, 296 Code 11, 306 Code 128 FNC1 character, 297 EAN 128 ]C1, 296 Macro PDF, 300 Matrix 2 of 5, 304 Micro PDF 417, 302 Telepen, 305 symbology user IDs not available Codabar, 310 Code 11, 314 Code 128, 310 Code 39, 310 Code 93, 311 EAN 13, 313 EAN 8, 313 Interleaved 2 of 5, 311 Matrix 2 of 5, 313 MSI, 311 PDF 417, 311 Plessey, 312 Standard 2 of 5, 312 Telepen, 313 UPC A, 312 UPC E, 312 Unit Manager, 350 IMAP4, Folder behavior connected to e-mail server, 46 Import libraries ITCDEVMGMT.LIB, 149 ITCUUID.LIB IADC functions, 151 IBarCodeReaderControl functions, 159 IS9CConfig functions, 172 IS9CConfig2 functions, 204 Importing a profile, 802.11 radio module, 97

Inbox composing messages, 45 connecting directly to e-mail server, 42 Folder behavior connected to e-mail server, 46 getting connected, 67 managing e-mail messages and folders, 46 Pocket Outlook, 42 Pocket PC icon, 13 synchronizing e-mail messages, 42 using a message list, 43 using My Text, 24 INF files, creating, 236 Infrared (IR) port Pocket PC, 67 transfer items using, 67 receiving information, 67 sending information, 67 Input panel block recognizer, 17 keyboard, 17 letter recognizer, 18 methods available, 16 Pocket PC, 14 Pocket Word, 49 selecting typed text, 18 transcriber, 18 word suggestions, 17 Installation, site, xviii Installation functions, SETUP.DLL, 248 Installing applications using a storage card, 78 using CompactFlash cards, 78 using SecureDigital cards, 79 with ActiveSync, 77 with Application Manager, 78 with FTP Server, 78 Installing drivers DTR, 134 NPCP, 129 Instant messaging, 53 Pocket PC icon, 12 Intelliget Bar Code Unit IImage::ReadSigCapBuffer, 223 IImage::ReadSigCapFile, 224 Interface specifications, ETSI GSM 07.0x, 115 Interleaved 2 of 5, 366 configuration parameter, 303 user ID, 311 default S9C settings, 184 enumerations, 185 IS9CConfig::GetI2of5, 183 IS9CConfig::SetI2of5, 184 modifier characters, 219 Intermec Device Network Announcement. *See* IDNA Internet Explorer. *See* Pocket Internet Explorer Internet explorer Pocket PC 2002 edition, 8 software build version, 5 Internet Service Provider. *See* ISP IOCTL\_GET\_CPU\_ID, 280

IOCTL\_HAL\_COLDBOOT, 275, 280 IOCTL\_HAL\_GET\_BOOT\_DEVICE, 277 IOCTL\_HAL\_GET\_BOOTLOADER\_VERINFO, 274 IOCTL\_HAL\_GET\_DEVICE\_INFO, 264 IOCTL\_HAL\_GET\_DEVICEID, 272 IOCTL\_HAL\_GET\_OAL\_VERINFO, 273 IOCTL\_HAL\_GET\_RESET\_INFO, 276 IOCTL\_HAL\_ITC\_READ\_PARM, 265 IOCTL\_HAL\_ITC\_WRITE\_SYSPARM, 270 IOCTL\_HAL\_REBOOT, 278, 280 IOCTL\_HAL\_WARMBOOT, 275, 280 IOCTL\_LOAD\_NDIS\_MINIPORT, 98 IOCTL\_NPCP\_BIND, 131 IOCTL\_NPCP\_CANCEL, 131 IOCTL\_NPCP\_CLOSE, 131 IOCTL\_NPCP\_ERROR, 131 IOCTL\_NPCP\_FLUSH, 131 IOCTL\_PROCESSOR\_INFORMATION, 279 IOCTL\_UNLOAD\_NDIS\_MINIPORT, 98 iOffsetX, pSigCapSpec, IImage::ReadSigCapBuffer, 221 iOffsetY, pSigCapSpec, IImage::ReadSigCapBuffer, 222 IrDA printing, 128 iResolution, pSigCapSpec, IImage::ReadSigCapBuffer, 222 IS9CConfig3 Data Matrix symbology, 216 imager settings, 216 QRCode symbology, 216 trigger settings, 216 ISP connecting to via Pocket PC, 68 creating a modem connection, 68 an Ethernet connection, 69 Pocket Internet Explorer, 62 Pocket PC, 67 ITC\_ DOCK\_SWITCH, 270 ITC\_ WAKEUP\_MASK, 271 ITC\_AMBIENT\_FRONTLIGHT, 271 ITC\_AMBIENT\_KEYBOARD, 271 ITC\_BARCODE\_LASER\_GOOD\_READ\_LED, IBar-CodeReaderControl::ControlLED, 161 ITC\_DEVID\_80211RADIO\_INTEL\_2011B, 268 ITC\_DEVID\_80211RADIO\_MAX values ITC\_DEVID\_80211RADIO\_INTEL\_2011B, 268 ITC\_DEVID\_80211RADIO\_NONE, 268 ITC\_DEVID\_80211RADIO\_NONE, 268 ITC\_DEVID\_INTERMEC2D\_IMAGER, 267 ITC\_DEVID\_OEM2D\_IMAGER, 267 ITC\_DEVID\_SCANHW\_MAX values ITC\_DEVID\_INTERMEC2D\_IMAGER, 267 ITC\_DEVID\_OEM2D\_IMAGER, 267 ITC\_DEVID\_SCANHW\_NONE, 267 ITC\_DEVID\_SE900\_LASER, 267 ITC\_DEVID\_SE900HS\_LASER, 267 ITC\_DEVID\_SCANHW\_NONE, 267 ITC\_DEVID\_SE900\_LASER, 267 ITC\_DEVID\_SE900HS\_LASER, 267 ITC\_DEVID\_WANRADIO\_NONE, 268 ITC\_DEVID\_WANRADIO\_SIEMENS\_MC45, 268 ITC\_DEVID\_WANRADIO\_SIERRA\_SB555, 268

ITC\_DEVID\_WANRADIO\_XIRCOM\_GEM3503, 268 ITC\_DHATTR\_READFILTER IADC::SetAttribute, rgbData, 157 IBarCodeReaderControl::SetAttribute, 167 ITC\_DHDEVFLAG\_NODATA, ITCDeviceOpen, 149 ITC\_DHDEVFLAG\_READAHEAD IADC::Initialize, 153 IBarCodeReaderControl::Initialize, 162 ITCDeviceOpen, 149 ITC\_FILE\_OPEN\_E, IImage::ReadSigCapFile, 224 ITC\_IFTP\_STOP, 260 ITC\_IMGBUFF\_TOO\_SMALL\_E IImage::ReadImage, 225 IImage::ReadSigCapBuffer, 223 ITC\_INV\_PARAMETER\_E IImage::ReadImage, 225 IImage::ReadSigCapBuffer, 223 IImage::ReadSigCapFile, 224 ITC\_KEYBOARD\_CHANGE, CreateEvent(), 283 ITC\_MAXFILTER\_CHARS, IBarCodeReaderControl::SetAttribute, 167 ITC\_MULTICLIENT\_ENABLE, IADC::SetAttribute eAttribID, 157 rgbData, 157 ITC\_NVPARM\_80211\_INSTALLED, 268 ITC\_NVPARM\_80211\_RADIOTYPE, 268 ITC\_NVPARM\_ANTENNA\_DIVERSITY, 267 ITC\_NVPARM\_BLUETOOTH\_INSTALLED, 268 ITC\_NVPARM\_CONTRAST, 266 ITC\_NVPARM\_DISPLAY\_TYPE, 266 ITC\_NVPARM\_ECN, 266 ITC\_NVPARM\_EDBG\_SUBNET, 266 ITC\_NVPARM\_EDG\_IP, 266 ITC\_NVPARM\_ETHERNET\_ID, 265 ITC\_NVPARM\_INTERMEC\_DATACOLLEC-TION\_HW, 267 ITC\_NVPARM\_INTERMEC\_DATACOLLEC-TION\_SW, 267 ITC\_NVPARM\_INTERMEC\_SOFTWARE\_CON-TENT, 267 ITC\_NVPARM\_LAN9000\_INSTALLED, 269 ITC\_NVPARM\_MANF\_DATE, 265 ITC\_NVPARM\_MCODE, 266 ITC\_NVPARM\_RTC\_RESTORE, 267 ITC\_NVPARM\_SERIAL\_NUM, 265 ITC\_NVPARM\_SERIAL2\_INSTALLED, 269 ITC\_NVPARM\_SERVICE\_DATE, 266 ITC\_NVPARM\_SIM\_PROTECT\_HW\_INSTALLED, 269 ITC\_NVPARM\_SIM\_PROTECT\_SW\_INSTALLED, 269 ITC\_NVPARM\_VERSION\_NUMBER, 266 ITC\_NVPARM\_VIBRATE\_INSTALLED, 269 ITC\_NVPARM\_WAN\_FREQUENCY, 268 ITC\_NVPARM\_WAN\_INSTALLED, 268

- 
- ITC\_NVPARM\_WAN\_RADIOTYPE, 268

ITC\_NVPARM\_WAN\_RI, 267 ITC\_RDRATTR\_GOOD\_READ\_BEEP\_DURATION, IBarCodeReaderControl::SetAttribute, 167 ITC\_RDRATTR\_GOOD\_READ\_BEEPS\_NUMBER, IBarCodeReaderControl::SetAttribute, 167 ITC\_RDRATTR\_GOOD\_READ\_LED\_ENABLE, IBar-CodeReaderControl::SetAttribute, 167 ITC\_RDRATTR\_SCANNER\_ENABLE, IBarCodeReaderControl::SetAttribute, 167 ITC\_RDRATTR\_TONE\_ENABLE, IBarCodeReader-Control::SetAttribute, 167 ITC\_RDRATTR\_TONE\_FREQUENCY, IBarCodeReaderControl::SetAttribute, 167 ITC\_RDRATTR\_VOLUME\_LEVEL, IBarCodeReader-Control::SetAttribute, 167 ITC\_REGISTRY\_LOCATION, 270 ITC\_REGISTRY\_SAVE\_ENABLE, 270 ITC\_RESULT\_ERR\_BADREGION\_E IImage::ReadSigCapBuffer, 223 IImage::ReadSigCapFile, 224 ITC\_RESULT\_NO\_BC\_DECODED\_E IImage::ReadSigCapBuffer, 223 IImage::ReadSigCapFile, 224 ITC\_TIMEOUT\_E, IImage::ReadImage, 225 ITU-T interface specifications, 115

#### **K**

Keeping a to-do list, via Tasks, 37 KernelIoControl IOCTL\_GET\_CPU\_ID, 280 IOCTL\_HAL\_COLDBOOT, 275, 280 IOCTL\_HAL\_GET\_BOOT\_DEVICE, 277 IOCTL\_HAL\_GET\_BOOTLOADER\_VERINFO, 274 IOCTL\_HAL\_GET\_DEVICE\_INFO, 264 IOCTL\_HAL\_GET\_DEVICEID, 272 IOCTL\_HAL\_GET\_OAL\_VERINFO, 273 IOCTL\_HAL\_GET\_RESET\_INFO, 276 IOCTL\_HAL\_ITC\_READ\_PARM, 265 IOCTL\_HAL\_ITC\_WRITE\_SYSPARM, 270 IOCTL\_HAL\_REBOOT, 278, 280 IOCTL\_HAL\_WARMBOOT, 275, 280 IOCTL\_PROCESSOR\_INFORMATION, 279 Key clicks bar code configuration, 370 configuration parameter, 354 Keyboard, Pocket PC input panel, 17 Keypad advanced remapping, 283 change notification, 283 driver registry settings, 282 planes, 281 remapping, 281 sample registry keys, 284 Knowledge Central, xviii

### **L**

Laser scanner configuration parameters, 286 data collection parameters beeper frequency, 320 beeper volume, 318 codabar, 292 codabar user ID, 310 code 11, 306 code 11 user ID, 314 code 128, 295 code 128 FNC1 character, 297 code 128 user ID, 310 code 39, 290 code 39 user ID, 310 code 93, 294 code 93 length, 294 code 93 user ID, 311 EAN-13 user ID, 313 EAN-8 user ID, 313 good read beep duration, 322 good read beeps, 321 interleaved 2 of 5, 303 interleaved 2 of 5 user ID, 311 macro PDF, 300 matrix 2 of 5, 304 matrix 2 of 5 user ID, 313 micro PDF 417, 302 MSI, 299 MSI user ID, 311 PDF 417, 300 PDF 417 user ID, 311 plessey, 298 plessey user ID, 312 prefix, 315 standard 2 of 5, 291 standard 2 of 5 user ID, 312 suffix, 316 telepen, 305 telepen user ID, 313 UPC-E user ID, 312 UPC-A user ID, 312 UPC/EAN, 293 virtual wedge, 325 virtual wedge code page, 329 virtual wedge grid, 328 virtual wedge postamble, 327 virtual wedge preamble, 326 SNMP configuration parameters identification contact, 338 identification location, 340 identification name, 339 security encryption key, 335 security read encryption, 333 security read-only community string, 331 security read/write community string, 332

security subnet mask, 309 security write encryption, 334 trap authentication, 336 trap threshold, 337 supported beeper functions, 317 symbologies, 289 supported symbologies, 147 symbologies not available data matrix, 308 Datamatrix, 307 LEAP, 802.1x profile, security information, 93 Letter recognizer, Pocket PC input panel, 18 Library, Microsoft Reader, 59 Line printing, 128 lpBytesReturned IOCTL\_GET\_CPU\_ID, 280 IOCTL\_HAL\_GET\_BOOT\_DEVICE, 277 IOCTL\_HAL\_GET\_BOOTLOADER\_VERINFO, 274 IOCTL\_HAL\_GET\_DEVICE\_INFO, 264 IOCTL\_HAL\_GET\_DEVICEID, 272 IOCTL\_HAL\_GET\_OAL\_VERINFO, 273 IOCTL\_HAL\_GET\_RESET\_INFO, 276 IOCTL\_HAL\_ITC\_READ\_PARM, 265 IOCTL\_HAL\_ITC\_WRITE\_SYSPARM, 270 IOCTL\_PROCESSOR\_INFORMATION, 279 lpInBuf IOCTL\_GET\_CPU\_ID, 280 IOCTL\_HAL\_COLDBOOT, 275 IOCTL\_HAL\_GET\_BOOT\_DEVICE, 277 IOCTL\_HAL\_GET\_BOOTLOADER\_VERINFO, 274 IOCTL\_HAL\_GET\_DEVICE\_INFO, 264 IOCTL\_HAL\_GET\_DEVICEID, 272 IOCTL\_HAL\_GET\_OAL\_VERINFO, 273 IOCTL\_HAL\_GET\_RESET\_INFO, 276 IOCTL\_HAL\_ITC\_READ\_PARM, 265 IOCTL\_HAL\_ITC\_WRITE\_SYSPARM, 270 IOCTL\_HAL\_REBOOT, 278 IOCTL\_HAL\_WARMBOOT, 275 IOCTL\_PROCESSOR\_INFORMATION, 279 lpInBufSize IOCTL\_GET\_CPU\_ID, 280 IOCTL\_HAL\_COLDBOOT, 275 IOCTL\_HAL\_GET\_BOOT\_DEVICE, 277 IOCTL\_HAL\_GET\_BOOTLOADER\_VERINFO, 274 IOCTL\_HAL\_GET\_DEVICE\_INFO, 264 IOCTL\_HAL\_GET\_DEVICEID, 272 IOCTL\_HAL\_GET\_OAL\_VERINFO, 273 IOCTL\_HAL\_GET\_RESET\_INFO, 276 IOCTL\_HAL\_REBOOT, 278 IOCTL\_HAL\_WARMBOOT, 275 IOCTL\_PROCESSOR\_INFORMATION, 279

lpOutBuf IOCTL\_GET\_CPU\_ID, 280 IOCTL\_HAL\_COLDBOOT, 275 IOCTL\_HAL\_GET\_BOOT\_DEVICE, 277 IOCTL\_HAL\_GET\_BOOTLOADER\_VERINFO, 274 IOCTL\_HAL\_GET\_DEVICE\_INFO, 264 IOCTL\_HAL\_GET\_DEVICEID, 272 IOCTL\_HAL\_GET\_OAL\_VERINFO, 273 IOCTL\_HAL\_GET\_RESET\_INFO, 276 IOCTL\_HAL\_ITC\_READ\_PARM, 265 IOCTL\_HAL\_ITC\_WRITE\_SYSPARM, 270 IOCTL\_HAL\_REBOOT, 278 IOCTL\_HAL\_WARMBOOT, 275 IOCTL\_PROCESSOR\_INFORMATION, 279 LPT9 printer device, 129

#### **M**

Macro PDF, configuration parameter, 300 Managing e-mail messages and folders, via Inbox, 46 ManifestName, FTP Server, 254 Matrix 2 of 5 configuration parameter, 304 user ID, 313 default S9C settings, 186 enumerations, 186 IS9CConfig::GetMatrix2of5, 185 IS9CConfig::SetMatrix2of5, 186 modifier characters, 219 Meetings, via Calendar, 31 Menus, Pocket PC settings, 26 MIBs ASN.1, 125 files, 125 object identifier, 126 OIDs, **126** Micro PDF 417, configuration parameter, 302 Microphone, internal, 2 Microsoft Developer Network Library. *See* MSDN library Microsoft Exchange e-mail account, 53 Microsoft Passport account, 53 Microsoft Reader books downloading, 58 reading, 60 removing, 61 features, 61 adding bookmarks, 61 adding drawings, 61 annotations index, 61 attaching notes, 61 copying text, 61 highlighting text, 61 searching for text, 61 Pocket PC, 58 using the library, 59 Microsoft Word. *See* Pocket Word Migrating applications, 80 Mini-Landline modems, 4 Mobile Favorites folder, Pocket Internet Explorer, 62

Modems card support, 4 creating a connection to an ISP, 68 to work, 70 MP3 files, Windows Media Player, 57 MSDN library, 260 MSI, 367 configuration parameter, 299 user ID, 311 default S9C settings, 187 enumerations, 188 IS9CConfig::GetMSI, 187 IS9CConfig::SetMSI, 187 modifier characters, 219 MSN account, 53 MSN Messenger about, 53 accounts Hotmail, 53 Microsoft Exchange e-mail, 53 Microsoft Passport, 53 MSN, 53 contacts chatting with, 55 working with, 54 Pocket PC icon, 13 setting up, 54 using My Text, 24 MultiMediaCards, card support, 5

## **N**

nBufferSize, IADC::SetAttribute, 157 nDepth, IImage::ReadImage, 225 NDIS\_NET\_AUTO\_UNKNOWN, GetNetworkMode(), 103 NDIS\_NET\_MODE\_ESS, GetNetworkMode(), 103 NDIS\_NET\_MODE\_IBSS, GetNetworkMode(), 103 NDIS\_NET\_MODE\_UNKNOWN, GetNetworkMode(), 103 NDIS\_NET\_TYPE\_DS, GetNetworkType(), 102 NDIS\_NET\_TYPE\_FH, GetNetworkType(), 102 NDIS\_NET\_TYPE\_UNDEFINED, GetNetworkType(), 102 NDIS\_POWER\_LEVEL\_1, GetTXPower(), 102 NDIS\_POWER\_LEVEL\_15, GetTXPower(), 102 NDIS\_POWER\_LEVEL\_30, GetTXPower(), 102 NDIS\_POWER\_LEVEL\_5, GetTXPower(), 102 NDIS\_POWER\_LEVEL\_63, GetTXPower(), 102 NDIS\_POWER\_LEVEL\_UNKNOWN, GetTXPower(), 102 NDIS\_RADIO\_ASSOCIATED, GetAssocationStatus(), 104 NDIS\_RADIO\_AUTH\_MODE\_AUTO, GetAuthenticationMode(), 104 NDIS\_RADIO\_AUTH\_MODE\_ERROR, GetAuthenticationMode(), 104 NDIS\_RADIO\_AUTH\_MODE\_OPEN, GetAuthenticationMode(), 104

#### *Index*

NDIS\_RADIO\_AUTH\_MODE\_SHARED, GetAuthenticationMode(), 104 NDIS\_RADIO\_POWER\_MODE\_CAM, GetPower-Mode(), 105 NDIS\_RADIO\_POWER\_MODE\_MAX, GetPower-Mode(), 105 NDIS\_RADIO\_POWER\_MODE\_PSP, GetPowerMode(), 105 NDIS\_RADIO\_POWER\_UNKNOWN, GetPower-Mode(), 105 NDIS\_RADIO\_SCANNING, GetAssociationStatus(), 104 NDIS\_RADIO\_WEP\_ABSENT, GetWepStatus, 104 NDIS\_RADIO\_WEP\_DISABLED, GetWepStatus(), 104 NDIS\_RADIO\_WEP\_ENABLED, GetWepStatus(), 104 NDIS\_RADIO\_WEP\_NOT\_SUPPORTED, GetWepStatus(), 104 Network adapters 802.11b, 87 antenna color code, 85 Ethernet communications, 86 wireless printing, 120 WWAN radio options, 110 Network management. *See* SNMP Network type, 802.11 radio module, 89 nFilterChars IADC::SetAttribute, 157 IBarCodeReaderControl::SetAttribute, 167 nInBufSize IOCTL\_HAL\_ITC\_READ\_PARM, 265 IOCTL\_HAL\_ITC\_WRITE\_SYSPARM, 270 **Notes** creating a note, 41 drawing on the screen, 22 creating a drawing, 22 selecting a drawing, 22 Pocket Outlook, 40 Pocket PC icon, 13 recording a message, 23 creating a recording, 23 writing on the screen, 19 alternate writing, 21 converting writing to text, 20 selecting the writing, 19 tips for good recognition, 21 nOutBufSize IOCTL\_GET\_CPU\_ID, 280 IOCTL\_HAL\_COLDBOOT, 275 IOCTL\_HAL\_GET\_BOOT\_DEVICE, 277 IOCTL\_HAL\_GET\_BOOTLOADER\_VERINFO, 274 IOCTL\_HAL\_GET\_DEVICE\_INFO, 264 IOCTL\_HAL\_GET\_DEVICEID, 272 IOCTL\_HAL\_GET\_OAL\_VERINFO, 273 IOCTL\_HAL\_GET\_RESET\_INFO, 276 IOCTL\_HAL\_ITC\_READ\_PARM, 265 IOCTL\_HAL\_ITC\_WRITE\_SYSPARM, 270 IOCTL\_HAL\_REBOOT, 278

IOCTL\_HAL\_WARMBOOT, 275 IOCTL\_PROCESSOR\_INFORMATION, 279 NPCP printing, 129 about, 129 closing driver, 130 COM1 parameters, 129 communications, 132 driver I/O controls, 131 installation, 129 LPT9, 129 opening driver, 130 reading from driver, 130 removal, 129 sample code, 132 unit information control panel, NPCPTEST CAB file, 344 writing to driver, 130 **O** O' Neil printing *See also* DTR printer installing driver, 134 Object store IOCTL\_HAL\_COLDBOOT, 275 IOCTL\_HAL\_REBOOT, 278 IOCTL\_HAL\_WARMBOOT, 275 Oldstyle device ID, 272 Onsite repair, xviii Opening drivers DTR, 135 NPCP, 130 Operators, virtual wedge grid, **144** Other publications, xviii Owner information, Pocket PC settings, 26 **P** Page format printing, 128 Password Pocket Excel, 53 Pocket PC settings, 26 PauseAtStartup, FTP Server, 255 pBarCodeDataDetails, IBarCodeReaderControl::Read, 165 pbyFNC1, IS9CConfig::GetCode128, 180

PDF 417 about the laser scanner, 137 configuration parameter, 300 user ID, 311 default S9C settings, 190 enumerations, 190 extensions IS9CConfig2::GetPDF417ext, 213 IS9CConfig2::SetPDF417ext, 213 IImage::ReadSigCapBuffer, 223 IImage::ReadSigCapFile, 224 IS9CConfig::GetPDF417, 188 IS9CConfig::SetPDF417, 189 modifier characters, 220

pdwLength IS9CConfig::GetCode128, 180 IS9CConfig::GetCode93, 179 IS9CConfig::GetMatrix2of5, 185 IS9CConfig::GetMSI, 187 IS9CConfig::GetPlessey, 192 pdwNumBytes IS9CConfig::GetCodabar, 173 IS9CConfig::GetI2of5, 183 IS9CConfig::GetStandard2of5, 194 pdwNumElement, IS9CConfig2::GetCustomSymIds, 207 pdwReplyBuffSize ISCP::GetConfig, 217 ISCP::SetConfig, 218 pdwTotalDiscardedBytes, IADC::CancelReadRequest, 152 peCheck IS9CConfig::GetCodabar, 173 IS9CConfig::GetCode39, 176 IS9CConfig::GetI2of5, 183 IS9CConfig::GetMSI, 187 IS9CConfig::GetPlessey, 192 IS9CConfig::GetStandard2of5, 194 IS9CConfig2::GetCode11, 205 peCip128State, IS9CConfig::GetCode128, 180 peCLSI, IS9CConfig::GetCodabar, 173 peCode128, IS9CConfig2::GetPDF417Ext, 213 peDecode IS9CConfig::GetCodabar, 173 IS9CConfig::GetCode128, 180 IS9CConfig::GetCode39, 176 IS9CConfig::GetCode93, 179 IS9CConfig::GetI2of5, 183 IS9CConfig::GetMatrix2of5, 185 IS9CConfig::GetMSI, 187 IS9CConfig::GetPlessey, 192 IS9CConfig::GetStandard2of5, 194 IS9CConfig::GetTelepen, 197 IS9CConfig2::GetCode11, 205 IS9CConfig2::GetPDF417Ext, 213 peEan128Ident, IS9CConfig::GetCode128, 180 peFormat IS9CConfig::GetCode39, 176 IS9CConfig::GetStandard2of5, 194 IS9CConfig::GetTelepen, 197 peLengthId IS9CConfig::GetCodabar, 173 IS9CConfig::GetI2of5, 183 IS9CConfig::GetStandard2of5, 194 peMacroPdf, IS9CConfig::GetPDF417, 188

pePdf417Decode, IS9CConfig::GetPDF417, 188 pePdfAddressee, IS9CConfig::GetPDF417, 189 pePdfChecksum, IS9CConfig::GetPDF417, 189 pePdfControlHeader, IS9CConfig::GetPDF417, 188 pePdfFileName, IS9CConfig::GetPDF417, 188 pePdfFileSize, IS9CConfig::GetPDF417, 189 pePdfSegmentCount, IS9CConfig::GetPDF417, 188 pePdfSender, IS9CConfig::GetPDF417, 189 pePdfTimeStamp, IS9CConfig::GetPDF417, 188 peSS IS9CConfig::GetCodabar, 173 IS9CConfig::GetCode39, 176 peSSChars, IS9CConfig::GetCode39, 176 peSymIdXmit, IS9CConfig2::GetSymIdXmit, 214 peVer, IS9CConfig2::GetCode11, 205 pImgBuffer IImage::ReadImage, 225 IImage::ReadSigCapBuffer, 222 Planes, keypad, 281 Plessey, 367 configuration parameter, 298 user ID, 312 default S9C settings, 193 enumerations, 193 IS9CConfig::GetPlessey, 192 IS9CConfig::SetPlessey, 192 modifier characters, 220 pnBufferData, IADC::QueryAttribute, 154 pnBytesReturned IADC::Read, 156 IBarCodeReaderControl::Read, 165 Pocket Excel about, 52 creating a workbook, 52 Pocket PC icon, 13 Pocket Internet Explorer about, 62 adding programs, 27 AvantGo channels, 64 browing the Internet, 66 favorite links, 62 getting connected, 67 Mobile Favorites folder, 62 Pocket PC icon, 13 software build, 5 viewing mobile favorites and channels, 66 Pocket Outlook, 31 Calendar, 31

Pocket PC about, 8 ActiveSync, 29 basic skills, 11 Calendar, 31 command bar, 14 Contacts, 34 edition information, 8 getting connected, 67 Inbox, 42 input panel. *See* Input panel IOCTL\_HAL\_GET\_BOOTLOADER\_VERINFO, 274 IOCTL\_HAL\_GET\_OAL\_VERINFO, 273 MSN Messenger, 53 navigation bar, 14 Notes, 40 notifications, 15 status icon, 12 Pocket Excel, 52 Pocket Word, 47 pop-up menus, 15 programs, 13 status icons, 12 support URLs, 10 Tasks, 37 Today screen, 11 where to find information, 10 Windows Media Player, 57 writing on the screen, 19 Pocket Word about, 47 creating a document, 47 drawing mode, 51 Pocket PC icon, 13 recording mode, 51 tips, 53 typing mode, 49 writing mode, 50 POP3, Folder behavior connected to e-mail server, 46 Postamble configuration parameter, 327 with/without data, 327 Power control panel, battery status, 2 Pocket PC settings, 26 ppvObject ITCDeviceClose, 150 ITCDeviceOpen, 149 Preamble configuration parameter, 326 with/without data, 326 Prefix, configuration parameter, user ID, 315 Printer support, 128 IrDA printer driver, 128 NPCP printer driver, 129

O' Neil printer driver, 134 Processor information, IOCTL\_PROCESSOR\_IN-FORMATION, 279 Profiles 802.11 radio module, 87 basic information, 89 certificates, 95 import/export, 96 read-only, 94 scan list, 97 security information, 90 adding to unit, 88 deleting, 88 editing, 88 Programs, adding or removing, Pocket PC, 26 pSigCapSpec IImage::ReadSigCapBuffer, 221 IImage::ReadSigCapFile, 224 pStructSymIdPair IS9CConfig2::GetCustomSymIds, 207 IS9CConfig2::SetCustomSymIds, 208 pSystemTime, IADC::Read, 156 pszDevice, ITCDeviceOpen, 149 pszDeviceName IADC::Initialize, 153 IBarCodeReaderControl::Initialize, 162 pszFileName, IImage::ReadSigCapFile, 224 pwLength, IS9CConfig::GetCode39, 176 pwTotalDiscardedBytes, IBarCodeReaderControl::Cancel-ReadRequest, 160 pwTotalDiscardedMessages IADC::CancelReadRequest, 152 IBarCodeReaderControl::CancelReadRequest, 160

# **Q**

QR code configuration parameter, 307 IS9CConfig3 function, 216 Quick Response code. *See* QR code

## **R**

Radios *See also* Network adapters card support, 4 Reader commands, 357 configuration change, 357 date and time settings, 358 Reading from drivers, NPCP, 130 Reboot methods IOCTL\_HAL\_COLDBOOT, 280 IOCTL\_HAL\_REBOOT, 280 IOCTL\_HAL\_WARMBOOT, 280 Record button, recording a message, 23 Recording a message *See also* Notes Pocket Word, 51 Recording mode, Pocket Word, 51

Recovery CD AutoCab method, 82 AutoRun system, 76 AUTOUSER.DAT file, 81 part numbers, xviii RegFlushKey() API, 262 S9C upgrade, 345 updating the system software, 79 RegFlush utility, 81 Registry FTP Server parameters, 252 keypad remapping, 282 sample view of key mapping, 284 save location, IOCTL\_HAL\_ITC\_WRITE\_SYSPARM, 270 writing to a storage card, 81 Registry settings AutoCfg, 122 AutoFTP, 261 AutoInterval, 122 AutoIP/DHCP, 122 DhcpMaxRetry, 122 DhcpRetryDialogue, 122 EnableDHCP, 122 keypad driver, 282 keypad planes alpha, 282 gold, 282 unshifted, 282 Related publications, xviii Removeable card support, 5 Removing drivers DTR, 134 NPCP, 129 Removing programs, Pocket PC, 26, 28 RFC 959, 259 rgbAttrBuffer IBarCodeReaderControl::QueryAttribute, 164 IBarCodeReaderControl::SetAttribute, 168 rgbBuffer IADC::QueryAttribute, 154 IS9CConfig2::GetGlobalAmble, 211 IS9CConfig2::SetGlobalAmble, 212 rgbCommandBuff ISCP::GetConfig, 217 ISCP::SetConfig, 218 rgbData, IADC::SetAttribute, 157 rgbDataBuffer IADC::Read, 156 IBarCodeReaderControl::Read, 165 rgBeepRequests, IBarCodeReaderControl::IssueBeep, 163 rgbImageData, pImgBuffer, IImage::ReadSigCapBuffer, 222 rgbLengthBuff IS9CConfig::GetCodabar, 173 IS9CConfig::GetI2of5, 183 IS9CConfig::GetStandard2of5, 194 IS9CConfig::SetCodabar, 174

IS9CConfig::SetI2of5, 184 IS9CConfig::SetStandard2of5, 195 rgbReplyBuff ISCP::GetConfig, 217 ISCP::SetConfig, 218 Root, FTP Server, 255

### **S**

S 2 of 5. *See* Standard 2 of 5 S\_DEVICE\_CONTENTION\_E, IImage::Open, 227 S\_DEVICE\_NOT\_OPENED\_E IImage::CancelReadImage, 226 IImage::Close, 228 IImage::ReadImage, 225 IImage::ReadSigCapBuffer, 223 IImage::ReadSigCapFile, 224 IImage::Start, 226 IImage::Stop, 227 S\_IMG\_NOT\_PRESENT\_E IImage::Open, 227 IImage::Stop, 227 S\_OK IImage::CancelReadImage, 226 IImage::Close, 228 IImage::Open, 227 IImage::ReadImage, 225 IImage::ReadSigCapBuffer, 223 IImage::ReadSigCapFile, 224 IImage::Start, 226 IImage::Stop, 227 S9C initialization, 138 IS9CConfig functions, 172 IS9CConfig2 functions, 204 IS9CConfig3 functions, 216 unit information control panel, upgrade files, 345 version number, 342 Sabre 1551E or 1553 *See also* Tethered scanner cabling, 232 settings, 232 Sample code, NPCP printing, 132 SB555 radio, 110 Scan list of profiles, 802.11 radio module, 98 Scanner, unit configuration parameters automatic shutoff, 355 backlight timeout, 353 date/time, 352 key clicks, 354 volume, 356 Scanner cabling, 232 Scheduling appointments and meetings, via Calendar, 31 SDK, unit information control panel, 345 SDMMC Disk, 80 Searching for text, Microsoft Reader, 61 SecureDigital cards card support, 5 installing applications, 78, 79

Security configuration parameter encryption key, 335 read encryption, 333 read-only community string, 331 read/write community string, 332 subnet mask, 309 write encryption, 334 Unit Manager, 350 Selected profile, 802.11 radio module, 97 Selecting, drawing via Notes, 22 Sending and receiving messages, via Inbox, 42 Serial port, modem support, 4 Service contract status, xviii Setting date and time, 358 Setting up an e-mail service, 73 SETUP.DLL, installation functions, 248 Signature capture IImage interface, 221 IImage::CancelReadImage, 226 IImage::Close, 228 IImage::Open, 227 IImage::ReadImage, 225 IImage::ReadSigCapBuffer, 221 IImage::ReadSigCapFile, 224 IImage::Start, 226 IImage::Stop, 227 Simple Network Management Protocol. *See* SNMP Site installations, xviii Site surveys, xviii SMS, Folder behavior connected to e-mail server, 46 SNMP, 125 about SNMP, 123 CMIP, 123 configuration parameters identification contact, 338 identification location, 340 identification name, 339 security encryption key, 335 security read encryption, 333 security read-only community string, 331 security read/write community string, 332 security subnet mask, 309 security write encryption, 334 trap authentication, 336 trap threshold, 337 control primitives, 123 multiple retrievals, 124 retrieval, 124 Unit Manager, 350 using the protocol, 123 SNMP OIDs aimer LED duration, 323 automatic shutoff, 355 backlight timeout, 353 beeper frequency, 320 volume, 318 codabar, 292 user ID, 310

code 11, 306 user ID, 314 code 128, 295 FNC1 character, 297 user ID, 310 code 39, 290 user ID, 310 code 93, 294 length, 294 user ID, 311 data matrix, 308 date/time, 352 default S9C settings, 210 EAN 13 user ID, 313 8 user ID, 313 good read beep duration, 322 beeps, 321 identification contact, 338 location, 340 name, 339 image dimension, 324 interleaved 2 of 5, 303 user ID, 311 IS9CConfig2::GetCustomSymIds, 207 IS9CConfig2::GetSymIdXmit, 214 IS9CConfig2::SetCustomSymIds, 208 IS9CConfig2::SetSymIdXmit, 214 key clicks, 354 macro PDF, 300 matrix 2 of 5, 304 user ID, 313 micro PDF 417, 302 MSI, 299 user ID, 311 PDF 417, 300 user ID, 311 plessey, 298 user ID, 312 prefix, 315 QR code, 307 security encryption key, 335 read encryption, 333 read-only community string, 331 read/write community string, 332 write encryption, 334 security subnet mask, 309 standard 2 of 5, 291 user ID, 312 suffix, 316 telepen, 305 user ID, 313 transmission option, 215 trap authentication, 336 threshold, 337

UPC A user ID, 312 E user ID, 312 UPC/EAN, 293 virtual wedge, 325 code page, 329 grid, 328 postamble, 327 preamble, 326 volume, 356 Symbology ID defaults, 219 Software Developer' s Kit. *See* SDK Software Tools CD. *See* Tools CD Software versions, 6, 342 700 Series Computer, 5 unit information control panel applet, 342, 344 Speaker, 2 SSID (network name), 802.11 radio module, 89 Standard 2 of 5, 366 configuration parameter, 291 user ID, 312 default S9C settings, 196 enumerations, 196 IS9CConfig::GetStandard2of5, 194 IS9CConfig::SetStandard2of5, 195 modifier characters, 220 Start Menu, adding programs, 28 via ActiveSync, 28 via File Explorer, 28 Status icons, Pocket PC, 12 Stream device driver NPCPPORT.DLL, 129 ONEIL.DLL, 134 stTimeStamp, IBarCodeReaderControl::Read, 165 Suffix, configuration parameter, 316 Summary screen Calendar, 33 Contacts, 36 Tasks, 39 Support global services and support center, xviii web, xviii Symbologies, 360 scanning labels, 368 Unit Manager, 348 user IDs Codabar, 310 Code 11, 314 Code 128, 310 Code 39, 310 Code 93, 311 EAN 13, 313 EAN 8, 313 Interleaved 2 of 5, 311 Matrix 2 of 5, 313 MSI, 311 PDF 417, 311 Plessey, 312 Standard 2 of 5, 312 Telepen, 313

UPC A, 312 UPC E, 312 when not available imager, 298, 299, 300, 302, 304, 305, 306 laser scanner, 307, 308 Symbology ID, Unit Manager, 349 Synchronizing e-mail messages, via Inbox, 42 System status maintained, 4 szDest, EncryptWepKeyForRegistry(), 106 szFilter IADC::SetAttribute, 157 IBarCodeReaderControl::SetAttribute, 167 szSource, EncrypWepKeyForRegistry(), 106

## **T**

Tasks creating a task, 38 Pocket Outlook, 37 Pocket PC icon, 13 using the summary screen, 39 TCP/IP client, DHCP server, 122 Technical support, xviii Telepen configuration parameter, 305 user ID, 313 default S9C settings, 197 enumerations, 198 IS9CConfig::GetTelepen, 197 IS9CConfig::SetTelepen, 197 modifier characters, 220 Telephone numbers, xviii Testing AT commands, 117 Tethered scanner capabilities, 233 disabling, 231 enabling, 231 error messages, 232 limitations, 233 settings, 231 Text messages, Pocket PC, 24 Time, setting, 358 Tips for working, Pocket Excel, 53 TLS, 802.1x profile, 92 Today, Pocket PC settings, 26 Today screen, Pocket PC, 11 Tools CD base operating system files, 78 Bluetooth documentation, 120 CAB files, 4, 78, 344 CE Imager, 80 Comm Port Wedge CAB file, 344 management tools installed on desktop, 77 MIB files, 125 part number, xviii sample NPCP code, 132 SRDEVMGMT.CAB file, 286 Unit Manager CAB file, 347 Wireless Printing Development Guide, 120 wireless printing sample, 345 wireless printing SDK, 120

Tracking people, via Contacts, 34 Transcriber, Pocket PC input panel, 18 Transfer items using infrared getting connected, 67 receiving information, 67 sending information, 67 Trap configuration parameters authentication, 336 threshold, 337 Traps control panel appet, SNMP, 336 Unit Manager, 351 Troubleshooting, CAB Wizard, 250 TTLS, 802.1x profile, 93 Typing mode, Pocket Word, 49 Typing on the screen, Pocket Word, 49

#### **U** UDP

FTPDCE, 256 within SNMP, 123 UDP broadcasts, IDNATarget parameter, 254 uiHeight, pSigCapSpec, IImage::ReadSigCapBuffer, 222 uiWidth, pSigCapSpec, IImage::ReadSigCapBuffer, 222 Unit, configuration parameters automatic shutoff, 355 backlight timeout, 353 date/time, 352 key clicks, 354 volume, 356 Unit information battery status, 343 CAB files, 344 ActiveX control tools, 345 Bluetooth stack, 344 Comm Port Wedge, 344 NPCP printer, 344 S9C Upgrade, 345 SDK, 345 Unit Manager, 345 Unit Manager help, 345 Windows configuration, 345 wireless printing demo, 345 wireless printing sample, 345 versions, 6, 342 700 Platform Build, 342 DataCollection Build, 342 S9C, 342 Unit Manager automatic shutoff, 355 backlight timeout, 353 data collection, 348 beeper/LED, 349 imager, 350 symbologies, 348 symbology ID, 349 virtual wedge, 350 date/time, 352 documentation, 347 key clicks, 354

reader commands, 357 changing configuration, 357 setting time and date, 358 SNMP, 350 identification, 351 security, 350 traps, 351 volume, 356 Unit manager installing applications, 78 unit information control panel, 345 help files, 345 Universal Product Code. *See* UPC Unshifted plane on keypad, 281 UPC, 362 configuration parameter, 293 A user ID, 312 E user ID, 312 default S9C settings, 201 enumerations, 201 IS9CConfig::GetUpcEan, 198 IS9CConfig::SetUpcEan, 200 modifier characters, 220 upcACheck IS9CConfig::GetUpcEan, 199 IS9CConfig::SetUpcEan, 200 upcAddOn2 IS9CConfig::GetUpcEan, 198 IS9CConfig::SetUpcEan, 200 upcAddOn5 IS9CConfig::GetUpcEan, 198 IS9CConfig::SetUpcEan, 200 upcAddOnDigits IS9CConfig::GetUpcEan, 198 IS9CConfig::SetUpcEan, 200 upcANumSystem IS9CConfig::GetUpcEan, 199 IS9CConfig::SetUpcEan, 200 upcAReencode IS9CConfig::GetUpcEan, 199 IS9CConfig::SetUpcEan, 200 upcASelect IS9CConfig::GetUpcEan, 198 IS9CConfig::SetUpcEan, 200 upceanDecode IS9CConfig::GetUpcEan, 198 IS9CConfig::SetUpcEan, 200 upcECheck IS9CConfig::GetUpcEan, 199 IS9CConfig::SetUpcEan, 200 upcENumSystem IS9CConfig::GetUpcEan, 199 IS9CConfig::SetUpcEan, 200 upcEReencode IS9CConfig::GetUpcEan, 199 IS9CConfig::SetUpcEan, 200 upcESelect IS9CConfig::GetUpcEan, 198 IS9CConfig::SetUpcEan, 200 Updating, bootloader, 77
URLs ActiveSync, 29 Adobe Acrobat Reader, 116 AT command interface CDMA/1xRTT SB555, 116 GPRS/GSM GEM350X, 116 GPRS/GSM MC45, 116 customer support, xviii full screen display, 263 Knowledge Central, xviii MIBs, 125 Microsoft Exchange e-mail account, 53 Microsoft Passport account, 53 Microsoft support, 10 MSDN library, 260 Pocket PC, 10 Pocket PC support, 10 web support, xviii User Datagram Protocol. *See* UDP Using a message list, via Inbox, 43 UUID, 272

#### **V**

Video files, Windows Media Player, 57 Viewing mobile favorites and channels, Pocket Internet Explorer, 66 Virtual wedge bar code configuration grid, 371 postamble, 371 preamble, 371 configuration parameter, 325 code page, 329 grid, 328 postamble, 327 preamble, 326 data filtering, 141 filter expression values, **142** global amble IS9CConfig2::GetGlobalAmble, 211 IS9CConfig2::SetGlobalAmble, 212 operators, **144** Unit Manager, 350 VN\_CLASS\_ASIC, 266 VN\_CLASS\_BOOTSTRAP, 266 VN\_CLASS\_KBD, 266 Volume bar code configuration, 368 configuration parameter, 356 **W** WAN radio CORE module, 111 WAN radio IDs ITC\_DEVID\_WANRADIO\_NONE, 268 ITC\_DEVID\_WANRADIO\_SIEMENS\_MC45, 268

terminal application, 114 WAP pages, 62 connecting to an ISP, 68 Warm boot IOCTL\_HAL\_REBOOT, 278 IOCTL\_HAL\_WARMBOOT, 275 Web addresses. *See* URLs Web browsers, FTP support, 259 Web pages, 62 connecting to an ISP, 68 Web support, xviii Welch Allyn 1470 Imager cabling, 232 settings, 232 WEP encryption, 802.11 radio module, 91 Windows configuration, unit information control panel, WinCfg CAB file, 345 Windows Media files, Windows Media Player, 57 Windows Media Player, Pocket PC, 57 Wireless Application Protocol. *See* WAP pages Wireless network, 87 Wireless printing Bluetooth compatible module, 120 unit information control panel PDWPM0C CAB file, 345 WP\_SAMPLE.CAB file, 345 Wireless TCP/IP installations, BlockSize parameter, 252 Wireless WAN AT command interface CDMA/1xRTT SB555, 116 GPRS/GSM GEM350X, 116 GPRS/GSM MC45, 116 CDMA/1xRTT, 110 GEM350x, 110 GSM/GPRS, 110 SB555, 110 testing AT commands, 117 wNumberOfMessages, IADC::QueryData, 155 Word documents. *See* Pocket Word Work creating a modem connection, 70 an Ethernet connection, 71 getting connected, 70 Writing mode, Pocket Word, 50 Writing on the screen *See also* Notes Pocket Word, 50 Writing to drivers DTR, 135 NPCP, 130 wStructSize, IBarCodeReaderControl::Read, 165 WWAN. *See* Wireless WAN

#### **X**

Xscale processor ID, IOCTL\_GET\_CPU\_ID, 280

ITC\_DEVID\_WANRADIO\_SIERRA\_SB555, 268

WAN rado CORE module phone application, 115

# **Files Index**

#### **Numbers**

80211API.DLL, 100 80211CONF.EXE, 100 80211SCAN.EXE, 100

# **A**

AUTOUSER.DAT, 79

# **C**

CABWIZ.DDF, 249 CABWIZ.EXE, 236, 249 CEIMAGER.EXE, 80 CPL802.CPL, 100

# **D**

DEVICEID.H, 272

# **E**

EXITME.BIN, 259

#### **F**

FTPDCE.EXE, 256, 259 AutoFTP, 261 FTP Server, 251 FTPDCE.TXT, 259

#### **I**

IADC.H, IADC functions, 151 IADCDEVICE.H IADC::SetAttribute, 157 IBarCodeReaderControl::SetAttribute, 167 INTERMEC.MIB, 125 IS9CCONFIG.H IS9CConfig functions, 172 IS9CConfig2 functions, 204 ITCADC.MIB, 125 ITCDEVMGMT.H, 149 ITCDEVMGMT.LIB, 149 ITCSNMP.MIB, 125 ITCTERMINAL.MIB, 125 ITCUUID.LIB IADC functions, 151 IS9CConfig functions, 172

IS9CConfig2 functions, 204

# **M**

MAKECAB.EXE, 249 MOD80211.DLL, 100

# **N**

NETWLAN.DLL, 100 NPCPPORT.DLL, 129 NRINET.INI, 345

# **O**

OEMIOCTL.H IOCTL\_GET\_CPU\_ID, 280 IOCTL\_HAL\_COLDBOOT, 275 IOCTL\_HAL\_GET\_BOOT\_DEVICE, 277 IOCTL\_HAL\_GET\_BOOTLOADER\_VERINFO, 274 IOCTL\_HAL\_GET\_OAL\_VERINFO, 273 IOCTL\_HAL\_GET\_RESET\_INFO, 276 IOCTL\_HAL\_ITC\_READ\_PARM, 265 IOCTL\_HAL\_ITC\_WRITE\_SYSPARM, 270 IOCTL\_HAL\_REBOOT, 278 IOCTL\_HAL\_WARMBOOT, 275 ONEIL.DLL, 134

# **P**

PKFUNCS.H IOCTL\_HAL\_GET\_DEVICEID, 272 IOCTL\_PROCESSOR\_INFORMATION, 279

# **R**

REBOOTME.BIN, 259 \_\_RESETMEPLEASE\_\_.T XT, 248 RPM.EXE, 241 RPMCE212.INI, 241

#### **S**

SETUP.DLL, 240, 248 DllMain, 248 SRDEVMGMT.CAB, 286

# **T**

TAHOMA.TTF, 241

#### **W**

WCESTART.INI, 241

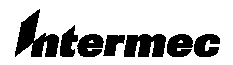

**Corporate Headquarters** 6001 36th Avenue West Everett, Washington 98203 tel 425.348.2600 fax 425.355.9551 www.intermec.com

700 Series Color Mobile Computer User's Manual - November 2002

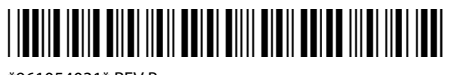

\*961054031\* REV B